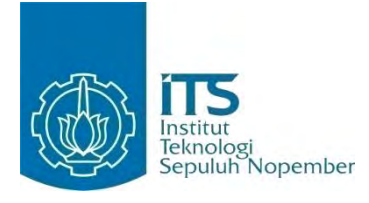

**TUGAS AKHIR - KI091391**

# **Rancang Bangun Aplikasi Perangkat Bergerak Sebagai Panduan Perkembangan dan Pemberian Nutrisi untuk Bayi Usia 0-2 Tahun**

KESSYA DIN DALMI NRP 5110 100 025

Dosen Pembimbing Dr. Ir. SITI ROCHIMAH, M.T. RATIH NUR ESTI A., S.Kom., M.Sc.

JURUSAN TEKNIK INFORMATIKA Fakultas Teknologi Informasi Institut Teknologi Sepuluh Nopember Surabaya 2014

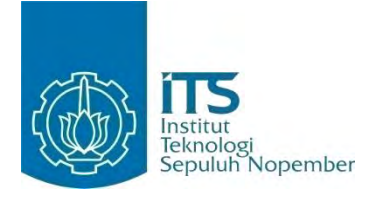

**FINAL PROJECT - KI091391**

# **Design and Implementation of Mobile Applications for Development and Providing Nutrition Guide for Infants Age 0-2 Years**

KESSYA DIN DALMI NRP 5110 100 025

Advisor Dr. Ir. SITI ROCHIMAH, M.T. RATIH NUR ESTI A., S.Kom., M.Sc.

INFORMATICS DEPARTMENT Faculty of Information Technology Institut Teknologi Sepuluh Nopember Surabaya 2014

#### **RANCANG BANGUN APLIKASI PERANGKAT BERGERAK SEBAGAI PANDUAN PERKEMBANGAN DAN PEMBERIAN NUTRISI UNTUK BAYI USIA 0-2 TAHUN**

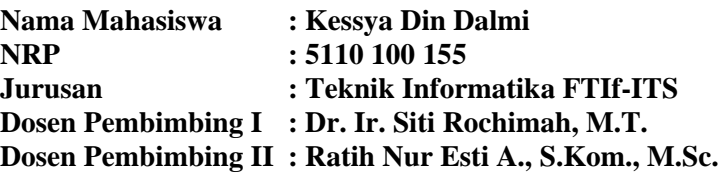

#### **ABSTRAK**

*Seiring dengan pesatnya perkembangan teknologi saat ini, teknologi perangkat bergerak telah menjadi bagian dari kehidupan kita sehari-hari. Hampir semua kalangan masyarakat memiliki ponsel cerdas. Dengan adanya teknologi tersebut masyarakat dengan sangat mudah mendapatkan informasi kapanpun dan dimanapun.* 

*Usia 0-2 tahun merupakan masa yang baik untuk mengenalkan berbagai macam makanan kepada si buah hati, namun kita tidak dapat sembarangan memberikannya karena pada usia ini bayi sangat rentan terhadap alergi. Hal itu terjadi karena belum sempurnanya saluran cerna pada bayi. Selain itu pada masa ini otak bayi berkembang dengan sangat cepat untuk mempelajari semua hal baru yang berada disekitarnya yang nantinya akan berdampak untuk si buah hati di kemudian hari.*

*Maka dari itu diperlukan pengetahuan yang cukup tentang bahan makanan apa saja yang cocok untuk bayi sesuai dengan tahap usia serta alerginya. Aplikasi perangkat bergerak ini menggunakan metode raintaian maju* (forward chaining) *dan rantaian mundur* (backward chaining) *untuk memberikan rekomendasi pemberian nutrisi untuk bayi sesuai dengan usia dan alergi. Dengan mengetahui usia dan alerginya dapat dibuat beberapa aturan yang nantinya dapat menghasilkan rekomendasi bahan makanan apa saja yang cocok dengan keadaan bayi serta* 

*mengetahui apakah bahan makanan yang diinginkan cocok dengan keadaan bayi. Selain itu aplikasi ini juga dapat memberikan informasi mengenai tolok ukur perkembangan dan pertolongan pertama untuk bayi sehingga orang tua dapat menangani bayinya dengan baik. Aplikasi ini juga memiliki fitur untuk mencatat pertumbuhan bayi seperti layaknya Kartu Menuju Sehat.* 

*Kata Kunci: Alergi, Bayi, Backward Chaining, Forward Chaining, Nutrisi, Rekomendasi.*

#### **DESIGN AND IMPLEMENTATION OF MOBILE APPLICATIONS FOR DEVELOPMENT AND PROVIDING NUTRITION GUIDE FOR INFANTS AGE 0-2 YEARS**

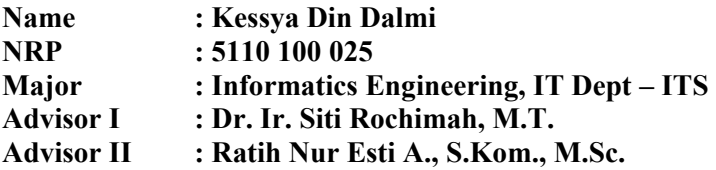

#### **ABSTRACT**

*Along with the rapid development of today's technology, the technology of mobile devices have become a part of our daily lives. Almost all people have a smartphone. With the technology community with very easily get information anytime and anywhere.* 

 *Age 0-2 years is a good time to introduce a wide variety of food to the baby, but we can not carelessly give it because at this age infants are very susceptible to allergies. It happened because of incomplete gastrointestinal tract in infants. Also in this period the infant brain develops very quickly to learn all the new things that are around that would have an impact on the baby later on.* 

*Therefore required considerable knowledge about what foods are suitable for infants according to their stage of age and allergy. This mobile device applications using advanced raintaian (forward chaining) and the chain of backward (backward chaining) to provide recommendations for infants nutrition according to age and allergies. By knowing the age and allergy can be made a few rules that will be able to make a recommendation for any food ingredient suitable to the circumstances and determine whether the infants food that matches the desired state of the infants. In addition, this application can also provide information regarding the* 

*development of benchmarks and first aid for babies so that parents can handle the baby properly. This application also has a feature to record the growth of infants like a Kartu Menuju Sehat.* 

*Keywords: Allergy, Baby, Backward Chaining, Forward Chaining, Nutrition, Recomendation.*

#### **LEMBAR PENGESAHAN**

#### **RANCANG BANGUN APLIKASI PERANGKAT BERGERAK SEBAGAI PANDUAN PERKEMBANGAN DAN PEMBERIAN NUTRISI UNTUK BAYI USIA 0-2 TAHUN**

## **TUGAS AKHIR**

Diajukan Untuk Memenuhi Salah Satu Syarat Memperoleh Gelar Sarjana Komputer pada Bidang Studi Rekayasa Perangkat Lunak

Program Studi S-1 Jurusan Teknik Informatika Fakultas Teknologi Informasi Institut Teknologi Sepuluh Nopember

> Oleh: **KESSYA DIN DALMI**  NRP. 5110 100 025

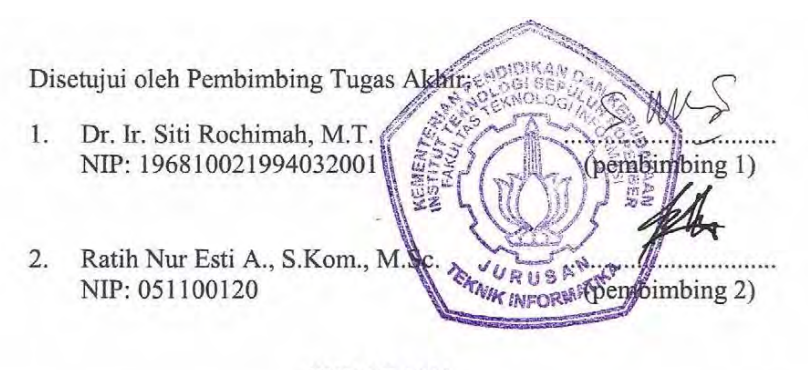

**SURABAYA JUNI, 2014** 

## **KATA PENGANTAR**

Bismillahirrohmanirohim.

Alhamdulilahirabil'alamin, segala puji bagi Allah SWT, atas segala rahmat dan karunia-Nya yang tak terhingga sehingga penulis dapat menyelesaikan Tugas Akhir yang berjudul:

#### **"RANCANG BANGUN APLIKASI PERANGKAT BERGERAK SEBAGAI PANDUAN PERKEMBANGAN DAN PEMBERIAN NUTRISI UNTUK BAYI USIA 0-2 TAHUN".**

Terselesaikannya Tugas Akhir ini tidak terlepas dari bantian banyak pihak. Oleh karena itu melalui lembar ini penulis ingin mengucapkan terima kasih dan penghormatan sebesarbesarnya kepada pihak-pihak sebagai berikut.

- 1. Allah SWT, karena limpahan rahmat dan karuniaNya lah penulis dapat menyelesaikan Tugas Akhir dan juga perkuliahan di Teknik Informatika ITS.
- 2. Ibu dan ayah penulis, Murniaty Mimi dan Wahid Udin yang tiada henti memberikan dukungan penuh kepada penulis selama ini sehingga dapat menyelesaikan Tugas Akhir ini.
- 3. Adik penulis, Kelsay Din Dalmi dan Kealyn Din Dalmi yang telah memberikan dukungan kepada penulis untuk terus semangat dan membantu untuk menyelesaikan Tugas Akhir ini.
- 4. Ibu Dr. Ir. Siti Rochimah, M.T. selaku dosen pembimbing ke-1 dari penulis yang telah memberikan banyak arahan dan nasihat kepada penulis dalam menyelesaikan Tugas Akhir ini.
- 5. Ibu Ratih Nur Esti A., S.Kom., M.Sc. selaku dosen pembimbing ke-2 dari penulis yang selalu memberikan

banyak arahan, bantuan, dan nasihat kepada penulis dalam menyelesaikan Tugas Akhir ini.

- 6. Ibu Dr. Eng. Nanik Suciati, S.Kom, M.Kom. selaku dosen wali dari penulis yang selalu memberi nasihat kepada penulis selama menjalani perkuliahan di Teknik Informatika ITS.
- 7. Teman-teman super sepermainan dari penulis, Haryo, Lala, Dimas, Aji, Caca, Wildhan, Wido, Dicky, dan Fitri yang selalu memberikan semangat, dukungan, nasihat, mendengarkan keluh kesah penulis, dan menemani kesehairan penulis.
- 8. Desain grafis aplikasi, Fajar yang sudah membantu membuat keperluan grafis yang dibutuhkan untuk aplikasi dan sudah banyak mendukung penulis dalam menyelesaikan Tugas Akhir ini.
- 9. Teman-teman TC angkatan 2010, kakak angkatan, dan juga adik angkatan yang telah ramah dan berbaik hati membantu penulis selama berada di Teknik Informatika.
- 10. Pihak-pihak yang tidak dapat penulis sebutkan satu per satu yang telah membantu penulis dalam menyelesaikan Tugas Akhir ini.

Penulis menyadari bahwa laporan Tugas Akhir ini masih jauh dari kata sempurna. Oleh karena itu dengan segala kerendahan hati penulis mengharapkan kritik dan saran dari pembaca untuk perbaikan penulis ke depannya. Penulis berharap laporan Tugas Akhir ini dapat berguna bagi pembaca secara umum.

Surabaya, Juni 2014

Kessya Din Dalmi

## **DAFTAR ISI**

<span id="page-9-0"></span>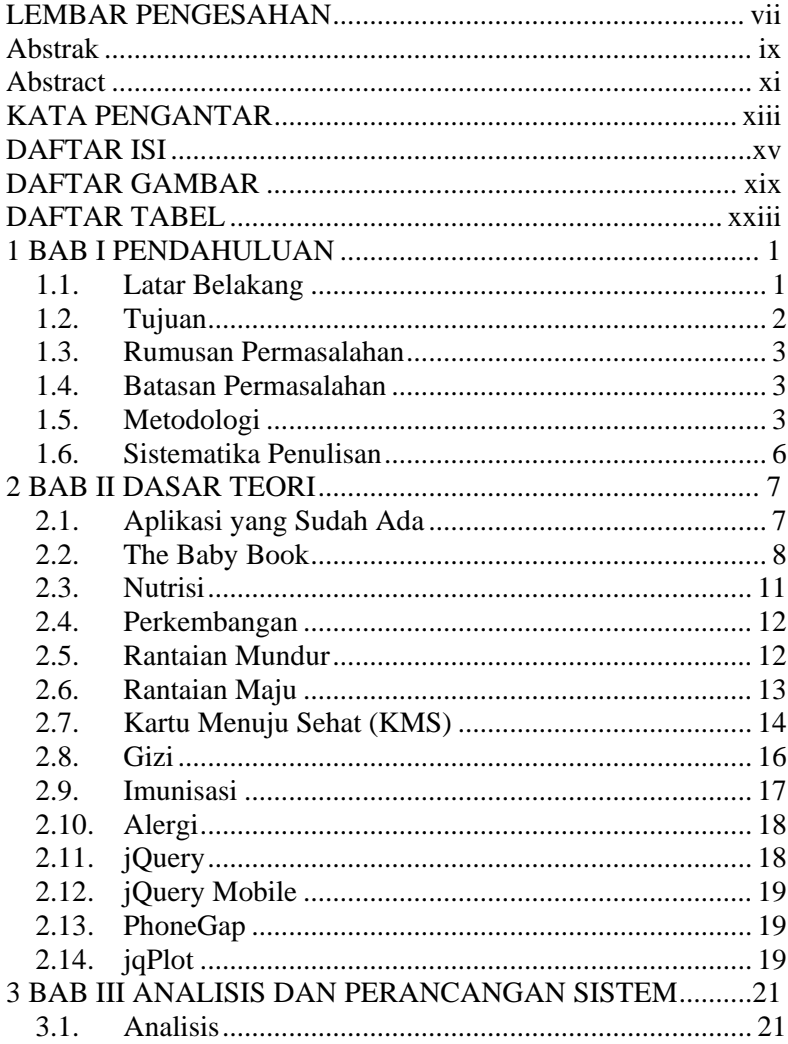

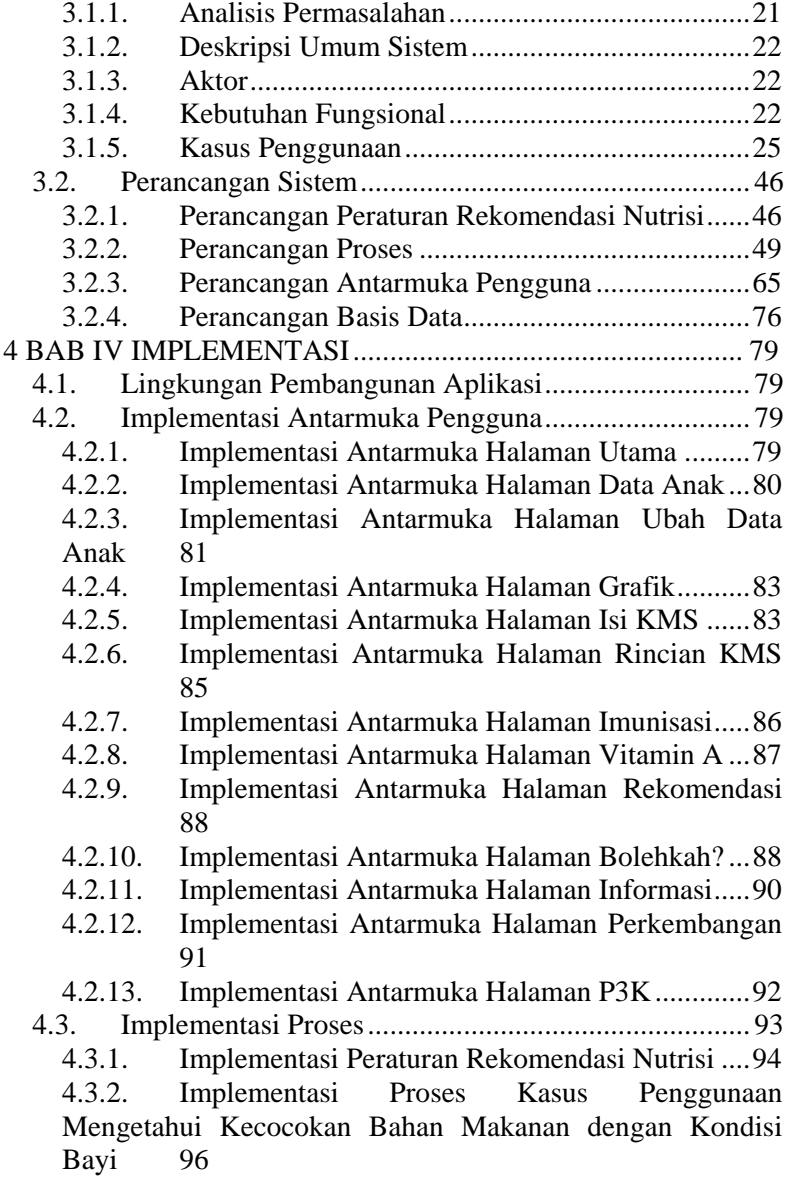

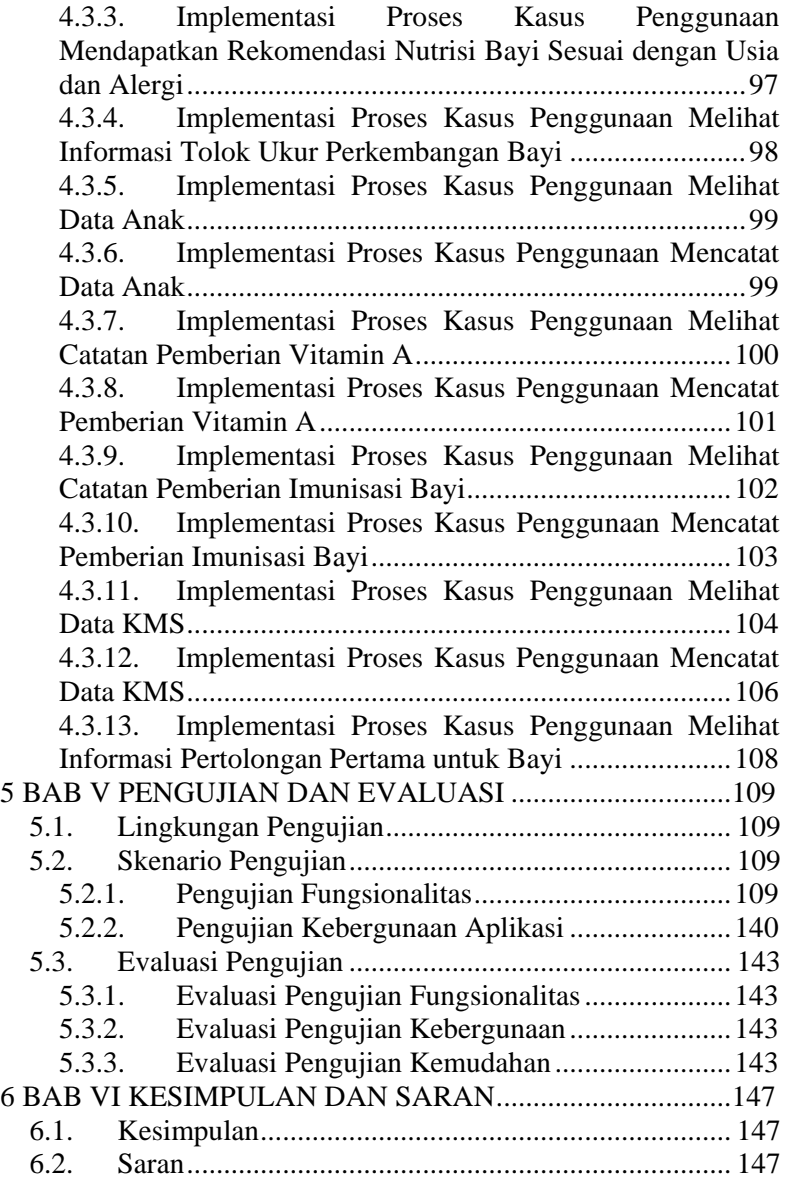

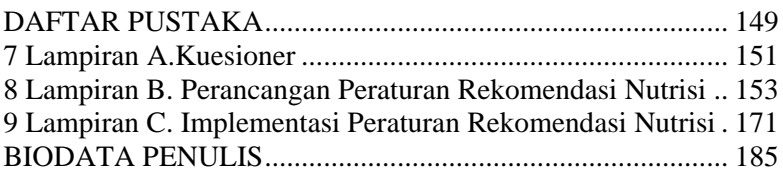

## **DAFTAR TABEL**

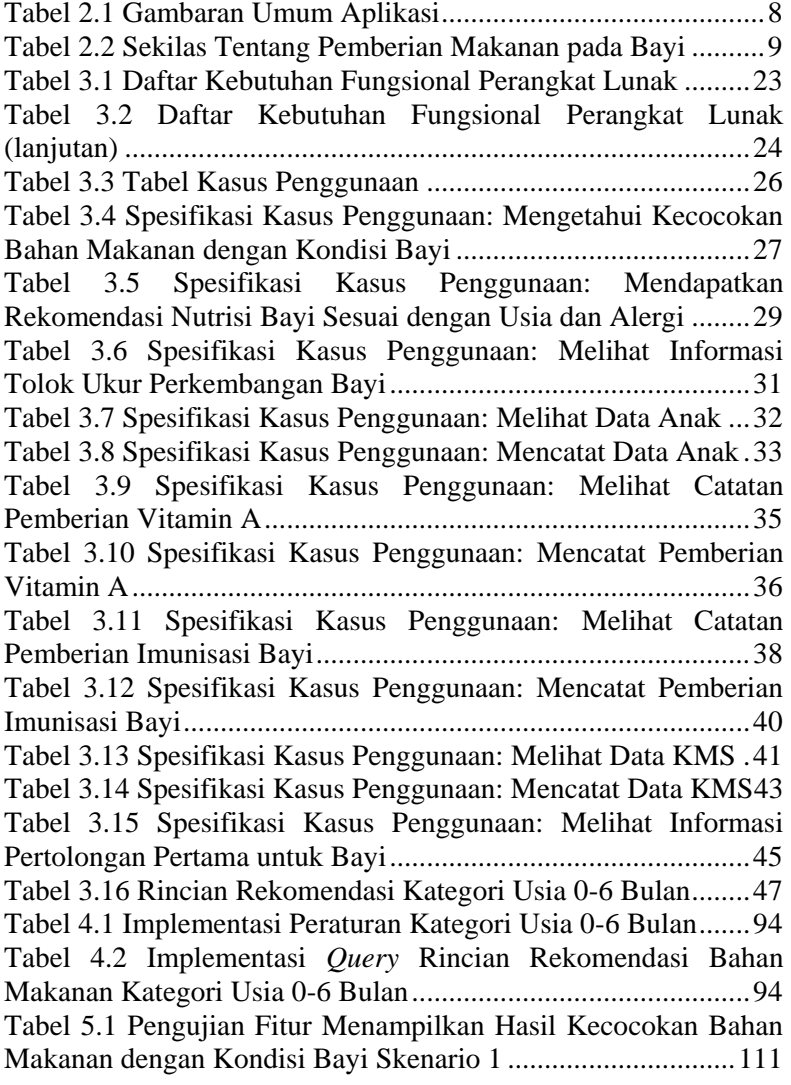

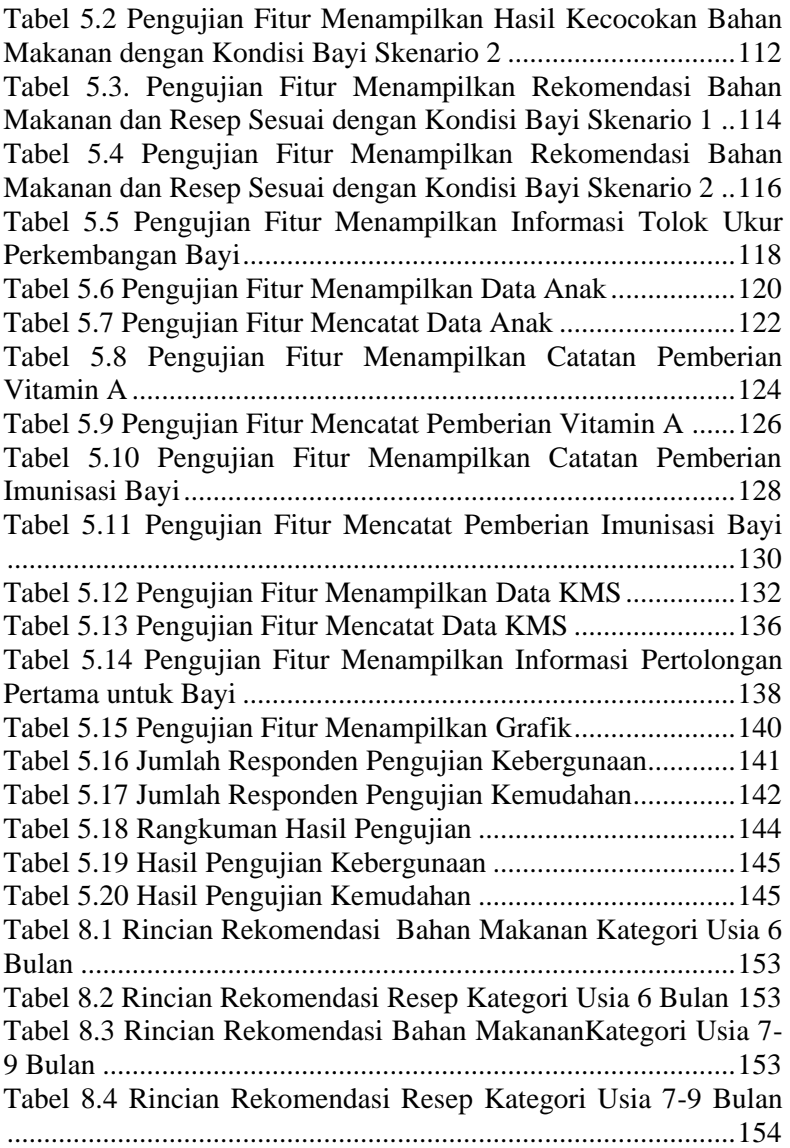

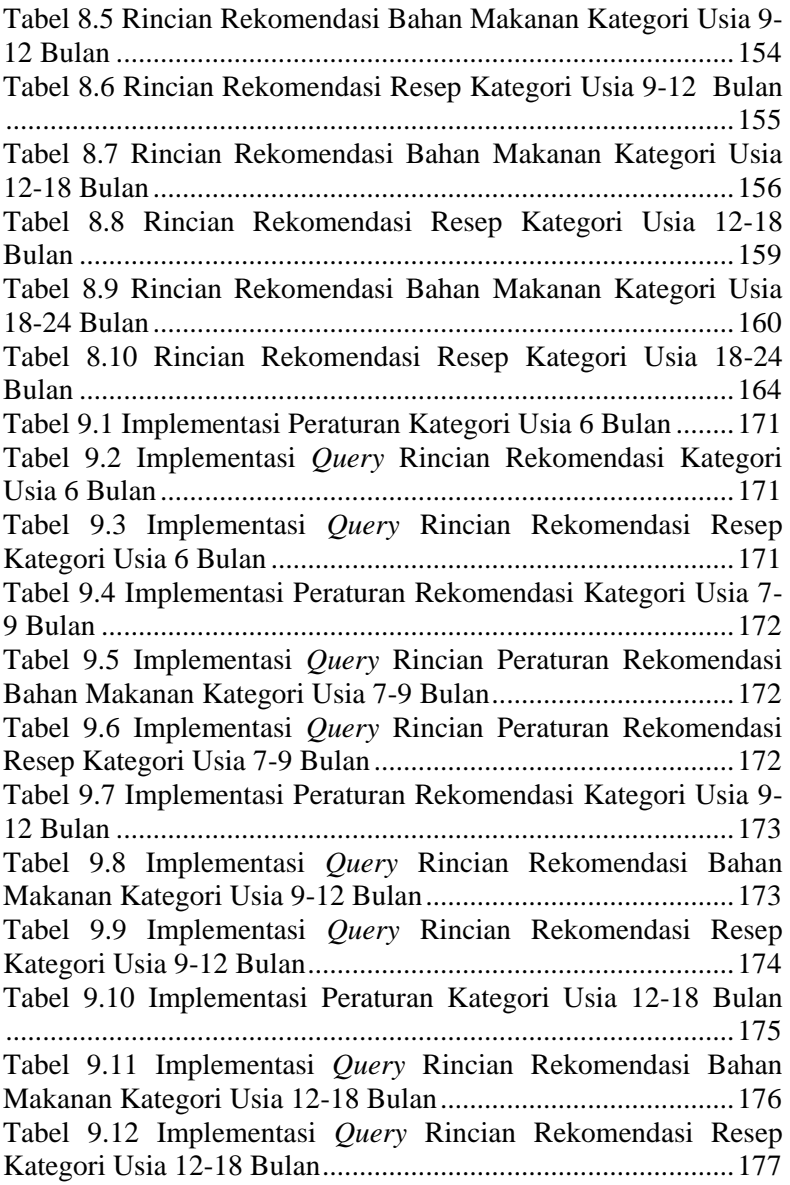

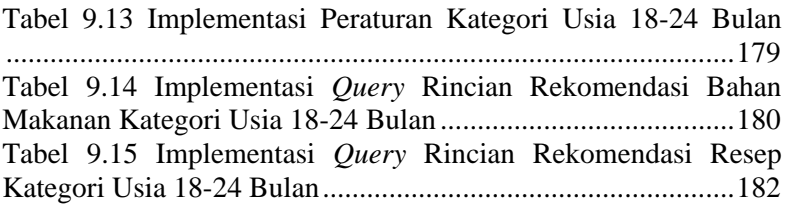

## **DAFTAR GAMBAR**

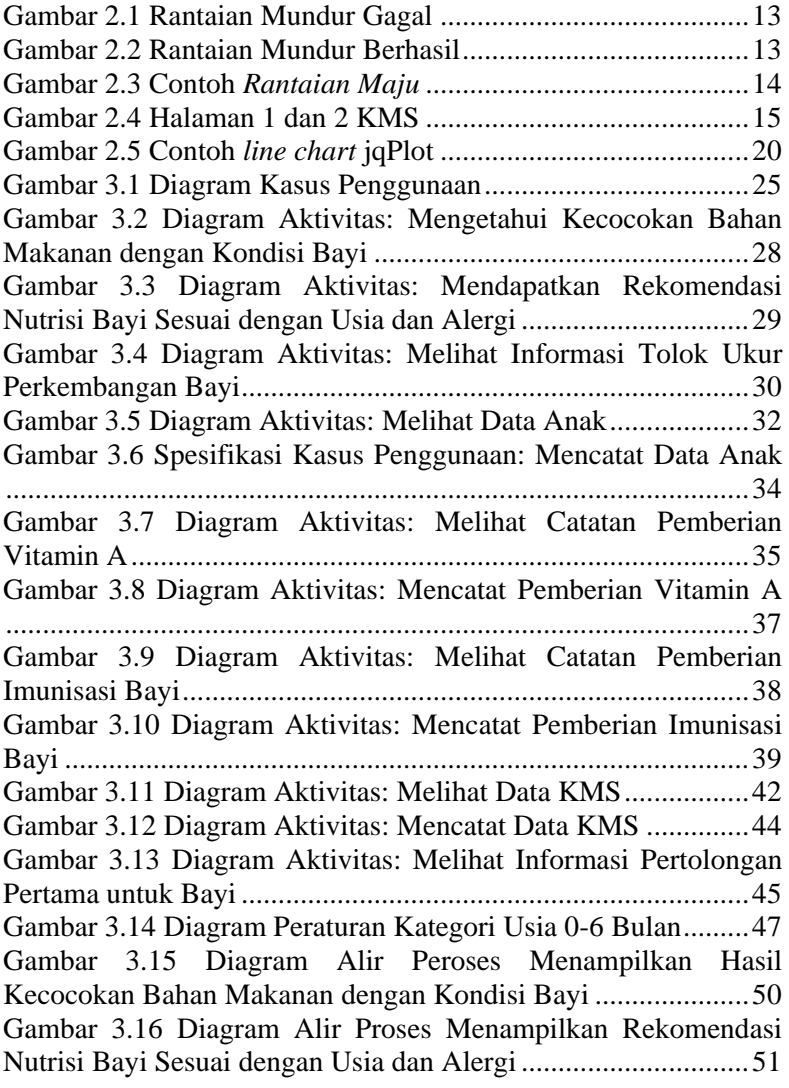

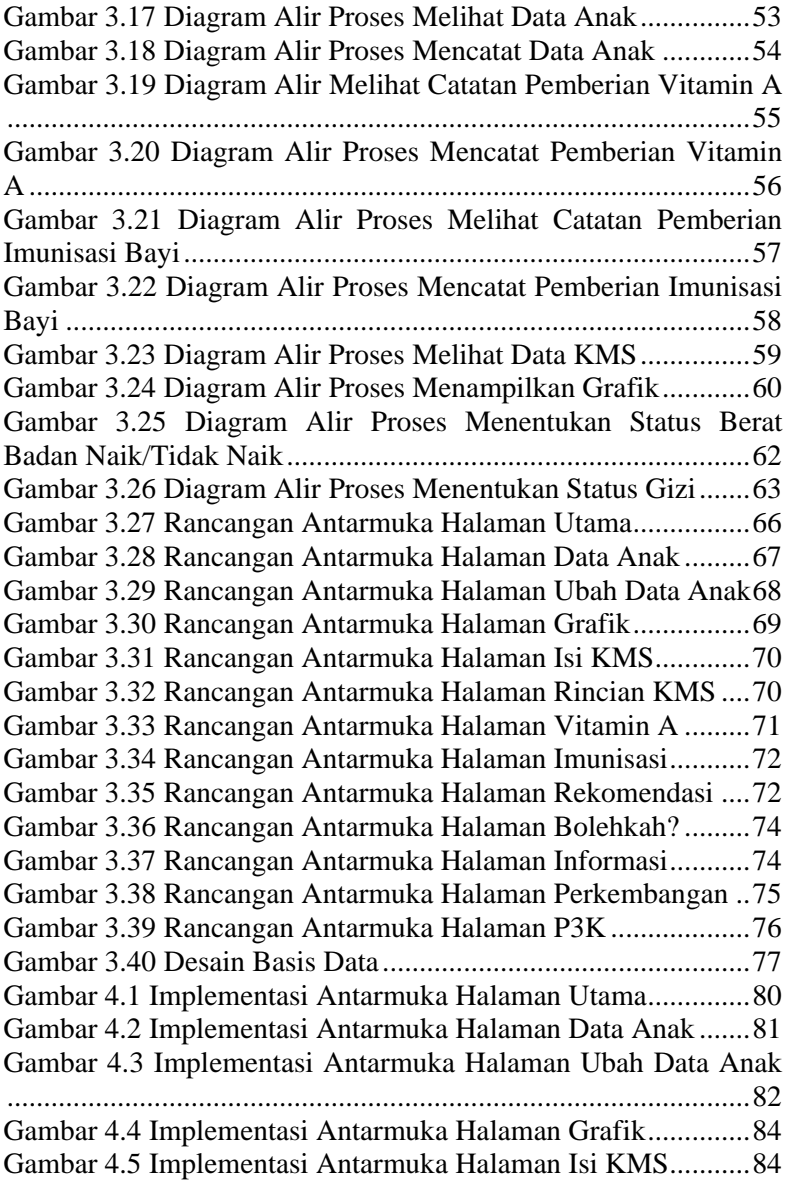

Gambar 4.6 Implementasi Antarmuka Halaman Rincian KMS..85 Gambar 4.7 Implementasi Antarmuka Halaman Imunisasi.........86 Gambar 4.8 Implementasi Antarmuka Halaman Vitamin A.......87 Gambar 4.9 Implementasi Antarmuka Halaman Rekomendasi ..89 Gambar 4.10 Implementasi Antarmuka Halaman Bolehkah? .....90 Gambar 4.11 Implementasi Antarmuka Halaman Informasi.......91 Gambar 4.12 Implementasi Antarmuka Halaman Perkembangan .....................................................................................................92 Gambar 4.13 Implementasi Antarmuka P3K ..............................93 Gambar 4.14 Kode Semu Implementasi Proses Menampilkan Hasil Kecocokan Bahan Makanan Dengan Kondisi Bayi...........97 Gambar 4.15 Kode Semu Implementasi Proses Kasus Penggunaan Mendapatkan Rekomendasi Nutrisi Bayi Sesuai dengan Usia dan Alergi...........................................................................................98 Gambar 4.16 Kode Semu Implementasi Proses Menampilkan Informasi Tolok Ukur Perkembangan Bayi ................................98 Gambar 4.17 Kode Semu Implementasi Proses Menampilkan Data Anak....................................................................................99 Gambar 4.18 Kode Semu Implementasi Proses Mencatat Data Anak ..........................................................................................100 Gambar 4.19 Kode Semu Implementasi Proses Menampilkan Catatan Pemberian Vitamin A...................................................101 Gambar 4.20 Kode Semu Implementasi Proses Mencatat Pemberian Vitamin A................................................................102 Gambar 4.21 Kode Semu Implementasi Proses Menampilkan Catatan Pemberian Imunisasi Bayi............................................103 Gambar 4.22 Kode Semu Implementasi Proses Mencatat Pemberian Imunisasi Bayi.........................................................104 Gambar 4.23 Kode Semu Implementasi Proses Menampilkan Data KMS..................................................................................105 Gambar 4.24 Kode Semu Implementasi Proses Menampilkan Grafik KMS...............................................................................106 Gambar 4.25 Kode Semu Implementasi Proses Mencatat Data KMS ..........................................................................................107

Gambar 4.26 Kode Semu Implementasi Proses Menampilkan Informasi Pertolongan Pertama untuk Bayi...............................108 Gambar 5.1 Pengujian Fitur Menampilkan Hasil Kecocokan Bahan Makanan dengan Kondisi Bayi Skenario 1 ....................110 Gambar 5.2 Pengujian Fitur Menampilkan Hasil Kecocokan Bahan Makanan dengan Kondisi Bayi Skenario 2 ....................113 Gambar 5.3 Pengujian Fitur Menampilkan Rekomendasi Bahan Makanan dan Resep Sesuai dengan Kondisi Bayi Skenario 1 ..115 Gambar 5.4 Pengujian Fitur Menampilkan Rekomendasi Bahan Makanan dan Resep Sesuai dengan Kondisi Bayi Skenario 2 ..117 Gambar 5.5 Pengujian Fitur Menampilkan Informasi Tolok Ukur Perkembangan Bayi...................................................................119 Gambar 5.6 Pengujian Fitur Menampilkan Data Anak .............121 Gambar 5.7 Pengujian Fitur Mencatat Data Anak ....................123 Gambar 5.8 Pengujian Fitur Menampilkan Catatan Pemberian Vitamin A..................................................................................125 Gambar 5.9 Pengujian Fitur Mencatat Pemberian Vitamin A...127 Gambar 5.10 Pengujian Fitur Menampilkan Catatan Pemberian Imunisasi Bayi...........................................................................129 Gambar 5.11 Pengujian Fitur Mencatat Pemberian Imunisasi Bayi ...................................................................................................131 Gambar 5.12 Pengujian Fitur Menampilkan Data KMS ...........133 Gambar 5.13 Pengujian Fitur Mencatat Data KMS Sebelum Data Diisi ...........................................................................................134 Gambar 5.14 Pengujian Fitur Mencatat Data KMS Setalah Data Diisi ...........................................................................................135 Gambar 5.15 Pengujian Fitur Menampilkan Informasi Pertolongan Pertama untuk Bayi ...............................................137 Gambar 5.16 Pengujian Fitur Menampilkan Grafik ..................139 Gambar 8.1 Diagram Peraturan Kategori Usia 6 Bulan ............165 Gambar 8.2 Diagram Peraturan Kategori Usia 7-9 Bulan.........166 Gambar 8.3 Diagram Peraturan Kategori Usia 9-12 Bulan.......167 Gambar 8.4 Diagram Peraturan Kategori Usia 12-18 Bulan.....169 Gambar 8.5 Diagram Peraturan Kategori Usia 18-24 Bulan.....170

### 1**BAB I PENDAHULUAN**

Bab ini memaparkan mengenai garis besar Tugas Akhir yang meliputi latar belakang, tujuan, rumusan dan batasan permasalahan, metodologi pembuatan Tugas Akhir, dan sistematika penulisan.

#### **1.1. Latar Belakang**

Seiring dengan pesatnya perkembangan teknologi saat ini, teknologi perangkat bergerak telah menjadi bagian dari kehidupan kita sehari-hari. Hampir semua kalangan masyarakat memiliki ponsel cerdas. Dengan adanya teknologi tersebut masyarakat dengan sangat mudah mendapatkan informasi kapanpun dan dimanapun.

Beberapa pakar menyebutkan sedikit perbedaan tentang rentang waktu masa usia emas, yaitu 0-2 tahun, 0-3 tahun, 0-5 tahun atau 0-8 tahun, namun semuanya sepakat bahwa awal-awal tahun pertama kehidupan anak adalah masa-masa emas mereka. Pada masa-masa ini, kemampuan otak anak untuk menyerap informasi sangat tinggi. Apapun informasi yang diberikan akan berdampak bagi si anak di kemudian hari.

Di masa-masa inilah, peran orang tua dituntut untuk bisa mendidik dan mengoptimalkan kecerdasan anak baik secara intelektual, emosional dan spriritual. Usia tersebut merupakan waktu yang ideal bagi anak untuk mempelajari berbagai macam keterampilan, membentuk kebiasaan-kebiasaan yang akan berpengaruh pada masa-masa kehidupan selanjutnya, dan memperoleh konsep-konsep dasar untuk memahami diri dan lingkungan sekitar [1].

Alergi makanan lebih sering terjadi pada usia bayi atau anak dibandingkan pada usia dewasa. Hal itu terjadi karena belum sempurnanya saluran cerna pada anak. Dengan pertambahan usia, ketidakmatangan saluran cerna tersebut semakin membaik. Biasanya setelah dua tahun saluran cerna tersebut berangsur membaik. Hal ini juga yang mengakibatkan penderita alergi sering sakit pada usia sebelum dua tahun [2].

Saat ini sudah terdapat beberapa aplikasi yang membahas tentang pemberian nutrisi dan perkembangan bayi, namun pada aplikasi tersebut masih memiliki kekurangan masing-masing. Misal pada aplikasi resep makanan untuk bayi [3] tidak diberikan informasi solusi untuk masalah yang sering terjadi pada saat pemberian makanan, sedangkan untuk aplikasi perkembangan bayi [4] tidak diberikan informasi bagaimana cara menstimulasi perkembangan bayi tersebut.

Di posyandu telah digunakan Kartu Menuju Sehat sebagai panduan untuk mencatat pertumbuhan bayi setiap bulannya dari usia 0-5 tahun. Dengan adanya KMS terebut orang tua akan dengan mudah memantau pertumbuhan buah hatinya.

Banyak terdapat buku yang membahas tentang tumbuh kembang anak, mulai dari pemberian nutrisi, perkembangan, penyakit, pertumbuhan anak, dan lain-lain. Dengan menggunakan buku-buku tersebut orang tua akan dapat mengetahui informasi seputar anak.

Dengan demikian pada Tugas Akhir ini akan dibuat sebuah aplikasi dengan menggunakan kerangka kerja PhoneGap yang dapat dijalankan pada platform perangkat bergerak dengan menggunakan metode rantaian maju *(forward chaining)* dan rantaian mundur *(backward chaining)* untuk mendapatkan info rekomendasi pemberian nutrisi dan perkembangan bayi. Selain itu aplikasi ini juga dapat memberikan informasi mengenasi pertolongan pertama dan dapat mencatat pertumbuhan bayi. Dengan dibuatnya aplikasi ini diharapkan dapat membantu para orang tua untuk mendapatkan informasi mengenai nutrisi, perkembangan, dan pertolongan pertama bayi secara tepat dan mudah serta dapat membantu orang tua untuk memantau pertumbuhan bayi.

### **1.2. Tujuan**

Tujuan dari pembuatan Tugas Akhir ini adalah membuat sebuah aplikasi perangkat bergerak untuk membantu para orang tua mendapatkan informasi tentang pemberian nutrisi, perkembangan, pertumbuhan, dan penanganan penyakit bayi pada usia 0-2 tahun.

## **1.3. Rumusan Permasalahan**

Rumusan masalah yang diangkat dalam Tugas Akhir ini adalah sebagai berikut.

- 1. Bagaimana membangun sebuah aplikasi yang berisi tentang informasi pemberian nutrisi bayi berdasarkan usia dan alergi?
- 2. Bagaimana menerapkan metode rantaian maju dan rantaian mundur untuk memperoleh informasi rekomendasi pemberian nutrisi dan perkembangan untuk bayi?
- 3. Bagaimana membangun sebuah aplikasi yang berisi tentang informasi tolok ukur perkembangan bayi?
- 4. Bagaimana cara mengetahui baik-buruk pertumbuhan bayi?

## **1.4. Batasan Permasalahan**

Permasalahan yang dibahas dalam Tugas Akhir ini memiliki beberapa batasan, di antaranya sebagai berikut.

- 1. Usia bayi yang difokuskan pada aplikasi adalah 0-2 tahun.
- 2. Aplikasi hanya dapat mencatat satu bayi saja.
- 3. Aplikasi ini dapat memberikan rekomendasi bahan makanan yang dapat dikonsumsi oleh bayi berdasarkan usia dan alergi.
- 4. Aplikasi ini memberikan informasi perkembangan bayi.
- 5. Aplikasi ini memberikan informasi untuk penanganan penyakit yang biasa diderita oleh bayi.
- 6. Aplikasi ini dapat mencatat pertumbuhan bayi seperti pada Kartu Menuju Sehat (KMS).
- 7. Aplikasi ini menggunakan kerangka kerja PhoneGap yang nantinya dapat dijalankan pada perangkat bergerak sistem operasi Android.

## **1.5. Metodologi**

Tugas Akhir ini menggunakan beberapa tahapan dalam proses pengerjaannya. Metodologi yang dilakukan dalam pengerjaan Tugas Akhir ini terdiri atas beberapa tahapan yang dipaparkan sebagai berikut.

#### **1. Penyusunan Proposal Tugas Akhir**

Pada tahap ini dilakukan penyusunan proposal Tugas Akhir yang berisi tentang deskripsi umum rancangan Tugas Akhir yang akan dibuat. Penyusunan ini terdiri dari menentukan judul Tugas Akhir, latar belakang, rumusan masalah, batasan masalah, tujuan Tugas Akhir, manfaat Tugas Akhir, tinjauan pustaka, ringkasan Tugas Akhir, metodologi, serta rencana jadwal kegiatan pengerjaan Tugas Akhir.

#### **2. Studi Literatur**

Pada tahap ini dilakukan pengumpulan informasi mengenai nutrisi, perkembangan dan pertumbuhan bayi usia 0-2 tahun. Mengumpulkan dan menggali informasi dan literatur yang diperlukan dalam proses perancangan dan implementasi sistem yang dibangun. Literatur yang digunakan adalah sebagai berikut:

- 1. nutrisi yang dapat diberikan untuk bayi usia 0-2 tahun;
- 2. alergi yang biasanya terjadi pada bayi;
- 3. tahap perkembangan bayi usia 0-2 tahun;
- 4. konsep Kartu Menuju Sehat (KMS);
- 5. cara mengatasi penyakit yang biasanya diderita bayi; dan
- 6. kerangka kerja PhoneGap.

#### **3. Analisis dan Desain Perangkat Lunak**

Pada tahap ini dilakukan analisis dan desain aplikasi sesuai dengan permasalahan yang dihadapi. Tahapan dari perancangan sistem adalah sebagai berikut:

- 1. analisis aktor yang terlibat dengan sistem;
- 2. analisis kebutuhan sistem;
- 3. perancangan proses aplikasi;
- 4. perancangan antarmuka aplikasi; dan
- 5. perancangan basis data aplikasi.

#### **4. Implementasi**

Aplikasi ini akan dibangun dengan menggunakan NetBeans 8.0 sebagai IDE dan kerangka kerja PhoneGap. Bahasa yang digunakan pada aplikasi ini adalah HTML5. Untuk logika dari aplikasi ini disimpan dalam file  $\star$ .  $\frac{1}{1}$ s dalam bentuk JavaScript. Kakas pemodelan yang digunakan adalah StarUML dan Visio 2013.

#### **5. Pengujian dan Evaluasi**

Pengujian dari aplikasi ini akan dilakukan dalam beberapa cara diantaranya adalah sebagai berikut.

1. Pengujian kotak hitam

Pengujian ini dilakukan untuk menguji fungsionalitas dari aplikasi diantaranya adalah sebagai berikut.

- a. Pengujian hasil rekomendasi pemberian nutrisi apakah keluaran dari aplikasi sudah sesuai dengan peraturan yang sudah ditentukan.
- b. Pengujian penyimpanan data KMS ke dalam basis data sudah sesuai dengan data yang dimasukkan, pada kasus ini data status gizi dan status naik/turunnya berat badan bayi apakah sudah sesuai dengan perhitungan yang telah ditentukan.
- 2. Pengujian kebergunaan

Pengujian kebergunaan dilakukan dengan cara melakukan survei ke pengguna yaitu para orang tua untuk menguji apakah aplikasi ini bermanfaat bagi mereka untuk membantu mendapatkan berbagai informasi bagi si buah hati.

#### **6. Penyusunan Buku Tugas Akhir**

Pada tahap ini dilakukan penyusunan laporan yang menjelaskan dasar teori dan metode yang digunakan dalam Tugas Akhir ini serta hasil dari implementasi aplikasi perangkat lunak yang telah dibuat. Sistematika penulisan buku Tugas Akhir secara garis besar antara lain sebagai berikut.

- 1. Pendahuluan
	- a. Latar Belakang
	- b. Tujuan
	- c. Rumusan Permasalahan
- d. Batasan Permasalahan
- e. Metodologi
- f. Sistematika Penulisan
- 2. Dasar Teori
- 3. Analisis dan Pengujian
- 4. Implementasi
- 5. Pengujian dan Evaluasi
- 6. Kesimpulan dan Saran

## **1.6. Sistematika Penulisan**

Buku Tugas Akhir ini terdiri atas beberapa bab yang dijelaskan sebagai berikut.

Bab I. Pendahuluan

Bab ini berisi latar belakang masalah, permasalahan, batasan masalah, tujuan Tugas Akhir, manfaat Tugas Akhir, metodologi yang digunakan, dan sistematika penyusunan buku Tugas Akhir.

- Bab II. Dasar Teori Bab ini membahas beberapa teori penunjang yang berhubungan dengan pokok pembahasan dan mendasari pembuatan Tugas Akhir ini.
- Bab III. Analisis dan Perancangan Bab ini membahas analisis kebutuhan bisnis dari proses bisnis yang ada dan rancangan dari aplikasi yang akan dibangun.
- Bab IV. Implementasi Bab ini membahas implementasi dari rancangan sistem yang dilakukan pada tahap perancangan.
- Bab V. Pengujian dan Evaluasi Bab ini membahas pengujian dari aplikasi yang dibuat dengan melihat hasil keluaran yang dihasilkan oleh aplikasi, dan evaluasi untuk mengetahui kemampuan aplikasi.
- Bab VI. Kesimpulan dan Saran Bab ini berisi kesimpulan dari hasil pengujian yang dilakukan serta saran untuk pengembangan aplikasi selanjutnya.

## 2**BAB II DASAR TEORI**

Bab ini membahas mengenai dasar teori yang menjadi dasar pembuatan Tugas Akhir ini. Terdapat 13 dasar teori yang akan digunakan sebagai dasar dari pembuatan aplikasi ini.

#### **2.1. Aplikasi yang Sudah Ada**

Saat ini sudah terdapat beberapa aplikasi yang dapat menunjang pemberian nutrisi serta perkembangan bayi, contoh dari aplikasi tersebut adalah sebagai berikut.

• Baby Solid Food

Baby Solid Food merupakan sebuah aplikasi perangkat bergerak berbasis Android yang berisi tentang bahan makanan apa saja yang dapat dikonsumsi oleh bayi untuk usia 0-12 bulan. Selain itu pada aplikasi ini juga terdapat resep makanan apa saja yang dapat dibuat sesuai dengan usia bayi tersebut [3].

• Baby Development Track Growth Baby Development Track Growth merupakan sebuah aplikasi perangkat bergerak berbasis Android yang berisi tentang tolok ukur perkembangan batita. Dalam aplikasi ini tolok ukur perkembangannya dibagi menjadi empat bagian yaitu keterampilan motorik, perkembangan kognitif, keterampilan berbahasa, dan keterampilan sosial dan emosional [4].

Kedua aplikasi tersebut memiliki kekurangan masing-masing. Pada aplikasi pertama usia bayi yang difokuskan hanya berkisar 0-12 bulan. Sedangkan untuk aplikasi yang kedua tidak diberikan tips untuk menstimulasi perkembangan bayi sesuai dengan usianya. Maka dari itu pada Tugas Akhir ini dibuat sebuah aplikasi yang lebih lengkap dengan usia yang difokuskan adalah 0-2 tahun serta pada bagian perkembangan bayi diberikan tips untuk menstimulasi perkembangannya. Aplikasi ini juga dibangun dengan menggunakan

bahasa Indonesia. Secara garis besar informasi kedua aplikasi tersebut dapat dilihat pada [Tabel 2.1.](#page-28-0)

<span id="page-28-0"></span>

| <b>Nama</b><br><b>Aplikasi</b>          | <b>Usia</b><br>target<br>bavi | <b>Bahasa</b> | <b>Fitur</b>                                                                                                    | <b>Platform</b> |
|-----------------------------------------|-------------------------------|---------------|----------------------------------------------------------------------------------------------------|-----------------|
| Baby<br>Solid Food                      | $0-12$ bulan                  | Inggris       | Memberikan<br>informasi bahan<br>makanan yang dapat<br>dikonsumsi bayi<br>beserta resep sesuai<br>dengan usia bayi<br>tersebut | Android         |
| Baby<br>Developm<br>ent Track<br>Growth | $0-36$ bulan                  | Inggris       | Memberikan<br>informasi tolok ukur<br>perkembangan bayi<br>sesuai dengan<br>usianya                                            | Android         |

**Tabel 2.1 Gambaran Umum Aplikasi**

#### **2.2.** *The Baby Book*

*The Baby Book* merupakan salah satu dari banyak buku pedoman yang digunakan sebagai pedoman untuk merawat bayi. Buku karya William Sears, M.D. dan Martha Sears, R.N. ini merupakan buku terlaris di Amerika yang berhasil terjual jutaan kopi sejak edisi pertamanya [5]. Terdapat lima bab utama pada buku ini yaitu:

- 1. dasar-dasar perawatan bayi;
- 2. nutrisi dan pemberian makan bayi;
- 3. pengasuhan anak pada zaman sekarang;
- 4. perkembangan dan tingkah laku bayi; dan
- 5. menjaga keamanan dan kesehatan anak anda.

<span id="page-29-0"></span>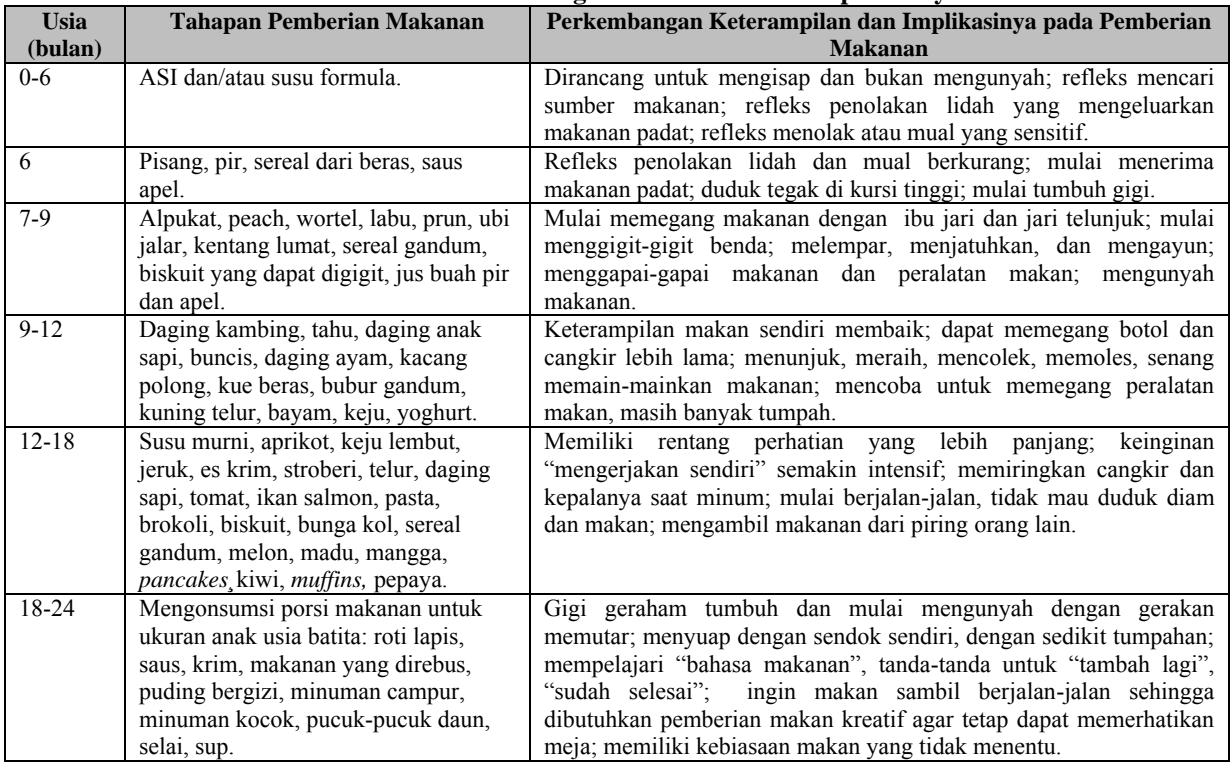

#### **Tabel 2.2 Sekilas Tentang Pemberian Makanan pada Bayi**

*[Halaman ini sengaja dikosongkan]*

## **2.2.1. Nutrisi dan Pemberian Makan Bayi**

Bagian nutrisi dan pemberian makan bayi dijelaskan tentang tahapan pemberian makanan pada bayi sesuai dengan usianya. Berikut garis besar tahapan pemberian makanan bayi dapat dilihat pada [Tabel 2.2.](#page-29-0) Dari tabel tersebut dapat dilihat bahwa tahapan makanan yang diberikan disesuaikan dengan kondisi perkembangan keterampilan bayi sesuai dengan usianya.

## **2.2.2. Perkembangan dan Tingkah Laku Bayi**

Bagian dari perkembangan dan tingkah laku bayi digunakan pada Tugas Akhir ini untuk mengetahui tahapan perkembangan keterampilan bayi sesuai dengan usianya. Pada buku ini dijelaskan secara rinci apa saja tahapan perkembangan bayi dan juga bagaimana tips untuk membantu menstimulasi perkembangan tersebut.

## **2.2.3. Menjaga Keamanan dan Kesehatan Anak Anda**

Bagian ini menjelaskan tentang bagaimana cara untuk menjaga keamanan bayi agar tidak terjadi hal-hal yang tidak diinginkan. Selain itu dijelaskan pula penyakit yang biasa diderita oleh bayi serta bagaimana cara menanganinya dengan tepat.

## **2.3. Nutrisi**

Nurisi disebut juga zat gizi. Nutrisi adalah zat dalam makanan yang dibutuhkan organisme untuk dapat tumbuh dan berkembang dengan baik sesuai dengan fungsinya. Nutrisi diperoleh dari hasil pemecahan makanan oleh sistem pencernaan dan seringkali disebut dengan istilah sari-sari makanan. Nutrisi terbagi dalam dua golongan, yaitu makronutrisi dan mikronutrisi.

Makronutrisi adalah nutrisi yang dibutuhkan tubuh dalam jumlah yang besar dan biasanya berfungsi sebagai sumber energi. Yang termasuk makronutrisi adalah sebagai berikut.

- Karbohidrat; contoh makanan sumber karbohidrat: beras, gandum, singkong, dan kentang.
- Protein; contoh makanan sumber protein: susu, telur, daging, ikan, dan kacang-kacangan.

• Lemak; contoh makanan sumber lemak: susu, telur, kacangkacangan, dan kelapa.

Mikronutrisi adalah nutrisi yang dibutuhkan tubuh dalam jumlah sedikit dan berfungsi untuk mendukung proses metabolisme tubuh. Yang termasuk ke dalam mikronutrisi adalah sebagai berikut.

- Vitamin; contoh makanan sumber vitamin: buah-buahan dan sayur-sayuran.
- Mineral; contoh makanan sumber minderal: buah-buahan dan sayur-sayuran.
- Air; air ditemukan dalam bentuk sejatinya atau dalam semua jenis bahan pangan meski dalam kosentrasi yang sedikit [5].

### **2.4. Perkembangan**

Perkembangan merupakan suatu proses yang pasti dialami oleh setiap individu, perkembangan ini adalah proses yang bersifat kualitatif dan berhubungan dengan kematangan seorang individu yang ditinjau dari perubahan yang bersifat progresif serta sistematis di dalam diri manusia. Terdapat lima kelompok umum perkembangan keterampilan bayi, yaitu:

- keterampilan motorik kasar;
- keterampilan motorik halus;
- keterampilan bahasa;
- keterampilan bersosialisasi dan bermain; dan
- keterampilan kognitif [6].

## **2.5. Rantaian Mundur**

Metode rantaian mundur *(backward chaining)* menggunakan pendekatan berbasis tujuan, dimulai dari ekspektasi apa yang diinginkan terjadi (hipotesis), kemudian memeriksa pada sebabsebab yang mendukung (ataupun kontradiktif) dari ekspektasi tersebut. Jika suatu aplikasi menghasilkan pohon yang sempit dan cukup dalam, maka digunakan rantaian mundur[7].

Contoh dari implementasi rantaian mundur adalah misal terdapat sepuluh aturan yang tersimpan dalam basis pengetahuan yaitu:

R1 : if A and B then C; R2 : if C then D; R3 : if A and E then F: R4 : if A then G; R5 : if F and G then D;  $R6 \cdot$  if G and E then  $H \cdot$ R7 : if C and H then I: R8 : if I and A then J: R9 : if G then J; dan  $R10$  : if J then K.

Dari fakta yang ada ingin membuktikan apakah K bernilai benar. Proses penalaran rantaian mundur terlihat pada [Gambar 2.1](#page-33-0) dan [Gambar 2.2.](#page-33-1)

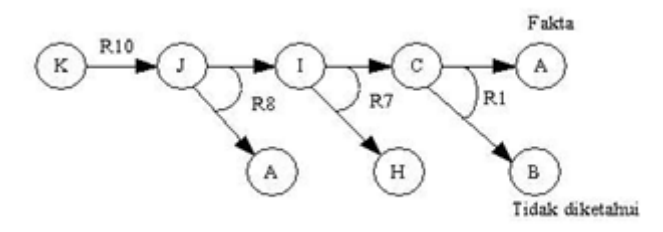

**Gambar 2.1 Rantaian Mundur Gagal**

<span id="page-33-0"></span>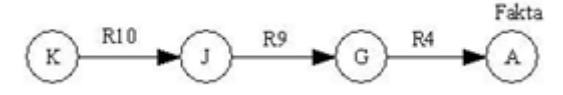

**Gambar 2.2 Rantaian Mundur Berhasil**

#### <span id="page-33-1"></span>**2.6. Rantaian Maju**

Metode rantaian maju *(forward chaining)* merupakan salah satu metode selain rantaian mundur yang digunakan dalam aturan inferensi kecerdasan buatan. Metode ini melakukan pemrosesan berawal dari sekumpulan data untuk kemudian dilakukan inferensi sesuai dengan aturan yang diterapkan hingga diketemukan kesimpulan yang optimal. Mesin inferensi akan terus melakukan

perulangan pada prosesnya untuk mencapai hasil keputusan yang sesuai. Metode yang diterapkan pada rantaian maju ini berkebalikan dengan metode rantaian mundur. Kelebihan metode rantaian maju ini adalah data baru dapat dimasukkan ke dalam tabel basis data inferensi dan kemungkinan untuk melakukan perubahan aturan inferensi [8].

Contoh dari implementasi rantaian maju adalah misal terdapat sepuluh aturan yang tersimpan dalam basis pengetahuan yaitu:

R1 : if A and B then C;

- $R2$ : if C then D:
- R3 : if A and E then F:
- $R4$ : if A then G:
- R5 : if F and G then D:
- R6 : if G and E then H:
- R7 : if C and H then I;
- R8 : if I and A then J:
- R9 : if G then J; dan
- $R10$  : if J then K.

Fakta awal yang diberikan hanya A dan E, ingin membuktikan apakah K bernilai benar. Proses penalaran rantaian maju terlihat pada [Gambar 2.3.](#page-34-0)

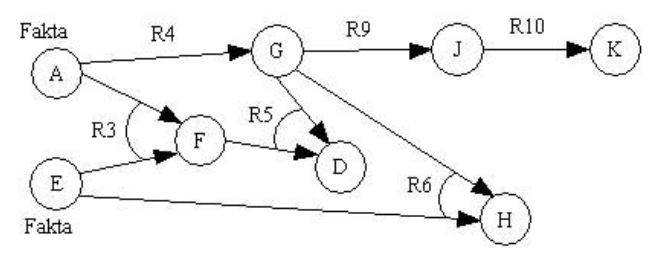

**Gambar 2.3 Contoh** *Rantaian Maju*

#### <span id="page-34-0"></span>**2.7. Kartu Menuju Sehat (KMS)**

Kartu Menuju Sehat (KMS) adalah kartu yang memuat kurva pertumbuhan normal anak berdasarkan indeks antropometri berat badan menurut umur. Dengan KMS gangguan pertumbuhan atau risiko kelebihan gizi dapat diketahui lebih dini, sehingga dapat dilakukan tindakan pencegahan secara lebih cepat dan tepat sebelum masalahnya lebih berat.

KMS di Indonesia telah digunakan sejak tahun 1970-an, sebagai sarana utama kegiatan pemantauan pertumbuhan. Pemantauan pertumbuhan adalah serangkaian kegiatan yang terdiri dari (1) penilaian pertumbuhan anak secara teratur melalui penimbangan berat badan setiap bulan, pengisian KMS, menentukan status pertumbuhan berdasarkan hasil penimbangan berat badan; dan (2) menindaklanjuti setiap kasus gangguan pertumbuhan. Tindak lanjut hasil pemantauan pertumbuhan biasanya berupa konseling, pemberian makanan tambahan, pemberian suplementasi gizi dan rujukan [9]. Contoh halaman 1 dan 2 dari KMS dapat dilihat pada [Gambar 2.4.](#page-35-0)

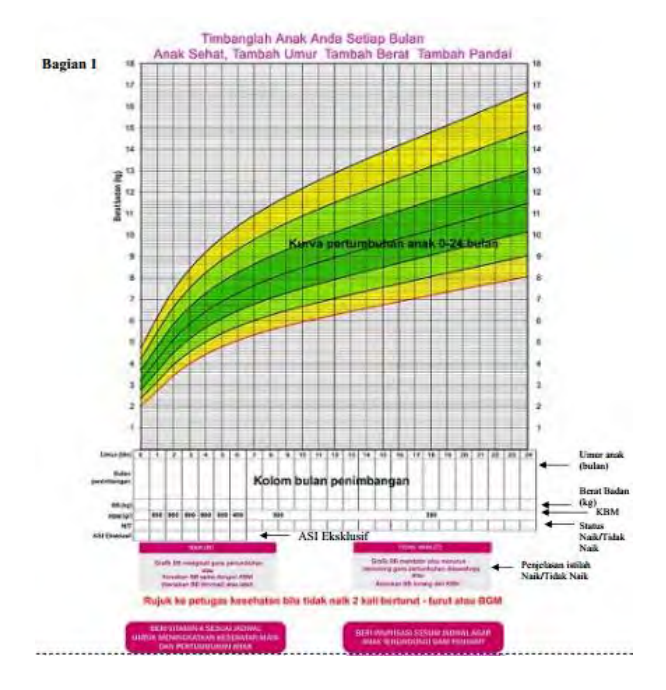

<span id="page-35-0"></span>**Gambar 2.4 Halaman 1 dan 2 KMS**
#### **2.8. Gizi**

Berasal dari bahasa Arab "Al Gizzai" yang artinya makanan dan manfaatnya untuk kesehatan, sari makan yang bermanfaat untuk kesehatan. Untuk menilai status gizi anak berdasarkan berat badan per usia (BB/U), maka angka berat badan dan setiap balita dikonversikan ke dalam bentuk nilai terstandar (Z-score) dengan menggunakan baku antropometri WHO 2005 [10]. Cara menghitung Z-score adalah sebagai berikut.

• Nilai individu subyek > nilai median.

$$
Z-score = \frac{Nilai Individu Subyek-Nilai Median}{(Nilai+15D)-Nilai Median}
$$
 (1)

• Nilai individu subyek < nilai median.

$$
Z-score = \frac{Nilai Individu Subyek-Nilai Median}{Nilai Median - (Nilai-1SD)} (2)
$$

• Nilai individu subyek = nilai median.

$$
Z-score = \frac{Nilai Individu Subyek-Nilai Median}{Nilai Median}
$$
 (3)

Setelah nilai Z-score didapatkan maka status gizi BB/U dapat dikategorikan sebagai berikut.

- Gizi Buruk, jika Z-score  $\le$  -3,0.
- Kategori Gizi Kurang, jika Z-score  $\ge$  =-3.0 s/d Z-score <-2.0.
- Gizi Baik, jika Z-score >=-2,0 s/d Z-score <= 2,0.
- Kategori Gizi Lebih, jika Z-score >2,0.

Contoh perhitungan status gizi adalah misal untuk mengetahui status gizi bayi perempuan dengan usia 2 bulan dengan berat badan 5kg. Untuk nilai SD0 (nilai median) bayi perempuan dengna usia 2 bulan adalah 5.8, nilai -1SD adalah 5.1. Karena berat badan bayi kurang dari nilai median maka digunakan persamaan 2.

$$
Z - Score = \frac{5 - 5.8}{5.8 - 5.1} = -1.142
$$

Hasil Z-Score yang didapat dapat disimpulkan bahwa status gizi masuk ke dalam kategori Gizi Baik karena Z-score >=-2,0 s/d Zscore  $\leq$  2.0.

#### **2.9. Imunisasi**

Imunisasi adalah pemberian kekebalan tubuh terhadap suatu penyakit dengan memasukkan sesuatu ke dalam tubuh agar tubuh tahan terhadap penyakit yang sedang mewabah atau berbahaya bagi seseorang. Imunisasi berasal dari kata imun yang berarti kebal atau resisten. Imunisasi terhadap suatu penyakit hanya akan memberikan kekebalan atau resistensi pada penyakit itu saja, sehingga untuk terhindar dari penyakit lain diperlukan imunisasi lainnya.

Imunisasi biasanya lebih fokus diberikan kepada anak-anak karena sistem kekebalan tubuh mereka masih belum sebaik orang dewasa, sehingga rentan terhadap serangan penyakit berbahaya. Imunisasi tidak cukup hanya dilakukan satu kali, tetapi harus dilakukan secara bertahap dan lengkap terhadap berbagai penyakit yang sangat membahayakan kesehatan dan hidup anak.

Tujuan dari diberikannya suatu imunitas dari imunisasi adalah untuk mengurangi angka penderita suatu penyakit yang sangat membahayakan kesehatan bahkan bisa menyebabkan kematian pada penderitanya. Beberapa penyakit yang dapat dihindari dengan imunisasi yaitu seperti hepatitis B, campak, polio, difteri, tetanus, batuk rejan, gondongan, cacar air, TBC, dan lain sebagainya.

Jenis imunisasi ada dua macam, yaitu imunisasi pasif yang merupakan kekebalan bawaan dari ibu terhadap penyakit dan imunisasi aktif di mana kekebalannya harus didapat dari pemberian bibit penyakit lemah yang mudah dikalahkan oleh kekebalan tubuh biasa guna membentuk antibodi terhadap penyakit yang sama baik yang lemah maupun yang kuat.

Teknik atau cara pemberian imunisasi umumnya dilakukan dengan melemahkan virus atau bakteri penyebab penyakit lalu diberikan kepada seseorang dengan cara suntik atau minum/telan. Setelah bibit penyakit masuk ke dalam tubuh kita maka tubuh akan terangsang untuk melawan penyakit tersebut dengan membantuk antibodi. Antibodi itu uumnya bisa terus ada di dalam tubuh orang yang telah diimunisasi untuk melawan penyakit yang mencoba menyerang [11].

# **2.10. Alergi**

Alergi merupakan suatu reaksi menyimpang dari mekanisme pertahanan tubuh terhadap zat/bahan yang secara normal tidak berbahaya bagi tubuh, dan melibatkan sistem kekebalan tubuh terutama antibodi imunoglobulin E (IgE).

Untuk mengetahui kemungkinan adanya reaksi alergi di dalam tubuh seseorang dapat dilakukan dengan pemeriksaan kadar IgE di dalam darah. Seseorang dengan kadar IgE yang berada pada ambang batas tinggi akan memiliki kecenderungan mudah mengalami reaksi alergi.

Alergi terjadi karena pengaruh faktor genetik, lingkungan, dan gaya hidup tidak sehat. Para ahli menyebut alergi sebagai gangguan imunitas tubuh akibat kelainan genetika [12]. Gejala alergi adalah sebagai berikut.

- Mata merah, bengkak, dan berair.
- Hidung mengeluarkan banyak lendir dan bersin saluran napas berlendir, batuk, sesak napas, napas berbunyi (seperti asma).
- Lambung/usus halus menjadi lebih aktif, sehingga menyebabkan diare dan gangguan pencernaan lainnya.
- Persendian terasa sakit, kemerahan, dan bengkak.
- Kulit menjadi berbercak merah/timbul biduran disertai dengan rasa gatal.

Jenis makanan yang dapat menyebabkan alergi terhadap makanan adalah:

- $\bullet$  susu;
- $\bullet$  telur:
- ikan; dan
- kerang.

# **2.11. jQuery**

jQuery adalah pustaka JavaScript yang cepat, kecil, dan kaya fitur. Itu membuat hal-hal seperti dokumen HTML traversal dan

manipulasi, penanganan kejadian, animasi, dan Ajax jauh lebih sederhana dengan mudah-untuk-menggunakan API yang bekerja di banyak peramban. Dengan kombinasi fleksibilitas dan diperpanjang, jQuery telah mengubah cara jutaan orang menulis JavaScript [13].

# **2.12. jQuery Mobile**

jQuery Mobile adalah sistem antarmuka pengguna berbasis HTML5 yang dirancang untuk membuat situs web responsif dan aplikasi yang dapat diakses di semua ponsel cerdas, tablet dan perangkat *desktop*.

Contoh piranti yang didukung jQuery Mobile antara lain Android, Blackberry, Fennec (Mozilla), WebOS dari HP (Palm), iOS (iPhone, iPhod Touch dan iPad), serta Opera Mobile. Platfom lain seperti Meego, Windows Mobile, dan dan *platform* Symbian akan didukung di masa depan [14].

# **2.13. PhoneGap**

PhoneGap adalah sebuah kerangka kerja pembuatan aplikasi perangkat bergerak berbasis sumber terbuka yang dikeluarkan oleh sebuah perusahaan di Amerika yang bernama Nitobi. Kerangka kerja PhoneGap memungkinkan seseorang mengembangkan aplikasi perangkat bergerak dengan menggunakan keahlian HTML, CSS, dan JavaScript. Sebuah aplikasi yang dibuat dengan menggunakan kerangka kerja PhoneGap dapat dikembangkan ke berbagai *platform* [15]. *Platform* yang didukung yaitu:

- iOS: iPhone, iPad;
- Android;
- Windows Mobile;
- Blackberry;
- WebOS;
- Symbian; dan
- Bada.

# **2.14. jqPlot**

jqPlot adalah *plotting* dan *charting plugin* untuk jQuery kerangka kerja JavaScript. Pada kode jqPlot memungkinkan untuk penanganan kejadian, pembuatan plot baru dan menambahkan jenis kanvas ke plot [16]. Pada Tugas Akhir ini jqPlot akan digunakan sebagai representasi data KMS. Contoh grafik jqPlot yang berupa *line chart* dapat dilihat pada [Gambar 2.5.](#page-40-0)

<span id="page-40-0"></span>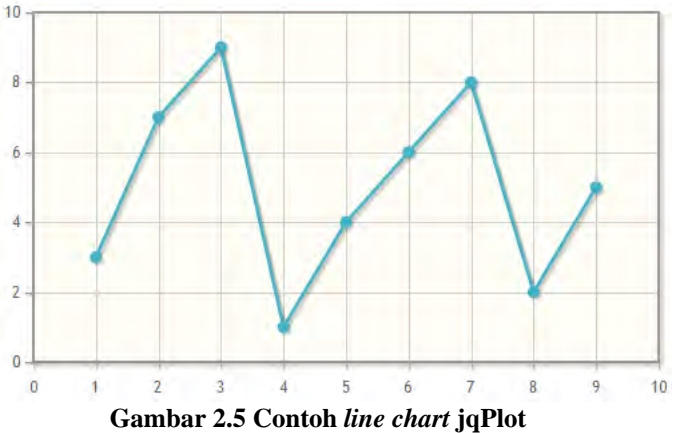

## 3**BAB III ANALISIS DAN PERANCANGAN SISTEM**

Bab ini membahas tahap analisis permasalahan dan perancangan dari sistem yang akan dibangun. Analisis permasalahan membahas permasalahan yang yang diangkat dalam pengerjaan Tugas Akhir. Analisis kebutuhan mencantumkan kebutuhankebutuhan yang diperlukan perangkat lunak. Selanjutnya dibahas mengenai perancangan sistem yang dibuat. Pendekatan yang dibuat dalam perancangan ini adalah pendekatan berorientasi objek. Perancangan direpresentasikan dengan diagram UML (*Unified Modelling Language*).

#### **3.1. Analisis**

Tahap analisis dibagi menjadi beberapa bagian antara lain cakupan permasalahan, deskripsi umum sistem, kasus penggunaan sistem, dan kebutuhan perangkat lunak.

#### **3.1.1. Analisis Permasalahan**

Tahun-tahun pertama bagi seorang anak adalah masa yang sangat penting karena pada masa itu otak manusia bekerja dengan baik untuk menyerap semua informasi yang diterima, selain itu pada masa ini juga adalah masa dimana anak belajar banyak tentang kehidupan. Oleh karena itu orang tua dituntut untuk dapat bisa menuntun anaknya agar dapat tumbuh dan berkembang dengan baik. Agar anak dapat tumbuh dan berkembang dengan baik pemberian nutrisi adalah hal yang penting. Selain itu mengetahui tolok ukur perkembangan pada saat bayi juga penting untuk dapat mengukur apakah bayi berkembang dengan baik atau tidak. Untuk mengetahui pertumbuhan bayi pada umumnya digunakan Kartu Menuju Sehat (KMS) sebagai sarana untuk mencatat pertumbuhan 0-5 tahun pada setiap bulannya.

Saat ini penggunaan ponsel cerdas sudah banyak digunakan, maka dari itu pada Tugas Akhir ini akan dibuat aplikasi perangkat bergerak sebagai panduan pemberian nutrisi dan perkembangan untuk bayi usia 0-2 tahun yang diharapkan dapat membantu para

orang tua untuk mendapatkan informasi seputar bayi pada usia 0-2 tahun.

## **3.1.2. Deskripsi Umum Sistem**

Aplikasi yang dibangun pada Tugas Akhir ini adalah sebuah aplikasi perangkat bergerak yang dapat memberikan informasi mengenai pemberian nutrisi, perkembangan, penanganan penyakit, serta mencatat pertumbuhan bayi. Adapun usia bayi yang ditargetkan adalah bayi pada usia 0-2 tahun. Pada bagian panduan perkembangan bayi akan diberikan beberapa tolok ukur yang seharusnya dapat dicapai oleh bayi pada saat usia tertentu serta akan disertakan bagaimana cara agar dapat menstimulasi perkembangan bayi tersebut. Sedangkan pada bagian nutrisi akan diberikan rekomendasi nutrisi berdasarkan usia dan alergi serta informasi seputar nutrisi. Selain itu pada bagian KMS pengguna dapat mencatat pertumbuhan bayi seperti pada Kartu Menuju Sehat (KMS) sehingga dapat mengetahui baik-buruk pertumbuhan bayi. Untuk bagian penanganan penyakit pengguna dapat melihat informasi bagaimana menangani penyakit yang biasanya diderita oleh bayi.

Diharapkan dengan adanya aplikasi ini pengguna dapat lebih mudah mendapatkan informasi seputar bayi sehingga dapat memudahkan mereka dalam merawat bayinya.

# **3.1.3. Aktor**

Aktor yang terlibat dengan aplikasi ini hanya satu yaitu pengguna. Pada aplikasi ini penggunanya adalah para orang tua yang memiliki bayi usia 0-2 tahun serta orang tua yang ingin mencatat pertumbuhan buah hati 0-5 tahun seperti pada KMS.

## **3.1.4. Kebutuhan Fungsional**

Kebutuhan fungsional berisi proses-proses yang harus dimiliki sistem. Kebutuhan fungsional mendefinisikan layanan yang harus disediakan dan reaksi sistem terhadap masukan atau pada situasi tertentu. Daftar kebutuhan fungsional dapat dilihat pada [Tabel 3.1](#page-43-0) dan [Tabel 3.2](#page-44-0).

<span id="page-43-0"></span>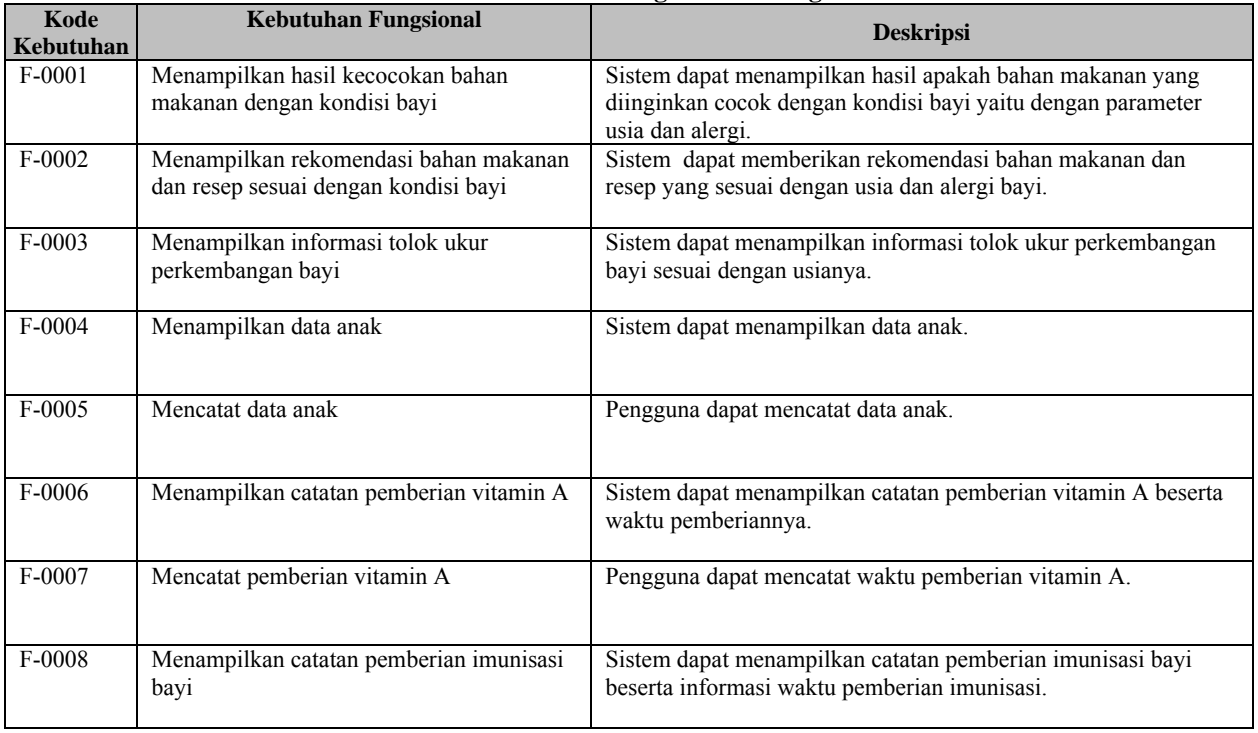

#### **Tabel 3.1 Daftar Kebutuhan Fungsional Perangkat Lunak**

<span id="page-44-0"></span>

| Kode<br>Kebutuhan | <b>Kebutuhan Fungsional</b>                             | <b>Deskripsi</b>                                                                                                    |
|-------------------|---------------------------------------------------------|----------------------------------------------------------------------------------------------------|
| $F-0009$          | Mencatat pemberian imunisasi bayi                       | Pengguna dapat mencatat waktu pemberian imunisasi bayi.                                                                                                    |
| $F - 0010$        | Menampilkan data KMS                                    | Sistem dapat menampilkan data KMS yang telah dicatat.                                                                                                    |
| $F-0011$          | Mencatat data KMS                                       | Pengguna dapat mencatat data KMS berupa usia (bln), bulan<br>penimbangan, berat badan (kg), tinggi badan (cm), dan ASI<br>eksklusif jika bayi berusia <= 6 bulan. |
| $F-0012$          | Menentukan status berat badan naik/tidak<br>naik        | Menentukan status berat badan saat mencatat data KMS.                                                                                                    |
| $F-0013$          | Menentukan status gizi                                  | Menentukan status gizi saat mencatat data KMS.                                                                                                    |
| F0014             | Menampilkan informasi pertolongan<br>pertama untuk bayi | Sistem dapat menampilkan informasi penanganan penyakit<br>yang biasanya diderita oleh bayi.                                                                       |
| F00015            | Menampilkan grafik KMS                                  | Representasi data berat badan/umur yang diambil dari data<br>KMS.                                                                                                 |

**Tabel 3.2 Daftar Kebutuhan Fungsional Perangkat Lunak (lanjutan)**

#### **3.1.5. Kasus Penggunaan**

Pada subbab ini akan dijelaskan secara rinci mengenai kasuskasus penggunaan yang terdapat pada aplikasi ini. Kasus penggunaan ini didapatkan berdasarkan analisis kebutuhan fungsional serta aktor yang terlibat dalam sistem dan digambarkan dalam sebuah diagram kasus penggunaan. Diagram kasus penggunaan aplikasi ini dapat dilihat pada [Gambar 3.1,](#page-45-0) untuk penjelasan dari setiap kasus penggunaan dapat dilihat pada [Tabel 3.3.](#page-46-0)

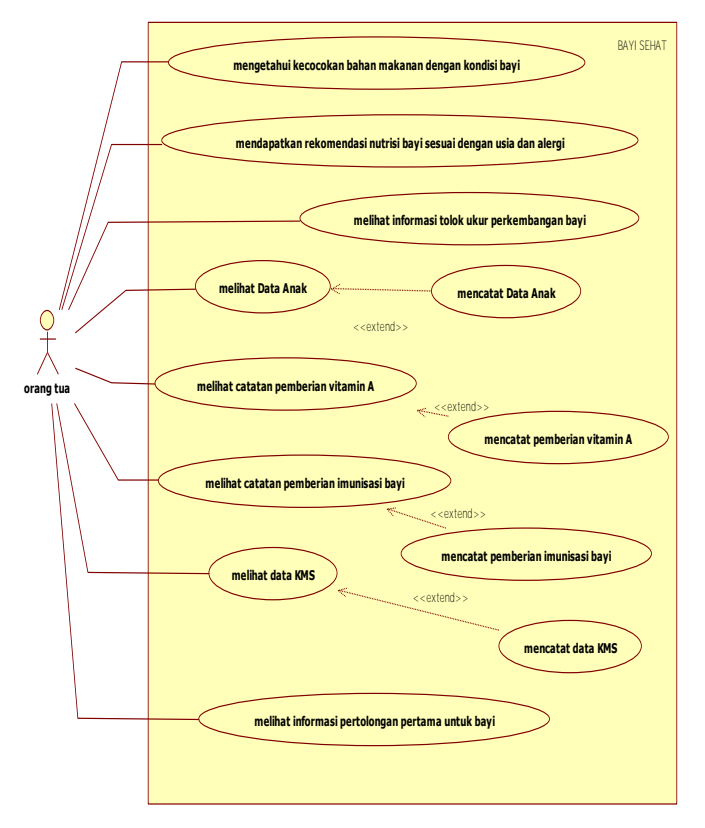

<span id="page-45-0"></span>**Gambar 3.1 Diagram Kasus Penggunaan**

<span id="page-46-0"></span>

| Kode Kasus     | Nama Kasus                                                                  | Keterangan                                                                                                    |
|----------------|-----------------------------------------------------------------------------|----------------------------------------------------------------------------------------------------|
| Penggunaan     | Penggunaan                                                                  |                                                                                                    |
| UC-0001        | Mengetahui<br>kecocokan bahan<br>makanan dengan<br>kondisi bayi             | Pengguna dapat mengetahui apakah bahan<br>makanan yang diinginkan cocok dengan<br>kondisi bayi yaitu dengan parameter usia<br>dan alergi.                                  |
| <b>UC-0002</b> | Mendapatkan<br>rekomendasi nutrisi<br>bayi sesuai dengan<br>usia dan alergi | Pengguna dapat mendapatkan rekomendasi<br>bahan makanan dan resep yang sesuai<br>dengan usia dan alergi bayi.                                                              |
| <b>UC-0003</b> | Melihat informasi<br>tolok ukur<br>perkembangan bayi                        | Pengguna dapat melihat informasi tolok<br>ukur perkembangan bayi sesuai dengan<br>usianya.                                                                                 |
| <b>UC-0004</b> | Melihat data anak                                                           | Pengguna dapat melihat data anak.                                                                                                    |
| <b>UC-0005</b> | Mencatat data anak                                                          | Pengguna dapat mencatat data anak.                                                                                                    |
| <b>UC-0006</b> | Melihat catatan<br>pemberian vitamin<br>A                                   | Pengguna dapat melihat catatan pemberian<br>vitamin A beserta waktu pemberiannya.                                                                                          |
| <b>UC-0007</b> | Mencatat pemberian<br>vitamin A                                             | Pengguna dapat mencatat waktu pemberian<br>vitamin A.                                                                                                    |
| <b>UC-0008</b> | Melihat catatan<br>pemberian<br>imunisasi bayi                              | Pengguna dapat melihat catatan pemberian<br>imunisasi bayi beserta informasi waktu<br>pemberian imunisasi.                                                                 |
| <b>UC-0009</b> | Mencatat pemberian<br>imunisasi bayi                                        | Pengguna dapat mencatat waktu pemberian<br>imunisasi bayi.                                                                                                    |
| $UC-0010$      | Melihat data KMS                                                            | Pengguna dapat melihat data KMS yang<br>telah dicatat dan mengetahui baik/buruk<br>pertumbuhan bayinya dengan melihat status<br>gizi dan status naik/turunnya berat badan. |
| $UC-0011$      | Mencatat data KMS                                                           | Pengguna dapat mencatat data KMS berupa<br>usia (bln), bulan penimbangan, berat badan<br>(kg), tinggi badan (cm), dan ASI eksklusif<br>jika bayi berusia <= 6 bulan.       |
| <b>UC-0012</b> | Melihat informasi<br>pertolongan pertama<br>untuk bayi                      | Pengguna dapat melihat informasi<br>penanganan penyakit yang biasanya<br>diderita oleh bayi.                                                                               |

**Tabel 3.3 Tabel Kasus Penggunaan**

## **3.1.5.1. Mengetahui Kecocokan Bahan Makanan dengan Kondisi Bayi**

Pada kasus penggunaan ini pengguna dapat mengetahui kecocokan bahan makanan sesuai dengan kondisi bayi. Untuk dapat mengetahuinya pengguna memasukkan usia, jenis alergi, dan bahan makanan apa yang ditanyakan lalu aplikasi akan menampilkan apakah bahan makanan tersebut boleh diberikan atau tidak. Spesifikasi kasus penggunaan ini dapat dilihat pada [Tabel 3.4.](#page-47-0) Diagram aktivitas dapat dilihat pada [Gambar 3.2.](#page-48-0)

<span id="page-47-0"></span>**Tabel 3.4 Spesifikasi Kasus Penggunaan: Mengetahui Kecocokan Bahan Makanan dengan Kondisi Bayi** 

| <b>Kasus</b><br><b>Nama</b> | Mengetahui Kecocokan Bahan Makanan<br>dengan        |
|-----------------------------|-----------------------------------------------------|
| Penggunaan                  | Kondisi Bayi                                        |
| <b>Nomor</b>                | UC-0001 (F-0001)                                    |
| Deskripsi                   | Pengguna dapat mengetahui apakah bahan makanan      |
|                             | yang diinginkan cocok dengan kondisi bayi yaitu     |
|                             | dengan parameter usia dan alergi.                   |
| Aktor                       | Pengguna.                                           |
| Kondisi Awal                | Pengguna telah membuka halaman utama aplikasi.      |
| Alur Normal                 | Pengguna memilih menu "Nutrisi".                    |
|                             | Sistem menampilkan halaman "Nutrisi" pada tab<br>2. |
|                             | "Rekomendasi"                                       |
|                             | Pengguna memilih tab "Bolehkah?".<br>3.             |
|                             | Sistem menampilkan halaman "Bolehkah?".<br>4.       |
|                             | Pengguna memasukkan usia, jenis alergi, dan<br>5.   |
|                             | memilih bahan makanan yang ditanyakan.              |
|                             | Pengguna memilih tombol "Bolehkah?".<br>6.          |
|                             | Sistem menampilkan hasil apakah bahan makanan<br>7. |
|                             | tersebut "boleh" atau "tidak boleh" diberikan.      |
| Alur Alternatif             |                                                     |
|                             |                                                     |
| Kondisi Akhir               | Sistem menampilkan hasil kecocokan bahan makanan.   |
|                             |                                                     |

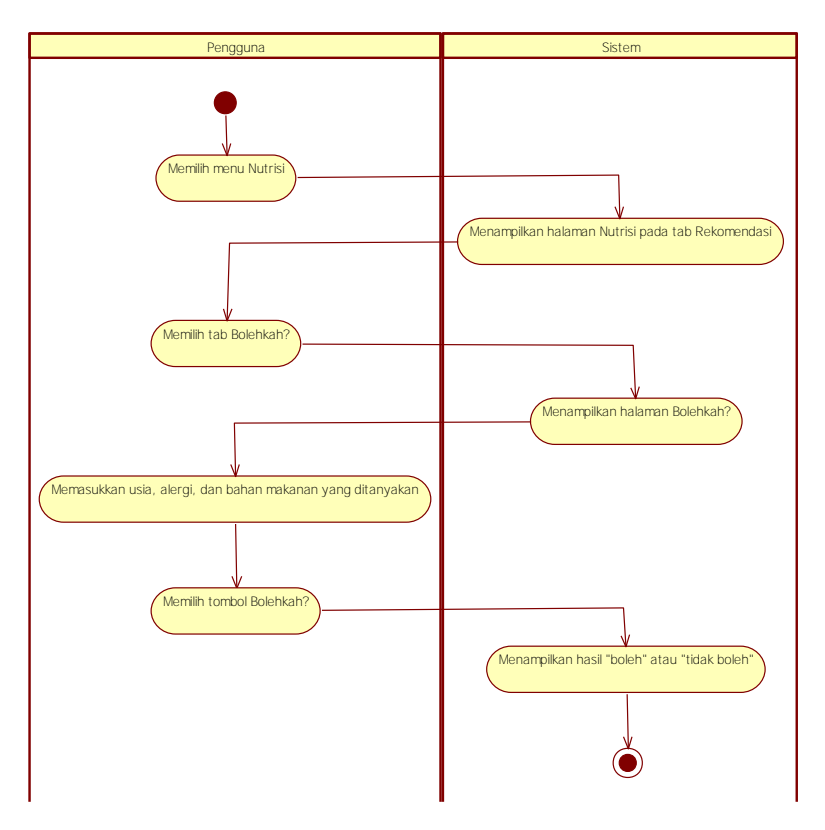

<span id="page-48-0"></span>**Gambar 3.2 Diagram Aktivitas: Mengetahui Kecocokan Bahan Makanan dengan Kondisi Bayi**

## **3.1.5.2. Mendapatkan Rekomendasi Nutrisi Bayi Sesuai dengan Usia dan Alergi**

Pada kasus penggunaan ini pengguna dapat mendapatkan rekomendasi bahan makanan dan resep apa saja yang sesuai dengan usia dan alergi bayi. Spesifikasi kasus penggunaan ini dapat dilihat pada [Tabel 3.5.](#page-49-0) Diagram aktivitas dapat dilihat pada [Gambar 3.3.](#page-49-1)

<span id="page-49-0"></span>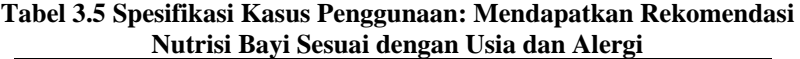

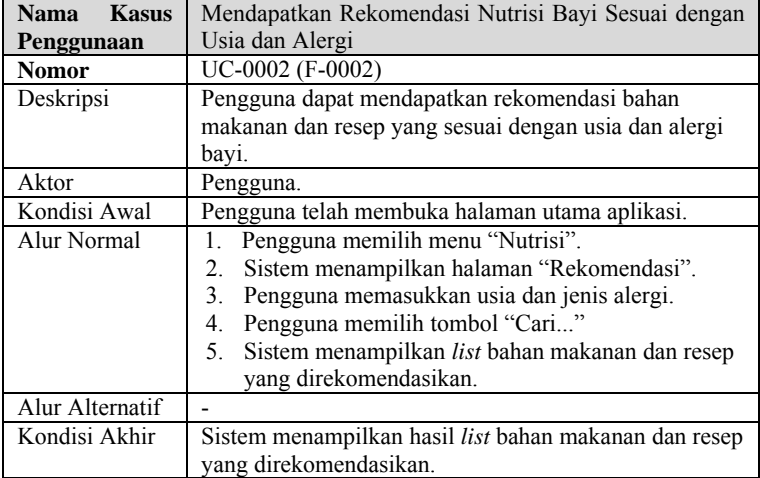

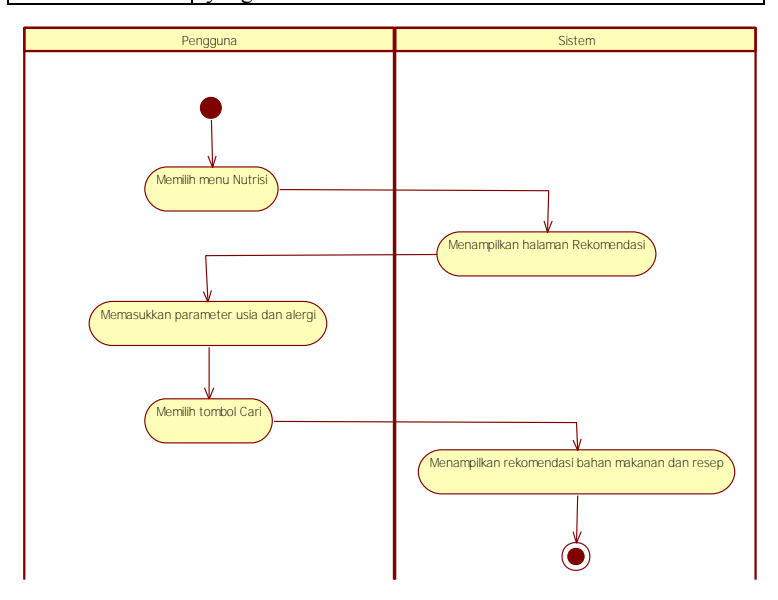

<span id="page-49-1"></span>**Gambar 3.3 Diagram Aktivitas: Mendapatkan Rekomendasi Nutrisi Bayi Sesuai dengan Usia dan Alergi**

#### **3.1.5.3. Melihat Informasi Tolok Ukur Perkembangan Bayi**

Pada kasus penggunaan ini pengguna dapat melihat informasi tolok ukur perkembangan bayi usia 0-2 bulan beserta tips untuk menstimulasi perkembangan bayi tersebut. Terdapat lima kategori dari perkembangan bayi yaitu keterampilan utama, keterampilan motorik kasar, keterampilan tangan dan kemampuan menolong diri sendiri, keterampilan berbahasa dan sosial, dan keterampilan kognitif (berpikir). Spesifikasi kasus penggunaan ini dapat dilihat pada [Tabel](#page-51-0)  [3.6.](#page-51-0) Diagram aktivitas dapat dilihat pada [Gambar 3.4.](#page-50-0)

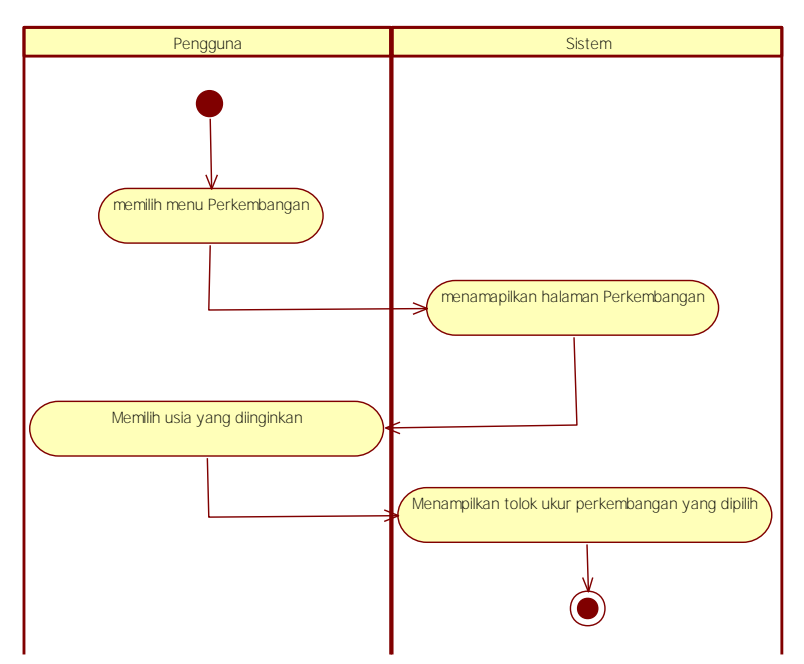

<span id="page-50-0"></span>**Gambar 3.4 Diagram Aktivitas: Melihat Informasi Tolok Ukur Perkembangan Bayi**

<span id="page-51-0"></span>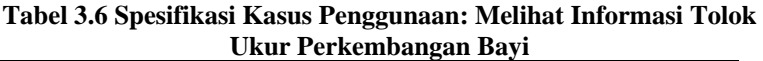

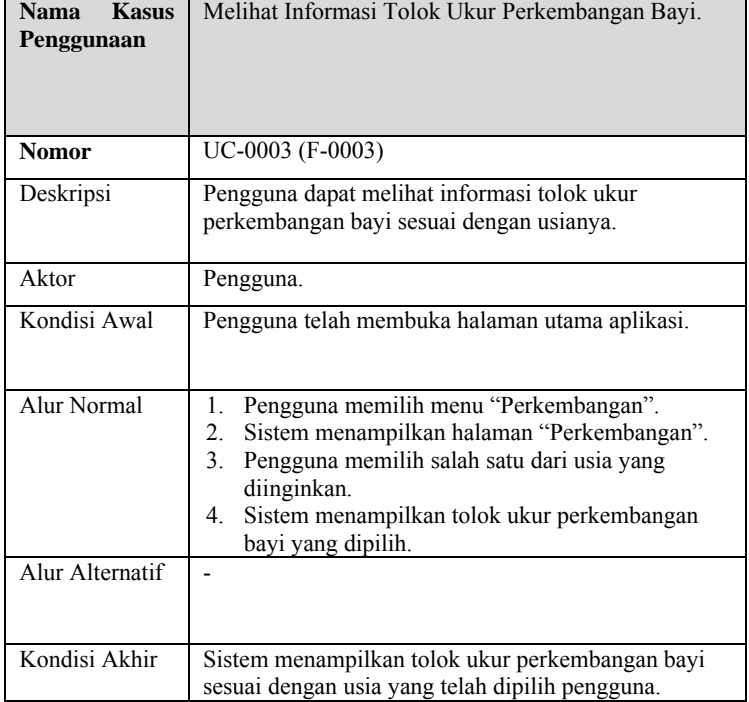

## **3.1.5.4. Melihat data anak**

Pada kasus penggunaan ini pengguna dapat melihat data anak yang telah dicatat. Data anak itu sendiri mengikuti data anak yang terdapat pada KMS. Spesifikasi kasus penggunaan ini dapat dilihat pada [Tabel 3.7.](#page-52-0) Diagram aktivitas dapat dilihat pada [Gambar 3.5.](#page-52-1)

**Tabel 3.7 Spesifikasi Kasus Penggunaan: Melihat Data Anak**

<span id="page-52-0"></span>

| <b>Kasus</b><br>Nama<br>Penggunaan | Melihat Data Anak                                                                   |
|------------------------------------|-------------------------------------------------------------------------------------|
| Nomor                              | UC-0004 (F-0004)                                                                    |
| Deskripsi                          | Pengguna dapat melihat data anak.                                                   |
| Aktor                              | Pengguna.                                                                           |
| Kondisi Awal                       | Pengguna telah membuka halaman utama aplikasi.                                      |
| Alur Normal                        | Pengguna memilih menu "KMS".<br>1.<br>Sistem menampilkan halaman "Data Anak".<br>2. |
| Alur Alternatif                    |                                                                                     |
| Kondisi Akhir                      | Sistem menampilkan data anak pada halaman "Data<br>Anak".                           |

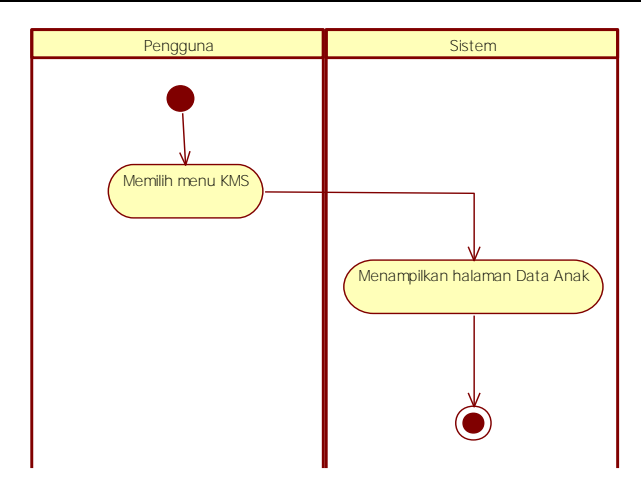

<span id="page-52-1"></span>**Gambar 3.5 Diagram Aktivitas: Melihat Data Anak**

## **3.1.5.5. Menyimpan Data Anak**

Pada kasus penggunaan ini pengguna dapat menyimpan data anak yang berisi nama anak, jenis kelamin, tanggal lahir, berat badan waktu lahir, panjang badan waktu lahir, nama ayah, nama ibu, alamat, posyandu, dan tanggal pendaftaran. Data tersebut berdasarkan data anak yang terdapat di dalam KMS. Spesifikasi kasus penggunaan ini dapat dilihat pada [Tabel 3.8.](#page-53-0) Diagram aktivitas dapat dilihat pada [Gambar 3.6.](#page-54-0)

<span id="page-53-0"></span>

| <b>Kasus</b><br><b>Nama</b> | Mencatat Data Anak                                                                                                    |
|-----------------------------|----------------------------------------------------------------------------------------------------|
| Penggunaan                  |                                                                                                    |
| <b>Nomor</b>                | UC-0005 (F-0005)                                                                                                    |
| Deskripsi                   | Pengguna dapat mencatat data anak.                                                                                                    |
| Aktor                       | Pengguna.                                                                                                    |
| Kondisi Awal                | Pengguna telah membuka halaman utama aplikasi.                                                                                                    |
| Alur Normal                 | Pengguna memilih menu "KMS".<br>1.<br>Sistem menampilkan halaman "Data Anak".<br>2.<br>Pengguna memilih tombol "Ubah".<br>3.<br>Sistem menampilkan halaman "Ubah Data Anak".<br>4.<br>5.<br>Pengguna memasukkan data anak.<br>Pengguna memilih tombol "Simpan".<br>6. |
| Alur Alternatif             |                                                                                                    |
| Kondisi Akhir               | Data anak berhasil disimpan.                                                                                                    |

**Tabel 3.8 Spesifikasi Kasus Penggunaan: Mencatat Data Anak** 

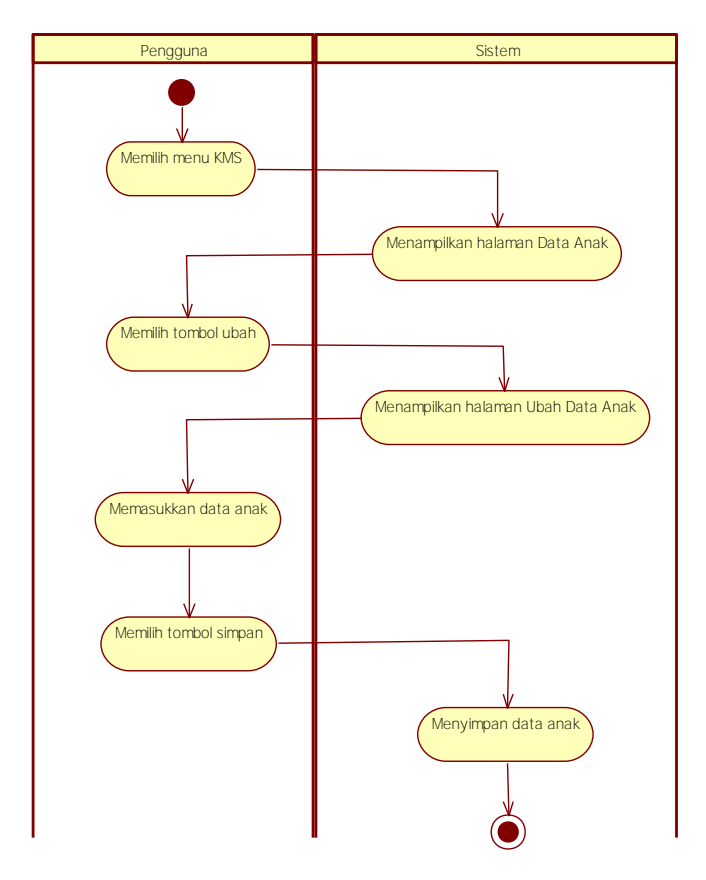

<span id="page-54-0"></span>**Gambar 3.6 Spesifikasi Kasus Penggunaan: Mencatat Data Anak**

## **3.1.5.6. Melihat Catatan Pemberian Vitamin A**

Pada kasus penggunaan ini pengguna dapat melihat catatan pemberian vitamin A yang sudah dicatat dan juga dapat melihat pada usia berapa saja kah vitamin tersebut diberikan. Spesifikasi kasus penggunaan ini dapat dilihat pada [Tabel 3.9.](#page-55-0) Diagram aktivitas dapat dilihat pada [Gambar 3.7.](#page-55-1)

<span id="page-55-0"></span>**Tabel 3.9 Spesifikasi Kasus Penggunaan: Melihat Catatan Pemberian Vitamin A**

| <b>Kasus</b><br><b>Nama</b> | Melihat Catatan Pemberian Vitamin A                    |
|-----------------------------|--------------------------------------------------------|
| Penggunaan                  |                                                        |
| <b>Nomor</b>                | UC-0006 (F-0006)                                       |
| Deskripsi                   | Pengguna dapat melihat catatan pemberian vitamin A     |
|                             | beserta waktu pemberiannya.                            |
| Aktor                       | Pengguna.                                              |
| Kondisi Awal                | Pengguna telah membuka halaman utama aplikasi.         |
| Alur Normal                 | Pengguna memilih menu "KMS".                           |
|                             | Sistem menampilkan halaman "KMS" pada tab<br>2.        |
|                             | "Data Anak".                                           |
|                             | 3. Pengguna memilih tab "Vitamin A".                   |
|                             | Sistem menampilkan halaman" Vitamin A".<br>$4_{\cdot}$ |
| Alur Alternatif             |                                                        |
| Kondisi Akhir               | Sistem menampilkan halaman "Vitamin A" yang berisi     |
|                             | tabel catatan pemberian vitamin A.                     |

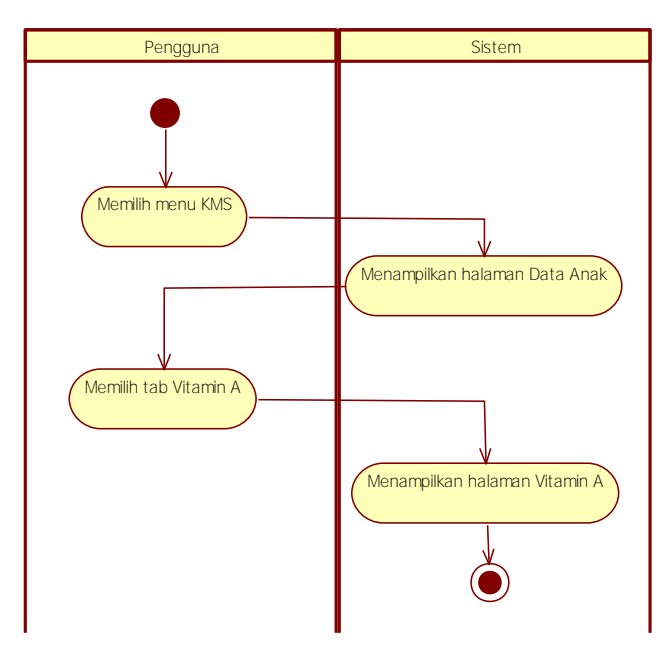

<span id="page-55-1"></span>**Gambar 3.7 Diagram Aktivitas: Melihat Catatan Pemberian Vitamin A**

## **3.1.5.7. Mencatat Pemberian Vitamin A**

Pada kasus penggunaan ini pengguna dapat menyimpan tanggal pemberian vitamin A. Pemberian vitamin pada periode usia 6-11 bulan dilakukan hanya satu kali yaitu pada bulan Februari **atau** Agustus untuk kapsul biru, sedangkan untuk periode bulan yang lain diberikan dua kali yaitu pada bulan Februari **dan** Agustus untuk kapsul merah. Spesifikasi kasus penggunaan ini dapat dilihat pada [Tabel 3.10.](#page-56-0) Diagram aktivitas dapat dilihat pada [Gambar 3.8.](#page-57-0)

<span id="page-56-0"></span>**Tabel 3.10 Spesifikasi Kasus Penggunaan: Mencatat Pemberian Vitamin A**

| Kasus<br><b>Nama</b><br>Penggunaan | Mencatat Pemberian Vitamin A                                |
|------------------------------------|-------------------------------------------------------------|
| <b>Nomor</b>                       | UC-0007 (F-0007)                                            |
| Deskripsi                          | Pengguna dapat mencatat waktu pemberian vitamin A.          |
| Aktor                              | Pengguna.                                                   |
| Kondisi Awal                       | Pengguna telah membuka halaman utama aplikasi.              |
| Alur Normal                        | Pengguna memilih menu "KMS".<br>1.                          |
|                                    | Sistem menampilkan halaman "KMS" pada tab<br>2.             |
|                                    | "Data Anak".                                                |
|                                    | 3. Pengguna memilih tab "Vitamin A".                        |
|                                    | Sistem menampilkan halaman "Vitamin A".<br>4.               |
|                                    | Pengguna memasukkan umur, pemberian vitamin<br>5.           |
|                                    | ke-, dan tanggal diberikan vitamin.                         |
|                                    | 6. Pengguna memilih tombol "Catat".                         |
|                                    | A1. Data yang diisi kurang.                                 |
| Alur Alternatif                    | A1. Data yang diisi kurang.                                 |
|                                    | Sistem menampilkan <i>allert</i> "Tidak ada data yang<br>1. |
|                                    | disimpan!".                                                 |
|                                    | Kembali ke alur nomor 4.<br>$2_{-}$                         |
|                                    | Selesai.<br>3.                                              |
| Kondisi Akhir                      | Data pemberian vitamin A tersimpan.                         |

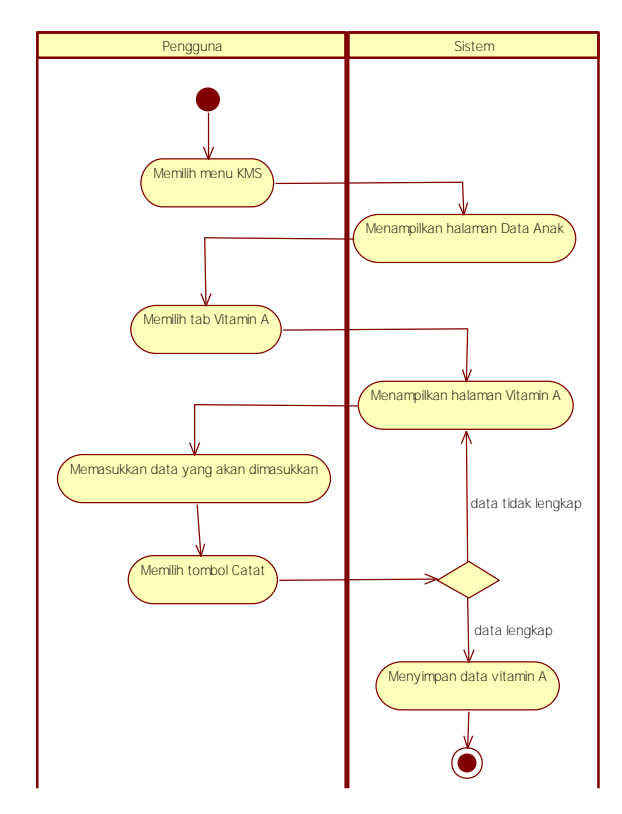

<span id="page-57-0"></span>**Gambar 3.8 Diagram Aktivitas: Mencatat Pemberian Vitamin A**

# **3.1.5.8. Melihat Catatan Pemberian Imunisasi Bayi**

Pada kasus penggunaan ini pengguna dapat melihat catatan pemberian imunisasi yang sudah dicatat dan juga dapat melihat pada usia berapa saja kah imunisasi tersebut diberikan. Spesifikasi kasus penggunaan ini dapat dilihat pada [Tabel 3.11.](#page-58-0) Diagram aktivitas dapat dilihat pada [Gambar 3.9.](#page-58-1)

<span id="page-58-0"></span>**Tabel 3.11 Spesifikasi Kasus Penggunaan: Melihat Catatan Pemberian Imunisasi Bayi**

| <b>Kasus</b><br><b>Nama</b> | Melihat Catatan Pemberian Imunisasi Bayi           |
|-----------------------------|----------------------------------------------------|
| Penggunaan                  |                                                    |
| <b>Nomor</b>                | UC-0008 (F-0008)                                   |
| Deskripsi                   | Pengguna dapat melihat catatan pemberian imunisasi |
|                             | bayi beserta informasi waktu pemberian imunisasi.  |
| Aktor                       | Pengguna.                                          |
| Kondisi Awal                | Pengguna telah membuka halaman utama aplikasi.     |
| Alur Normal                 | Pengguna memilih menu "KMS".                       |
|                             | Sistem menampilkan halaman "KMS" pada tab<br>2.    |
|                             | "Data Anak".                                       |
|                             | 3. Pengguna memilih <i>tab</i> "Imunisasi".        |
|                             | Sistem menampilkan halaman "Imunisasi<br>4.        |
|                             |                                                    |
| Alur Alternatif             |                                                    |
| Kondisi Akhir               | Sistem menampilkan halaman "Imunisasi" yang berisi |
|                             | tabel catatan pemberian imunisasi.                 |

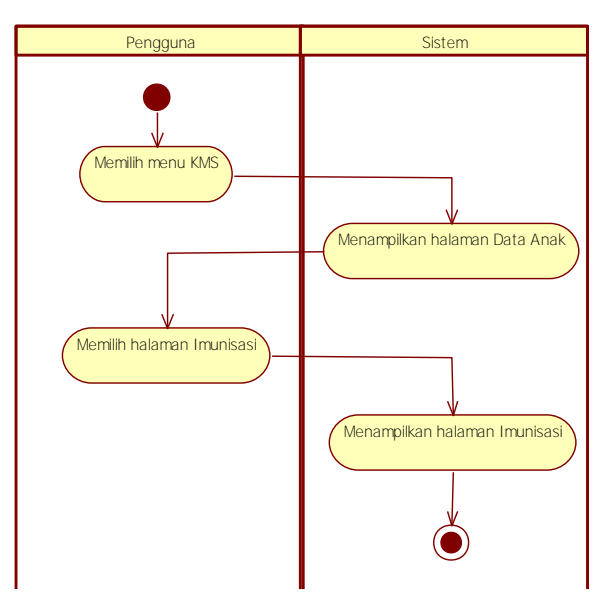

<span id="page-58-1"></span>**Gambar 3.9 Diagram Aktivitas: Melihat Catatan Pemberian Imunisasi Bayi**

## **3.1.5.9. Mencatat Pemberian Imunisasi Bayi**

Pada kasus penggunaan ini pengguna dapat menyimpan tanggal pemberian imunisasi. Spesifikasi kasus penggunaan ini dijelaskan pada [Tabel 3.12.](#page-60-0) Diagram aktivitas dari kasus penggunaan ini dapat dilihat pada [Gambar 3.10.](#page-59-0)

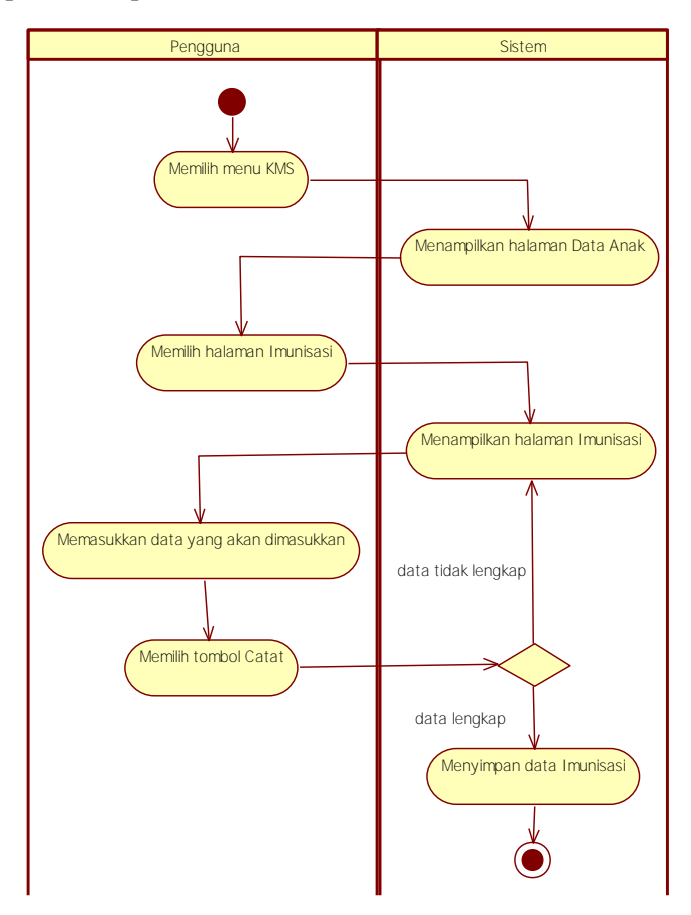

<span id="page-59-0"></span>**Gambar 3.10 Diagram Aktivitas: Mencatat Pemberian Imunisasi Bayi**

<span id="page-60-0"></span>**Tabel 3.12 Spesifikasi Kasus Penggunaan: Mencatat Pemberian Imunisasi Bayi**

| <b>Kasus</b><br><b>Nama</b> | Mencatat Pemberian Imunisasi Bayi                    |
|-----------------------------|------------------------------------------------------|
| Penggunaan                  |                                                      |
| <b>Nomor</b>                | UC-0009 (F-0009)                                     |
| Deskripsi                   | Pengguna dapat mencatat waktu pemberian imunisasi    |
|                             | bayi.                                                |
| Aktor                       | Pengguna.                                            |
| Kondisi Awal                | Pengguna telah membuka halaman utama aplikasi.       |
| Alur Normal                 | 1. Pengguna memilih menu "KMS".                      |
|                             | Sistem menampilkan halaman "KMS" pada tab<br>2.      |
|                             | "Data Anak".                                         |
|                             | 3. Pengguna memilih <i>tab</i> "Imunisasi".          |
|                             | Sistem menampilkan halaman "Imunisasi".<br>4.        |
|                             | 5. Pengguna memasukkan umur dan tanggal diberikan    |
|                             | imunisasi.                                           |
|                             | 6. Pengguna memilih tombol "Catat".                  |
|                             | A1. Data yang diisi kurang.                          |
| Alur Alternatif             | A1. Data yang diisi kurang.                          |
|                             | Sistem menampilkan allert "Tidak ada data yang<br>1. |
|                             | disimpan!".                                          |
|                             | 2. Kembali ke alur nomor 4.                          |
|                             | 3 <sub>1</sub><br>Selesai.                           |
| Kondisi Akhir               | Data pemberian imunisasi tersimpan.                  |

## **3.1.5.10. Melihat Data KMS**

Pada kasus penggunaan ini pengguna dapat melihat data KMS yang telah dicatat sehingga dapat mengetahui apakah pertumbuhan bayi pengguna baik atau tidak. Spesifikasi kasus penggunaan ini dijelaskan pada [Tabel 3.13.](#page-61-0) Diagram aktivitas dari kasus penggunaan ini dapat dilihat pada [Gambar 3.11.](#page-62-0)

<span id="page-61-0"></span>

| <b>Kasus</b><br><b>Nama</b> | Melihat Data KMS                                                                                                    |
|-----------------------------|----------------------------------------------------------------------------------------------------|
| Penggunaan                  |                                                                                                    |
| <b>Nomor</b>                | UC-0010 (F-0010, F0015)                                                                                                    |
| Deskripsi                   | Pengguna dapat melihat data KMS yang telah dicatat<br>dan mengetahui baik/buruk pertumbuhan bayinya<br>dengan melihat status gizi dan status naik/turunnya                                                                                                    |
|                             | berat badan.                                                                                                    |
| Aktor                       | Pengguna.                                                                                                    |
| Kondisi Awal                | Pengguna telah membuka halaman utama aplikasi.                                                                                                    |
| Alur Normal                 | Pengguna memilih menu "KMS".<br>Sistem menampilkan halaman "KMS" pada tab<br>2.<br>"Data Anak".<br>3. Pengguna memilih <i>tab</i> "Grafik".<br>Sistem menampilkan halaman "Grafik".<br>4.<br>Pengguna memilih salah satu tombol periode usia<br>5.<br>bayi.<br>Sistem menampilkan halaman periode usia bayi<br>6.<br>yang dipilih.<br>7. Pengguna memilih usia bayi yang diinginkan. |
| Alur Alternatif             |                                                                                                    |
| Kondisi Akhir               | Sistem menampilkan data KMS yang dipilih.                                                                                                    |

**Tabel 3.13 Spesifikasi Kasus Penggunaan: Melihat Data KMS**

## **3.1.5.11. Mencatat Data KMS**

Pada kasus penggunaan ini pengguna dapat menyimpan data KMS yang berupa berat badan dan tinggi badan per usia bayi. Spesifikasi kasus penggunaan ini dijelaskan pada [Tabel 3.14.](#page-63-0) Diagram aktivitas dari kasus penggunaan ini dapat dilihat pada [Gambar 3.12.](#page-64-0)

#### **3.1.5.12. Melihat Informasi Pertolongan Pertama untuk Bayi**

Pada kasus penggunaan ini pengguna dapat mendapatkan informasi penanganan penyakit yang biasanya diderita bayi. Spesifikasi kasus penggunaan ini dijelaskan pada [Tabel 3.15.](#page-65-0) Diagram aktivitas dari kasus penggunaan ini dapat dilihat pada [Gambar 3.13.](#page-65-1)

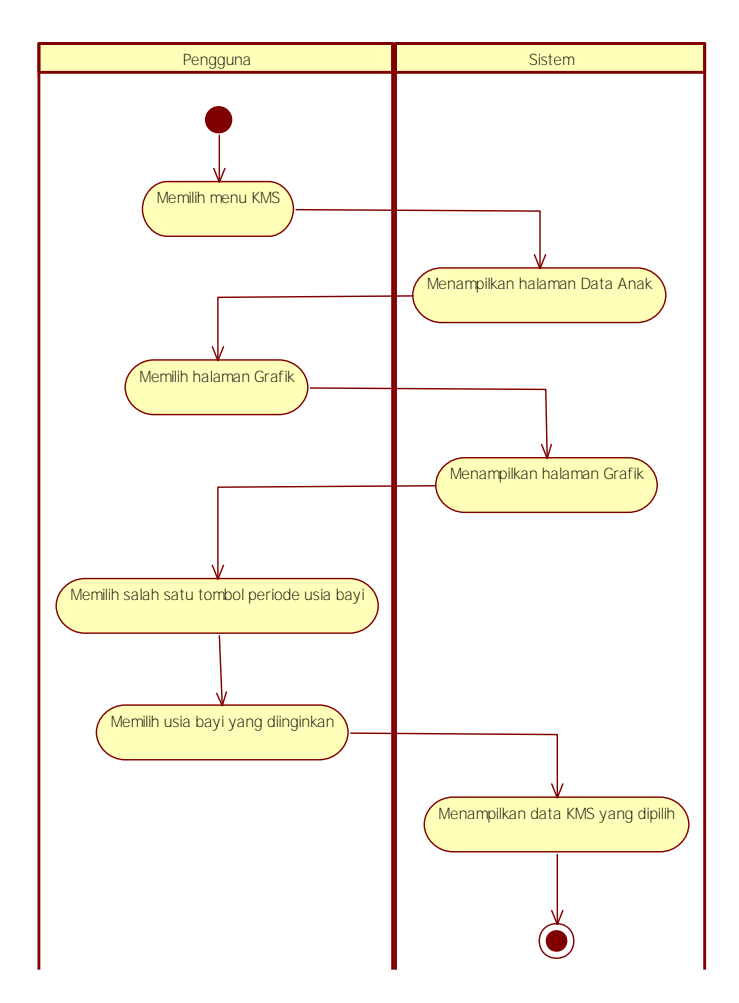

<span id="page-62-0"></span>**Gambar 3.11 Diagram Aktivitas: Melihat Data KMS**

<span id="page-63-0"></span>

| Nama<br>Kasus<br>Penggunaan | Mencatat Data KMS                                                                                                    |
|-----------------------------|----------------------------------------------------------------------------------------------------|
| <b>Nomor</b>                | UC-0011 (F-0011, F-0012, F-0013)                                                                                                    |
| Deskripsi                   | Pengguna dapat mencatat data KMS berupa usia (bln),<br>bulan penimbangan, berat badan (kg), tinggi badan<br>$(cm)$ , dan ASI eksklusif jika bayi berusia $\leq 6$ bulan.                                                                                                    |
| Aktor                       | Pengguna.                                                                                                    |
| Kondisi Awal                | Pengguna telah membuka halaman utama aplikasi.                                                                                                    |
| Alur Normal                 | Pengguna memilih menu "KMS".<br>1.<br>2.<br>Sistem menampilkan halaman "KMS" pada tab<br>"Data Anak".<br>3.<br>Pengguna memilih tab "Grafik".<br>Sistem menampilkan halaman "Grafik".<br>4.<br>5.<br>Pengguna memilih tombol "Isi KMS".<br>6.<br>Sistem menampilkan halaman "Isi KMS".<br>7.<br>Pengguna memasukkan usia, bulan penimbangan,<br>berat badan (kg), tinggi badan (cm), dan ASI<br>eksklusif jika bayi berusia <= 6 bulan.<br>Pengguna memilih tombol "Simpan".<br>8.<br>A1. Data yang diisi tidak lengkap. |
| Alur Alternatif             | A1. Data yang diisi tidak lengkap.<br>Sistem menampilkan allert "Tidak ada data yang<br>1.<br>simpan!".<br>Kembali ke alur nomor 6.<br>2.<br>$\overline{3}$ .<br>Selesai.                                                                                                    |
| Kondisi Akhir               | Data KMS tersimpan.                                                                                                    |

**Tabel 3.14 Spesifikasi Kasus Penggunaan: Mencatat Data KMS**

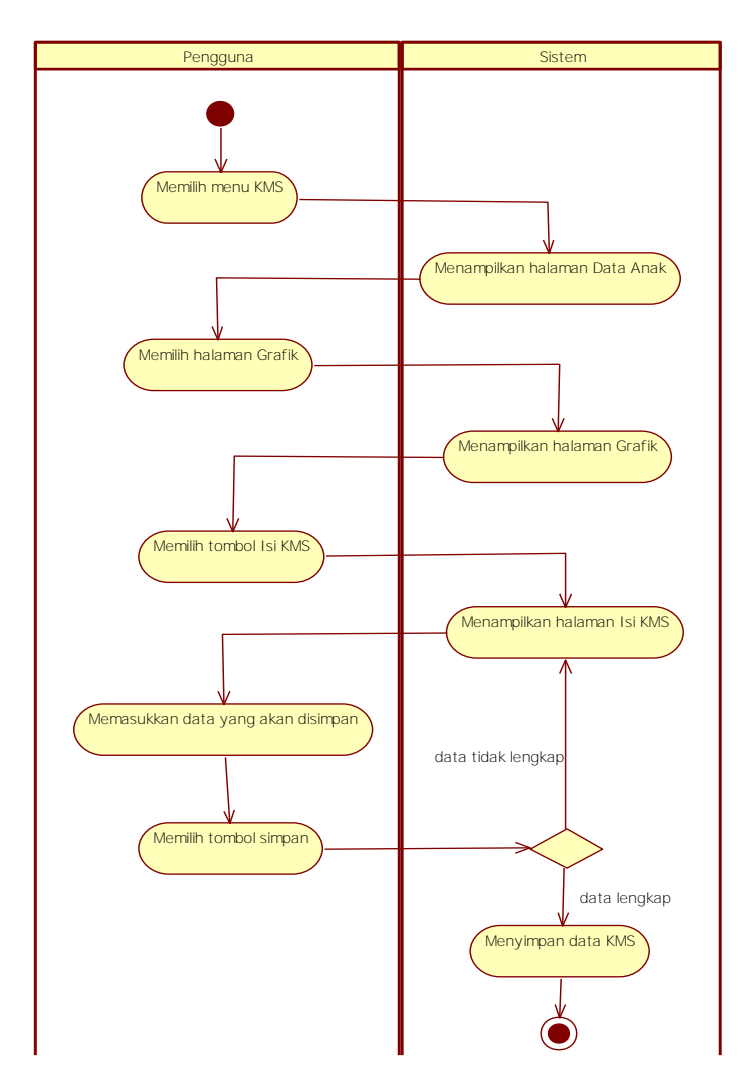

<span id="page-64-0"></span>**Gambar 3.12 Diagram Aktivitas: Mencatat Data KMS**

<span id="page-65-0"></span>**Tabel 3.15 Spesifikasi Kasus Penggunaan: Melihat Informasi Pertolongan Pertama untuk Bayi**

| <b>Kasus</b><br><b>Nama</b> | Melihat Informasi Pertolongan Pertama untuk Bayi     |
|-----------------------------|------------------------------------------------------|
| Penggunaan                  |                                                      |
| <b>Nomor</b>                | UC-0012 (F-0014)                                     |
| Deskripsi                   | Pengguna dapat melihat informasi penanganan penyakit |
|                             | yang biasanya diderita oleh bayi.                    |
| Aktor                       | Pengguna.                                            |
| Kondisi Awal                | Pengguna telah membuka halaman utama aplikasi.       |
| Alur Normal                 | Pengguna memilih menu "P3K".                         |
|                             | Sistem menampilkan halaman "P3K".<br>2.              |
|                             | Pengguna memilih penyakit yang diinginkan.<br>3.     |
| Alur Alternatif             |                                                      |
| Kondisi Akhir               | Sistem menampilkan informasi penanganan penyakit     |
|                             | yang dipilih.                                        |

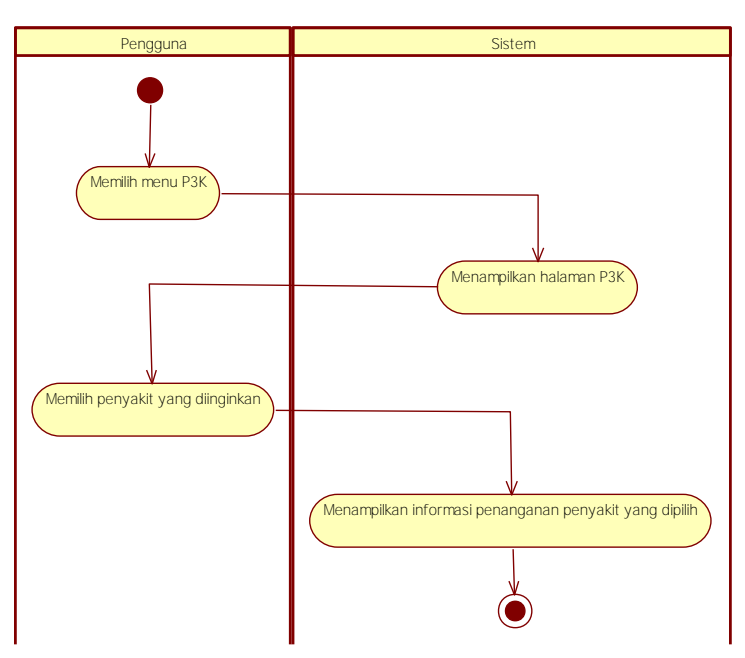

<span id="page-65-1"></span>**Gambar 3.13 Diagram Aktivitas: Melihat Informasi Pertolongan Pertama untuk Bayi**

#### **3.2. Perancangan Sistem**

Penjelasan tahap perancangan perangkat lunak dibagi menjadi tiga bagian. Subbab pada bab ini yaitu perancangan proses analisis, perancangan antarmuka, dan perancangan basis data.

# **3.2.1. Perancangan Peraturan Rekomendasi Nutrisi**

Dalam subbab perancangan peraturan rekomendasi nutrisi akan dijelaskan tentang peraturan-peraturan yang berlaku untuk mendapatkan rekomendasi nutrisi berdasarkan kelompok kategori usia bayi yaitu 0-6 bulan, 6 bulan, 7-9 bulan, 9-12 bulan, 12-18 bulan, dan 18-24 bulan sesuai dengan yang sudah dijelaskan pada Tabel 2.2 dan juga berdasarkan jenis alergi. Peraturan ini yang nantinya akan digunakan untuk kasus penggunaan mendapatkan rekomendasi nutrisi sesuai dengan usia dan alergi dan kasus penggunaan mengetahui kecocokan bahan makanan sesuai dengan kondisi bayi yang nantinya akan diimplementasikan dengan metode rantaian maju dan rantaian mundur*.* 

## **3.2.1.1. Perancangan Peraturan Kategori Usia 0-6 Bulan**

Pada kategori usia ini alergi yang berlaku adalah alergi laktosa intoleran dan kasein susu sapi, karena pada usia ini bayi sebaiknya diberikan bahan makanan ASI/susu formula seperti yang sudah dijelaskan pada bab 2.3. Diagram peraturan kategori usia ini dapat dilihat pada [Gambar 3.14.](#page-67-0) Untuk Rincian rekomendasi bahan makanan dapat dilihat pada [Tabel 3.16.](#page-67-1) Pada kategori usia ini tidak terdapat rekomendasi resep karena bayi tidak disarankan untuk mengonsumsi makanan selain ASI dan susu formula. Rincian rekomendasi selanjutnya dapat dilihat pada Lampiran B. Perancangan Peraturan Rekomendasi Nutrisi.

<span id="page-67-1"></span>

| Kode           | Bahan Makanan                                               |
|----------------|-------------------------------------------------------------|
| Rekomendasi    |                                                             |
| R1             | ASI.                                                        |
| R <sub>2</sub> | ASI, susu formula bebas laktosa.                            |
| R <sub>3</sub> | ASI, susu formula anti alergen.                             |
| R <sub>4</sub> | ASI, susu formula bebas laktosa, susu formula anti alergen, |
|                | susu formula.                                               |

**Tabel 3.16 Rincian Rekomendasi Kategori Usia 0-6 Bulan**

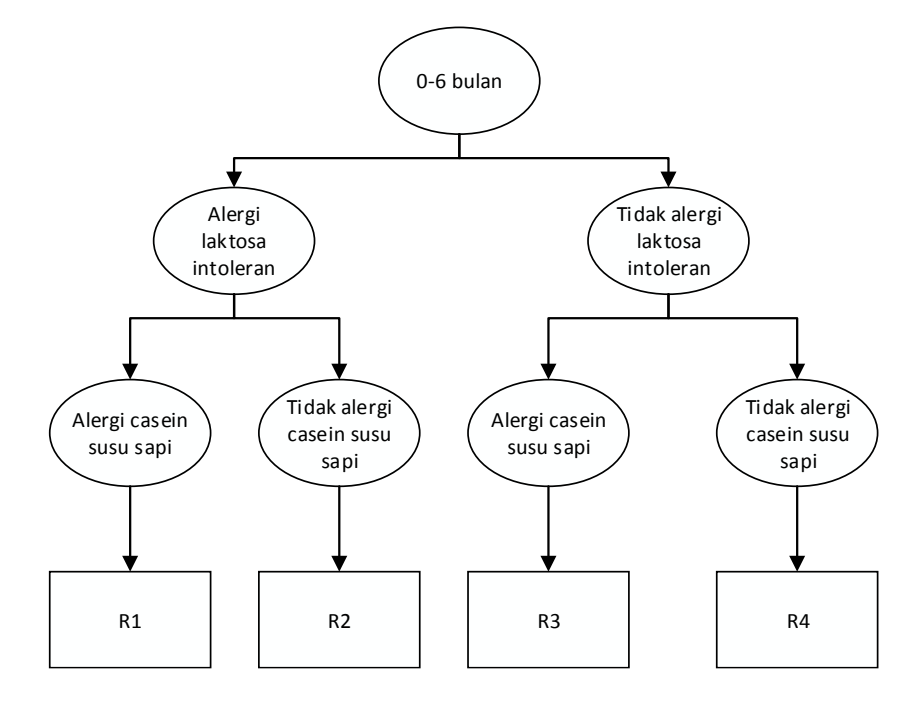

**Gambar 3.14 Diagram Peraturan Kategori Usia 0-6 Bulan**

#### <span id="page-67-0"></span>**3.2.1.2. Perancangan Peraturan Kategori Usia 6 Bulan**

Pada kategori usia ini alergi yang berlaku adalah alergi laktosa intoleran dan kasein susu sapi, karena pada usia ini bayi sebaiknya diberikan bahan makanan yang belum mengandung telur, dan ikan laut. Diagram peraturan kategori usia ini dapat dilihat pada Gambar

8.1. Untuk Rincian rekomendasi bahan makanan dapat dilihat pada Tabel 8.1 dan untuk rincian rekomendasi resep dapat dilihat pada Tabel 8.2.

## **3.2.1.3. Perancangan Peraturan Kategori Usia 7-9 Bulan**

Pada kategori usia ini alergi yang berlaku adalah alergi laktosa intoleran, kasein susu sapi, dan telur karena pada usia ini bayi sudah mulai boleh diberikan makanan yang mengandung telur namun untuk ikan laut sebaiknya jangan diberikan terlebih dahulu. Diagram peraturan kategori usia ini dapat dilihat pada Gambar 8.2. Untuk rincian rekomendasi bahan makanan dapat dilihat pada Tabel 8.3 dan untuk rincian rekomendasi resep dapat dilihat pada Tabel 8.4.

## **3.2.1.4. Perancangan Peraturan Kategori Usia 9-12 Bulan**

Pada kategori usia ini alergi yang berlaku adalah alergi laktosa intoleran, kasein susu sapi, dan telur karena pada usia ini bayi sudah mulai boleh diberikan makanan yang mengandung telur namun untuk ikan laut sama seperti kategori usia sebelumnya sebaiknya jangan diberikan terlebih dahulu. Diagram peraturan kategori usia ini dapat dilihat pada Gambar 8.3. Untuk rincian rekomendasi bahan makanan dapat dilihat pada Tabel 8.5 dan untuk rincian rekomendasi resep dapat dilihat pada Tabel 8.6.

# **3.2.1.5. Perancangan Peraturan Kategori Usia 12-18 Bulan**

Pada kategori usia ini alergi yang berlaku adalah alergi laktosa intoleran, kasein susu sapi, telur, dan ikan laut karena pada usia ini bayi sudah mulai boleh diberikan makanan yang mengandung ikan laut. Diagram peraturan kategori usia ini dapat dilihat pada Gambar 8.4. Untuk rincian rekomendasi bahan makanan dapat dilihat pada Tabel 8.7 dan untuk rincian rekomendasi resep dapat dilihat pada Tabel 8.8.

# **3.2.1.6. Perancangan Peraturan Kategori Usia 18-24 Bulan**

Pada kategori usia ini alergi yang berlaku adalah alergi laktosa intoleran, kasein susu sapi, telur, dan ikan laut karena pada usia ini bayi sudah dapat mengkonsumsi makanan seperti yang dimakan oleh orang dewasa. Diagram peraturan kategori usia ini dapat dilihat pada Gambar 8.5. Untuk rincian rekomendasi bahan makanan dapat dilihat pada Tabel 8.9 dan untuk rincian rekomendasi resep dapat dilihat pada Tabel 8.10.

#### **3.2.2. Perancangan Proses**

Dalam subbab perancangan proses akan dijelaskan tentang proses-proses yang berjalan pada aplikasi yang dibuat berdasarkan kasus penggunaan. Perancangan proses dibuat dalam bentuk diagram alir.

#### **3.2.2.1. Perancangan Proses Kasus Penggunaan Mengetahui Kecocokan Bahan Makanan dengan Kondisi Bayi**

Merujuk pada spesifikasi kasus penggunan mengetahui kecocokan bahan makanan dengan kondisi bayi, terdapat beberapa yang dilakukan untuk memenuhi alur spesifikasi kasus penggunaan proses tersebut adalah menampilkan hasil kecocokan bahan makanan dengan kondisi bayi.

Proses pertama untuk mengetahui kecocokan bahan makanan dengan kondisi bayi adalah dengan cara memasukkan data yang ditanyakan ke dalam form yang terdapat pada halaman Bolehkah?. Setelah itu nilai usia, alergi, dan bahan makanan yang ditanyakan disimpan dalam variabel. Setelah itu masuk ke dalam fungsi untuk mengecek pertanyaan tersebut masuk ke dalam kategori usia berapa. Setelah kategori usia didapatkan dicek alergi apa saja yang diidap bayi. Setelah semua alergi dicek selanjutnya dilakukan query untuk mengetahui bahan makanan apa saja yang boleh diberikan untuk kondisi bayi tersebut. Setelah hasil dari bahan makanan didapatkan maka dilakukan pengecekan apakah bahan makanan yang ditanyakan

terdapat pada daftar bahan makanan yang diperbolehkan untuk kondisi bayi. Jika bahan makanan terdapat di dalam daftar makan bahan makanan tersebut boleh diberikan dan sebaliknya jika bahan makanan tidak ada di dalam daftar. Diagram alir dari proses ini ditunjukkan pada [Gambar 3.15.](#page-70-0)

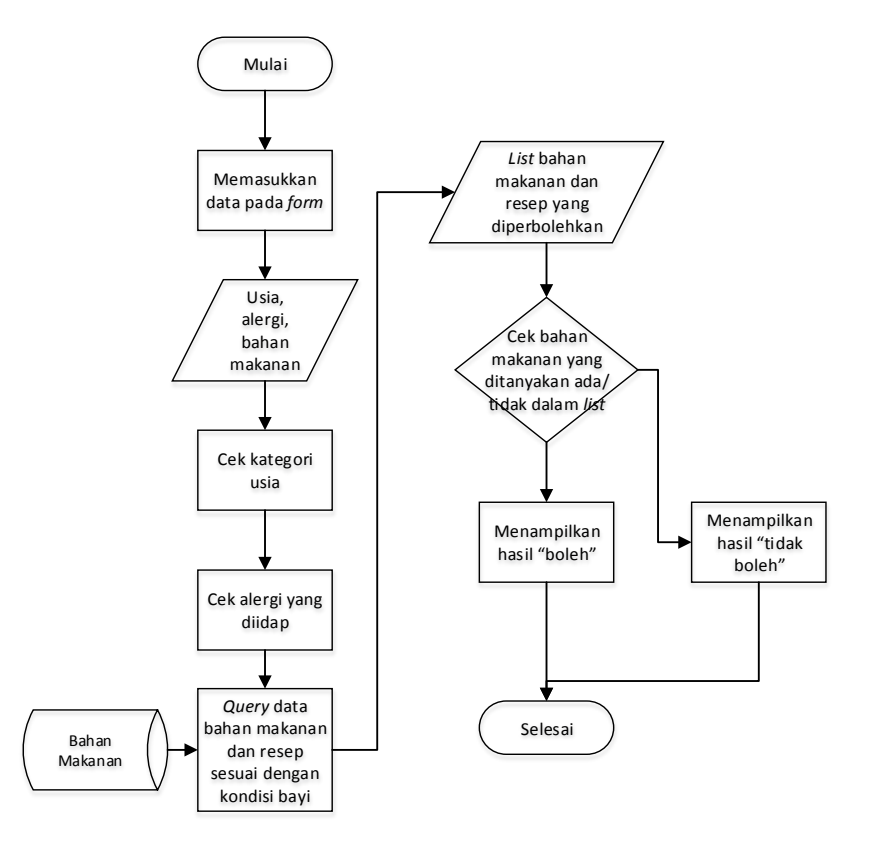

<span id="page-70-0"></span>**Gambar 3.15 Diagram Alir Peroses Menampilkan Hasil Kecocokan Bahan Makanan dengan Kondisi Bayi**

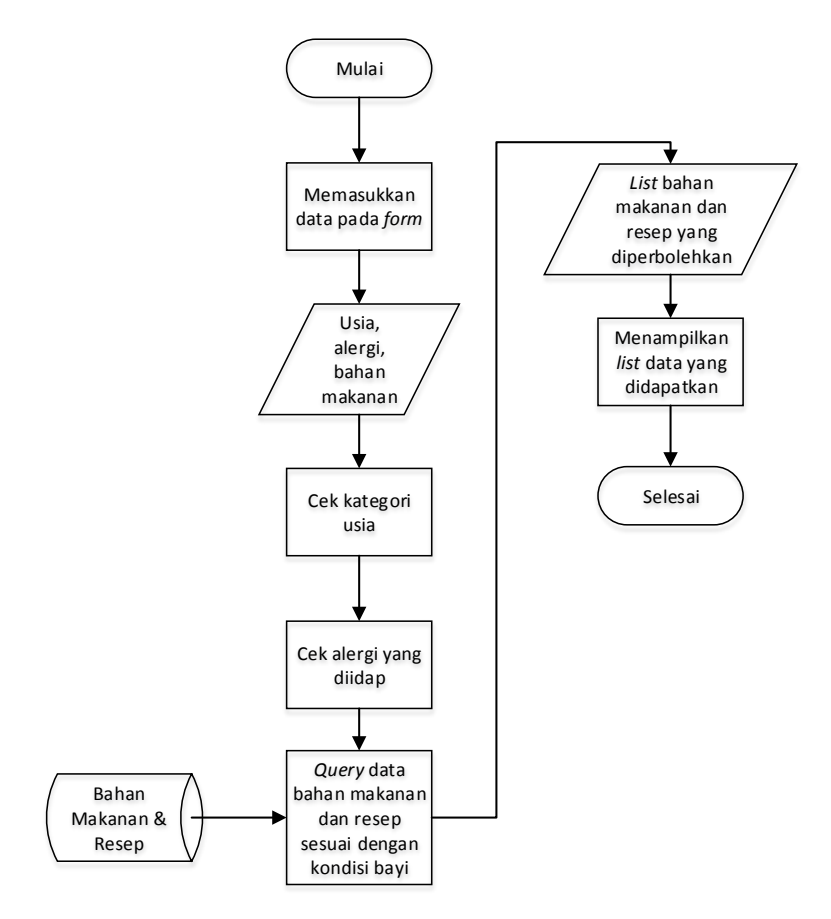

**Gambar 3.16 Diagram Alir Proses Menampilkan Rekomendasi Nutrisi Bayi Sesuai dengan Usia dan Alergi**

#### **3.2.2.2. Perancangan Proses Kasus Penggunaan Mendapatkan Rekomendasi Nutrisi Bayi Sesuai dengan Usia dan Alergi**

Merujuk pada spesifikasi kasus penggunan mendapatkan rekomendasi nutrisi bayi sesuai dengan usia dan alergi, terdapat proses yang dilakukan untuk memenuhi alur spesifikasi kasus
penggunaan proses tersebut adalah menampilkan rekomendasi nutrisi bayi sesuai dengan usia dan alergi.

Proses pertama untuk mendapatkan rekomendasi nutrisi bayi sesuai dengan kondisi bayi adalah dengan cara menyimpan nilai usia dan alergi. Setelah itu masuk ke dalam fungsi untuk mengecek pertanyaan tersebut masuk ke dalam kategori usia berapa. Setelah kategori usia didapatkan dicek alergi apa saja yang diidap bayi. Setelah semua alergi dicek selanjutnya dilakukan query untuk mengetahui bahan makanan dan resep apa saja yang boleh diberikan untuk kondisi bayi tersebut. Diagram alir dari proses ini ditunjukkan pada [Gambar 3.16.](#page-71-0)

## **3.2.2.3. Perancangan Proses Kasus Penggunaan Melihat Informasi Tolok Ukur Perkembangan Bayi**

Merujuk pada spesifikasi kasus penggunan melihat informasi tolok ukur perkembangan bayi, terdapat proses yang dilakukan untuk memenuhi alur spesifikasi kasus penggunaan proses tersebut adalah menampilkan informasi tolok ukur perkembangan bayi.

Pada proses ini pengguna dapat melihat informasi tolok ukur perkembangan bayi dengan cara memilih tombol Perkembangan yang terdapat pada halaman utama. Setelah itu sistem akan menampilkan halaman Perkembangan yang berisi informasi mengenai tolok ukur perkembangan bayi yang disajikan dalam bentuk collapsibleset*.* 

# **3.2.2.4. Proses Kasus Penggunaan Melihat Data Anak**

Merujuk pada spesifikasi kasus penggunan melihat data anak, terdapat proses yang dilakukan untuk memenuhi alur spesifikasi kasus penggunaan proses tersebut adalah menampilkan data anak.

Pada proses melihat data anak dilakukan pengambilan data yang disimpan dalam basis data dengan cara melakukan query pada tabel data anak yang hasilnya ditampilkan dalam span yang terdapat

pada halaman Data Anak. Diagram alir dari proses ini ditunjukkan pada [Gambar 3.17.](#page-73-0)

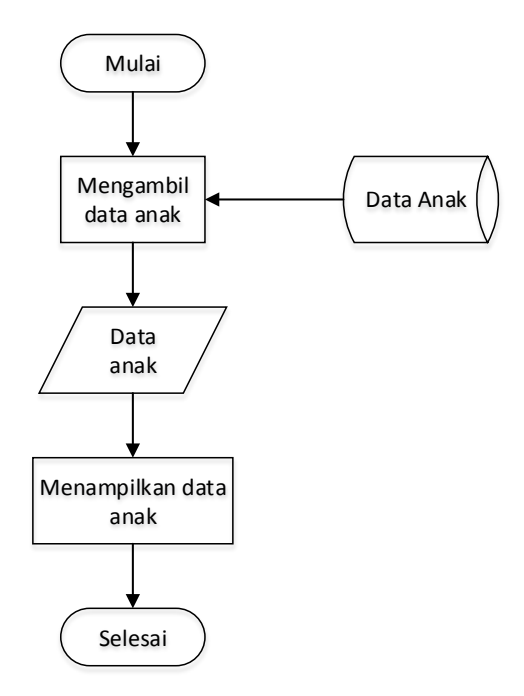

**Gambar 3.17 Diagram Alir Proses Melihat Data Anak**

### <span id="page-73-0"></span>**3.2.2.5. Perancangan Proses Kasus Penggunaan Mencatat Data Anak**

Merujuk pada spesifikasi kasus penggunan mencatat data anak, terdapat proses yang dilakukan untuk memenuhi alur spesifikasi kasus penggunaan proses tersebut adalah mencatat data anak.

Proses ini dilakukan dengan cara memasukkan data anak pada form yang terdapat pada halaman Ubah Data Anak. Setelah data terisi maka data tersebut disimpan ke dalam variabel dan variabel tersebut dimasukkan ke dalam basis data. Diagram alir dari proses ini ditunjukkan pada [Gambar 3.18.](#page-74-0)

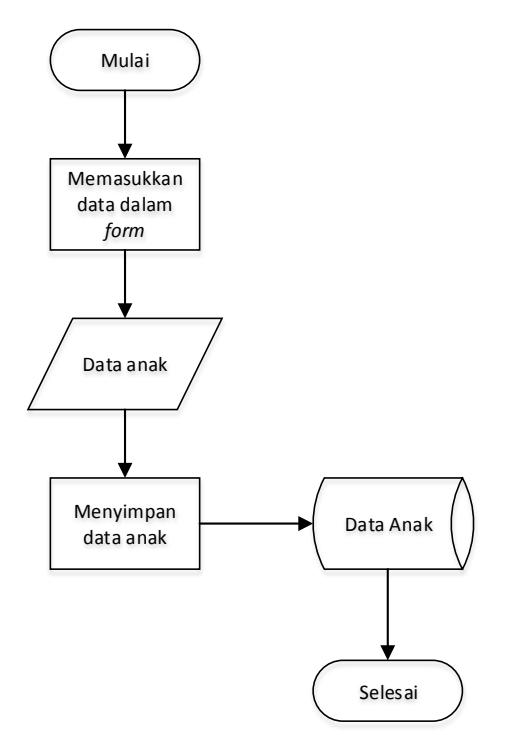

**Gambar 3.18 Diagram Alir Proses Mencatat Data Anak**

### <span id="page-74-0"></span>**3.2.2.6. Proses Kasus Penggunaan Melihat Catatan Pemberian Vitamin A**

Merujuk pada spesifikasi kasus penggunan melihat data anak, terdapat proses yang dilakukan untuk memenuhi alur spesifikasi kasus penggunaan proses tersebut adalah menampilkan data anak.

Proses melihat catatan pemberian vitamin A dilakukan pengambilan data yang disimpan dalam basis data dengan cara melakukan query pada tabel vitamin A yang hasilnya ditampilkan dalam bentuk tabel pada halaman Vitamin A. Diagram alir dari proses ini ditunjukkan pada [Gambar 3.19.](#page-75-0)

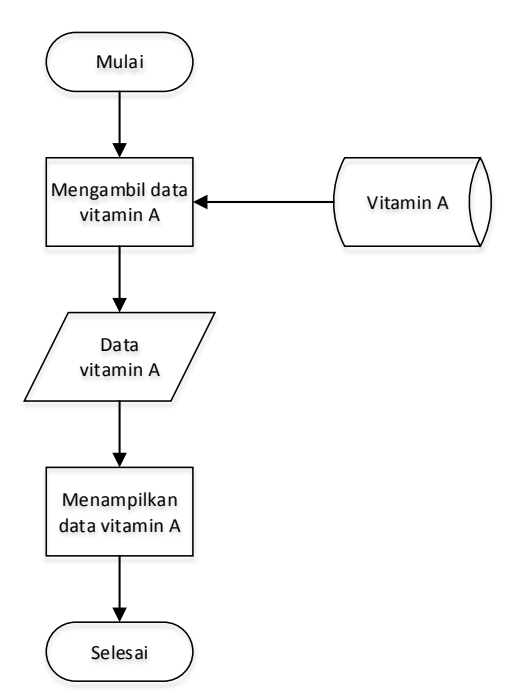

<span id="page-75-0"></span>**Gambar 3.19 Diagram Alir Melihat Catatan Pemberian Vitamin A**

#### **3.2.2.7. Proses Kasus Penggunaan Mencatat Pemberian Vitamin A**

Merujuk pada spesifikasi kasus penggunan mencatat pemberian vitamin A, terdapat proses yang dilakukan untuk memenuhi alur spesifikasi kasus penggunaan proses tersebut adalah mencatat pemberian vitamin A.

Proses ini dilakukan dengan cara memasukkan data pemberian vitamin A pada form yang terdapat pada halaman Vitamin A. Setelah data terisi maka data tersebut disimpan ke dalam basis data. Diagram alir dari proses ini ditunjukkan pada [Gambar 3.20.](#page-76-0)

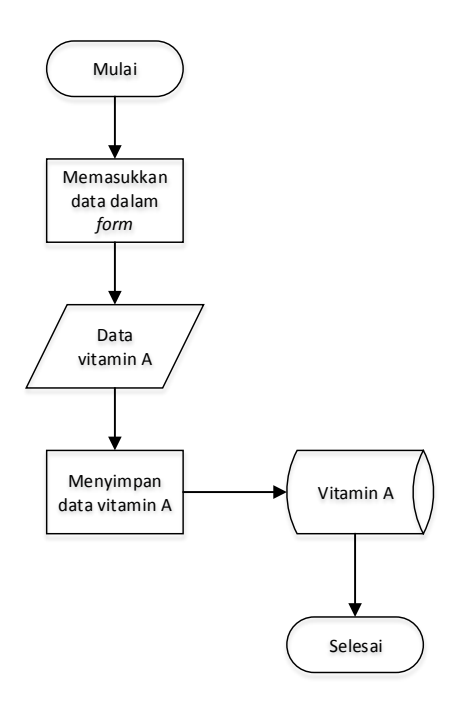

<span id="page-76-0"></span>**Gambar 3.20 Diagram Alir Proses Mencatat Pemberian Vitamin A**

### **3.2.2.8. Proses Kasus Penggunaan Melihat Catatan Pemberian Imunisasi Bayi**

Merujuk pada spesifikasi kasus penggunan melihat pemberian imunisasi bayi, terdapat proses yang dilakukan untuk memenuhi alur spesifikasi kasus penggunaan proses tersebut adalah menampilkan catatan pemberian imunisasi bayi.

Proses melihat catatan pemberian imunisasi bayi dilakukan dengan cara mengambil data yang disimpan dalam basis data dengan cara melakukan query pada tabel imunisasi yang hasilnya ditampilkan dalam bentuk tabel pada halaman Imunisasi. Diagram alir dari proses ini ditunjukkan pada [Gambar 3.21.](#page-77-0)

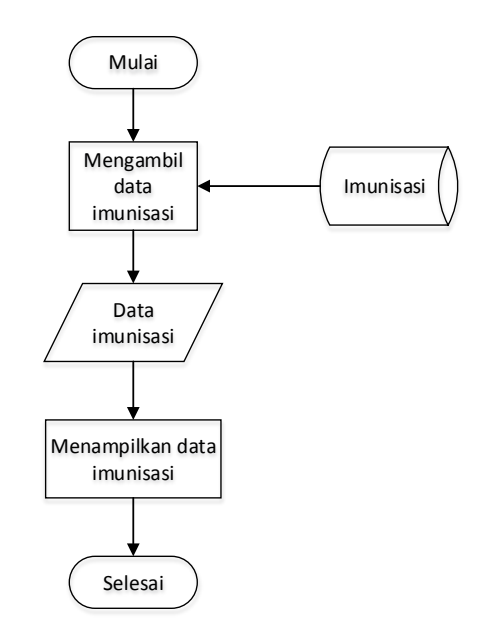

<span id="page-77-0"></span>**Gambar 3.21 Diagram Alir Proses Melihat Catatan Pemberian Imunisasi Bayi**

### **3.2.2.9. Proses Kasus Penggunaan Mencatat Pemberian Imunisasi Bayi**

Merujuk pada spesifikasi kasus penggunan mencatat pemberian imunisasi bayi, terdapat proses yang dilakukan untuk memenuhi alur spesifikasi kasus penggunaan proses tersebut adalah mencatat pemberian imunisasi bayi.

Proses ini dilakukan dengan cara memasukkan data pemberian imunisasi bayi pada form yang terdapat pada halaman Imunisasi. Setelah data terisi maka data tersebut disimpan ke dalam basis data. Diagram alir dari proses ini ditunjukkan pada [Gambar 3.22.](#page-78-0)

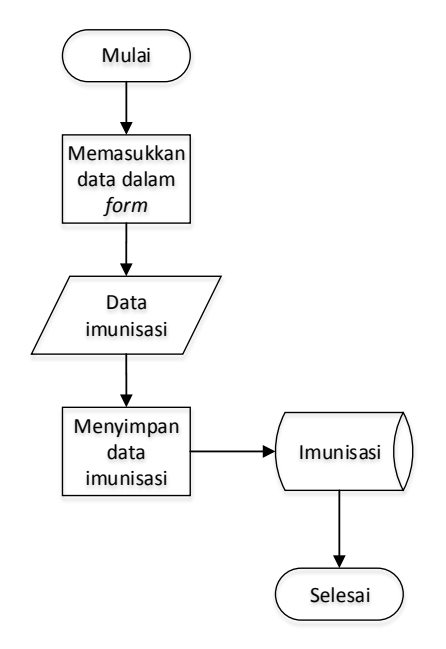

<span id="page-78-0"></span>**Gambar 3.22 Diagram Alir Proses Mencatat Pemberian Imunisasi Bayi**

#### **3.2.2.10. Proses Kasus Penggunaan Melihat Data KMS**

Merujuk pada spesifikasi kasus penggunan melihat data KMS, terdapat proses yang dilakukan untuk memenuhi alur spesifikasi kasus penggunaan proses tersebut adalah menampilkan data KMS dan menampilkan grafik KMS.

#### **3.2.2.10.1. Perancangan Proses Menampilkan Data KMS**

Untuk dapat melihat data KMS data tersebut diambil dari tabel KMS yang terdapat di dalam basis data dengan cara melakukan query*.* Hasil dari query tersebut ditampilkan dalam bentuk collapsibleset yang terdiri dari collapsible yang berisi list dari data yang didapatkan. Diagram alir dari proses ini ditunjukkan pada [Gambar 3.23.](#page-79-0)

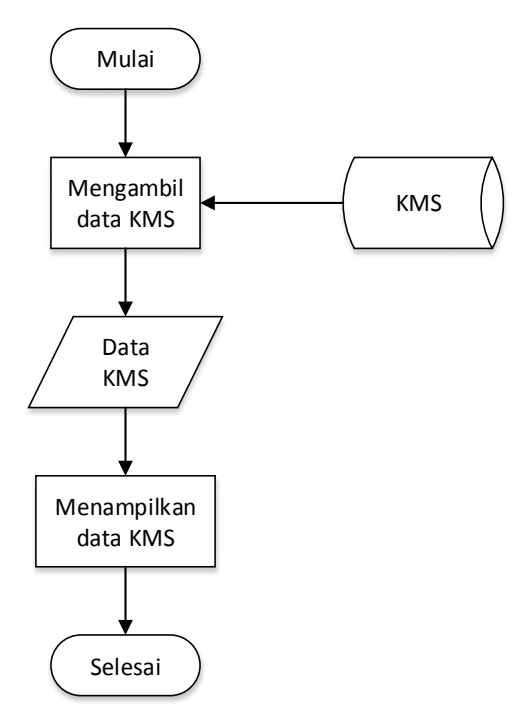

**Gambar 3.23 Diagram Alir Proses Melihat Data KMS**

### <span id="page-79-0"></span>**3.2.2.10.2. Perancangan Proses Menampilkan Grafik KMS**

Pada proses ini dilakukan representasi data berat badan/usia dengan menggunakan grafik. Untuk menampilkan grafik dibutuhkan data berat badan dan usia yang dapat diambil dari basis data. Setelah itu data tersebut dimasukkan dalam fungsi untuk menampilkan grafik yang akhirnya akan dapat menampilkan grafik tersebut. Diagram alir dari proses ini ditunjukkan pada [Gambar 3.24.](#page-80-0)

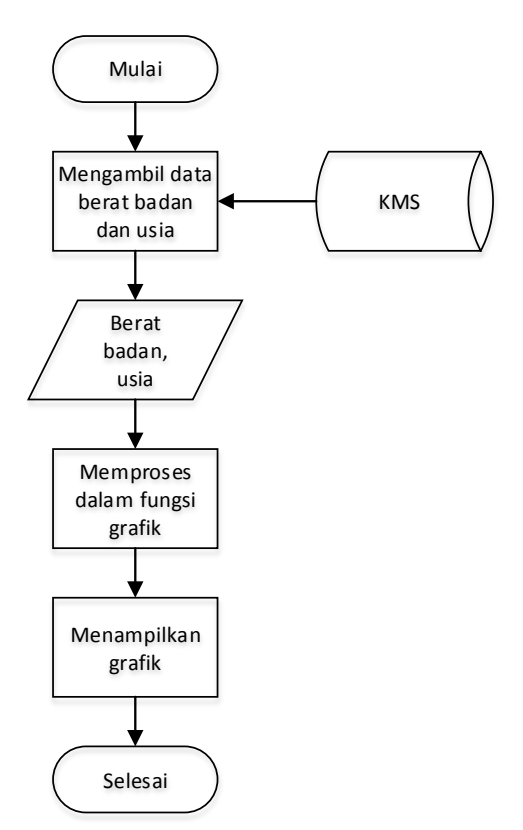

<span id="page-80-0"></span>**Gambar 3.24 Diagram Alir Proses Menampilkan Grafik**

# **3.2.2.11. Proses Kasus Penggunaan Mencatat Data KMS**

Merujuk pada spesifikasi kasus penggunan mencatat data KMS, terdapat proses yang dilakukan untuk memenuhi alur spesifikasi kasus penggunaan proses tersebut adalah menentukan status berat badan naik/tidak naik, rancangan proses menentukan status gizi, dan mencatat data KMS.

Untuk memproses status berat badan naik/tidak naik dilakukan perhitungan dengan cara menghitung selisih berat badan bulan ini dengan berat badan bulan lalu dan dibandingkan dengan KBM yang terdapat pada bulan tersebut. Nilai KBM dan berat badan sebelumnya didapat dari data yang disimpan pada tabel KMS, untuk mengambilnya dilakukan *query* pada tabel tersebut. Apabila selisih >= KBM maka dinyatakan naik dan apabila selisih < KBM maka dinyatakan tidak naik. Diagram alir dari proses ini ditunjukkan pada [Gambar 3.25.](#page-82-0)

#### **3.2.2.11.2. Perancangan Proses Menentukan Status Gizi**

Pada proses menentukan status gizi dilakukan dengan cara menghitung *Z-Score.* Untuk dapat menghitung *Z-Score* dibutuhkan jenis kelamin dan berat badan saat ini. Langkah pertama adalah mengecek apakah jenis kelamin dari bayi, setelah itu dilakukan *query*  untuk mendapatkan nilai median, +1, dan -1 dari berat badan sesuai dengan jenis kelaminnya. Setelah didapatkan ketiga nilai tersebut dicek apakah berat badan saat ini lebih dari, kurang dari, atau sama dengan berat badan median. Jika berat badan lebih dari nilai median maka digunakan persamaan 1, jika berat badan kurang dari nilai median maka digunakan persamaan 2, dan jika berat badan sama dengan nilai median digunakan persamaan 3 yang terdapat pada subbab 2.8 Gizi.

Setelah nilai *Z-Score* didapatkan maka status gizi dapat ditentukan dengan aturan:

- Gizi Buruk, jika *Z-Score* < -3,0.
- Gizi Kurang, jika *Z-Score* >=-3,0 s/d *Z-Score* <-2,0.
- Gizi Baik, jika *Z-Score* >=-2,0 s/d *Z-Score* <=2,0.
- Gizi Lebih, jika *Z-Score* >2,0.

Diagram alir dari proses ini ditunjukkan pada [Gambar 3.26.](#page-83-0)

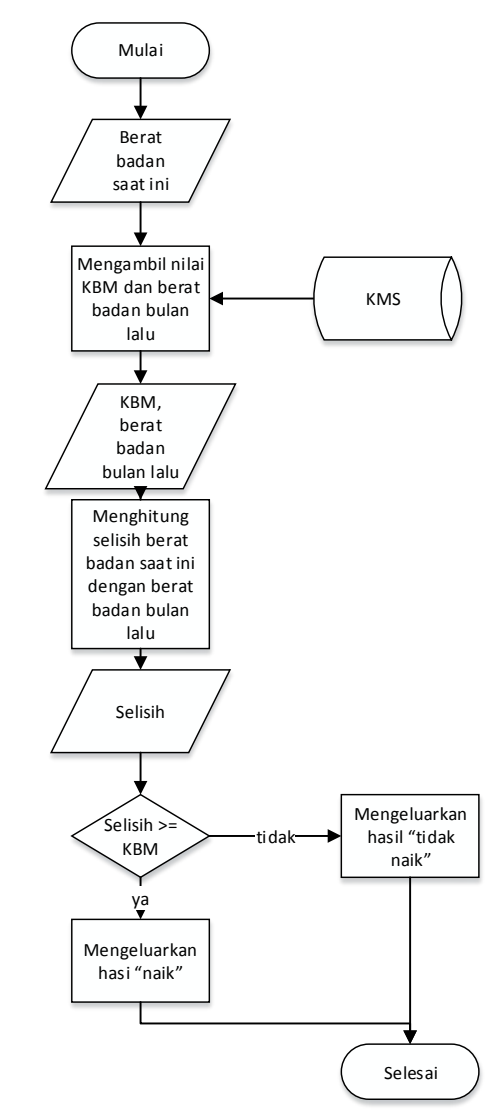

<span id="page-82-0"></span>**Gambar 3.25 Diagram Alir Proses Menentukan Status Berat Badan Naik/Tidak Naik**

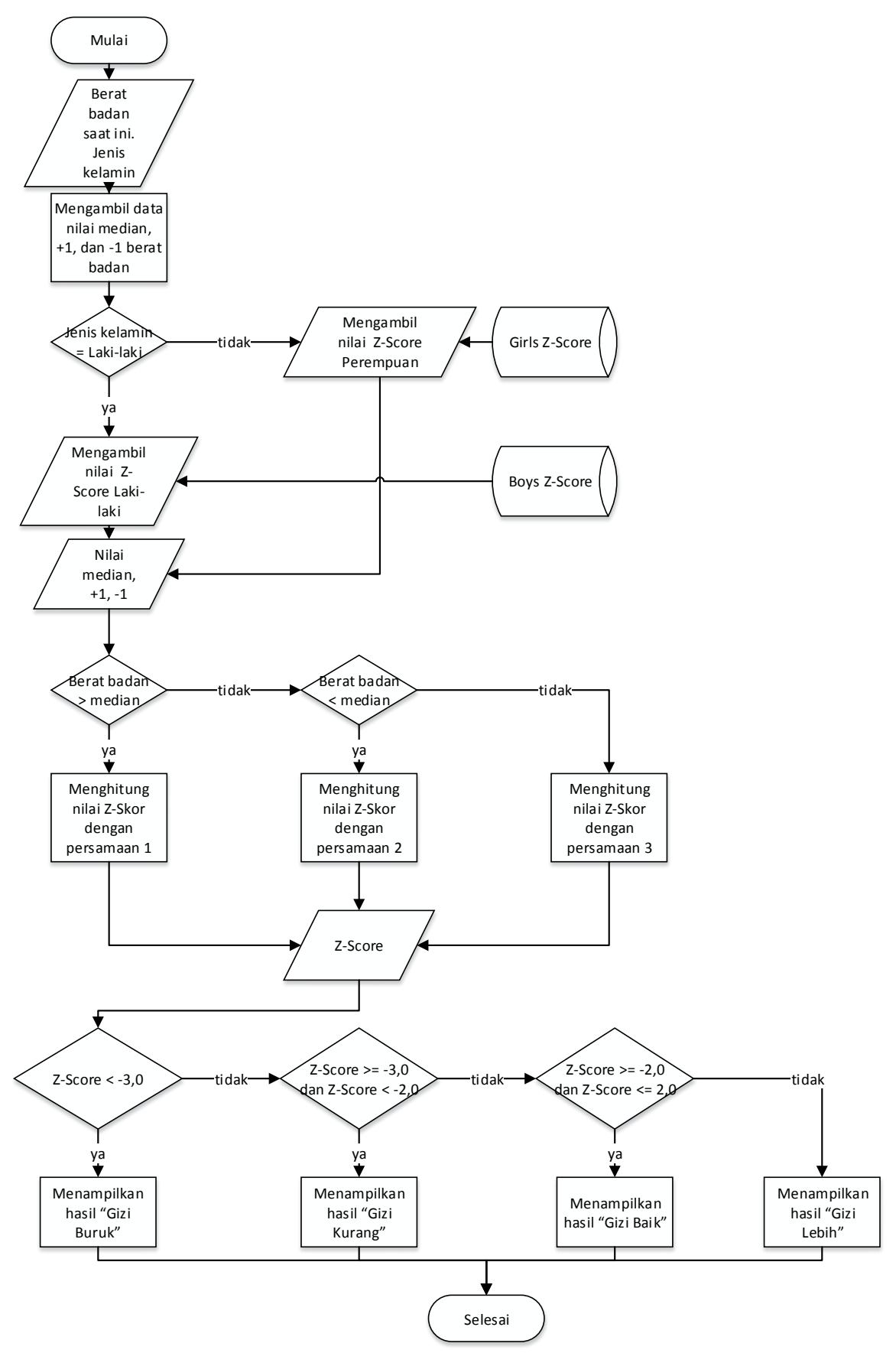

<span id="page-83-0"></span>**Gambar 3.26 Diagram Alir Proses Menentukan Status Gizi**

*[Halaman ini sengaja dikosongkan]*

# **3.2.2.11.3. Perancangan Proses Mencatat Data KMS**

Pada proses mencatat data KMS dimulai dengan memasukkan data KMS yang dapat dilakukan dengan mengisi form yang terdapat pada halaman Isi KMS. Setelah itu data disimpan dalam basis data. Data yang disimpan adalah umur penimbangan, bulan penimbangan, berat badan, tinggi badan, status naik/tidak naik, status gizi dan pemberian asi eksklusif.

## **3.2.2.12. Proses Kasus Penggunaan Melihat Informasi Pertolongan Pertama Untuk Bayi**

Merujuk pada spesifikasi kasus penggunan melihat informasi pertolongan pertama untuk bayi, terdapat proses yang dilakukan untuk memenuhi alur spesifikasi kasus penggunaan proses tersebut adalah menampilkan informasi pertolongan pertama untuk bayi.

Pada proses ini pengguna dapat melihat informasi pertolongan pertama untuk bayi dengan cara memilih tombol P3K yang terdapat pada halaman utama. Setelah itu sistem akan menampilkan halaman P3K yang berisi informasi mengenai pertolongan pertama pada penyakit yang biasa diderita bayi yang disajikan dalam bentuk collapsibleset*.* 

## **3.2.3. Perancangan Antarmuka Pengguna**

Bagian ini membahas rancangan tampilan antarmuka pada sistem. Pada sistem ini terdapat 13 jenis tampilan yang akan dijelaskan pada subbab berikut.

## **3.2.3.1. Rancangan Antarmuka Halaman Utama**

Halaman ini merupakan tampilan awal ketika pengguna membuka aplikasi. Pada halaman ini terdapat empat menu utama sebagai navigasi keempat kelompok halaman lainnya yaitu KMS, Nutrisi, Perkembangan, dan P3K. Pada bagian atas halaman terdapat header yang bertuliskan nama halaman tersebut. Tampilan rancangan antarmuka halaman ini ditunjukkan pada [Gambar 3.27.](#page-86-0)

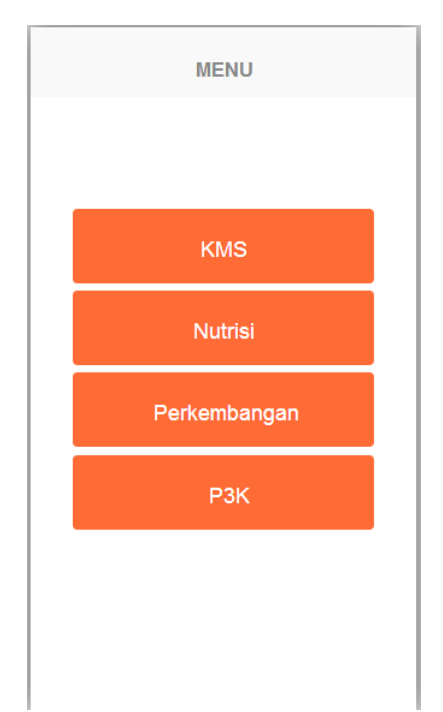

**Gambar 3.27 Rancangan Antarmuka Halaman Utama**

## <span id="page-86-0"></span>**3.2.3.2. Rancangan Antarmuka Halaman Data Anak**

Halaman ini merupakan antarmuka yang terdapat pada menu KMS dan merupakan halaman yang akan ditampilkan pertama kali jika pengguna memilih menu tersebut. Pada halaman ini terdapat sebuah span sebagai area untuk menampilkan data anak dan sebuah tombol Ubah sebagai navigasi ke halaman Ubah Data Anak. Tampilan rancangan antarmuka halaman ini ditunjukkan pada [Gambar 3.28.](#page-87-0)

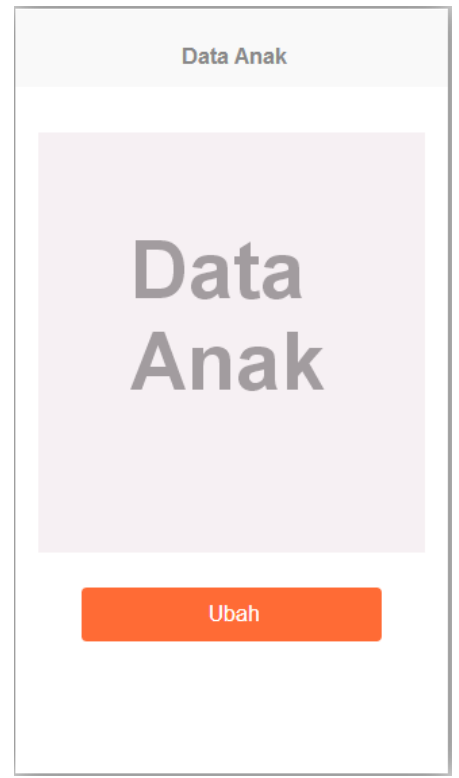

**Gambar 3.28 Rancangan Antarmuka Halaman Data Anak**

### <span id="page-87-0"></span>**3.2.3.3. Rancangan Antarmuka Halaman Ubah Data Anak**

Halaman ini merupakan halaman yang digunakan untuk mengubah data anak yang akan disimpan. Pada halaman ini terdapat form yang untuk mengisi data anak yang terdiri dari textbox*,*  selectmenu*,*dan button*.* Tampilan rancangan antarmuka halaman ini ditunjukkan pada [Gambar 3.29.](#page-88-0)

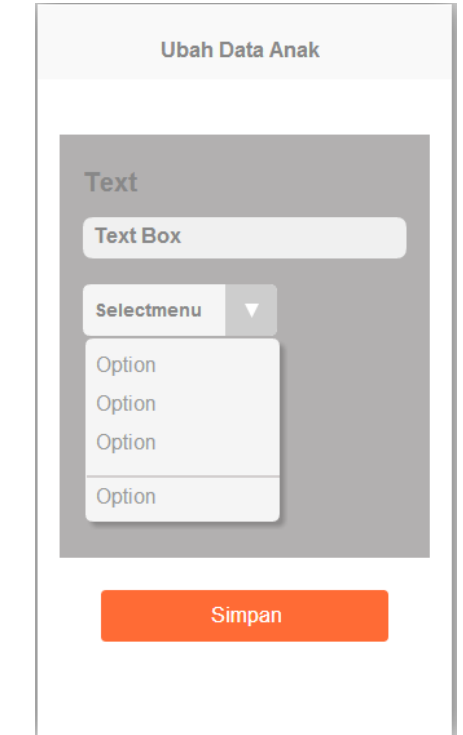

<span id="page-88-0"></span>**Gambar 3.29 Rancangan Antarmuka Halaman Ubah Data Anak**

#### **3.2.3.4. Rancangan Antarmuka Halaman Grafik**

Halaman ini berisi grafik yang merepresentasikan data pertumbuhan bayi berdasarkan berat badan/umur. Selain itu pada halaman ini terdapat tombol Isi KMS sebagai sarana navigasi ke halaman Isi KMS. Pada halaman ini terdapat pula navigasi ke halaman Rincian KMS berdasarkan periode tahun yang disajikan dalam bentuk buttonlist*.* Tampilan rancangan antarmuka halaman ini ditunjukkan pada [Gambar 3.30.](#page-89-0)

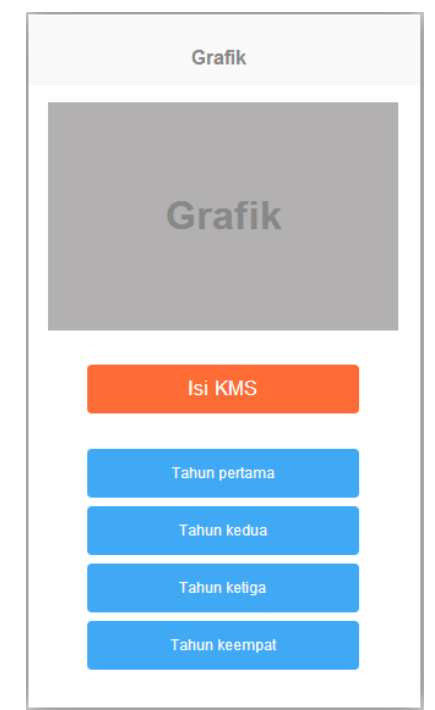

**Gambar 3.30 Rancangan Antarmuka Halaman Grafik**

# <span id="page-89-0"></span>**3.2.3.5. Rancangan Antarmuka Halaman Isi KMS**

Halaman ini merupakan halaman yang digunakan pengguna saat akan mengisi data KMS. Pada halaman ini terdapat form yang terdiri dari text box*,* label*,* selectmenu dan button sebagai sarana untuk memasukkan data tersebut. Tampilan rancangan antarmuka halaman ini ditunjukkan pada [Gambar 3.31.](#page-90-0)

# **3.2.3.6. Rancangan Antarmuka Halaman Rincian KMS**

Halaman ini digunakan saat pengguna melihat Rincian dari data KMS yang sebelumnya sudah dimasukkan. Pada halaman ini terdapat collapsibleset yang terdiri dari banyak collapsible yang di dalamnya terdapat list data KMS sesuai

dengan usia. Tampilan rancangan antarmuka halaman ini ditunjukkan pada [Gambar 3.32.](#page-90-1)

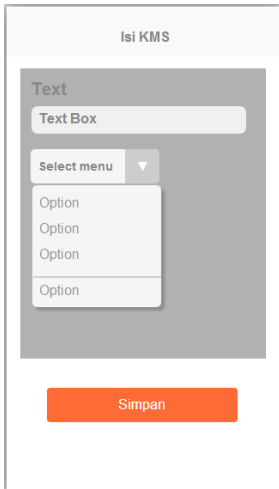

<span id="page-90-0"></span>**Gambar 3.31 Rancangan Antarmuka Halaman Isi KMS**

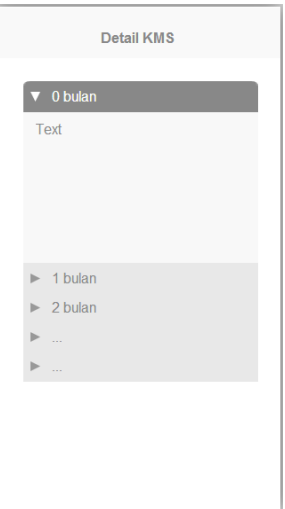

<span id="page-90-1"></span>**Gambar 3.32 Rancangan Antarmuka Halaman Rincian KMS**

## **3.2.3.7. Rancangan Antarmuka Halaman Imunisasi**

Halaman ini digunakan untuk melihat dan mencatat catatan pemberian imunisasi. Pada halaman ini terdapat tabel yang berisi catatan pemberian imunisasi serta form yang berisi selectmenu untuk memilih usia dan waktu pemberian imunisasi untuk dicatat. Untuk menyimpan data digunakan button*.* Tampilan rancangan antarmuka halaman ini ditunjukkan pada [Gambar 3.34.](#page-92-0)

## **3.2.3.8. Rancangan Antarmuka Halaman Vitamin A**

Halaman ini digunakan untuk melihat dan mencatat catatan pemberian vitamin A. Pada halaman ini terdapat tabel yang berisi catatan pemberian imunisasi serta form yang berisi selectmenu untuk memilih usia dan waktu pemberian vitamin A untuk dicatat. Tampilan rancangan antarmuka halaman ini ditunjukkan pada [Gambar 3.33.](#page-91-0)

<span id="page-91-0"></span>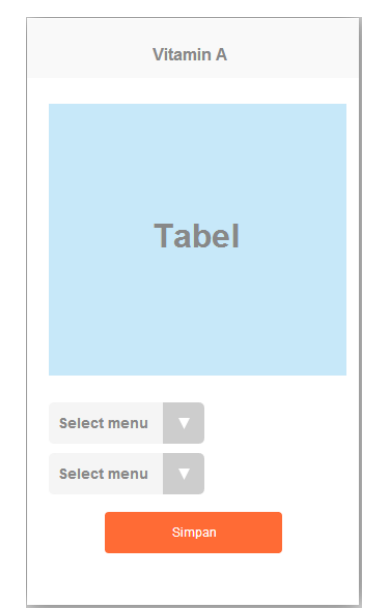

**Gambar 3.33 Rancangan Antarmuka Halaman Vitamin A**

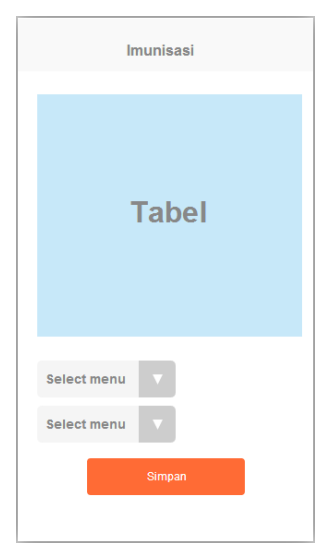

**Gambar 3.34 Rancangan Antarmuka Halaman Imunisasi**

<span id="page-92-0"></span>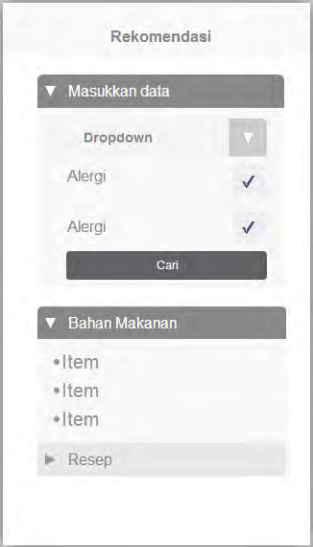

<span id="page-92-1"></span>**Gambar 3.35 Rancangan Antarmuka Halaman Rekomendasi**

#### **3.2.3.9. Rancangan Antarmuka Halaman Rekomendasi**

Halaman ini digunakan untuk melihat informasi bahan makanan dan resep yang direkomendasikan untuk bayi sesuai dengan usia dan alergi yang diidapnya. Pada halaman ini terdapat collapsible yang berisi form untuk mengisi data usia yang dapat dipilih melalui selectmenu dan untuk data alergi dapat dipilih melalui checkbox*.* Agar data rekomendasi dapat ditampilkan digunakan button sebagai *trigger-*nya. Untuk menampilkan data bahan makanan dan resep digunakan collapsibleset yang berisi list dari data tersebut. Tampilan rancangan antarmuka halaman ini ditunjukkan pada [Gambar 3.35.](#page-92-1)

#### **3.2.3.10. Rancangan Antarmuka Halaman Bolehkah?**

Halaman ini digunakan untuk melihat informasi apakah bahan makanan yang ditanyakan sesuai untuk kondisi usia dan alergi bayi. Pada halaman ini terdapat collapsible yang berisi form untuk mengisi data usia yang dapat dipilih melalui selectmenu, untuk data alergi dapat dipilih melalui checkbox*,* dan data bahan makanan dapat dipilih melalui selectmenu*.* Agar hasil dapat ditampilkan digunakan button sebagai *trigger-*nya. Tampilan rancangan antarmuka halaman ini ditunjukkan pada [Gambar 3.36.](#page-94-0)

#### **3.2.3.11. Rancangan Antarmuka Halaman Informasi**

Halaman ini digunakan untuk melihat informasi seputar bahan makanan yaitu zat gizi dan alergi. Pada halaman ini terdapat collapsibleset yang berisi list informasi tersebut. Tampilan rancangan antarmuka halaman ini ditunjukkan pada [Gambar 3.37.](#page-94-1)

#### **3.2.3.12. Rancangan Antarmuka Halaman Perkembangan**

Halaman ini digunakan pengguna untuk melihat tolok ukur perkembangan bayi. Pada halaman ini terdapat collapsibleset yang terdiri dari beberapa collapsible yang di dalamnya terdapat daftar tolok ukur perkembangan sesuai dengan usia bayi.

Tampilan rancangan antarmuka halaman ini ditunjukkan pada [Gambar 3.38.](#page-95-0)

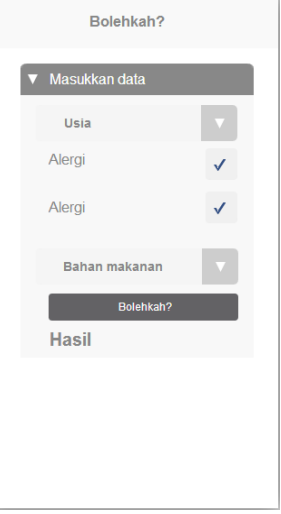

<span id="page-94-0"></span>**Gambar 3.36 Rancangan Antarmuka Halaman Bolehkah?**

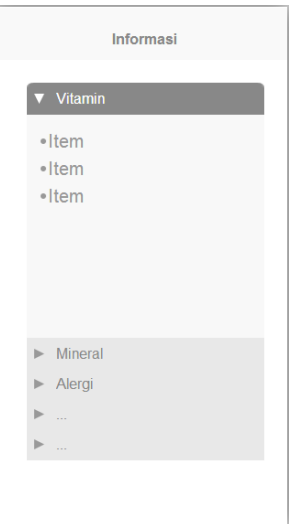

<span id="page-94-1"></span>**Gambar 3.37 Rancangan Antarmuka Halaman Informasi**

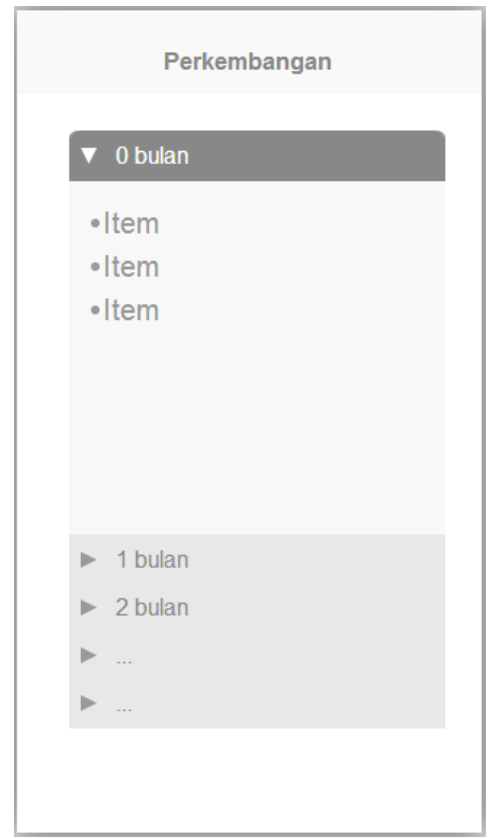

**Gambar 3.38 Rancangan Antarmuka Halaman Perkembangan**

## <span id="page-95-0"></span>**3.2.3.13. Rancangan Antarmuka Halaman P3K**

Halaman ini digunakan pengguna untuk melihat informasi penanganan penyakit yang biasa diderita bayi. Pada halaman ini terdapat collapsibleset yang terdiri dari beberapa collapsible yang di dalamnya terdapat daftar penanganan penyakit sesuai dengan penyakitnya. Tampilan rancangan antarmuka halaman ini ditunjukkan pada [Gambar 3.39.](#page-96-0)

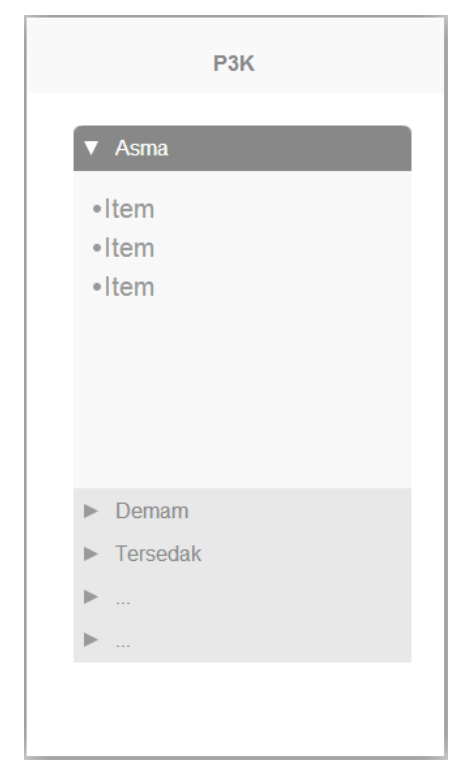

**Gambar 3.39 Rancangan Antarmuka Halaman P3K**

### <span id="page-96-0"></span>**3.2.4. Perancangan Basis Data**

Subbab ini menjelaskan tentang perancangan basis data yang akan digunakan pada aplikasi. Aplikasi ini memiliki delapan buah tabel yaitu DataAnak untuk menyimpan data anak, TabelKMS untuk menyimpan data KMS, tabel Imunisasi untuk menyimpan catatan pemberian imunisasi, tabel Vitamin untuk menyimpan catatan pemberian vitamin A, tabel BoyZScore untuk menyimpan data nilai simpang anak laki-laki, tabel GirlZScore untuk menyimpan nilai simpang anak perempuan, tabel BahanMakanan untuk menyimpan bahan makanan, dan tabel Resep untuk menyimpan resep makanan. Rancangan basis data dapat dilihat pada [Gambar 3.40.](#page-97-0)

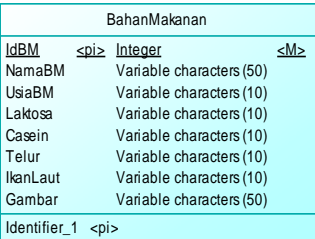

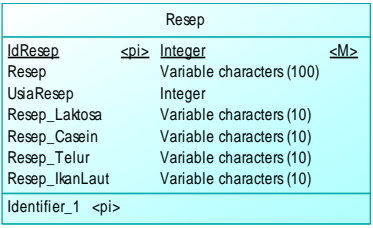

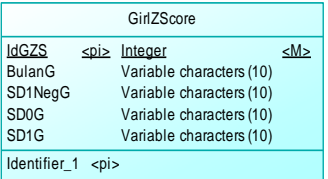

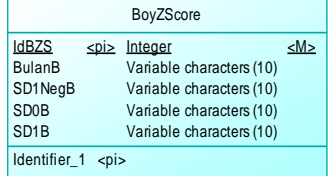

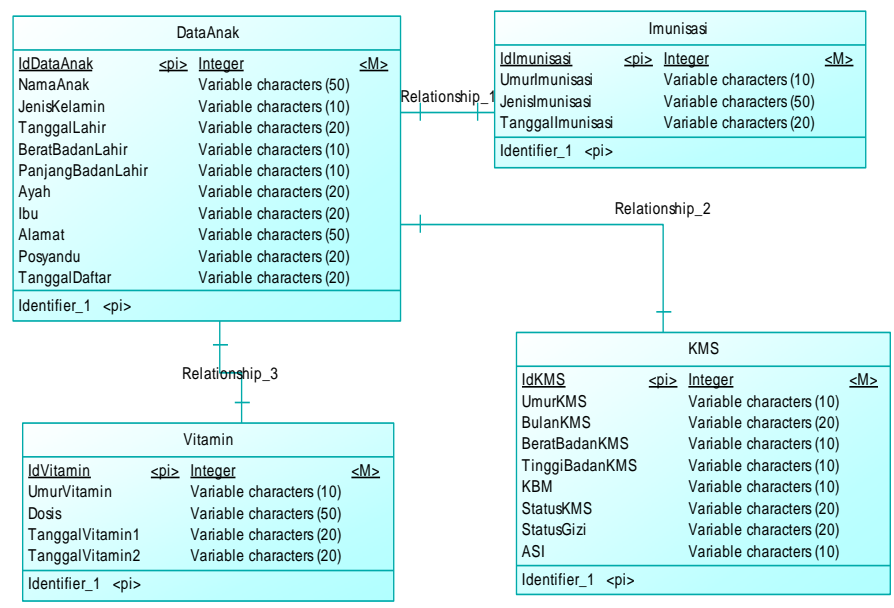

<span id="page-97-0"></span>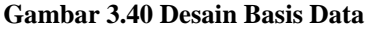

*[Halaman ini sengaja dikosongkan]*

# 4**BAB IV IMPLEMENTASI**

Bab ini membahas tentang implementasi dari perancangan aplikasi. Implementasi yang dijelaskan meliputi lingkungan pembangunan aplikasi, implementasi antarmuka pengguna, dan implementasi proses-proses yang terjadi pada masing-masing kasus penggunaan pada aplikasi.

## **4.1. Lingkungan Pembangunan Aplikasi**

Perangkat keras yang digunakan untuk membangun aplikasi ini berupa laptop dengan spesifikasi processor Intel Core i7-3612QM CPU @2.10GHz, memori 8.00 GB. Perangkat lunak pada laptop yang digunakan dalam pembangunan aplikasi antara lain sebagai berikut:

- Sistem Operasi Windows 8.1 Pro64 bit;
- NetBeans IDE 8.0;
- Adobe Code Edge;
- Microsoft Visio 2013; dan
- $\bullet$  StarUML.

## **4.2. Implementasi Antarmuka Pengguna**

Subbab ini membahas mengenai implementasi halaman antarmuka pengguna. Halaman antarmuka ini menggunakan HTML5, CSS, JavaScript, dan jQuery Mobile untuk membangunnya. Pada subbab ini terdapat 13 halaman antarmuka yang akan dijelaskan. Semua halaman antarmuka ini dimasukkan pada satu berkas yaitu index.html.

# **4.2.1. Implementasi Antarmuka Halaman Utama**

Antarmuka ini merupakan halaman utama dari aplikasi. Pada halaman ini terdapat header yang bertuliskan nama dari halaman ini yaitu Menu. Selain itu juga terdapat empat buah menu utama yaitu KMS, Nutrisi, Perkembangan, dan P3K. Menu tersebut diimplementasikan dalam bentuk listbutton yang berfungsi sebagai navigator ke halaman yang diinginkan*.*  Tampilan dari halaman antarmuka ini dapat dilihat pada [Gambar](#page-100-0)  [4.1.](#page-100-0)

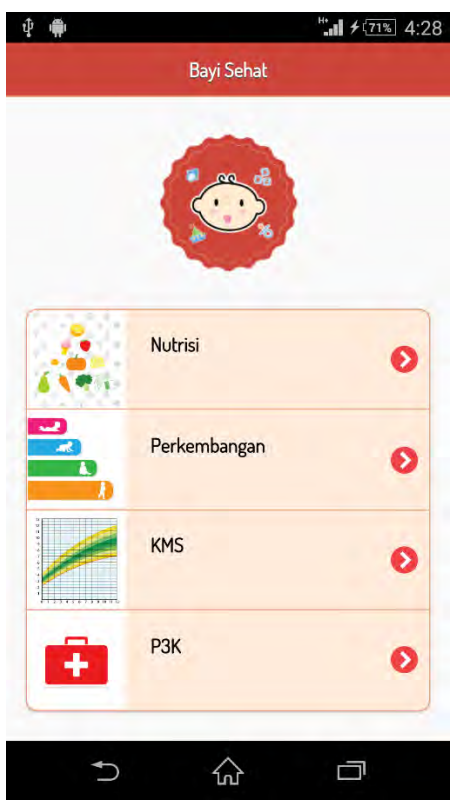

**Gambar 4.1 Implementasi Antarmuka Halaman Utama**

## <span id="page-100-0"></span>**4.2.2. Implementasi Antarmuka Halaman Data Anak**

Antarmuka ini merupakan halaman yang digunakan untuk melihat data anak yang telah disimpan. Pada bagian atas halaman terdapat header yang berisi button home yang digunakan untuk kembali ke halaman utama, nama halaman yaitu Data Anak, dan navbar*.* Pada bagian navbar terdapat empat buah menu yaitu Data Anak, Grafik, Imunisasi, dan Vitamin A yang digunakan untuk navigasi ke halaman tersebut. Di bawah header terdapat content yang berisi span untuk menampilkan data anak dan button Ubah yang digunakan untuk navigasi ke halaman Ubah Data Anak. Tampilan dari halaman antarmuka ini dapat dilihat pada [Gambar 4.2.](#page-101-0)

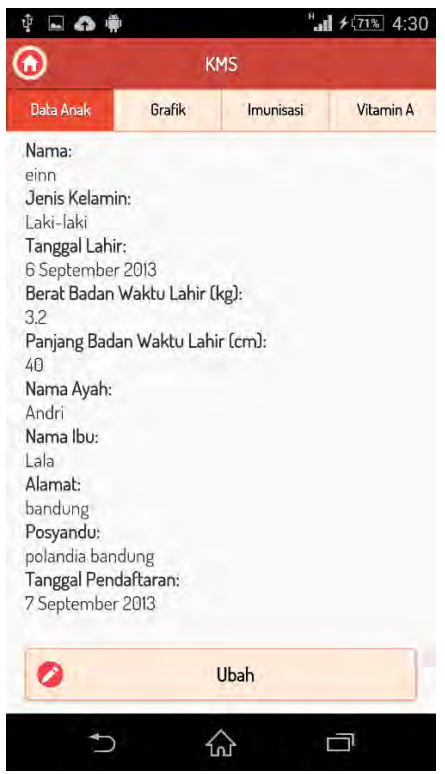

**Gambar 4.2 Implementasi Antarmuka Halaman Data Anak**

## <span id="page-101-0"></span>**4.2.3. Implementasi Antarmuka Halaman Ubah Data Anak**

Antarmuka ini merupakan halaman yang digunakan untuk mengubah/mengisi data anak. Pada bagian atas halaman terdapat header yang berisi button back yang digunakan untuk kembali ke halaman Data Anak dan nama halaman yaitu Ubah Data Anak. Di bawah header terdapat content yang berisi form untuk mengisi data yang akan disimpan. Untuk memberikan penjelasan mengenai data yang akan diisi digunakan label sebagai deskripsi data yang akan dimasukkan. Textbox digunakan untuk memasukkan data nama anak, berat badan, panjang badan waktu lahir, nama ayah, nama ibu, alamat, dan posyandu. Selectmenu digunakan untuk memasukkan data jenis kelamin, tanggal lahir, dan tanggal pendaftaran. Pada halaman ini juga terdapat button Simpan untuk memicu proses penyimpanan data anak ke dalam basis data. Tampilan dari halaman antarmuka ini dapat dilihat pada [Gambar 4.3.](#page-102-0)

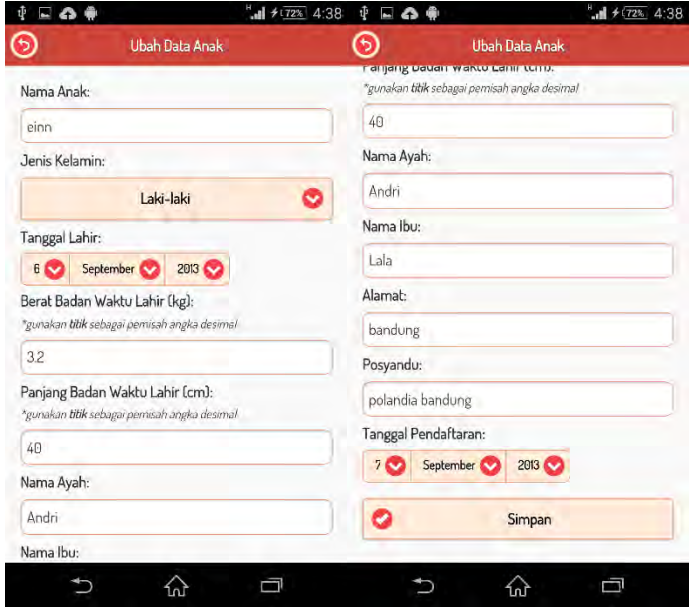

<span id="page-102-0"></span>**Gambar 4.3 Implementasi Antarmuka Halaman Ubah Data Anak**

### **4.2.4. Implementasi Antarmuka Halaman Grafik**

Antarmuka ini merupakan halaman utama untuk melihat data KMS. Pada bagian atas halaman terdapat header yang berisi button home yang digunakan untuk kembali ke halaman utama, nama halaman yaitu Grafik, dan navbar*.* Pada bagian navbar terdapat empat buah menu yaitu Data Anak, Grafik, Imunisasi, dan Vitamin A yang digunakan untuk navigasi ke halaman tersebut. Di bawah header terdapat content yang berisi div untuk menampilkan grafik berat badan/umur, button Isi KMS sebagai navigasi ke halaman Isi KMS, dan listbutton yang berisi navigasi ke halaman Rincian KMS. Rincian KMS terbagi menjadi lima bagian yaitu Tahun Pertama, Tahun Kedua, Tahun Ketiga, Tahun Keempat, dan Tahun Kelima. Tampilan dari halaman antarmuka ini dapat dilihat pada [Gambar](#page-104-0)  [4.4.](#page-104-0)

#### **4.2.5. Implementasi Antarmuka Halaman Isi KMS**

Antarmuka ini merupakan halaman yang digunakan untuk mengubah/mengisi data KMS. Pada bagian atas halaman terdapat header yang berisi button back yang digunakan untuk kembali ke halaman Grafik dan nama halaman yaitu Isi KMS. Di bawah header terdapat content yang berisi form untuk mengisi data yang akan disimpan. Untuk memberikan penjelasan mengenai data yang akan diisi digunakan label sebagai deskripsi data yang akan dimasukkan. Textbox digunakan untuk memasukkan berat badan dan tinggi badan. Selectmenu digunakan untuk memasukkan data bulan dan bulan penimbangan. Pada halaman ini juga terdapat button Simpan untuk memicu proses penyimpanan data KMS ke dalam basis data. Tampilan dari halaman antarmuka ini dapat dilihat pada [Gambar 4.5.](#page-104-1)

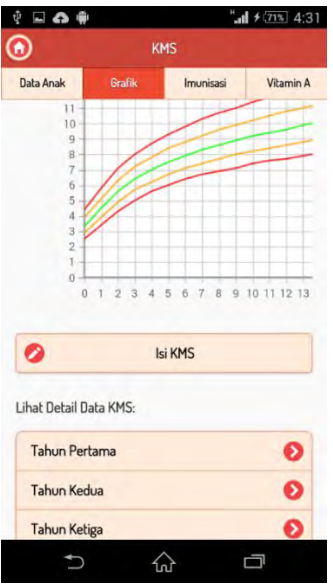

<span id="page-104-0"></span>**Gambar 4.4 Implementasi Antarmuka Halaman Grafik**

<span id="page-104-1"></span>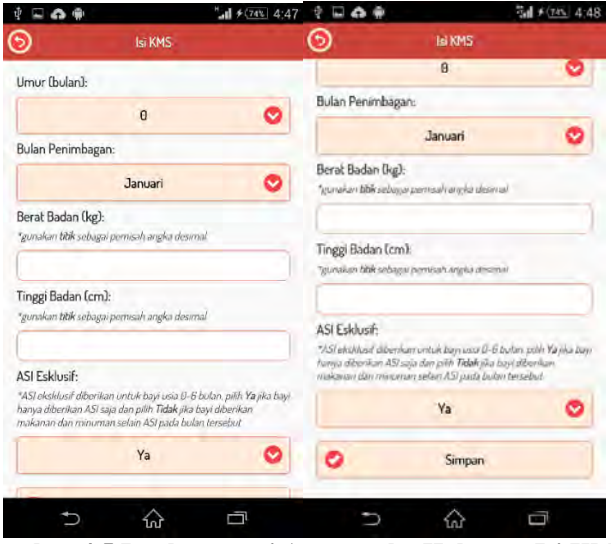

**Gambar 4.5 Implementasi Antarmuka Halaman Isi KMS**

### **4.2.6. Implementasi Antarmuka Halaman Rincian KMS**

Antarmuka ini merupakan halaman untuk melihat Rincian dari data KMS. Terdapat lima buah halaman untuk Rincian KMS yaitu Tahun Pertama, Tahun Kedua, Tahun Ketiga, Tahun Keempat, dan Tahun Kelima. Semua halaman tersebut memiliki implementasi yang sama namun data yang ditampilkan berbeda sesuai dengan periode usianya. Pada bagian atas halaman terdapat header yang berisi button back yang digunakan untuk kembali ke halaman Grafik dan nama halaman yang sesuai dengan periode usia yang dipilih. Di bawah header terdapat content yang berisi collapsibleset yang terdiri dari banyak collapsible yang masing-masing mewakili data KMS per bulan. Tampilan dari halaman antarmuka ini dapat dilihat pada [Gambar 4.6.](#page-105-0)

<span id="page-105-0"></span>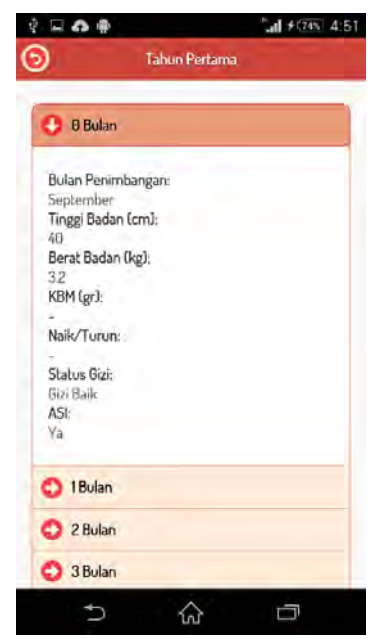

**Gambar 4.6 Implementasi Antarmuka Halaman Rincian KMS**

### **4.2.7. Implementasi Antarmuka Halaman Imunisasi**

Antarmuka ini merupakan halaman yang digunakan untuk melihat tabel catatan pemberian imunisasi serta memasukkan tanggal pemberian imunisasi. Pada bagian atas halaman terdapat header yang berisi button home yang digunakan untuk kembali ke halaman utama, nama halaman yaitu Imunisasi, dan navbar*.* Pada bagian navbar terdapat empat buah menu yaitu Data Anak, Grafik, Imunisasi, dan Vitamin A yang digunakan untuk navigasi ke halaman tersebut. Di bawah header terdapat content yang berisi table untuk menampilkan Catatan Pemberian Imunisasi dan sebuah form untuk memasukkan data pemberian imunisasi. Di dalam form terdapat dua buah selectmenu untuk memasukkan data umur dan tanggal pemberian imunisasi dan sebuah button Catat untuk memicu proses penyimpanan data imunisasi ke dalam basis data. Tampilan dari halaman antarmuka ini dapat dilihat pada [Gambar](#page-106-0)  [4.7.](#page-106-0)

| $\circledcirc$          |                                  | KM5             |                             | ◉                                                                | KMS                 |           |           |  |  |
|-------------------------|----------------------------------|-----------------|-----------------------------|------------------------------------------------------------------|---------------------|-----------|-----------|--|--|
| Data Anak               | Grafik                           | <b>Imumpas:</b> | Vitamin A                   | Data Anak                                                        | Grafik<br>Polio 2   | Imunisasi | Vitamin A |  |  |
|                         | Catatan Pemberian Imunisasi Bayi |                 |                             | $\overline{3}$                                                   | DPT/HB2.<br>Polio 3 |           |           |  |  |
| Umur/bln                | Jenis<br>Imunisasi               |                 | Tgl. Diberikan<br>Imunisasi | $\overline{4}$                                                   | DPT/HB3.<br>Polio 4 |           |           |  |  |
| $\overline{\mathbf{a}}$ | HBO, Polio 0                     |                 |                             | $\overline{9}$                                                   | Campak              |           |           |  |  |
| $\mathbf{I}$            | <b>BCG, Polio 1</b>              |                 |                             |                                                                  |                     |           |           |  |  |
| $\overline{c}$          | DPT/HBI.<br>Polio 2              |                 |                             | Catat Tanggal Imunisasi<br>Urmir (bln):<br>$\epsilon$            |                     |           |           |  |  |
| $\overline{3}$          | DPT/HB2<br>Polio 3               |                 |                             |                                                                  |                     |           |           |  |  |
| 4                       | DPT/HB3.<br>Polio 4              |                 |                             | Tanggal Diberikan Imunisasi:<br>Tanggal Bulan<br>Tahun <b>Co</b> |                     |           |           |  |  |
| 9                       | Campak                           |                 |                             |                                                                  |                     | Catat     |           |  |  |

<span id="page-106-0"></span>**Gambar 4.7 Implementasi Antarmuka Halaman Imunisasi**

#### **4.2.8. Implementasi Antarmuka Halaman Vitamin A**

Antarmuka ini merupakan halaman yang digunakan untuk melihat tabel catatan pemberian imunisasi serta memasukkan tanggal pemberian imunisasi. Pada bagian atas halaman terdapat header yang berisi button home yang digunakan untuk kembali ke halaman utama, nama halaman yaitu Vitamin A, dan navbar*.* Pada bagian navbar terdapat empat buah menu yaitu Data Anak, Grafik, Imunisasi, dan Vitamin A yang digunakan untuk navigasi ke halaman tersebut. Di bawah header terdapat content yang berisi table untuk menampilkan Catatan Pemberian Vitamin A dan sebuah form untuk memasukkan data pemberian vitamin A. Di dalam form terdapat tiga buah selectmenu untuk memasukkan data umur, pemberian vitamin ke-, dan tanggal pemberian vitamin selain itu terdapat pula sebuah button Catat untuk memicu proses penyimpanan data vitamin A ke dalam basis data. Tampilan dari halaman antarmuka ini dapat dilihat pada [Gambar 4.8.](#page-107-0)

| Ω             | <b>KMS</b>                                      |                   | Ω                                       | KMS                |           |           |  |  |  |
|---------------|-------------------------------------------------|-------------------|-----------------------------------------|--------------------|-----------|-----------|--|--|--|
| Data Anak     | Grafik<br>Imunitasi                             | Vitamin A         | Data Anak                               | <b>Brafik</b>      | Imunisasi | Vitamin A |  |  |  |
|               | Catatan Pemberian Vitamin A                     | $24 - 35$         | 1 kapsul merah di<br>bulan Februari dan |                    |           |           |  |  |  |
|               |                                                 |                   | $36 - 47$                               | Agustus            |           |           |  |  |  |
| Umur/bln      | <b>Dosis</b>                                    | Tgl.<br>Diberikan | 48-59                                   |                    |           |           |  |  |  |
| $6 - 11$      | 1 kapsul biru di bulan<br>Februari atau Agustus |                   | Catat Tanggal Pemberian Vitamin         |                    |           |           |  |  |  |
| $12 - 23$     |                                                 |                   | Umur (bln):                             |                    |           |           |  |  |  |
| $24 - 35$     | I kapsul merah di                               |                   | $6-1$                                   | Pemberian Vitamin: |           |           |  |  |  |
| $36 - 47$     | bulan Februari dan<br><b>Agustus</b>            |                   | Pertama <sub>co</sub>                   |                    |           |           |  |  |  |
| 48-59         |                                                 |                   | Tanggal Diberikan Vitamm:               |                    |           |           |  |  |  |
|               |                                                 |                   | Tanggal Bulan                           |                    | Tahun Co  |           |  |  |  |
| Urnur (bln):  | Catat Tanggal Pemberian Vitamin                 |                   |                                         |                    | Catat     |           |  |  |  |
| $6 - 1$ $(1)$ |                                                 |                   |                                         |                    |           |           |  |  |  |

<span id="page-107-0"></span>**Gambar 4.8 Implementasi Antarmuka Halaman Vitamin A**
#### **4.2.9. Implementasi Antarmuka Halaman Rekomendasi**

Antarmuka ini merupakan halaman yang digunakan untuk mengetahui rekomendasi bahan makanan dan resep yang dapat diberikan untuk bayi sesuai dengan kondisi usia dan alergi. Pada bagian atas halaman terdapat header yang berisi button home yang digunakan untuk kembali ke halaman utama, nama halaman yaitu Rekomendasi, dan navbar. Pada bagian navbar terdapat tiga buah menu yaitu Rekomendasi, Bolehkah?, dan Informasi yang digunakan untuk navigasi ke halaman tersebut. Di bawah header terdapat content yang berisi collapsible yang di dalamnya terdapat form untuk mengisi data kondisi bayi, selectmenu digunakan untuk memilih usia, empat buah checkbox digunakan untuk mengisi alergi apa saja yang diidap bayi, dan sebuah button Cari untuk memicu proses menampilkan hasil rekomendasi bahan makanan dan resep. Di bawah collapsible terdapat collapsibleset untuk menampilkan list bahan makanan dan resep. Tampilan dari halaman antarmuka ini dapat dilihat pada [Gambar 4.9.](#page-109-0)

#### **4.2.10. Implementasi Antarmuka Halaman Bolehkah?**

Antarmuka ini merupakan halaman yang digunakan untuk mengetahui kecocokan bahan makanan dengan kondisi usia dan alergi bayi. Pada bagian atas halaman terdapat header yang berisi button home yang digunakan untuk kembali ke halaman utama, nama halaman yaitu Bolehkah?, dan navbar. Pada bagian navbar terdapat tiga buah menu yaitu Rekomendasi, Bolehkah?, dan Informasi yang digunakan untuk navigasi ke halaman tersebut. Di bawah header terdapat content yang berisi collapsible yang di dalamnya terdapat form untuk mengisi data kondisi bayi, dua buah selectmenu digunakan untuk memilih usia dan bahan makanan yang ditanyakan, empat buah checkbox digunakan untuk mengisi alergi apa saja yang diidap bayi, sebuah button Bolehkah? untuk memicu proses menampilkan hasil kecocokan, dan label untuk menampilkan hasil kecocokan. Tampilan dari halaman antarmuka ini dapat dilihat pada [Gambar 4.10.](#page-110-0)

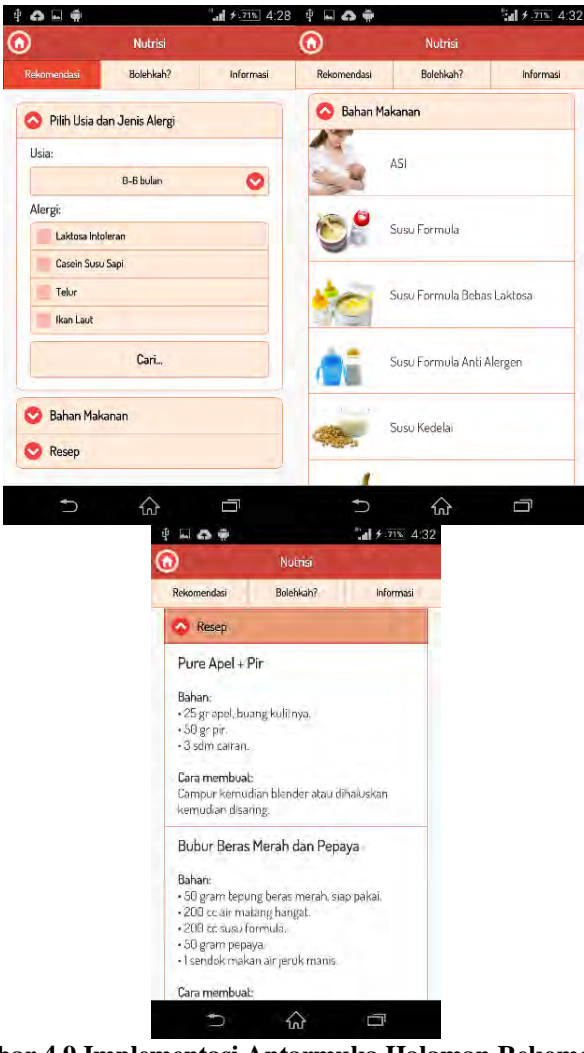

<span id="page-109-0"></span>**Gambar 4.9 Implementasi Antarmuka Halaman Rekomendasi**

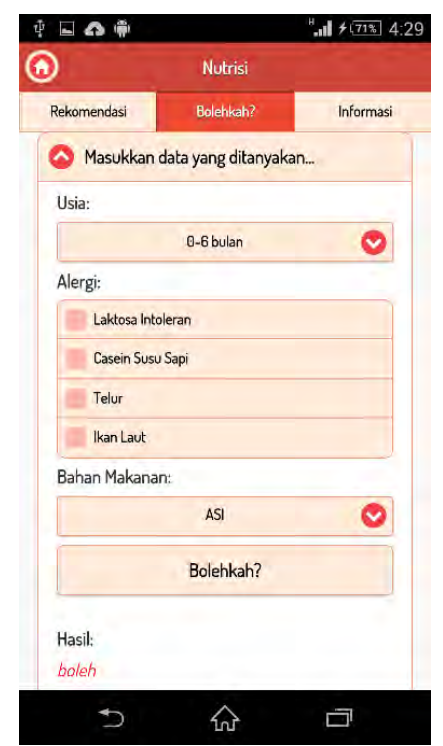

**Gambar 4.10 Implementasi Antarmuka Halaman Bolehkah?**

#### <span id="page-110-0"></span>**4.2.11. Implementasi Antarmuka Halaman Informasi**

Antarmuka ini merupakan halaman yang berisi tentang informasi yang berhubungan dengan nutrisi seperti alergi dan zat gizi. Pada bagian atas halaman terdapat header yang berisi button home yang digunakan untuk kembali ke halaman utama, nama halaman yaitu Informasi, dan navbar. Pada bagian navbar terdapat tiga buah menu yaitu Rekomendasi, Bolehkah?, dan Informasi yang digunakan untuk navigasi ke halaman tersebut. Di bawah header terdapat content yang berisi collapsibleset yang di dalamnya terdapat list informasi. Tampilan dari halaman antarmuka ini dapat dilihat pada [Gambar 4.11.](#page-111-0)

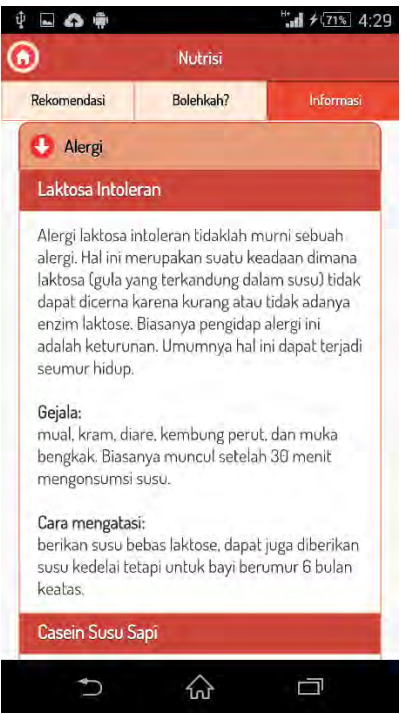

**Gambar 4.11 Implementasi Antarmuka Halaman Informasi**

## <span id="page-111-0"></span>**4.2.12. Implementasi Antarmuka Halaman Perkembangan**

Antarmuka ini terdapat informasi tolok ukur perkembangan bayi sesuai dengan usianya. Pada bagian atas halaman terdapat header yang berisi button home yang digunakan untuk kembali ke halaman utama dan nama halaman yaitu Perkembangan. Di bawah header terdapat content yang berisi collapsibleset yang di dalamnya terdapat

collapsible yang mewakili usia bayi dan di dalamnya terdapat list informasi tolok ukur perkembangan bayi dalam lima kategori yaitu keterampilan utama, keterampilan motorik kasar, keterampilan tangan dan kemampuan menolong diri sendiri, keterampilan berbahasa dan sosial, dan keterampilan kognitif (berpikir). Tampilan dari halaman antarmuka ini dapat dilihat pada [Gambar 4.12.](#page-112-0)

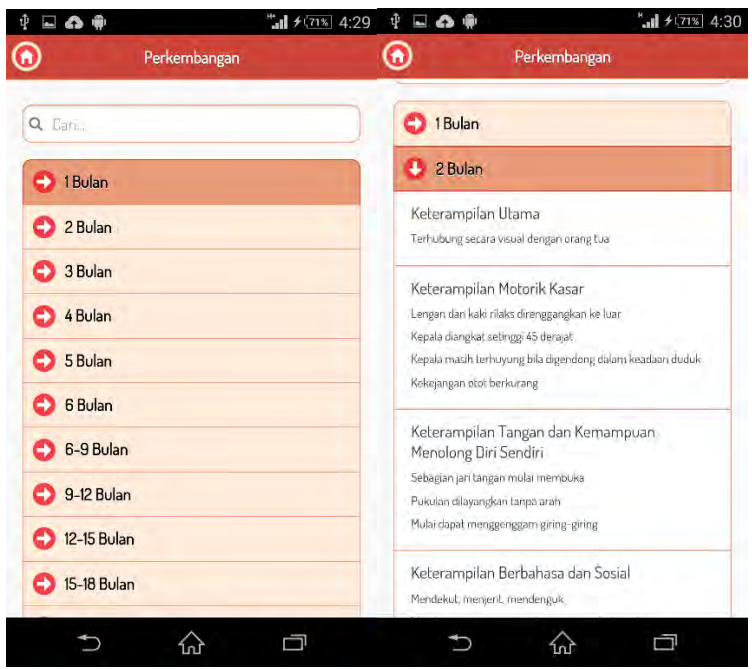

<span id="page-112-0"></span>**Gambar 4.12 Implementasi Antarmuka Halaman Perkembangan**

#### **4.2.13. Implementasi Antarmuka Halaman P3K**

Antarmuka ini terdapat informasi penganganan penyakit yang biasa diderita bayi. Pada bagian atas halaman terdapat header yang berisi button home yang digunakan untuk kembali ke halaman utama dan nama halaman yaitu P3K. Di bawah header terdapat content yang berisi

collapsibleset yang di dalamnya terdapat collapsible yang mewakili penyakit dan di dalamnya terdapat list informasi penanganannya. Tampilan dari halaman antarmuka ini dapat dilihat pada.

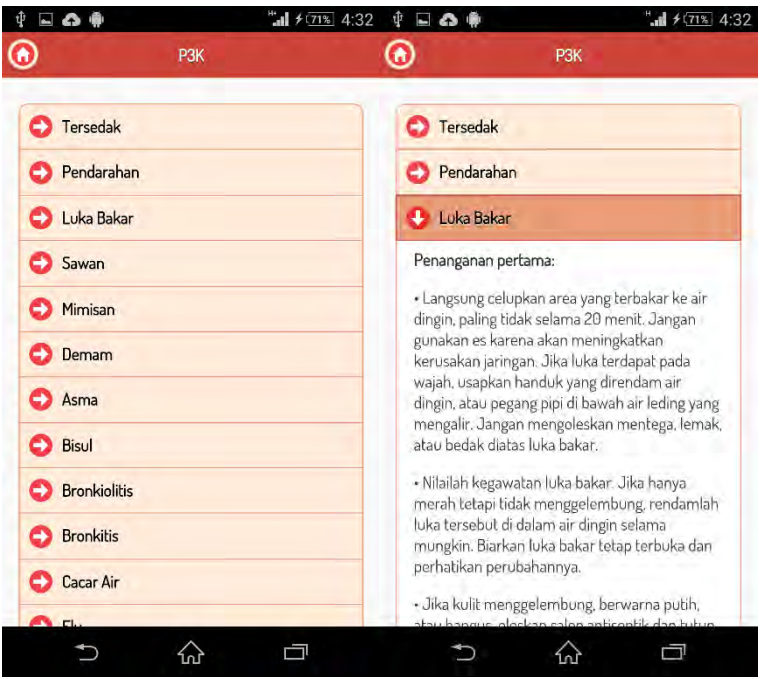

**Gambar 4.13 Implementasi Antarmuka P3K**

# **4.3. Implementasi Proses**

Bagian ini menjelaskan tentang implementasi prosesproses pada perangkat lunak yang dikembangkan dalam tugas akhir ini. Implementasi proses dilakukan berdasarkan pada perancangan proses yang telah dijelaskan pada bab sebelumnya.

## **4.3.1. Implementasi Peraturan Rekomendasi Nutrisi**

Pada subbab ini akan dijelaskan mengenai implementasi dari rekomendasi pemberian nutrisi yang berupa peraturanperaturan yang berdasarkan parameter usia dan alergi.

# **4.3.1.1. Implementasi Peraturan Kategori Usia 0-6 Bulan**

Pada implementasi ini terdapat empat aturan yang berlaku pada kategori usia 0-6 bulan. Daftar peraturan dapat dilihat pada [Tabel 4.1,](#page-114-0) untuk melihat daftar rincian rekomendasi dalam bentuk *query* untuk menghasilkan daftar bahan makanan dapat dilihat pada [Tabel 4.2.](#page-114-1) Implementasi peraturan dan rincian rekomendasi selanjutnya akan dijelaskan pada Lampiran C. Implementasi Peraturan Rekomendasi Nutrisi.

<span id="page-114-0"></span>

| Tabel 4.1 Implementasi I craturan Kategori Usia 0-0 Dulan |                                                                      |  |
|-----------------------------------------------------------|----------------------------------------------------------------------|--|
| Rule <sub>01</sub>                                        | IF usia = $0-6$ AND alergi laktosa intoleran AND alergi kasein       |  |
|                                                           | susu sapi THEN Rekomendasi $= (R1)$                                  |  |
| Rule <sub>02</sub>                                        | IF usia = $0-6$ AND alergi laktosa intoleran AND <b>tidak</b> alergi |  |
|                                                           | kasein susu sapi THEN Rekomendasi = $(R2)$                           |  |
| Rule <sub>03</sub>                                        | IF usia = $0-6$ AND <b>tidak</b> alergi laktosa intoleran AND alergi |  |
|                                                           | kasein susu sapi THEN Rekomendasi $= (R3)$                           |  |
| Rule <sub>04</sub>                                        | IF usia = $0-6$ AND tidak alergi laktosa intoleran AND tidak         |  |
|                                                           | alergi kasein susu sapi THEN Rekomendasi $= (R4)$                    |  |

**Tabel 4.1 Implementasi Peraturan Kategori Usia 0-6 Bulan**

<span id="page-114-1"></span>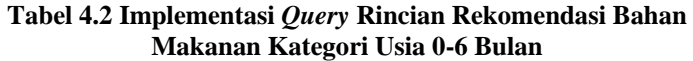

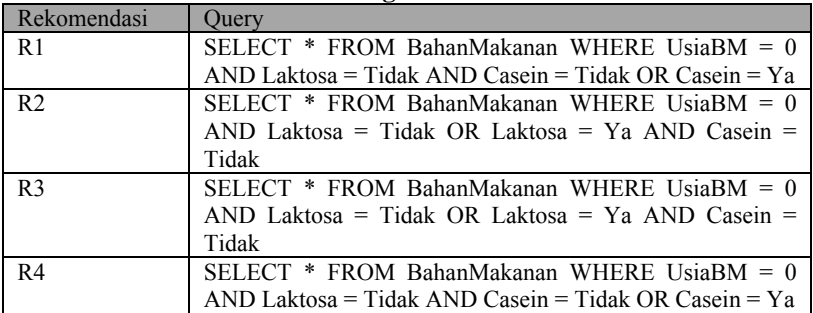

## **4.3.1.2. Implementasi Peraturan Kategori Usia 6 Bulan**

Pada implementasi ini terdapat empat aturan yang berlaku pada kategori usia 6 bulan. Daftar peraturan dapat dilihat pada Tabel 9.1, untuk melihat daftar rincian rekomendasi dalam bentuk *query* untuk menghasilkan daftar bahan makanan dapat dilihat pada Tabel 9.2, dan untuk menghasilkan daftar resep dapat dilihat pada Tabel 9.3.

# **4.3.1.3. Implementasi Peraturan Kategori Usia 7-9 Bulan**

Pada implementasi ini terdapat empat aturan yang berlaku pada kategori usia 7-9 bulan. Daftar peraturan dapat dilihat pada Tabel 9.4, untuk melihat daftar rincian rekomendasi dalam bentuk *query* untuk menghasilkan daftar bahan makanan dapat dilihat pada Tabel 9.5, dan untuk menghasilkan daftar resep dapat dilihat pada Tabel 9.6.

# **4.3.1.4. Implementasi Peraturan Kategori Usia 9-12 Bulan**

Pada implementasi ini terdapat delapan aturan yang berlaku pada kategori usia 9-12 bulan. Daftar peraturan dapat dilihat pada Tabel 9.7. Untuk melihat daftar rincian rekomendasi dalam bentuk *query* untuk menghasilkan daftar bahan makanan dapat dilihat pada Tabel 9.8 dan untuk menghasilkan daftar resep dapat dilihat pada Tabel 9.9.

#### **4.3.1.5. Implementasi Peraturan Kategori Usia 12-18 Bulan**

Pada implementasi ini terdapat 16 aturan yang berlaku pada kategori usia 12-18 bulan. Daftar peraturan dapat dilihat pada Tabel 9.10. Untuk melihat daftar rincian rekomendasi dalam bentuk query untuk menghasilkan daftar bahan makanan dapat dilihat pada Tabel 9.11 dan untuk menghasilkan daftar resep dapat dilihat pada Tabel 9.12.

#### **4.3.1.6. Implementasi Peraturan Kategori Usia 18-24 Bulan**

Pada implementasi ini terdapat 16 aturan yang berlaku pada kategori usia 18-24 bulan. Daftar peraturan dapat dilihat pada Tabel 9.13. Untuk melihat daftar rincian rekomendasi dalam bentuk query untuk menghasilkan daftar bahan makanan dapat dilihat pada Tabel 9.14 dan untuk menghasilkan daftar resep dapat dilihat pada Tabel 9.15.

## **4.3.2. Implementasi Proses Kasus Penggunaan Mengetahui Kecocokan Bahan Makanan dengan Kondisi Bayi**

Proses menampilkan hasil kecocokan bahan makanan dengan kondisi bayi ini dimulai dengan pemanggilan fungsi Bolehkah(). Proses utama fungsi ini adalah menampilkan hasil kecocokan bahan makanan dengan kondisi bayi berdasarkan usia dan alergi. Untuk mendapatkan hasil kecocokan tersebut dilakukan dengan metode rantaian mundur*.* Untuk menampilkan hasil tersebut dibutuhkan parameter usia, alergi, dan bahan makanan yang ditanyakan dalam bentuk var. Setelah parameter tersebut didapatkan maka dilakukan pengecekan kondisi bayi. Langkah pertama mengecek usia bayi masuk dalam kategori usia yang mana. Setelah itu mengecek kondisi alergi bayi dengan data boolean yang bernilai true dan false. Jika sudah didapatkan kondisi bayi termasuk dalam kategori yang mana maka dilakukan query sesuai dengan peraturan yang berlaku untuk mendapatkan daftar bahan makanan yang diperbolehkan berdasarkan kondisi bayi yang didapatkan. Setelah daftar dari bahan makanan didapatkan maka dilakukan pengecekan apakah bahan makanan yang sebelumnya sudah dimasukkan dalam bentuk var tedrapat pada daftar yang dihasilkan. Jika bahan makanan tersebut berada di dalam daftar maka sistem akan menyimpan hasil "boleh" dan jika sebaliknya makan sistem akan menyimpan hasil "tidak boleh" dalam bentuk var yang nantinya akan ditampilkan dalam bentuk label*.* Kode semu dari implementasi ini dapat dilihat pada [Gambar 4.14.](#page-117-0)

```
Check kategori usia
   Check alergi
     Get Rekomendasi
      List Rekomendasi
      Check Rekomendasi 
      Show Hasil Kecocokan
```
#### <span id="page-117-0"></span>**Gambar 4.14 Kode Semu Implementasi Proses Menampilkan Hasil Kecocokan Bahan Makanan Dengan Kondisi Bayi**

# **4.3.3. Implementasi Proses Kasus Penggunaan Mendapatkan Rekomendasi Nutrisi Bayi Sesuai dengan Usia dan Alergi**

Bagian ini menjelaskan tentang implementasi proses yang terdapat dalam kasus penggunaan mendapatkan rekomendasi nutrisi bayi sesuai dengan usia dan alergi. Proses tersebut adalah menampilkan rekomendasi nutrisi bayi sesuai dengan usia dan alergi.

Proses menampilkan hasil kecocokan bahan makanan dengan kondisi bayi ini dimulai dengan pemanggilan fungsi Rekomendasi(). Proses utama fungsi ini adalah menampilkan hasil bahan makanan dan resep yang sesuai dengan kondisi bayi berdasarkan usia dan alergi. Untuk menampilkan hasil tersebut dibutuhkan parameter usia dan alergi yang disimpan dalam bentuk var. Setelah parameter tersebut didapatkan maka dilakukan pengecekan kondisi bayi. Langkah pertama mengecek usia bayi masuk dalam kategori usia yang mana. Setelah itu mengecek kondisi alergi bayi dengan data boolean yang bernilai true dan false. Jika sudah didapatkan kondisi bayi termasuk dalam kategori yang mana maka dilakukan query sesuai dengan peraturan yang berlaku untuk mendapatkan *list*  bahan makanan dan resep yang direkomendasikan berdasarkan kondisi bayi yang didapatkan. Hasil dari query tersebut

ditampilkan dalam bentuk list di dalam collapsible*.*  Langkah-langkah tersebut dilakaukan dengan metode rantaian maju. Kode semu dari implementasi ini dapat dilihat pada [Gambar 4.15.](#page-118-0)

```
Check kategori usia
   Check alergi
     Get Rekomendasi
      Show Rekomendasi
```
<span id="page-118-0"></span>**Gambar 4.15 Kode Semu Implementasi Proses Kasus Penggunaan Mendapatkan Rekomendasi Nutrisi Bayi Sesuai dengan Usia dan Alergi**

# **4.3.4. Implementasi Proses Kasus Penggunaan Melihat Informasi Tolok Ukur Perkembangan Bayi**

Bagian ini menjelaskan tentang implementasi proses yang terdapat dalam kasus penggunaan melihat informasi tolok ukur perkembangan bayi. Proses tersebut adalah menampilkan informasi tolok ukur perkembangan bayi.

Proses ini dimulai ketika pengguna memilih menu Perkembangan. Saat menu tersebut dipilih sistem akan melakukan navigasi ke halaman Perkembangan. Pada halaman tersebut data informasi tolok ukur perkembangan disajikan dalam bentuk collapsibleset yang di dalamnya terdapat banyak collapsible yang terdiri dari list yang berisi tolok ukur perkembangan bayi sesuai dengan kategorinya. Kode Semu dari implementasi ini dapat dilihat pada [Gambar 4.16.](#page-118-1)

```
button perkembangan clicked
open page Perkembangan
```
<span id="page-118-1"></span>**Gambar 4.16 Kode Semu Implementasi Proses Menampilkan Informasi Tolok Ukur Perkembangan Bayi**

# **4.3.5. Implementasi Proses Kasus Penggunaan Melihat Data Anak**

Bagian ini menjelaskan tentang implementasi proses yang terdapat dalam kasus penggunaan melihat data anak. Proses tersebut adalah menampilkan data anak.

Proses menampilkan data anak ini dimulai dengan pemanggilan fungsi ListDataAnak(). Proses utama fungsi ini adalah menampilkan data anak yang sudah disimpan di dalam basis data. Untuk menampilkan data tersebut dilakukan query pada tabel DataAnak untuk mengambil data anak. Hasil dari query tersebut ditampilkan di dalam span. Kode Semu dari implementasi ini dapat dilihat pada [Gambar 4.17.](#page-119-0)

```
do query "SELECT * FROM DataAnak"
    if result is not null and result.row is not null
       then
      for i = 0, i < result.rows.length, i++ spanDataAnak = (
          nama = row.NamaAnak
          jenis kelamin = row.JenisKelamin
          tanggal lahir = row.TanggalLahir
          berat badan waktu lahir = row.BeratBadanLahir
          panjang badan waktu lahir = row.PanjangBadanLahir
          nama ayah = row.Ayah
         nama ibu = row.Ibu
          alamat = row.Alamat
          Posyandu = row.Posyandu
          tanggal pendaftaran = row.TanggalDaftar)
```
<span id="page-119-0"></span>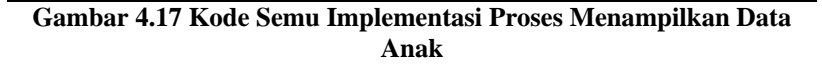

# **4.3.6. Implementasi Proses Kasus Penggunaan Mencatat Data Anak**

Bagian ini menjelaskan tentang implementasi proses yang terdapat dalam kasus penggunaan mencatat data anak. Proses tersebut adalah mencatat data anak.

Proses menampilkan data anak ini dimulai dengan pemanggilan fungsi UpdateDataAnak(). Proses utama

fungsi ini adalah memperbarui data anak yang sebelumnya sudah disimpan di dalam basis data. Untuk memperbarui data tersebut dibutuhkan data baru yang akan disimpan pada tabel yang didapatkan dari masukan pengguna pada form yang terdapat pada halaman Ubah Data Anak berupa nama anak, jenis kelamin, tanggal lahir, berat badan waktu lahir, panjang badan waktu lahir, nama ayah, nama ibu, alamat, posyandu, dan tanggal pendaftaran. Data tersebut disimpan dalam bentuk var. Setelah data tersebut didapatkan data dimasukkan ke dalam tabel DataAnak dengan cara melakukan query update pada tabel tersebut. Kode Semu dari implementasi ini dapat dilihat pada [Gambar 4.18.](#page-120-0)

```
var nama anak = textbox nama anak.val
var jenis kelamin = select menu jenis kelamin.val
var tanggal lahir = select menu tanggal lahir.val
var berat badan waktu lahir = textbox berat badan waktu 
lahir.val
var panjang badan waktu lahir = textbox panjang badan waktu 
lahir.val
var nama ayah = textbox nama ayah.val
var nama ibu = textbox nama ibu.val
var alamat = textbox alamat.val
var posyandu = textbox posyandu.val
var tanggal pendaftaran = select menu tanggal 
pendaftaran.val
do query "UPDATE DataAnak SET NamaAnak=nama anak, 
JenisKelamin= jenis kelamin, TanggalLahir= tanggal lahir,
BeratBadanLahir= berat badan waktu lahir, PanjangBadanLahir= 
panjang badan waktu lahir, Ayah= nama ayah, Ibu=nama ibu, 
Alamat=alamat, Posyandu=posyandu, TanggalDaftar= tanggal 
pendaftaran"
```

```
Gambar 4.18 Kode Semu Implementasi Proses Mencatat Data Anak
```
## **4.3.7. Implementasi Proses Kasus Penggunaan Melihat Catatan Pemberian Vitamin A**

Bagian ini menjelaskan tentang implementasi proses yang terdapat dalam kasus penggunaan melihat catatan pemberian vitamin A. Proses tersebut adalah menampilkan catatan pemberian vitamin A.

Proses menampilkan data anak ini dimulai dengan pemanggilan fungsi SelectVitamin(). Proses utama fungsi ini adalah menampilkan data catatan pemberian vitamin A yang sudah disimpan di dalam basis data. Untuk menampilkan data tersebut dilakukan query pada tabel Vitamin untuk mengambil data pemberian vitamin. Hasil dari query tersebut ditampikan dalam bentuk tabel. Kode Semu dari implementasi ini dapat dilihat pad[aGambar 4.19.](#page-121-0)

```
do query "SELECT * FROM Vitamin"
    if result is not null and result.row is not null
      thenfor i = 0, i < result.rows.length, i++ table vitamin a = result
```
#### <span id="page-121-0"></span>**Gambar 4.19 Kode Semu Implementasi Proses Menampilkan Catatan Pemberian Vitamin A**

## **4.3.8. Implementasi Proses Kasus Penggunaan Mencatat Pemberian Vitamin A**

Bagian ini menjelaskan tentang implementasi proses yang terdapat dalam kasus penggunaan mencatat pemberian vitamin A. Proses tersebut adalah mencatat pemberian vitamin A.

Proses menampilkan data anak ini dimulai dengan pemanggilan fungsi UpdateDataVitamin(). Proses utama fungsi ini adalah memperbarui data catatan pemberian vitamin A yang sebelumnya sudah disimpan di dalam basis data. Untuk memperbarui data tersebut dibutuhkan data baru yang akan disimpan pada tabel yang didapatkan dari masukan pengguna pada form yang terdapat pada halaman Vitamin A berupa usia, pemberian ke-, dan tanggal pemberian vitamin yang disimpan dalam bentuk var. Setelah data tersebut didapatkan data dimasukkan ke dalam tabel dengan cara melakukan query update pada tabel Vitamin sesuai dengan usia pemberian vitamin. Kode Semu dari implementasi ini dapat dilihat pada [Gambar 4.20.](#page-122-0)

```
var usia pemberian vitamin = select menu usia.val
var tanggal pemberian vitamin = select menu tanggal 
pemberian vitamin.val
var pemberian vitamin ke = select menu pemberian vitamin 
ke.val
   if tanggal pemberian vitamin != " "
        then
       if usia pemberian vitamin != "6-11"
       then
           if pemberian vitamin ke ="Pertama"
           then
             do query "UPDATE Vitamin SET TanggalVitamin1 = 
tanggal pemberian vitamin WHERE UmurVitamin = usia pemberian 
vitamin"
         else
             do query "UPDATE Vitamin SET TanggalVitamin2 = 
tanggal pemberian vitamin WHERE UmurVitamin = usia pemberian 
vitamin"
       else 
          do query "UPDATE Vitamin SET TanggalVitamin1 = 
tanggal pemberian vitamin WHERE UmurVitamin = usia pemberian 
vitamin" 
   else 
      alert"Tidak ada data yang dicatat!"
```

```
Gambar 4.20 Kode Semu Implementasi Proses Mencatat Pemberian 
                         Vitamin A
```
#### **4.3.9. Implementasi Proses Kasus Penggunaan Melihat Catatan Pemberian Imunisasi Bayi**

Bagian ini menjelaskan tentang implementasi proses yang terdapat dalam kasus penggunaan melihat catatan pemberian imunisasi bayi. Proses tersebut adalah menampilkan catatan pemberian imunisasi bayi.

Proses menampilkan data anak ini dimulai dengan pemanggilan fungsi SelectImunisasi(). Proses utama fungsi ini adalah menampilkan data catatan pemberian imunisasi bayi yang sudah disimpan di dalam basis data. Untuk

menampilkan data tersebut dilakukan query pada tabel Imunisasi untuk mengambil data catatan pemberian imunisasi bayi. Hasil dari query tersebut ditampikan dalam bentuk tabel. Kode Semu dari implementasi ini dapat dilihat pada [Gambar 4.21.](#page-123-0)

```
do query "SELECT * FROM Imunisasi"
    if result is not null and result.row is not null
       then
      for i = 0, i < result.rows.length, i++
          table imunisasi = result
       end for
```
l

#### <span id="page-123-0"></span>**Gambar 4.21 Kode Semu Implementasi Proses Menampilkan Catatan Pemberian Imunisasi Bayi**

## **4.3.10.Implementasi Proses Kasus Penggunaan Mencatat Pemberian Imunisasi Bayi**

Bagian ini menjelaskan tentang implementasi proses yang terdapat dalam kasus penggunaan mencatat pemberian imunisasi bayi. Proses tersebut adalah mencatat pemberian imunisasi bayi.

Proses menampilkan data anak ini dimulai dengan pemanggilan fungsi UpdateDataImunisasi(). Proses utama fungsi ini adalah memperbarui data catatan pemberian imunisasi yang sebelumnya sudah disimpan di dalam basis data. Untuk memperbarui data tersebut dibutuhkan data baru yang akan disimpan pada tabel yang didapatkan dari masukan pengguna pada form yang terdapat pada halaman Imunisasi berupa usia dan tanggal pemberian imunisasi yang disimpan dalam bentuk var. Setelah data tersebut didapatkan data dimasukkan ke dalam tabel dengan cara melakukan query update pada tabel Imunisasi sesuai dengan usia pemberian imunisasi. Kode Semu dari implementasi ini dapat dilihat pada [Gambar 4.22.](#page-124-0)

```
var usia pemberian imunisasi = select menu usia pemberian 
imunisasi.val
var tanggal pemberian imunisasi = select menu tanggal 
pemberian imunisasi.val
    if tanggal pemberian imunisasi != " "
        then
        do query "UPDATE Imunisasi SET TanggalImunisasi = 
tanggal pemberian imunisasi WHERE UmurImunisasi = usia 
pemberian imunisasi"
    end for
    else 
       alert "Tidak ada data yang dicatat!"
```
#### <span id="page-124-0"></span>**Gambar 4.22 Kode Semu Implementasi Proses Mencatat Pemberian Imunisasi Bayi**

# **4.3.11.Implementasi Proses Kasus Penggunaan Melihat Data KMS**

Bagian ini menjelaskan tentang implementasi proses yang terdapat dalam kasus penggunaan melihat data KMS. Proses tersebut adalah menampilkan data KMS dan menampilkan grafik KMS.

# **4.3.11.1. Implementasi Proses Menampilkan Data KMS**

Proses menampilkan data anak ini dimulai dengan pemanggilan fungsi SelectSemuaDataKMS(). Fungsi SelectSemuaDataKMS()memanggil lima fungsi lain yaitu SelectTahunPertama(), SelectTahunKedua(), SelectTahunKetiga(), SelectTahunKeempat(), dan SelectTahunKelima(). Semua proses dari kelima fungsi tersebut adalah menampilkan data KMS yang sudah disimpan di dalam basis data namun berbeda periode usianya. Untuk menampilkan data tersebut dilakukan query pada tabel KMS untuk mengambil data KMS. Hasil dari query tersebut ditampikan dalam bentuk collapsibleset sesuai dengan periode usianya. Kode Semu dari implementasi ini dapat dilihat pada [Gambar 4.23.](#page-125-0)

```
do query "SELECT * FROM KMS"
   if result is not null and result.row is not null
       then
      for i = 0, i < result.rows.length, i++ collapsibleset = result
       end for
```
#### <span id="page-125-0"></span>**Gambar 4.23 Kode Semu Implementasi Proses Menampilkan Data KMS**

#### **4.3.11.2. Implementasi Proses Menampilkan Grafik KMS**

Proses menampilkan grafik KMS ini dimulai dengan memanggil fungsi InitGrafik().Proses utama fungsi ini adalah menampilkan data berat badan/usia yang diambil dari tabel KMS dalam bentuk grafik. Untuk menampilkan grafik dibutuhkan sekumpulan data sebagai koordinat yang nantinya akan ditampilkan dalam grafik. Terdapat enam jenis kumpulan koordinat yang disimpan dalam bentuk array yaitu line1 yang digunakan untuk menyimpan koordinat garis berat badan/usia yang dimiliki oleh anak, SD0 untuk menyimpan koordinat garis median, SD1 untuk menyimpan koordinat garis simpang positif 1, SD2 untuk menyimpan koordinat garis simpang positif 2, SDneg1 untuk menyimpan koordinat garis simpang negatif 1, dan Sdneg2 untuk menyimpan koordinat garis simpang negatif 2. Nilai line1 diambil dengan cara melakukan query pada tabel KMS untuk mendapatkan daftar dari umur dan berat badan. Setelah didapatkan hasil untuk line1 maka dilakukan pengecekan jenis kelamin dari anak yang sudah dicatat dalam basis data dengan cara melakukan query pada tabel DataAnak untuk mengambil data jenis kelamin yang nantinya akan digunakan untuk menentukan nilai SD0, SD1, SD2, SDneg1, Sdneg2. Setelah semua nilai koordinat

garis didapatkan nilai-nilai tersebut dimasukkan ke dalam fungsi untuk menampilkan grafik yang disediakan *plugin* jQuery yaitu jqPlot pada div yang terdapat pada halaman Grafik. Kode Semu dari implementasi ini dapat dilihat pada [Gambar 4.24.](#page-126-0)

```
do query "SELECT * FROM TabelKMS"
    if result is not null and result.rows is not null
      for i = 0, i < result.rows.length, i++
          var row = result.rows.item(i)
             line1[i] = [row.UmurKMS, row.BeratBadanKMS]
       end for 
do query "SELECT * FROM DataAnak"
    if result is not null and result.rows is not null
       var row = result.rows.item(0)
          jenis kelamin = row.JenisKelamin; 
                 if jenis kelamin = "Laki-laki"
                   SDneg1=[SDneg1Boys]
                   SDneg2=[SDneg2Boys]
                   SD0=[SD0Boys]
                   SD1=[SD1Boys]
                   SD2=[SD2Boys]
                 else if jenis kelamin = "Perempuan"
                   SDneg1=[SDneg1Girls]
                   SDneg2=[SDneg2Girls]
                  SD0=[SD0Girls]
                   SD1=[SD1Girls]
                  SD2=[SD2Girls]
   var plot1 = jqPlot function('div grafik', [SDneg1, SDneg2,
SD0, SD1, SD2, line1], {initialize variable for graph}
```
#### <span id="page-126-0"></span>**Gambar 4.24 Kode Semu Implementasi Proses Menampilkan Grafik KMS**

#### **4.3.12.Implementasi Proses Kasus Penggunaan Mencatat Data KMS**

Bagian ini menjelaskan tentang implementasi proses yang terdapat dalam kasus penggunaan mencatat data KMS. Proses tersebut adalah menentukan status berat badan naik/tidak naik, menentukan status gizi, dan mencatat data KMS.

Proses mencatat data KMS ini dimulai dengan memanggil fungsi UpdateTabelKMS(). Proses utama dari fungsi ini adalah menyimpan data baru ke dalam tabel KMS yang didapatkan dari data yang dimasukkan pada halaman Isi KMS. Pada halaman Isi KMS terdapat *form* yang berisi data umur, bulan penimbangan, berat badan, tinggi badan, dan ASI eksklusif. Data yang akan disimpan pada basis data adalah umur, bulan penimbangan, berat badan, tinggi badan, status berat badan naik/tidak naik, status gizi, dan ASI. Untuk mendapatkan nilai status gizi naik/tidak naik digunakan perhitungan selisih berat badan bulan ini dengan bulan lalu. Jika selisih tersebut lebih besar atau sama dengan KBM makan status berat badan adalah naik namun jika selisih tersebut kurang dari KBM maka status berat badan adalan tidak naik. Untuk menghitung status gizi digunakan rumus *Z-Score* seperti yang sudah dijelaskan pada bab sebelumnya. Setelah semua nilai didapatkan maka data disimpan ke dalam basis data sesuai dengan usia yang dicatat. Kode Semu dari implementasi ini dapat dilihat pada [Gambar 4.25.](#page-127-0)

```
Get data from form Isi KMS
Get jenis kelamin from table DataAnak
If jenis kelamin = laki-laki
    Then get z-score from table BoyZScores
      Get status gizi
      Update table KMS where umurKMS=umur data
Else 
   Get z-score from table GirlZScores
     Get status gizi 
      Update table KMS where umurKMS=umur data
Get berat badan bulan lalu
   Get status berat badan naik/tidak naik
   Update table KMS set status berat badan where 
umurKMS=umur data
```
<span id="page-127-0"></span>**Gambar 4.25 Kode Semu Implementasi Proses Mencatat Data KMS**

## **4.3.13.Implementasi Proses Kasus Penggunaan Melihat Informasi Pertolongan Pertama untuk Bayi**

Bagian ini menjelaskan tentang implementasi proses yang terdapat dalam kasus penggunaan melihat informasi pertolongan pertama untuk bayi. Proses tersebut adalah menampilkan informasi pertolongan pertama untuk bayi.

Proses ini dimulai ketika pengguna memilih menu P3K. Saat menu tersebut dipilih sistem akan melakukan navigasi ke halaman P3K. Pada halaman tersebut data informasi pertolongan pertama untuk bayi disajikan dalam bentuk collapsibleset yang di dalamnya terdapat banyak collapsible yang berisi penanganan penyakit sesuai dengan jenis penyakitnya. Kode Semu dari implementasi ini dapat dilihat pada [Gambar 4.26.](#page-128-0)

```
button P3K clicked
open page P3K
```
#### <span id="page-128-0"></span>**Gambar 4.26 Kode Semu Implementasi Proses Menampilkan Informasi Pertolongan Pertama untuk Bayi**

## 5**BAB V PENGUJIAN DAN EVALUASI**

Bab ini membahas pengujian dan evaluasi pada aplikasi yang dikembangkan. Pengujian yang dilakukan adalah pengujian terhadap kebutuhan fungsionalitas sistem dan pengujian kebergunaan sistem/pengujian usabilitas. Pengujian fungsionalitas mengacu pada kasus penggunaan pada bab tiga. Pengujian kebergunaan sistem dilakukan dengan mengetahui tanggapan dari pengguna terhadap kebergunaan sistem. Hasil evaluasi menjabarkan tentang rangkuman hasil pengujian pada bagian akhir bab ini.

#### **5.1. Lingkungan Pengujian**

Lingkungan pengujian sistem pada pengerjaan Tugas Akhir ini dilakukan pada perangkat dengan spesifikasi sebagai berikut.

: Sony Xperia Z1 Memori  $\cdot$  2.00 GB Jenis Perangkat : Ponsel Cerdas Sistem Operasi : Android 4.4

#### **5.2. Skenario Pengujian**

Pada bagian ini akan dijelaskan tentang skenario pengujian yang dilakukan. Pengujian yang dilakukan adalah pengujian kebutuhan fungsionalitas. Pengujian fungsionalitas menggunakan metode kotak hitam. Metode ini menekankan pada kesesuaian hasil keluaran sistem. Pengujian kebergunaan dan kemudahan dilakukan dengan melakukan survei ke pengguna.

#### **5.2.1. Pengujian Fungsionalitas**

Pengujian fungsionalitas sistem dilakukan dengan menyiapkan sejumlah skenario sebagai tolok ukur keberhasilan pengujian. Pengujian fungsionalitas dilakukan dengan mengacu pada kasus penggunaan yang telah dijelaskan pada subbab 3.1.4.

Pengujian pada kebutuhan fungsionalitas dapat dijabarkan pada subbab berikut.

# **5.2.1.1. Pengujian Fitur Menampilkan Hasil Kecocokan Bahan Makanan dengan Kondisi Bayi**

Pengujian fitur ini merupakan pengujian terhadap kemampuan aplikasi dalam memberikan rekomendasi kecocokan bahan makanan yang ditanyakan dengan kondisi usia dan alergi bayi. Rincian contoh skenario pengujian kasus penggunaan ini dapat dilihat pada [Tabel 5.1](#page-131-0) dan [Tabel 5.2.](#page-132-0).

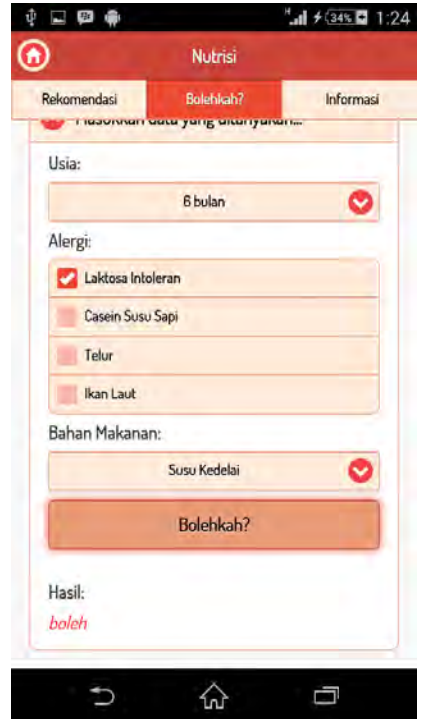

<span id="page-130-0"></span>**Gambar 5.1 Pengujian Fitur Menampilkan Hasil Kecocokan Bahan Makanan dengan Kondisi Bayi Skenario 1**

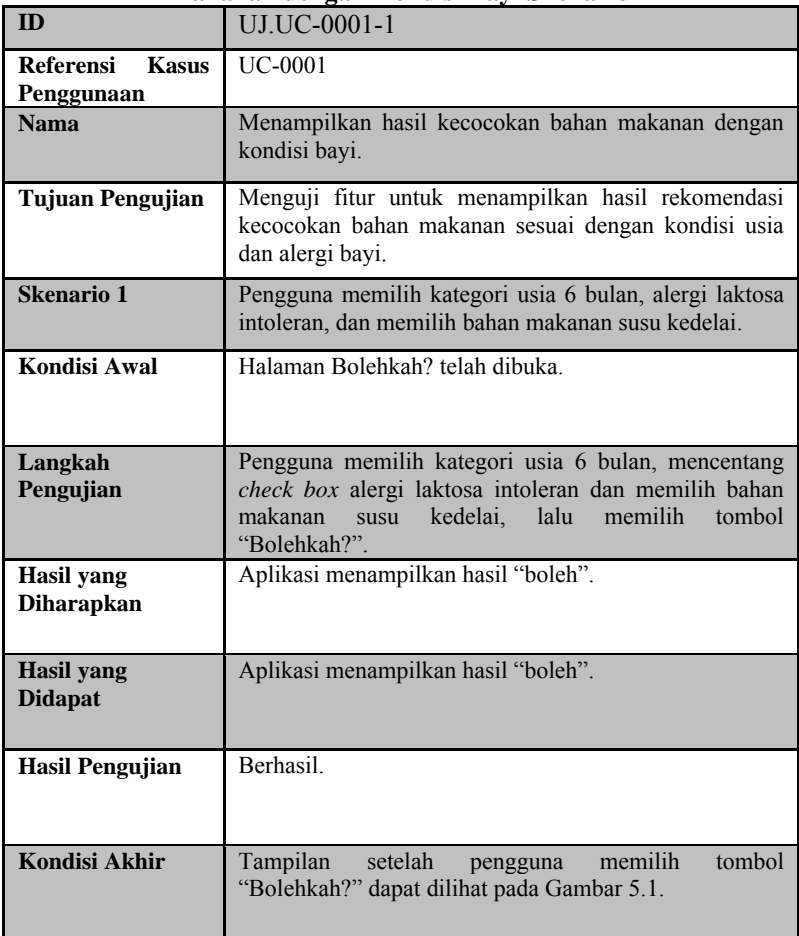

<span id="page-131-0"></span>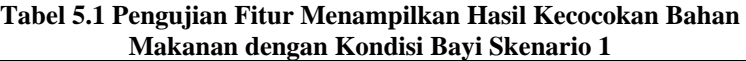

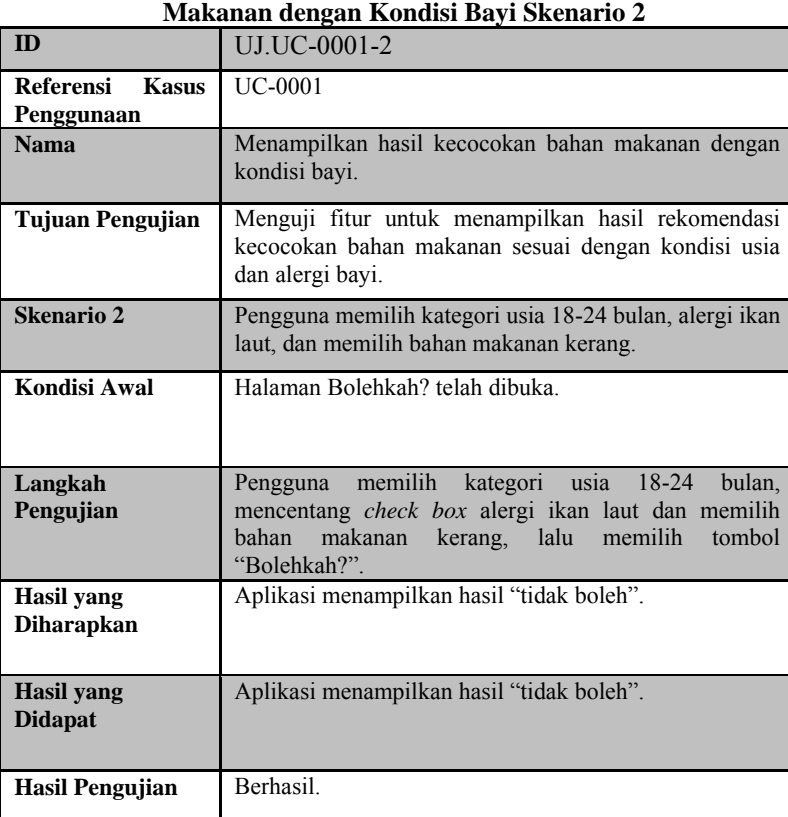

**Kondisi Akhir** Tampilan setelah pengguna memilih tombol

"Bolehkah?" dapat dilihat pada [Gambar 5.2.](#page-133-0)

# <span id="page-132-0"></span>**Tabel 5.2 Pengujian Fitur Menampilkan Hasil Kecocokan Bahan**

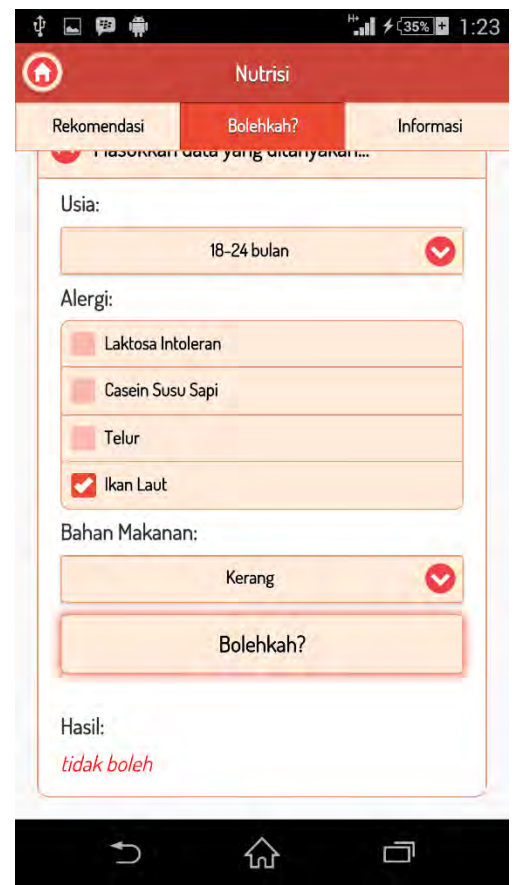

**Gambar 5.2 Pengujian Fitur Menampilkan Hasil Kecocokan Bahan Makanan dengan Kondisi Bayi Skenario 2**

# <span id="page-133-0"></span>**5.2.1.2. Pengujian Fitur Menampilkan Rekomendasi Bahan Makanan dan Resep Sesuai dengan Kondisi Bayi**

Pengujian fitur ini merupakan pengujian terhadap kemampuan aplikasi dalam menampilkan rekomendasi bahan makanan dan resep sesuai dengan kondisi usia dan alergi bayi. Rincian skenario kasus penggunaan ini dapat dilihat pada [Tabel 5.3](#page-134-0) dan [Tabel 5.4.](#page-136-0)

<span id="page-134-0"></span>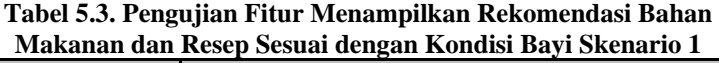

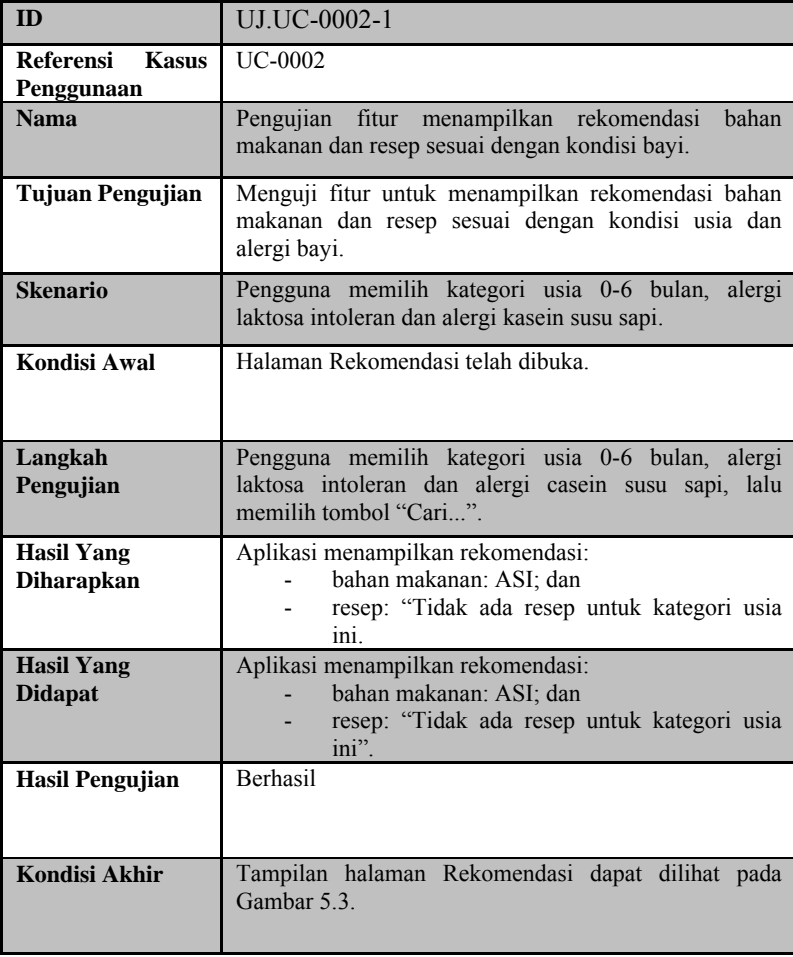

.

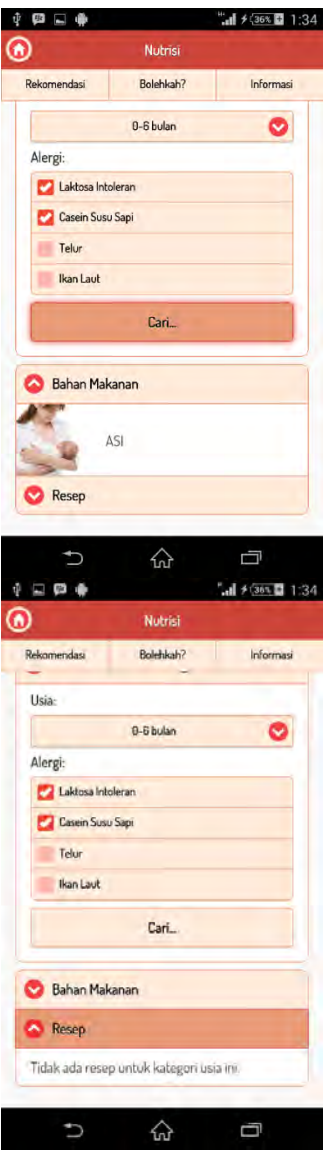

<span id="page-135-0"></span>**Gambar 5.3 Pengujian Fitur Menampilkan Rekomendasi Bahan Makanan dan Resep Sesuai dengan Kondisi Bayi Skenario 1**

<span id="page-136-0"></span>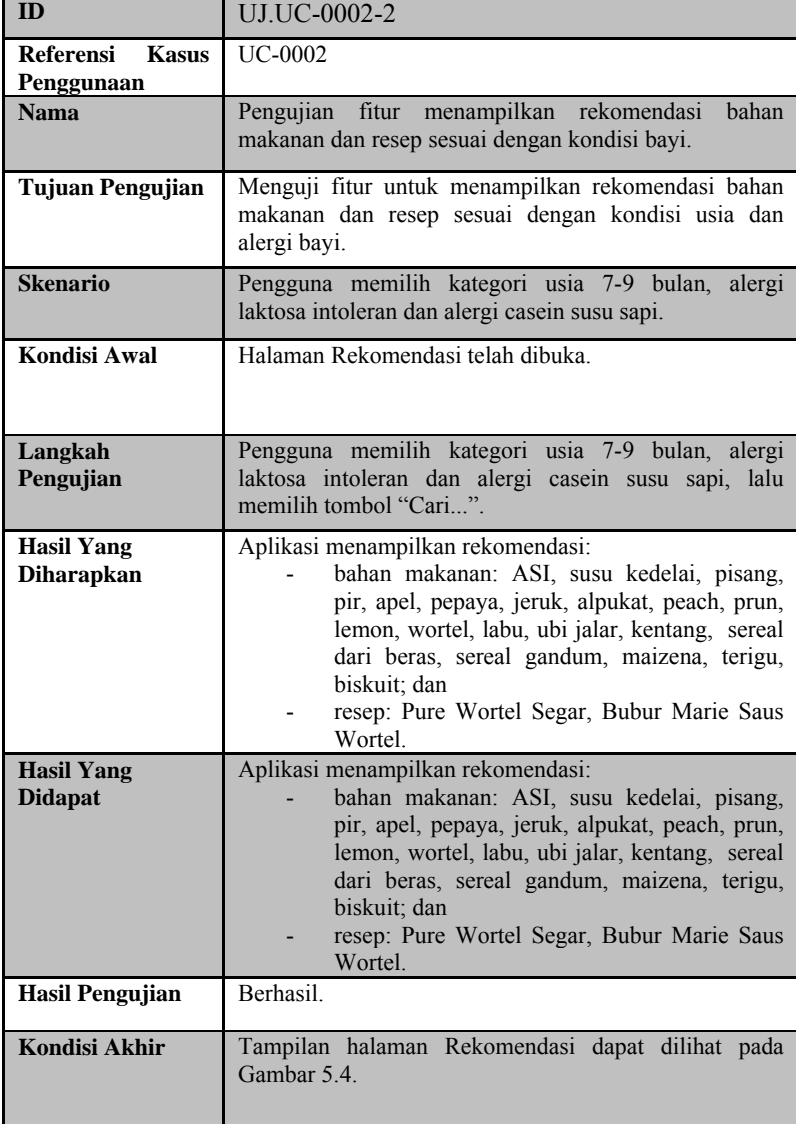

<span id="page-137-0"></span>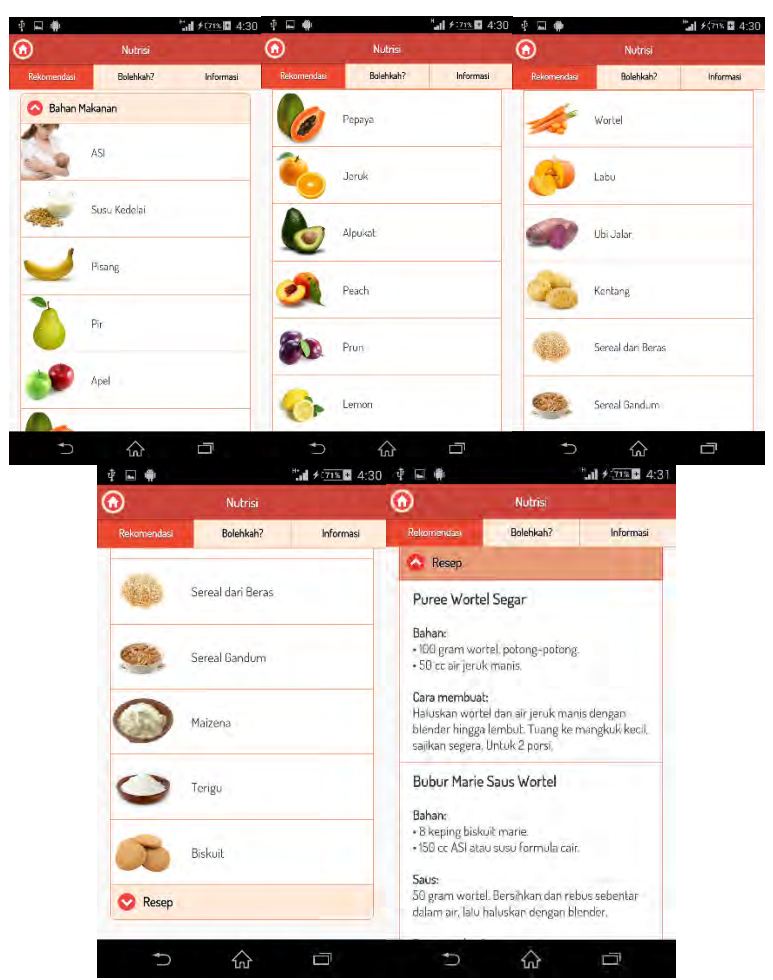

**Gambar 5.4 Pengujian Fitur Menampilkan Rekomendasi Bahan Makanan dan Resep Sesuai dengan Kondisi Bayi Skenario 2**

# **5.2.1.3. Pengujian Fitur Menampilkan Informasi Tolok Ukur Perkembangan Bayi**

Pengujian fitur ini merupakan pengujian terhadap kemampuan aplikasi dalam menampilkan informasi tolok ukur perkembangan bayi sesuai dengan usianya. Rincian skenario pengujian kasus penggunaan ini dapat dilihat pada [Tabel 5.5.](#page-138-0)

| ID                                      | <b>UJ.UC-0003</b>                                                                             |
|-----------------------------------------|-----------------------------------------------------------------------------------------------|
| <b>Referensi</b><br>Kasus<br>Penggunaan | UC-0003                                                                                       |
| <b>Nama</b>                             | Pengujian fitur menampilkan informasi tolok ukur<br>perkembangan bayi.                        |
| <b>Tujuan Pengujian</b>                 | Menguji fitur menampilkan informasi tolok<br>ukur<br>perkembangan bayi sesuai dengan usianya. |
| <b>Skenario</b>                         | Tolok ukur perkembangan akan ditampilkan pada<br>halaman Perkembangan.                        |
| Kondisi Awal                            | Halaman utama aplikasi telah dibuka.                                                          |
| Langkah<br>Pengujian                    | Pengguna memilih menu Perkembangan lalu memilih<br>collapsible 1 Bulan.                       |
| <b>Hasil Yang</b><br><b>Diharapkan</b>  | Aplikasi menampilkan list tolok ukur perkembangan<br>bayi pada <i>collapsible</i> 1 Bulan.    |
| <b>Hasil Yang</b><br><b>Didapat</b>     | Aplikasi menampilkan <i>list</i> tolok ukur perkembangan<br>bayi pada collapsible 1 Bulan.    |
| <b>Hasil Pengujian</b>                  | <b>Berhasil</b>                                                                               |
| <b>Kondisi Akhir</b>                    | hasil<br>Tampilan<br>aplikasi menampilkan<br>pencarian<br>ditunjukkan pada Gambar 5.5.        |

<span id="page-138-0"></span>**Tabel 5.5 Pengujian Fitur Menampilkan Informasi Tolok Ukur Perkembangan Bayi**

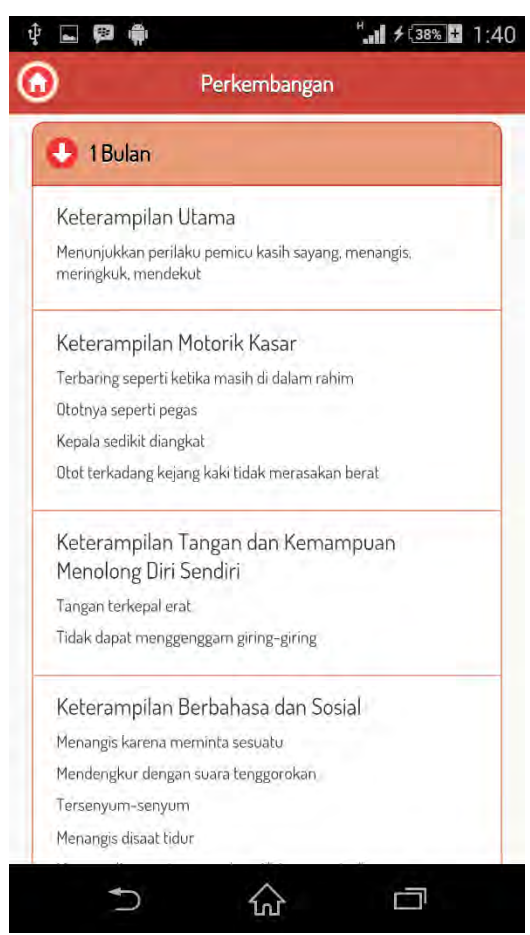

**Gambar 5.5 Pengujian Fitur Menampilkan Informasi Tolok Ukur Perkembangan Bayi**

## <span id="page-139-0"></span>**5.2.1.4. Pengujian Fitur Menampilkan Data Anak**

Pengujian fitur ini merupakan pengujian terhadap kemampuan aplikasi dalam menampilkan data anak pada halaman Data Anak. Rincian skenario pengujian kasus penggunaan ini dapat dilihat pada [Tabel 5.6.](#page-140-0)

<span id="page-140-0"></span>

| ID                                      | ruoti eto i thigujun ritur niemunphium But<br><b>UJ.UC-0004</b>                                                                                                    |
|-----------------------------------------|----------------------------------------------------------------------------------------------------|
| Referensi<br><b>Kasus</b><br>Penggunaan | <b>UC-0004</b>                                                                                                    |
| <b>Nama</b>                             | Pengujian fitur menampilkan data anak.                                                                                                    |
| <b>Tujuan Pengujian</b>                 | Menguji fitur menampilkan data anak pada halaman<br>Data Anak.                                                                                                    |
| <b>Skenario</b>                         | Pengguna membuka halaman Data Anak.                                                                                                    |
| Kondisi Awal                            | Pengguna sudah memasukkan data anak. Halaman<br>utama aplikasi telah dibuka.                                                                                                    |
| Langkah<br>Pengujian                    | Pengguna memilih menu KMS dan memilih halaman<br>Data Anak.                                                                                                    |
| <b>Hasil Yang</b><br><b>Diharapkan</b>  | Aplikasi menampilkan list data anak berupa nama, jenis<br>kelamin, tanggal lahir, berat badan waktu lahir, panjang<br>badan waktu lahir, nama ayah, nama ibu, alamat,<br>posyandu, tanggal pendaftaran. |
| <b>Hasil Yang</b><br><b>Didapat</b>     | Aplikasi menampilkan list data anak berupa nama, jenis<br>kelamin, tanggal lahir, berat badan waktu lahir, panjang<br>badan waktu lahir, nama ayah, nama ibu, alamat,<br>posyandu, tanggal pendaftaran. |
| <b>Hasil Pengujian</b>                  | Berhasil                                                                                                    |
| Kondisi Akhir                           | Tampilan halaman data anak dapat dilihat pada Tabel<br>5.6.                                                                                                    |

**Tabel 5.6 Pengujian Fitur Menampilkan Data Anak**

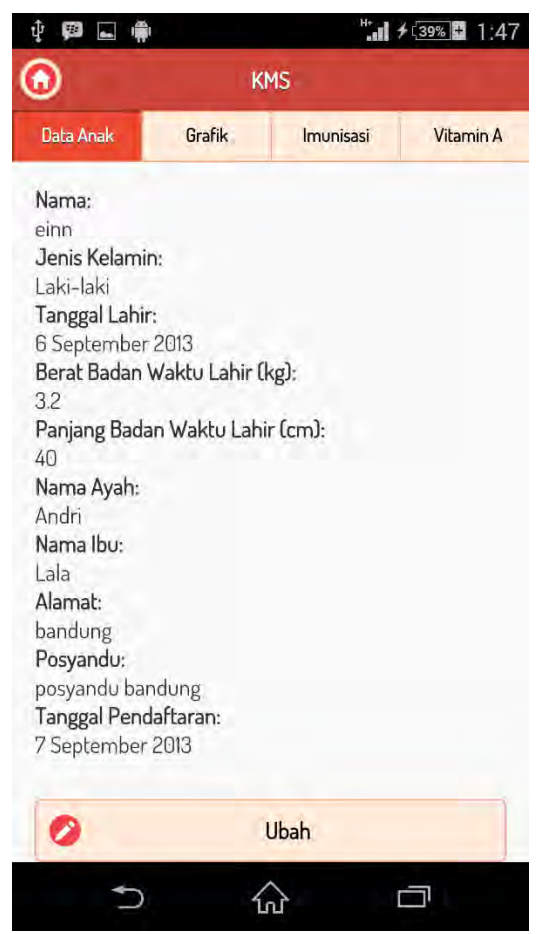

**Gambar 5.6 Pengujian Fitur Menampilkan Data Anak**

# <span id="page-141-0"></span>**5.2.1.5. Pengujian Fitur Mencatat Data Anak**

Pengujian fitur ini merupakan pengujian terhadap kemampuan aplikasi dalam menyimpan data anak ke dalam basis data. Rincian skenario kasus penggunaan ini dapat dilihat pada [Tabel 5.7.](#page-142-0)

<span id="page-142-0"></span>

| ID                                     | <b>UJ.UC-0005</b>                                                                                                    |
|----------------------------------------|----------------------------------------------------------------------------------------------------|
| Referensi Kasus<br>Penggunaan          | <b>UC-0005</b>                                                                                                    |
| <b>Nama</b>                            | Pengujian fitur mencatat data anak.                                                                                     |
| Tujuan Pengujian                       | Menguji fitur mencatat data anak pada aplikasi.                                                                         |
| <b>Skenario</b>                        | Pengguna memperbarui data anak yaitu nama ibu pada<br>halaman Ubah Data Anak.                                           |
| Kondisi Awal                           | Pengguna sebelumnya sudah mencatat data<br>anak.<br>Halaman ubah data anak telah dibuka.                                |
| Langkah<br>Pengujian                   | Pengguna memasukkan data anak yang ingin diubah.<br>(Nama Ibu sebelumnya Lala menjadi Sabila).                          |
| <b>Hasil Yang</b><br><b>Diharapkan</b> | Aplikasi menampilkan respon berhasil dan nama ibu<br>diubah.                                                            |
| <b>Hasil Yang</b><br><b>Didapat</b>    | Aplikasi menampilkan respon berhasil dan nama ibu<br>diubah                                                             |
| <b>Hasil Pengujian</b>                 | <b>Berhasil</b>                                                                                                    |
| Kondisi Akhir                          | Tampilan data anak sebelum diubah dapat dilihat pada<br>Gambar 5.6 dan setelah diubah dapat dilihat pada<br>Gambar 5.7. |

**Tabel 5.7 Pengujian Fitur Mencatat Data Anak**

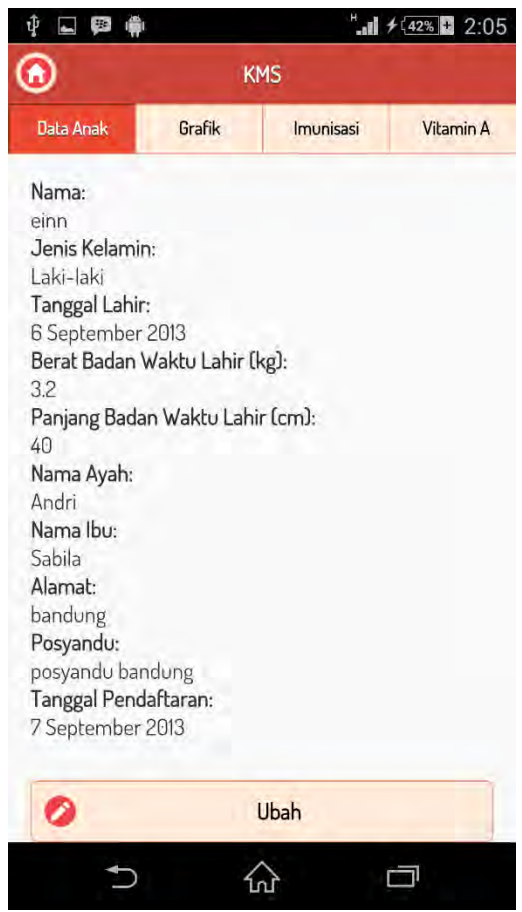

**Gambar 5.7 Pengujian Fitur Mencatat Data Anak**

# <span id="page-143-0"></span>**5.2.1.6. Pengujian Fitur Menampilkan Catatan Pemberian Vitamin A**

Pengujian fitur ini merupakan pengujian terhadap kemampuan aplikasi dalam menampilkan catatan Pemberian vitamin A yang tersimpan pada basis data. Rincian skenario pengujian kasus penggunaan ini dapat dilihat pada [Tabel 5.8.](#page-144-0)
#### **Tabel 5.8 Pengujian Fitur Menampilkan Catatan Pemberian Vitamin A**

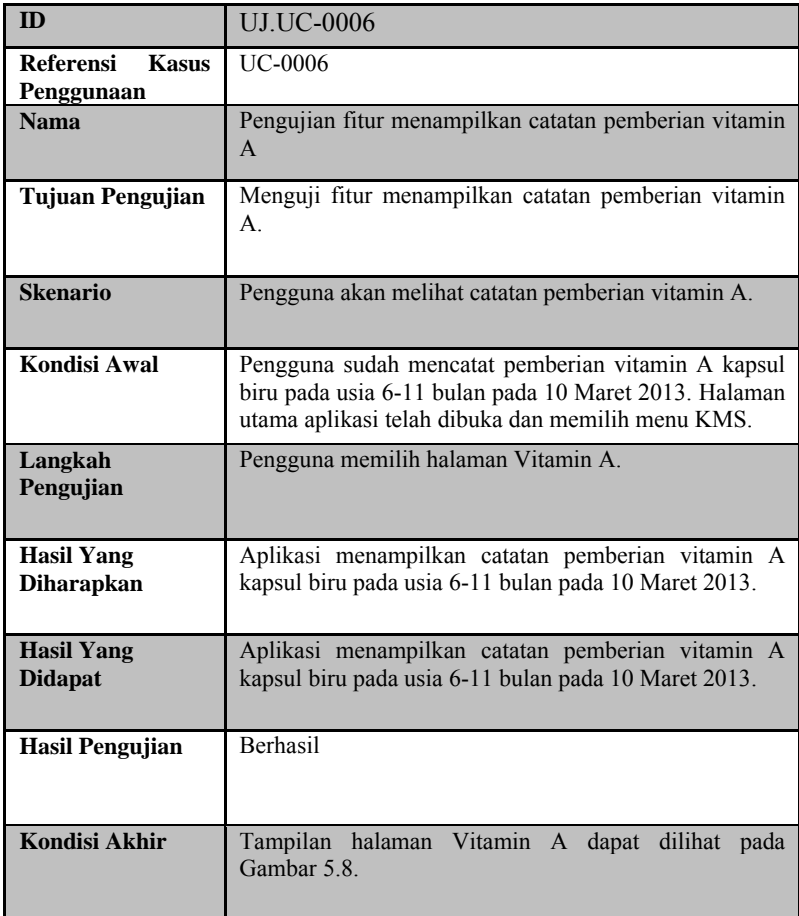

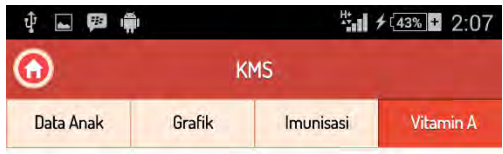

### Catatan Pemberian Vitamin A

| Umur/bln  | <b>Dosis</b>                                    | Tgl.<br>Diberikan<br>10 Maret<br>2013 |  |
|-----------|-------------------------------------------------|---------------------------------------|--|
| $6 - 11$  | 1 kapsul biru di bulan<br>Februari atau Agustus |                                       |  |
| $12 - 23$ |                                                 |                                       |  |
| $24 - 35$ | 1 kapsul merah di                               |                                       |  |
| $36 - 47$ | bulan Februari dan<br>Agustus                   |                                       |  |
| 48-59     |                                                 |                                       |  |

<span id="page-145-0"></span>**Gambar 5.8 Pengujian Fitur Menampilkan Catatan Pemberian Vitamin A**

# **5.2.1.7. Pengujian Fitur Mencatat Pemberian Vitamin A**

Pengujian fitur ini merupakan pengujian terhadap kemampuan aplikasi dalam menyimpan catatan pemberian vitamin A kedalam basis data. Rincian skenario pengujian kasus penggunaan ini dapat dilihat pada [Tabel 5.9.](#page-146-0)

<span id="page-146-0"></span>

| ID                                             | <b>UJ.UC-0007</b>                                                                                                    |  |  |
|------------------------------------------------|----------------------------------------------------------------------------------------------------|--|--|
| <b>Referensi</b><br><b>Kasus</b><br>Penggunaan | <b>UC-0007</b>                                                                                                    |  |  |
| <b>Nama</b>                                    | Pengujian fitur mencatat pemberian vitamin A                                                                                                    |  |  |
| Tujuan Pengujian                               | Menguji fitur menyimpan pemberian vitamin A pada<br>basis data                                                                                         |  |  |
| <b>Skenario</b>                                | Pengguna mencatat pemberian vitamin A kapsul merah<br>pada bulan februari.                                                                             |  |  |
| Kondisi Awal                                   | Halaman Vitamin A telah dibuka.                                                                                                    |  |  |
| Langkah<br>Pengujian                           | Pengguna memasukkan umur 12-23, pemberian vitamin<br>pertama, dan tanggal diberikan vitamin 11 Februari<br>2014, lalu pengguna memilih tombol "Catat". |  |  |
| <b>Hasil Yang</b><br><b>Diharapkan</b>         | Aplikasi menampilkan respon berhasil dan<br>data<br>tersimpan dan ditampilkan pada halaman Vitamin A.                                                  |  |  |
| <b>Hasil Yang</b><br><b>Didapat</b>            | menampilkan<br>Aplikasi<br>respon berhasil<br>data<br>dan<br>tersimpan dan ditampilkan pada halaman Vitamin A.                                         |  |  |
| <b>Hasil Pengujian</b>                         | <b>Berhasil</b>                                                                                                    |  |  |
| Kondisi Akhir                                  | Tampilan halaman Vitamin A sebelum dicatat data baru<br>dapat dilihat pada Gambar 5.8 dan setelah dicatat dapat<br>dilihat pada Gambar 5.9.            |  |  |

**Tabel 5.9 Pengujian Fitur Mencatat Pemberian Vitamin A**

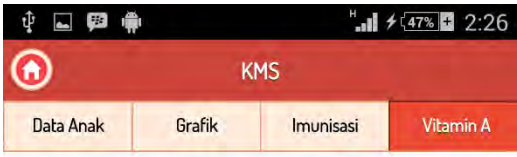

### Catatan Pemberian Vitamin A

| Umur/bln  | <b>Dosis</b>                                       | Tgl.<br><b>Diberikan</b><br>10 Maret<br>2013 |  |
|-----------|----------------------------------------------------|----------------------------------------------|--|
| $6 - 11$  | 1 kapsul biru di<br>bulan Februari atau<br>Agustus |                                              |  |
| $12 - 23$ |                                                    | 11<br>Februari<br>2014                       |  |
| $24 - 35$ | 1 kapsul merah di<br>bulan Februari dan<br>Agustus |                                              |  |
| $36 - 47$ |                                                    |                                              |  |
| 48-59     |                                                    |                                              |  |

<span id="page-147-0"></span>**Gambar 5.9 Pengujian Fitur Mencatat Pemberian Vitamin A**

# **5.2.1.8. Pengujian Fitur Menampilkan Catatan Pemberian Imunisasi Bayi**

Pengujian fitur ini merupakan pengujian terhadap kemampuan aplikasi dalam menampilkan catatan pemberian imunisasi bayi yang tersimpan di dalam basis data. Rincian skenario pengujian kasus penggunaan ini dapat dilihat pada [Tabel](#page-148-0)  [5.10.](#page-148-0)

| ппишзая бауі                           |                                                                                                    |  |  |  |
|----------------------------------------|----------------------------------------------------------------------------------------------------|--|--|--|
| ID                                     | <b>UJ.UC-0008</b>                                                                                                    |  |  |  |
| Referensi Kasus<br>Penggunaan          | <b>UC-0008</b>                                                                                                    |  |  |  |
| <b>Nama</b>                            | fitur<br>Pengujian<br>menampilkan<br>pemberian<br>catatan<br>imunisasi bayi.                                                                                                    |  |  |  |
| Tujuan Pengujian                       | Menguji fitur menampilkan catatan pemberian imunisasi<br>yang tersimpan pada basis data.                                                                                                    |  |  |  |
| <b>Skenario</b>                        | Pengguna akan melihat catatan pemberian imunisasi.                                                                                                    |  |  |  |
| Kondisi Awal                           | Pengguna telah mencatat pemberian imunisasi pada usia<br>0 bulan, jenis imunisasi HB0, Polio 0, dan tanggal<br>diberikan imunisasi 8 September 2013. Halaman utama<br>aplikasi telah dibuka dan memilih menu KMS. |  |  |  |
| Langkah<br>Pengujian                   | Pengguna memilih halaman Imunisasi.                                                                                                    |  |  |  |
| <b>Hasil Yang</b><br><b>Diharapkan</b> | Aplikasi menampilkan catatan pemberian imunisasi<br>pemberian imunisasi usia 0 bulan, jenis imunisasi HB0,<br>Polio 0, dan tanggal diberikan imunisasi 8 September<br>2013 pada halaman Imunisasi.                |  |  |  |
| <b>Hasil Yang</b><br><b>Didapat</b>    | Aplikasi menampilkan catatan pemberian imunisasi<br>pemberian imunisasi usia 0 bulan, jenis imunisasi HB0,<br>Polio 0, dan tanggal diberikan imunisasi 8 September<br>2013 pada halaman Imunisasi.                |  |  |  |
| <b>Hasil Pengujian</b>                 | <b>Berhasil</b>                                                                                                    |  |  |  |
| <b>Kondisi Akhir</b>                   | Tampilan halaman Imunisasi dapat dilihat pada Gambar<br>5.10.                                                                                                    |  |  |  |

<span id="page-148-0"></span>**Tabel 5.10 Pengujian Fitur Menampilkan Catatan Pemberian Imunisasi Bayi**

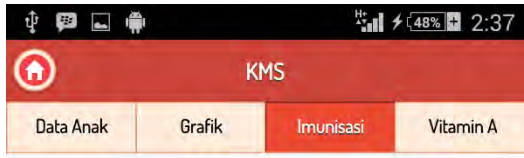

Catatan Pemberian Imunisasi Bayi

| Umur/bln       | <b>Jenis</b><br>Imunisasi | Tgl. Diberikan<br>Imunisasi |
|----------------|---------------------------|-----------------------------|
| $\Theta$       | HB <sub>O</sub> , Polio 0 | 8 September 2013            |
| 1              | <b>BCG, Polio1</b>        |                             |
| $\overline{c}$ | DPT/HB1.<br>Polio 2       |                             |
| 3              | DPT/HB2.<br>Polio 3       |                             |
| 4              | DPT/HB3,<br>Polio 4       |                             |
| 9              | Campak                    |                             |

<span id="page-149-0"></span>**Gambar 5.10 Pengujian Fitur Menampilkan Catatan Pemberian Imunisasi Bayi**

# **5.2.1.9. Pengujian Fitur Mencatat Pemberian Imunisasi Bayi**

Pengujian fitur ini merupakan pengujian terhadap kemampuan aplikasi dalam menyimpan catatan pemberian imunisasi bayi ke dalam basis data. Rincian skenario pengujian kasus penggunaan ini dapat dilihat pada [Tabel 5.11.](#page-150-0)

| ID                                             | <b>UJ.UC-0009</b>                                                                                                    |  |  |
|------------------------------------------------|----------------------------------------------------------------------------------------------------|--|--|
| <b>Referensi</b><br><b>Kasus</b><br>Penggunaan | UC-0009                                                                                                    |  |  |
| <b>Nama</b>                                    | Pengujian fitur mencatat pemberian imunisasi bayi.                                                                                                    |  |  |
| Tujuan Pengujian                               | Menguji fitur mencatat pemberian imunisasi ke dalam<br>basis data.                                                                                                    |  |  |
| <b>Skenario</b>                                | Pengguna akan mencatat pemberian imunisasi umur 1<br>bulan pada tanggal 10 Oktober 2013.                                                                                         |  |  |
| Kondisi Awal                                   | Pengguna telah membuka halaman Imunisasi.                                                                                                    |  |  |
| Langkah<br>Pengujian                           | Pengguna memilih umur 1 bulan dan memasukkan<br>tanggal diberikan imunisasi 10 Oktober 2013, lalu<br>memilih tombol "Catat".                                                     |  |  |
| <b>Hasil Yang</b><br><b>Diharapkan</b>         | Aplikasi menampilkan respon berhasil dan<br>data<br>tersimpan dan ditampilkan pada halaman Imunisasi.                                                                            |  |  |
| <b>Hasil Yang</b><br><b>Didapat</b>            | menampilkan respon berhasil<br>Aplikasi<br>data<br>dan<br>tersimpan dan ditampilkan pada halaman Imunisasi.                                                                      |  |  |
| Hasil Pengujian                                | Berhasil.                                                                                                    |  |  |
| Kondisi Akhir                                  | Tampilan halaman Imunisasi sebelum data baru dicatat<br>dapat dilihat pada Gambar 5.10 dan tampilan halaman<br>Imunisasi setelah data dicatat dapat dilihat pada Gambar<br>5.11. |  |  |

<span id="page-150-0"></span>**Tabel 5.11 Pengujian Fitur Mencatat Pemberian Imunisasi Bayi**

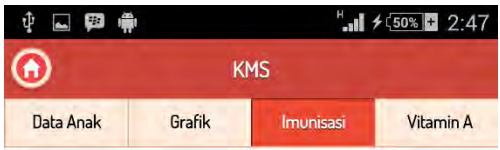

Catatan Pemberian Imunisasi Bayi

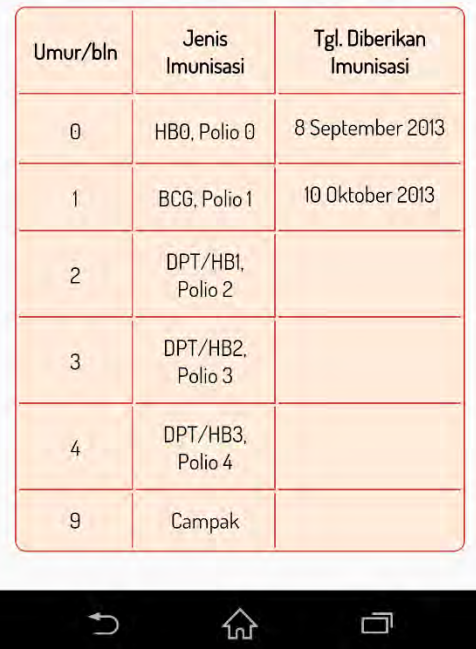

<span id="page-151-0"></span>**Gambar 5.11 Pengujian Fitur Mencatat Pemberian Imunisasi Bayi**

## **5.2.1.10. Pengujian Fitur Menampilkan Data KMS**

Pengujian fitur ini merupakan pengujian terhadap kemampuan aplikasi dalam menampilkan data KMS yang telah disimpan di dalam basis data. Rincian skenario pengujian kasus penggunaan ini dapat dilihat pada [Tabel 5.12.](#page-152-0)

<span id="page-152-0"></span>

| ID                                             | <b>UJ.UC-00010</b>                                                                         |  |  |
|------------------------------------------------|--------------------------------------------------------------------------------------------|--|--|
| <b>Referensi</b><br><b>Kasus</b><br>Penggunaan | UC-00010                                                                                   |  |  |
| <b>Nama</b>                                    | Pengujian fitur menampilkan data KMS.                                                      |  |  |
| Tujuan Pengujian                               | Menguji fitur menampilkan data KMS yang telah<br>disimpan di dalam basis data.             |  |  |
| <b>Skenario</b>                                | Pengguna akan melihat data KMS pada periode tahun<br>pertama pada usia 0 bulan.            |  |  |
| Kondisi Awal                                   | Pengguna telah membuka halaman Grafik dan sudah<br>menyimpan data KMS 0 bulan.             |  |  |
| Langkah<br>Pengujian                           | Pengguna memilih Detail KMS Tahun Pertama dan<br>memilih collapsible 0 Bulan.              |  |  |
| <b>Hasil Yang</b><br><b>Diharapkan</b>         | Aplikasi menampilkan halaman Tahun Pertama dan<br>menampilkan data KMS pada 0 bulan.       |  |  |
| <b>Hasil Yang</b><br><b>Didapat</b>            | Aplikasi menampilkan halaman Tahun Pertama dan<br>menampilkan data KMS pada 0 bulan.       |  |  |
| <b>Hasil Pengujian</b>                         | <b>Berhasil</b>                                                                            |  |  |
| Kondisi Akhir                                  | Tampilan halaman Tahun Pertama pada collapsible 0<br>Bulan dapat dilihat pada Gambar 5.12. |  |  |

**Tabel 5.12 Pengujian Fitur Menampilkan Data KMS**

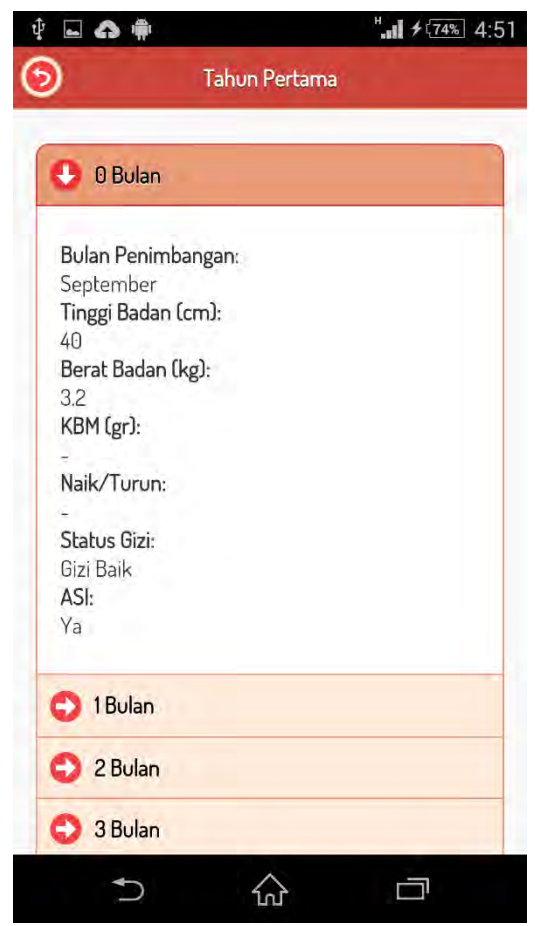

**Gambar 5.12 Pengujian Fitur Menampilkan Data KMS**

# <span id="page-153-0"></span>**5.2.1.11. Pengujian Fitur Mencatat Data KMS**

Pengujian fitur ini merupakan pengujian terhadap kemampuan aplikasi dalam menampilkan data KMS yang telah disimpan di dalam basis data. Sebelum menyimpan data KMS ke dalam basis data aplikasi akan menentukan status berat badan

<span id="page-154-0"></span>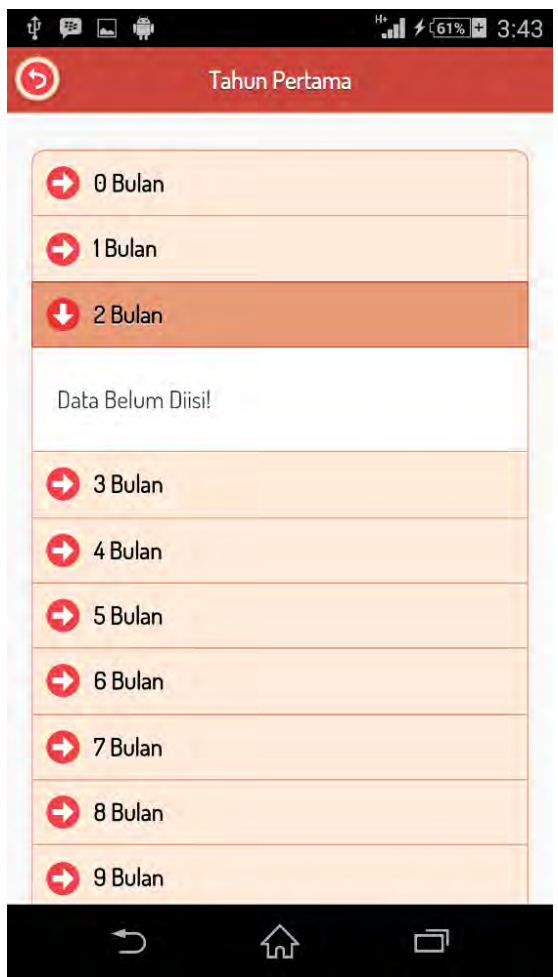

**Gambar 5.13 Pengujian Fitur Mencatat Data KMS Sebelum Data Diisi**

<span id="page-155-0"></span>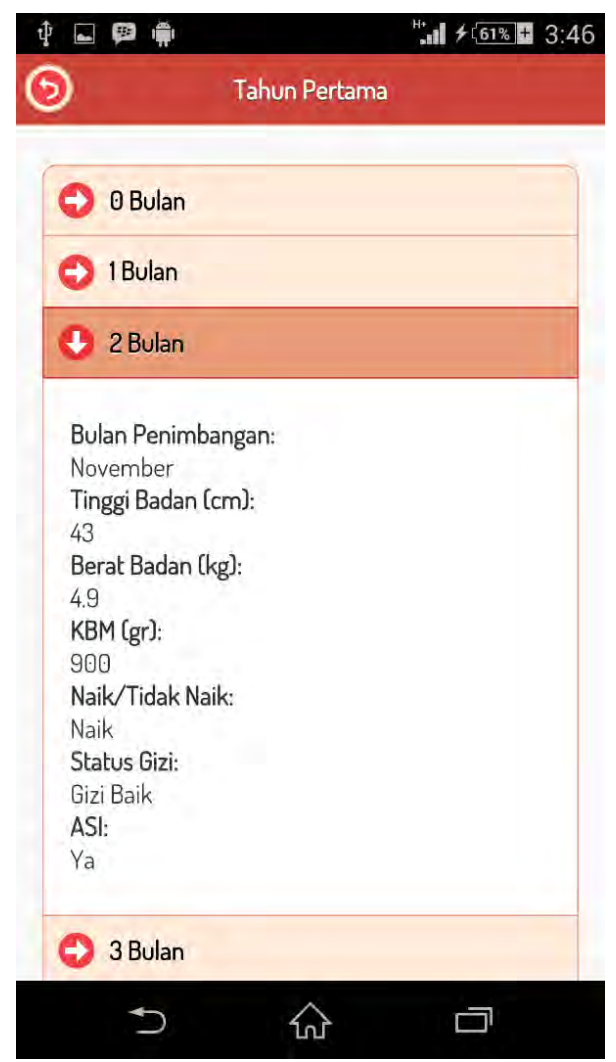

**Gambar 5.14 Pengujian Fitur Mencatat Data KMS Setalah Data Diisi**

<span id="page-156-0"></span>

| ID                                     | <b>UJ.UC-00011</b>                                                                                                    |  |  |
|----------------------------------------|----------------------------------------------------------------------------------------------------|--|--|
| Referensi Kasus<br>Penggunaan          | UC-00011                                                                                                    |  |  |
| <b>Nama</b>                            | Pengujian fitur mencatat data KMS.                                                                                                    |  |  |
| <b>Tujuan Pengujian</b>                | Menguji fitur menyimpan data KMS ke dalam basis<br>data.                                                                                                    |  |  |
| <b>Skenario</b>                        | Pengguna akan menyimpan data KMS umur 2 bulan.                                                                                                    |  |  |
| Kondisi Awal                           | Pengguna telah membuka halaman Isi KMS.                                                                                                    |  |  |
| Langkah<br>Pengujian                   | Pengguna memasukkan data KMS umur 2 bulan, bulan<br>penimbangan November, berat badan 4.9 kg, tinggi<br>badan 43 cm, ASI eksklusif "Ya". Setelah itu pengguna<br>memilih tombol "Simpan". |  |  |
| <b>Hasil Yang</b><br><b>Diharapkan</b> | Aplikasi menampilkan respon<br>berhasil dan<br>data<br>tersimpan dalam basis data.                                                                                                    |  |  |
| <b>Hasil Yang</b><br><b>Didapat</b>    | berhasil<br>Aplikasi<br>dan<br>data<br>menampilkan respon<br>tersimpan dalam basis data.                                                                                                  |  |  |
| <b>Hasil Pengujian</b>                 | Berhasil.                                                                                                    |  |  |
| <b>Kondisi Akhir</b>                   | Tampilan halaman Detail KMS Tahun Pertama pada<br>umur 2 bulan sebelum diisi data dapat dilihat pada<br>Gambar 5.13dan untuk tampilan setelah diisi data dapat                            |  |  |

**Tabel 5.13 Pengujian Fitur Mencatat Data KMS**

# **5.2.1.12. Pengujian Fitur Menampilkan Informasi Pertolongan Pertama untuk Bayi**

dilihat pada [Gambar 5.14.](#page-155-0)

Pengujian fitur ini merupakan pengujian terhadap kemampuan aplikasi dalam menampilkan informasi tolok ukur perkembangan bayi sesuai dengan usianya. Rincian skenario pengujian kasus penggunaan ini dapat dilihat pada [Tabel 5.14.](#page-158-0)

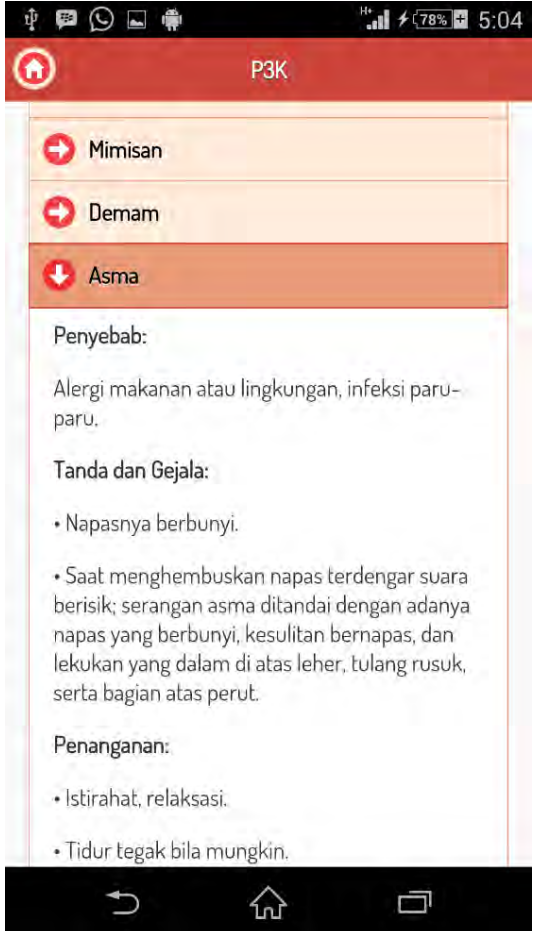

<span id="page-157-0"></span>**Gambar 5.15 Pengujian Fitur Menampilkan Informasi Pertolongan Pertama untuk Bayi**

| Pertama untuk Bayi                      |                                                                                                 |  |  |  |
|-----------------------------------------|-------------------------------------------------------------------------------------------------|--|--|--|
| <b>ID</b>                               | <b>UJ.UC-00012</b>                                                                              |  |  |  |
| Referensi<br><b>Kasus</b><br>Penggunaan | UC-00012                                                                                        |  |  |  |
| <b>Nama</b>                             | Pengujian fitur menampilkan informasi pertolongan<br>pertama untuk bayi.                        |  |  |  |
| <b>Tujuan Pengujian</b>                 | Menguji fitur menampilkan informasi<br>pertolongan<br>pertama untuk bayi sesuai dengan usianya. |  |  |  |
| <b>Skenario</b>                         | Pertolongan pertama akan ditampilkan pada halaman<br>$P3K$ .                                    |  |  |  |
| Kondisi Awal                            | Halaman utama aplikasi telah dibuka.                                                            |  |  |  |
| Langkah<br>Pengujian                    | Pengguna memilih menu P3K lalu memilih collapsible<br>Asma.                                     |  |  |  |
| <b>Hasil Yang</b><br><b>Diharapkan</b>  | Aplikasi menampilkan list P3K pada collapsible Asma.                                            |  |  |  |
| <b>Hasil Yang</b><br><b>Didapat</b>     | Aplikasi menampilkan list P3K pada collapsible Asma.                                            |  |  |  |
| <b>Hasil Pengujian</b>                  | Berhasil.                                                                                       |  |  |  |
| <b>Kondisi Akhir</b>                    | Tampilan aplikasi halaman P3K dapat dilihat pada<br>Gambar 5.15.                                |  |  |  |

<span id="page-158-0"></span>**Tabel 5.14 Pengujian Fitur Menampilkan Informasi Pertolongan Pertama untuk Bayi**

## **5.2.1.13. Pengujian Fitur Menampilkan Grafik**

Pengujian fitur ini merupakan pengujian terhadap kemampuan aplikasi dalam menampilkan grafik pertumbuhan bayi dalam satuan usia/berat badan. Rincian skenario pengujian kasus penggunaan ini dapat dilihat pada [Tabel 5.14.](#page-158-0)

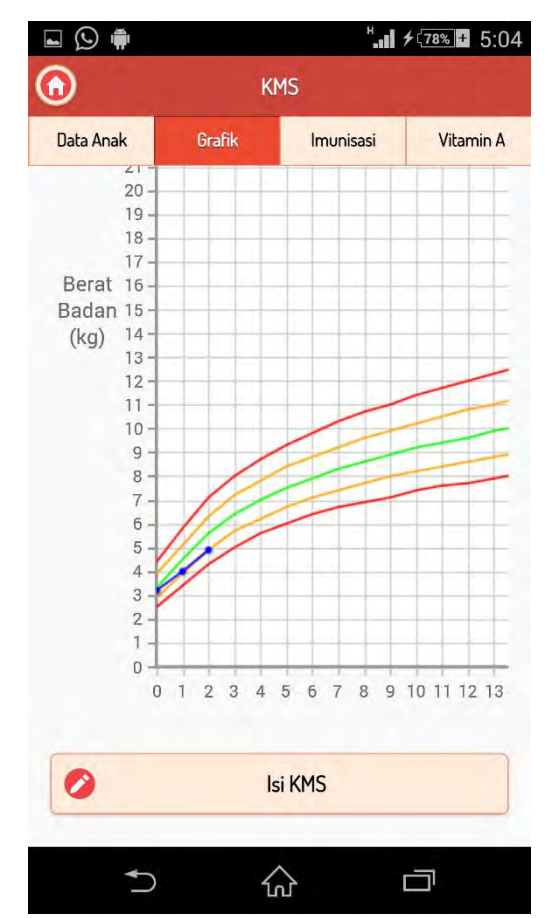

<span id="page-159-0"></span>**Gambar 5.16 Pengujian Fitur Menampilkan Grafik**

| ID                                             | <b>UJ.UC-00013</b>                                                                                                    |  |  |  |
|------------------------------------------------|----------------------------------------------------------------------------------------------------|--|--|--|
| <b>Referensi</b><br><b>Kasus</b><br>Penggunaan | <b>UC-00010</b>                                                                                                    |  |  |  |
| <b>Nama</b>                                    | Pengujian fitur menampilkan grafik.                                                                                        |  |  |  |
| Tujuan Pengujian                               | Menguji fitur menampilkan grafik berdasarkan data<br>yang disimpan pada tabel KMS.                                         |  |  |  |
| <b>Skenario</b>                                | Menampilkan grafik pada halaman Grafik.                                                                                    |  |  |  |
| Kondisi Awal                                   | Data KMS yang telah disimpan pada bulan 0-2 bulan.<br>Halaman utama aplikasi telah dibuka dan pengguna<br>memilih menu KMS |  |  |  |
| Langkah<br>Pengujian                           | Pengguna memilih halaman Grafik.                                                                                           |  |  |  |
| <b>Hasil Yang</b><br><b>Diharapkan</b>         | Aplikasi menampilkan grafik usia/berat badan 0-2<br>bulan.                                                                 |  |  |  |
| <b>Hasil Yang</b><br><b>Didapat</b>            | Aplikasi menampilkan grafik usia/berat badan 0-2<br>bulan.                                                                 |  |  |  |
| <b>Hasil Pengujian</b>                         | <b>Berhasil</b>                                                                                                    |  |  |  |
| Kondisi Akhir                                  | Tampilan aplikasi halaman Grafik dapat dilihat pada<br>Gambar 5.16.                                                        |  |  |  |

**Tabel 5.15 Pengujian Fitur Menampilkan Grafik**

# **5.2.2. Pengujian Kebergunaan Aplikasi**

Pengujian kebergunaan dan kemudahan aplikasi dilakukan dengan menyiapkan kuesioner yang dilampirkan pada Lampiran A.Kuesioner sebagai tolok ukur keberhasilan pengujian. Pengujian ini dilakukan dengan mengacu pada hasil dari respon pengguna terhadap aplikasi dengan menggunakan skala 1-5 untuk nilai kesesuaian dengan pertanyaan. Target responden adalah orang tua yang memiliki bayi usia 0-2 tahun sesuai dengan target dari aplikasi ini. Untuk jumlah responden dan lama waktu pengujian dapat dilihat pada [Tabel 5.16.](#page-161-0) Hasil dari jumlah responden yang menjawab pada nilai pengujian kebergunaan dapat dilihat pada [Tabel 5.17](#page-161-1) dan untuk hasil dari jumlah responden yang menjawab pada nilai pengujian kemudahan dapat dilihat pada [Tabel 5.18.](#page-162-0)

<span id="page-161-0"></span>

| Kategori    | <b>Jumlah Responden</b> | . .<br>Lama Pengujian           |
|-------------|-------------------------|---------------------------------|
| 0-6 bulan   |                         | $\sim$ 10 menit                 |
| 6 bulan     | $\Omega$                |                                 |
| 7-9 bulan   |                         | $\sim$ 8 menit                  |
| 9-12 bulan  |                         | $\sim$ 10 menit                 |
| 12-18 bulan | $\mathfrak{D}$          | $\sim$ 8 menit, $\sim$ 12 menit |
| 18-24 bulan |                         | $\sim$ 10 menit                 |

**Tabel 5.16 Jumlah Responden dan Waktu Pengujian**

#### **Tabel 5.17 Jumlah Responden Pengujian Kebergunaan**

<span id="page-161-1"></span>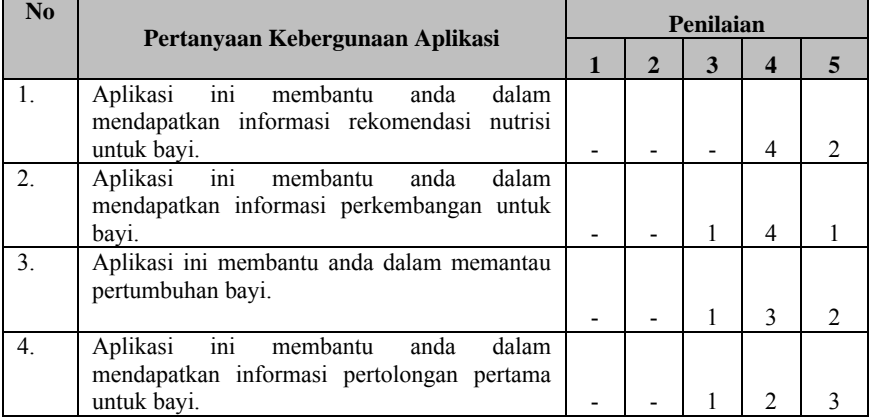

<span id="page-162-0"></span>

| N <sub>0</sub> | Pertanyaan Kemudahan Penggunaan                                    |  | Penilaian |  |  |  |  |
|----------------|--------------------------------------------------------------------|--|-----------|--|--|--|--|
|                | <b>Aplikasi</b>                                                    |  |           |  |  |  |  |
|                | Aplikasi ini menggunakan<br>tampilan yang<br>menarik.              |  |           |  |  |  |  |
|                | Aplikasi ini cukup mudah untuk digunakan.                          |  |           |  |  |  |  |
|                | Aplikasi ini memberikan waktu respon yang<br>cepat ketika diakses. |  |           |  |  |  |  |

**Tabel 5.18 Jumlah Responden Pengujian Kemudahan**

Pada saat pengujian ke pengguna waktu yang dibutuhkan untuk menjelaskan dan mencoba aplikasi adalah sekitar 8-15 menit. Dari hasil yang didapatkan pengguna aplikasi ini dianggap cukup mudah dan bermanfaat bagi pengguna.

Hasil prosentase didapatkan dari jumlah nilai yang diberikan terhadap pertanyaan dikalikan dengan jumlah responden yang menjawab pada nilai lalu dibagi dengan jumlah maksimal jika responden menjawab 5 kemudian dikalikan kembali dengan 100%. Contoh:

- Prosentase dari tampilan yang menarik.
	- $\circ$  Jumlah responden keseluruhan = 6 orang.
	- $\circ$  Jumlah responden yang menilai 1 = 0 orang.
	- $\circ$  Jumlah responden yang menilai 2 = 0 orang.
	- $\circ$  Jumlah responden yang menilai  $3 = 1$  orang.
	- $\circ$  Jumlah responden yang menilai 4 = 2 orang.
	- $\circ$  Jumlah responden yang menilai 5 = 3 orang.

Prosentase= $((1\times0)+(2\times0)+(3\times1)+(4\times2)+(5\times3))/30\times100\%$ 

Prosentase =  $(26/30) \times 100\%$ 

Prosentase  $= 86\%$ 

## **5.3. Evaluasi Pengujian**

Pada subbab ini akan diberikan hasil evaluasi dari pengujian-pengujian yang telah dilakukan. Evaluasi yang diberikan meliputi evaluasi pengujian kebutuhan fungsional.

# **5.3.1. Evaluasi Pengujian Fungsionalitas**

Rangkuman mengenai hasil pengujian fungsionalitas dapat dilihat pada [Tabel 5.19.](#page-164-0) Berdasarkan data pada tabel tersebut, semua skenario pengujian berhasil dan program berjalan dengan baik. Sehingga bisa ditarik disimpulkan bahwa fungsionalitas dari program telah bisa bekerja sesuai dengan yang diharapkan.

# **5.3.2. Evaluasi Pengujian Kebergunaan**

Berdasarkan hasil dari kuesioner yang diisi oleh pengguna maka didapatkan kesimpulan bahwa aplikasi ini cukup membantu pengguna dalam mendapatkan informasi mengenai nutrisi, tolok ukur, pertumbuhan, dan pertolongan pertama untuk bayi. Prosentase dari hasil pengujian kebergunaan dapat dilihat pada [Tabel 5.20.](#page-165-0)

# **5.3.3. Evaluasi Pengujian Kemudahan**

Berdasarkan hasil dari kuesioner yang diisi oleh pengguna maka didapatkan kesimpulan bahwa aplikasi ini juga cukup mudah untuk digunakan dengan tampilan yang menarik dan memliki waktu respon yang cukup baik saat diakses. Prosentase dari hasil pengujian kemudahan dapat dilihat pada [Tabel 5.21.](#page-165-1)

<span id="page-164-0"></span>

| ID                 | <b>Nama</b>                                                                    | <b>Skenario</b> | <b>Hasil</b>    |
|--------------------|--------------------------------------------------------------------------------|-----------------|-----------------|
| <b>UJ.UC-0001</b>  | Menampilkan hasil kecocokan<br>bahan makanan dengan kondisi<br>bavi            | Skenario 1      | <b>Berhasil</b> |
|                    |                                                                                | Skenario 2      | <b>Berhasil</b> |
| <b>U.I.UC-0002</b> | Menampilkan rekomendasi<br>bahan makanan dan resep                             | Skenario 1      | Berhasil        |
|                    | sesuai dengan kondisi bayi                                                     | Skenario 2      | Berhasil        |
| <b>UJ.UC-0003</b>  | Menampilkan informasi tolok<br>ukur perkembangan bayi<br>Menampilkan data anak |                 | Berhasil        |
| <b>UJ.UC-0004</b>  | Menampilkan data anak                                                          |                 | Berhasil        |
| <b>UJ.UC-0005</b>  | Mencatat data anak                                                             |                 | Berhasil        |
| <b>UJ.UC-0006</b>  | Menampilkan catatan<br>pemberian vitamin A                                     |                 | Berhasil        |
| <b>UJ.UC-0007</b>  | Mencatat pemberian vitamin A                                                   |                 | Berhasil        |
| <b>UJ.UC-0008</b>  | Menampilkan catatan<br>pemberian imunisasi bayi                                |                 | Berhasil        |
| <b>UJ.UC-0009</b>  | Mencatat pemberian imunisasi<br>bayi                                           |                 | Berhasil        |
| <b>UJ.UC-0010</b>  | Menampilkan data KMS                                                           |                 | Berhasil        |
| $UJ.UC-0011$       | Mencatat data KMS                                                              |                 | Berhasil        |
| $UJ.UC-0012$       | Menampilkan informasi<br>pertolongan pertama untuk bayi                        |                 | Berhasil        |
| <b>UJ.UC-0013</b>  | Menampilkan grafik KMS                                                         |                 | Berhasil        |

**Tabel 5.19 Rangkuman Hasil Pengujian**

<span id="page-165-0"></span>

| No.       | Kebergunaan                                    | <b>Prosentase</b> |
|-----------|------------------------------------------------|-------------------|
| 1.        | Memberikan informasi rekomendasi<br>pemberian  | 87%               |
|           | nutrisi untuk bayi.                            |                   |
| 2.        | Memberikan informasi tolok ukur perkembangan   | 83%               |
|           | bavi.                                          |                   |
| 3.        | Membantu memantau pertumbuhan bayi.            | 83%               |
|           |                                                |                   |
| 4.        | Memberikan informasi pertolongan pertama untuk | 87%               |
|           | bavi.                                          |                   |
| Rata-rata |                                                | 85%               |

**Tabel 5.20 Hasil Pengujian Kebergunaan**

<span id="page-165-1"></span>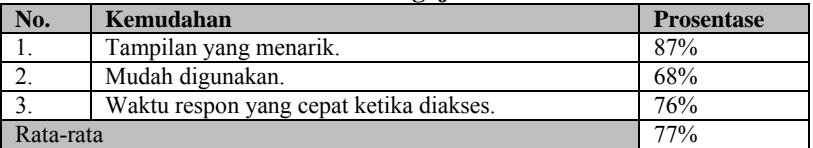

#### **Tabel 5.21 Hasil Pengujian Kemudahan**

*[Halaman ini sengaja dikosongkan]* 

# 6**BAB VI KESIMPULAN DAN SARAN**

Pada bab ini diberikan kesimpulan yang diambil selama pengerjaan Tugas Akhir serta saran-saran tentang pengembangan yang dapat dilakukan terhadap Tugas Akhir ini di masa yang akan datang.

#### **6.1. Kesimpulan**

Dari hasil selama proses perancangan, implementasi, serta pengujian dapat diambil kesimpulan sebagai berikut.

- 1. Aplikasi dapat memberikan informasi rekomendasi pemberian nutrisi sesuai dengan kondisi bayi yaitu usia dan alergi dengan prosentase 87%.
- 2. Aplikasi dapat mencatat data KMS sehingga pengguna dapat mengetahui baik/buruk pertumbuhan bayi dengan prosentase 87%.
- 3. Aplikasi dapat memberikan informasi tolok ukur perkembangan bayi dan informasi pertolongan pertama untuk bayi dengan prosentase 83%.
- 4. Aplikasi ini cukup membantu pengguna dalam memberikan informasi yang terkait dengan tiga poin di atas dengan prosentase 85%.
- 5. Aplikasi ini cukup mudah untuk digunakan dan memiliki tampilan yang menarik berdasarkan hasil pengujian kemudahan dengan prosentase 77%.

#### **6.2. Saran**

Berikut saran-saran untuk pengembangan dan perbaikan sistem di masa yang akan datang. Diantaranya adalah sebagai berikut.

- 1. Aplikasi dapat menyimpan lebih dari satu data anak.
- 2. Tolok ukur perkembangan disertakan dengan ilustrasi.
- 3. Aplikasi dapat dijalankan pada platform selain Android.

*[Halaman ini sengaja dikosongkan]* 

#### **DAFTAR PUSTAKA**

- [1] mizan, "GOLDEN AGE atau MASA KEEMASAN," 2012. [Online]. Available: http://pelangi.mizan.com/index.php?fuseaction=news\_det&id=237. [Accessed 26 Februari 2014].
- [2] S. Dr. Widodo Judarwanto, "Alergi Makanan Pada Bayi," [Online]. Available: http://www.shnews.co/healthy/detile-1136-alergimakanan-pada-bayi.html. [Accessed 4 Maret 2014].
- [3] G. Play, "Baby Food Recipe," NewTechFusion Pvt Ltd, 31 January 2014. **Continue Continue Continue Continue Continue Continue Available:** https://play.google.com/store/apps/details?id=com.ntf.baby. [Accessed 4 Maret 2014].
- [4] G. Play, "Baby Development Track Growth," JMT Apps, 23 January 2014. [Online]. Available: https://play.google.com/store/apps/details?id=com.tedrasoft.babydev. [Accessed 4 Maret 2014].
- [5] M. William Sears and Martha Sears, R.N, "The Baby Book," in *The Baby Book, Everything You Need to Know About Your Baby From Birth to Age Two*, New York, Little, Brown and Company, 2003, pp. 614-616.
- [6] "Nutrisi adalah | Pengertian dan Definisi Zat Gizi," November 2013. [Online]. Available: http://www.kamusq.com/2013/11/nutrisiadalah-pengertian-dan-definisi.html. [Accessed 26 Februari 2014].
- [7] T. I. o. Technology, "Inferencing dengan rules : Forward dan Back ward Chaining," 2012 November 2012. [Online]. Available: http:// digilib.ittelkom.ac.id/index.php?option=com\_content&view=article &id=1166:inferencing&catid=18:multimedia&Itemid=14. [Accessed 4 Maret 2014].
- [8] T. I. o. Techology, "Metode Forward Chaining," 2010 Desember 2. [Online]. Available: http://digilib.ittelkom.ac.id/index.php?option=co m\_content&view=article&id=712:metode-forward-chaining&catid=20 :informatika&Itemid=14. [Accessed 4 Maret 2014].
- [9] M. K. R. Indonesia, "PENGGUNAAN KARTU MENUJU SEHAT (KMS) BAGI BALITA". Indonesia Patent NOMOR 155/Menkes/Per/I/2010, 2010.
- [10] R. S. Ridian, "Rujukan WHO 2005," 19 Oktober 2012. [Online]. Available: http://riansaputraridian.blogspot.com/. [Accessed 14 Maret 2014].
- [11] WWW.ORGANISASI.ORG, "Arti Definisi/Pengertian Imunisasi, Tujuan, Manfaat, Cara dan Jenis Imunisasi Pada Manusia," 30 November 2008. [Online]. Available: http://www.organisasi.org/1970/01/arti-definisi-pengertianimunisasi-tujuan-manfaat-cara-dan-jenis-imunisasi-padamanusia.html. [Accessed 16 Maret 2014].
- [12] Prodia, "Alergi," Prodia, [Online]. Available: http://prodia.co.id/penyakit-dan-diagnosa/alergi. [Accessed 20 Mei 2014].
- [13] T. j. Foundation, "jQuery," The jQuery Foundation, 2014. [Online]. Available: http://jquery.com/. [Accessed 30 Maret 2014].
- [14] T. j. Foundation, "jQuery Mobile," The jQuery Foundation, 2014. [Online]. Available: http://jquerymobile.com/. [Accessed 30 Maret 2014].
- [15] Y. Yudistira, Membuat Aplikasi iPhone Android & BlackBerry Itu Gampang, Jakarta: MediaKita, 2011.
- [16] C. Leonello, "jqPlot," [Online]. Available: http://www.jqplot.com/. [Accessed 20 Maret 2014].

#### **BIODATA PENULIS**

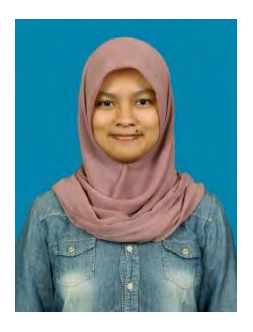

Penulis, Kessya Din Dalmi lahir di Ujung Pandang pada 5 Agustus 1992. Penulis adalah anak pertama dari tiga bersaudara dan dibesarkan di Depok, Jawa Barat.

Penulis menempuh pendidikan formal di SDIT Al-Muhajirin (1998-2004), SMPN 2 Depok (2004-2007), SMAN 1 Depok (2007-2010). Pada tahun 2010, penulis memulai pendidikan S1 jurusan

Teknik Informatika Fakultas Teknologi Informasi di Institut Teknologi Sepuluh Nopember, Surabaya, Jawa Timur.

Di jurusan Teknik Informatika, penulis mengambil bidang minat Rekayasa Perangkat Lunak dan memiliki ketertarikan di bidang SQA, basis data, *software evolution*, dan *software maintenance*. Penulis juga aktif dalam organisasi kemahasiswaan seperti Himpunan Mahasiswa Teknik Computer (HMTC). Penulis dapat dihubungi melalui alamat email kessya.025@gmail.com.

### 7**LAMPIRAN A.KUESIONER**

# SURVEI PENDAPAT PENGGUNA

Nama : Usia : Jenis Kelamin:

*\*Isilah pertanyaan berikut dengan jawaban "ya" atau "tidak".* 

- 1. Apakah Anda pengguna Android?
- 2. Apakah Anda sebelumnya pernah melihat aplikasi mengenai panduan untuk bayi?

*\*Isilah pertanyaan berikut dengan mencentang (v) kolom penilaian yang paling sesuai dengan pendapat anda. (1 sangat tidak setuju – 5 sangat setuju).* 

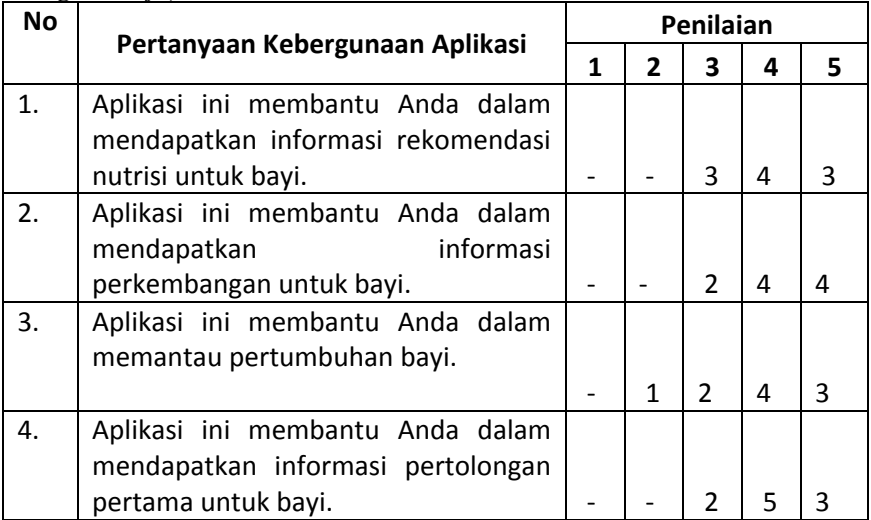

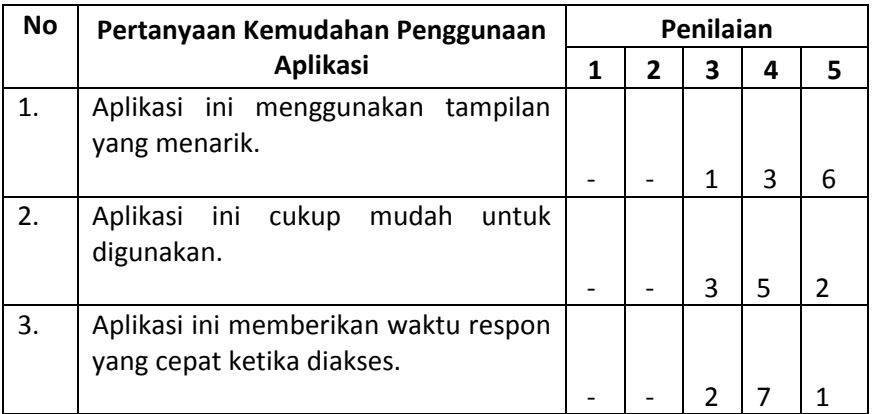

# 8**LAMPIRAN B. PERANCANGAN PERATURAN REKOMENDASI NUTRISI**

#### **Tabel 8.1 Rincian Rekomendasi Bahan Makanan Kategori Usia 6 Bulan**

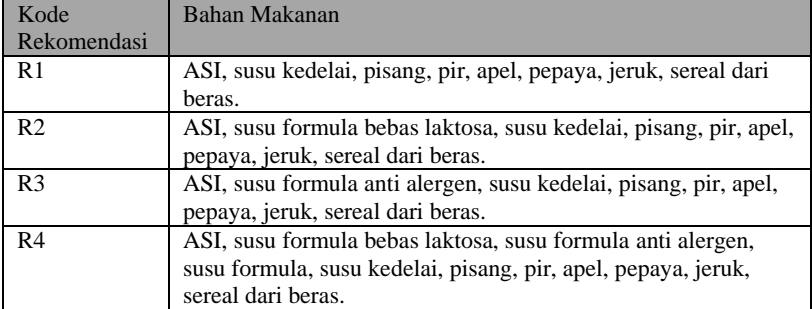

#### **Tabel 8.2 Rincian Rekomendasi Resep Kategori Usia 6 Bulan**

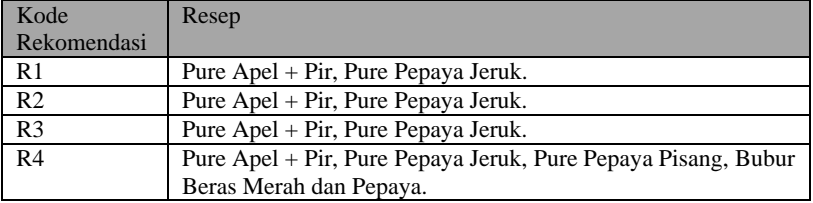

#### **Tabel 8.3 Rincian Rekomendasi Bahan MakananKategori Usia 7-9 Bulan**

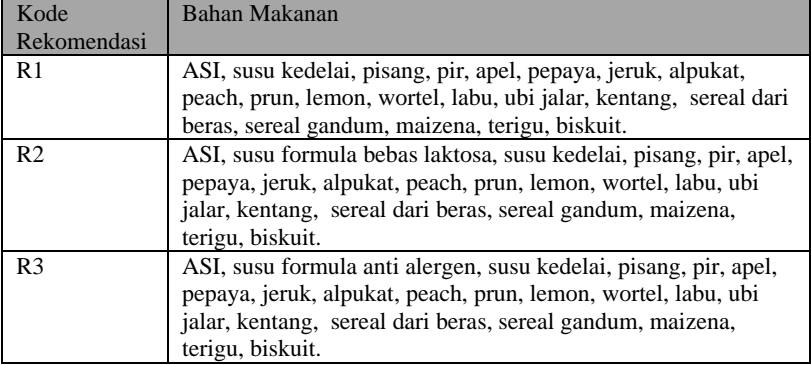

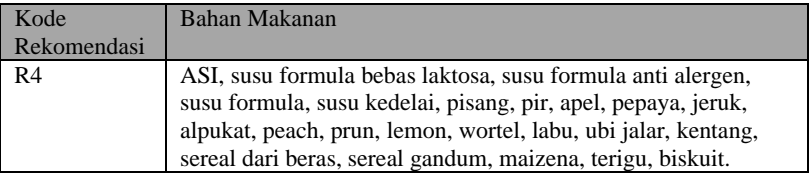

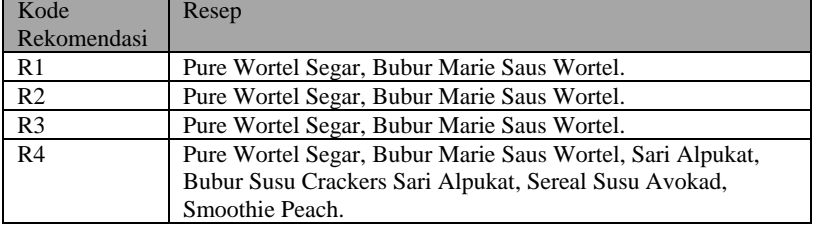

# **Tabel 8.4 Rincian Rekomendasi Resep Kategori Usia 7-9 Bulan**

#### **Tabel 8.5 Rincian Rekomendasi Bahan Makanan Kategori Usia 9-12 Bulan**

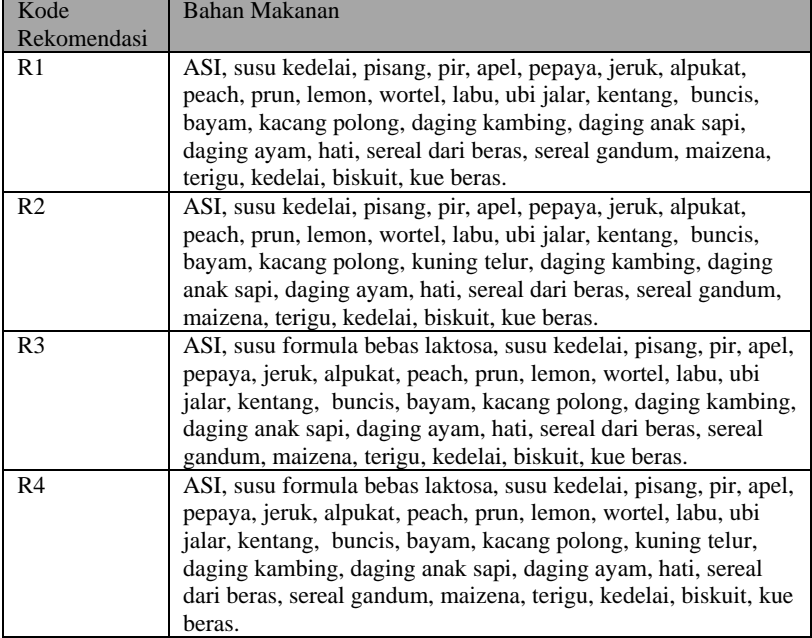

l,

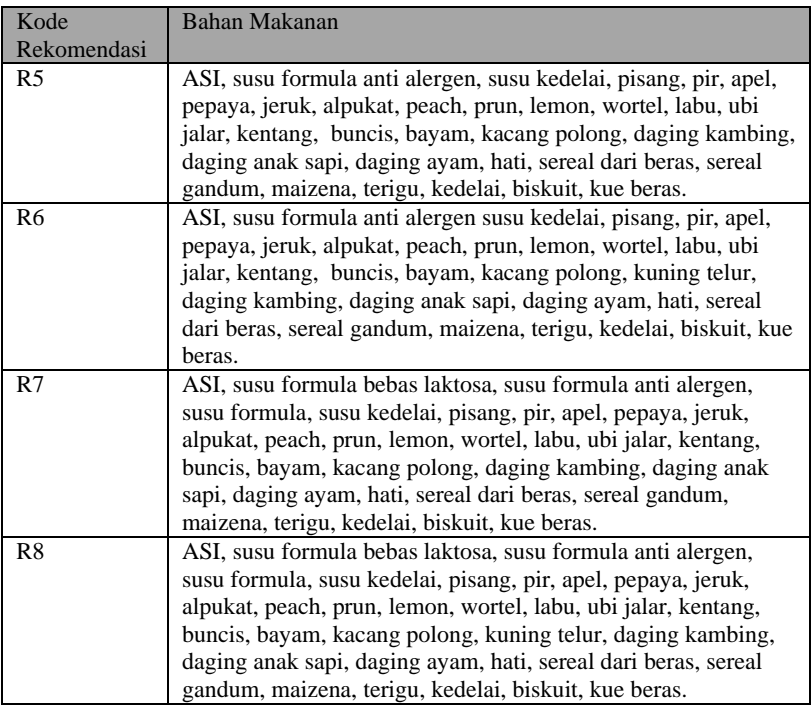

# **Tabel 8.6 Rincian Rekomendasi Resep Kategori Usia 9-12 Bulan**

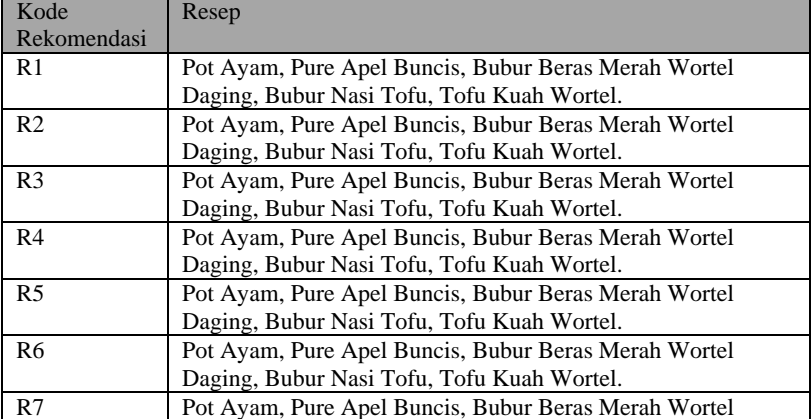

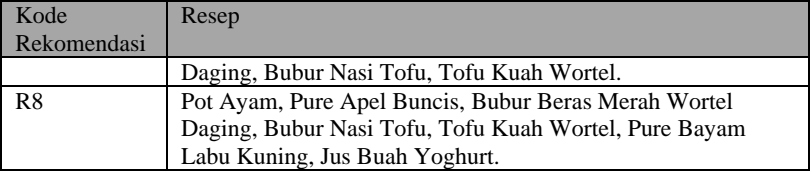

#### **Tabel 8.7 Rincian Rekomendasi Bahan Makanan Kategori Usia 12-18 Bulan**

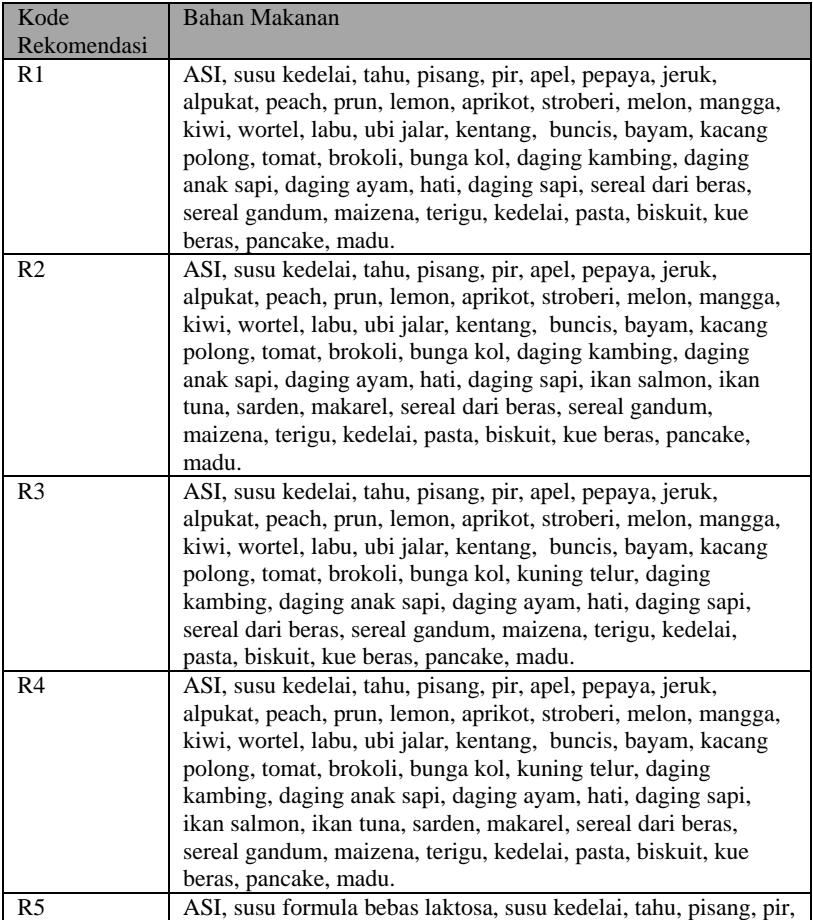

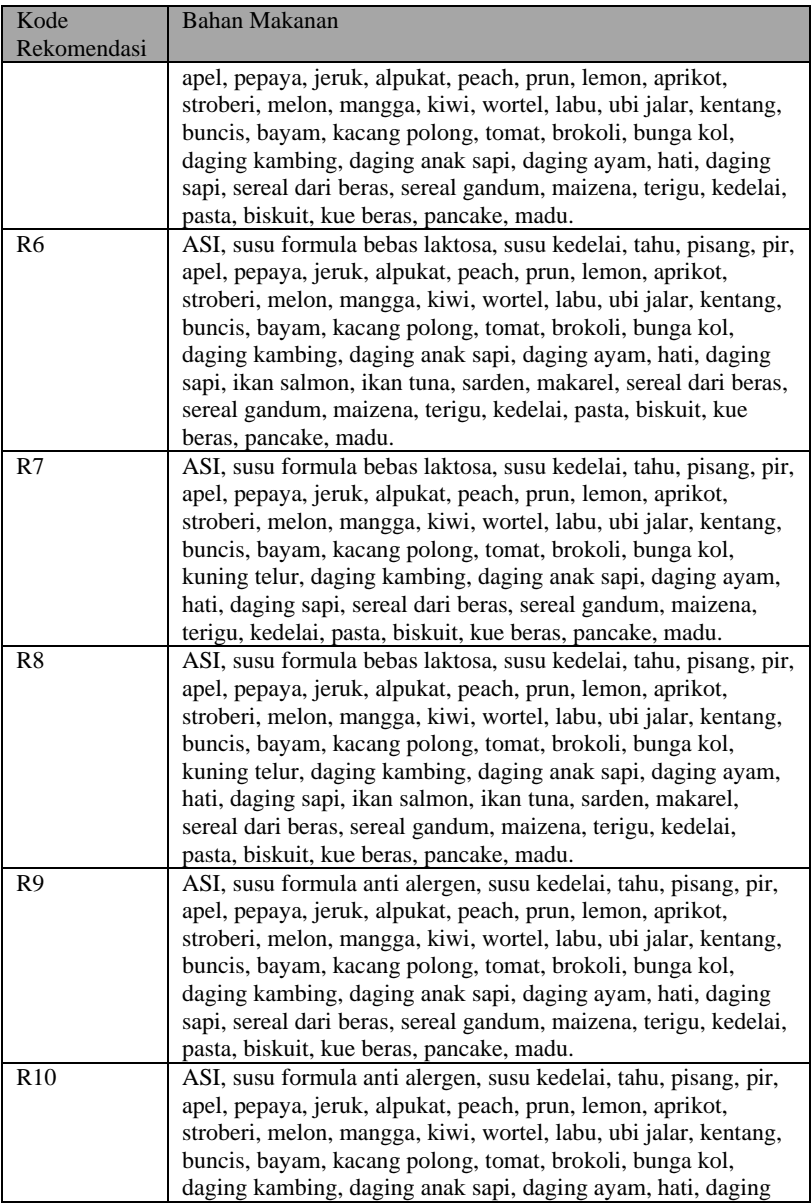

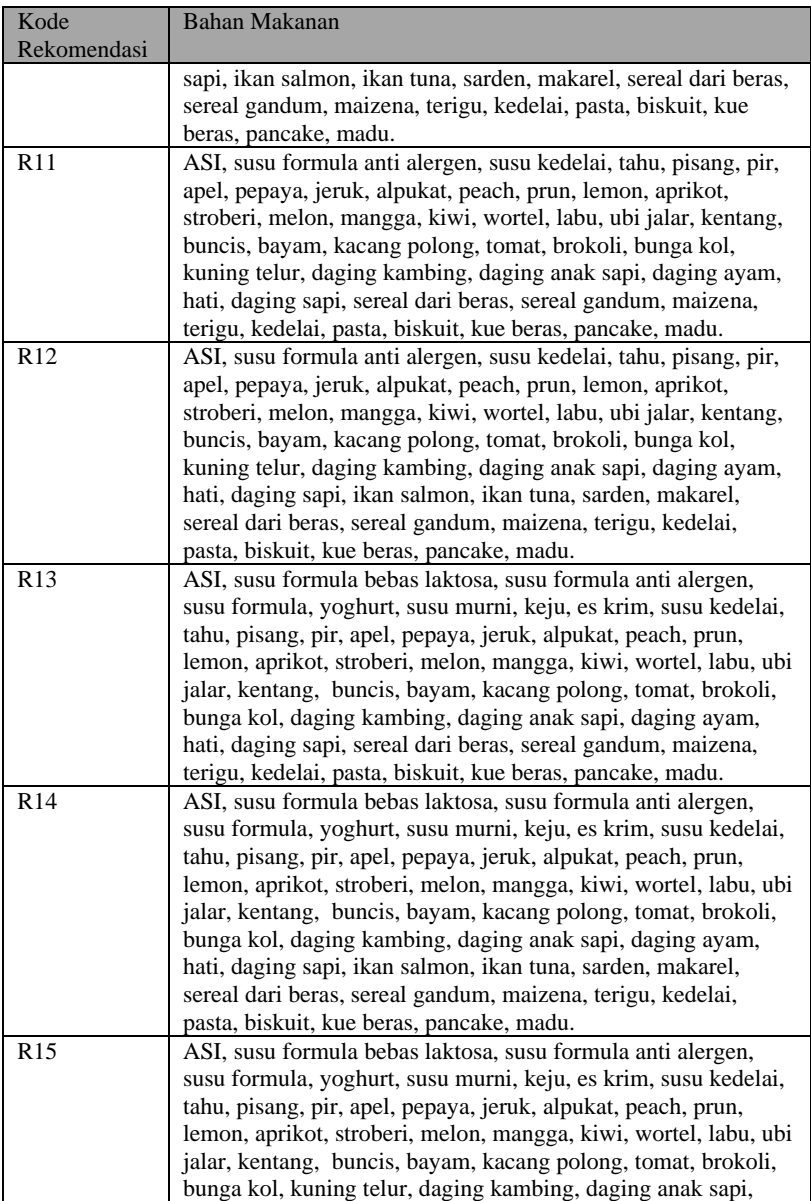
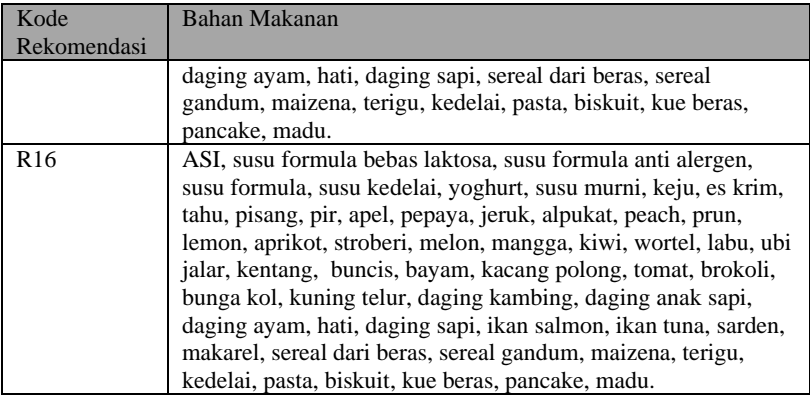

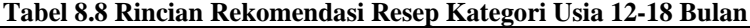

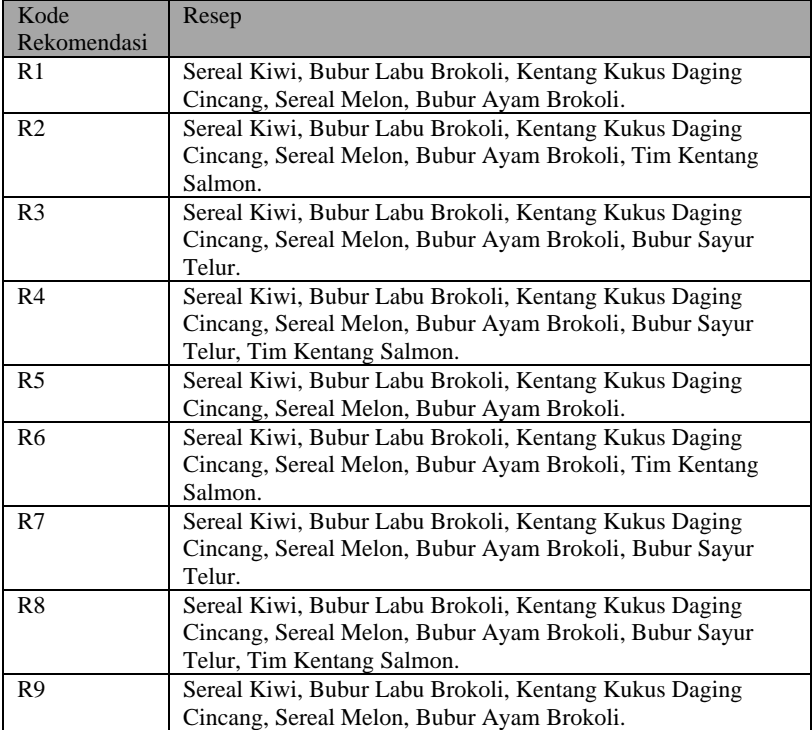

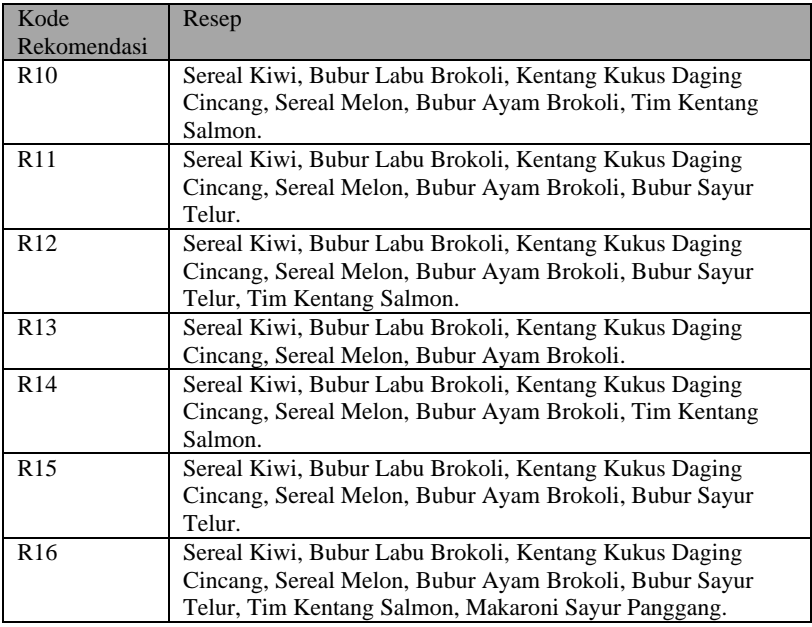

### **Tabel 8.9 Rincian Rekomendasi Bahan Makanan Kategori Usia 18-24 Bulan**

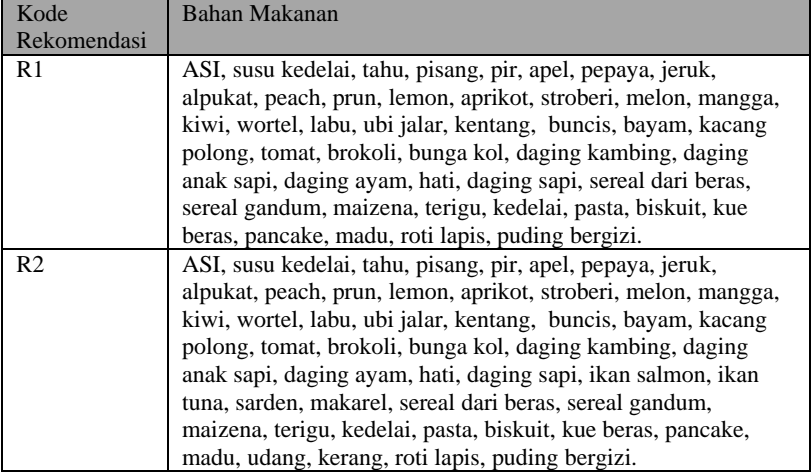

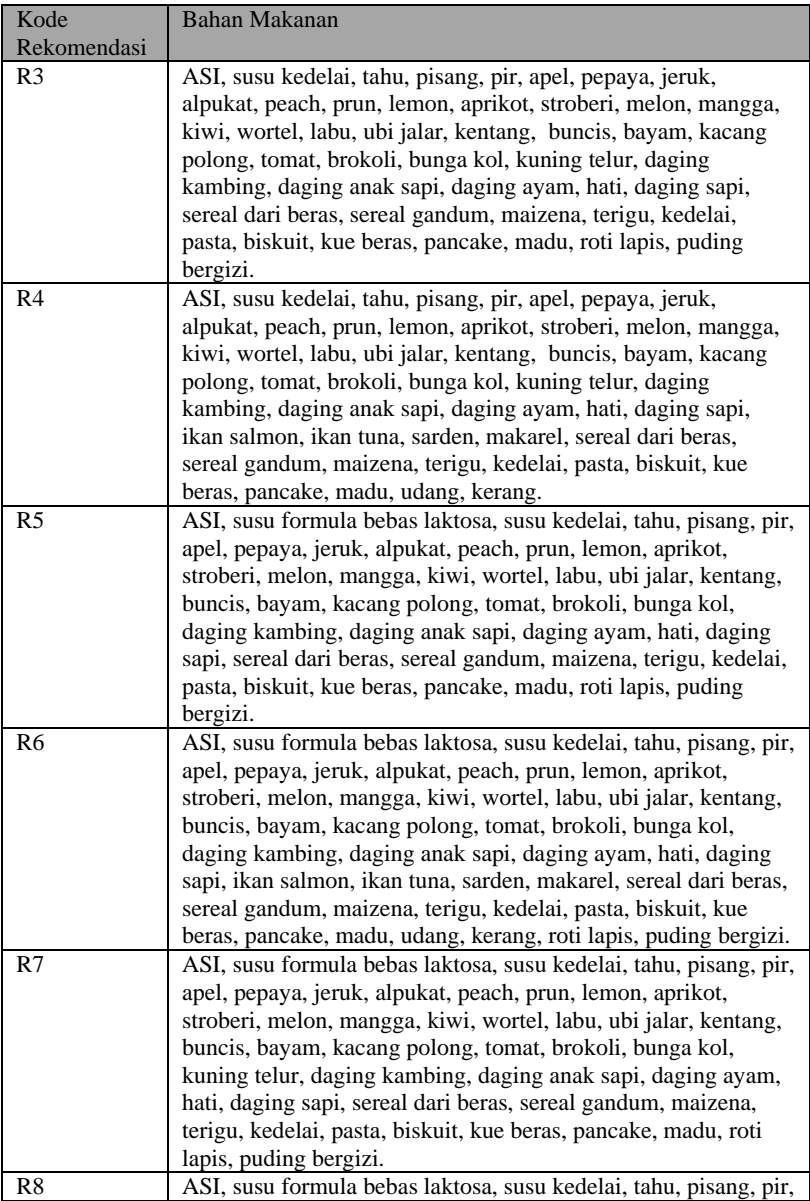

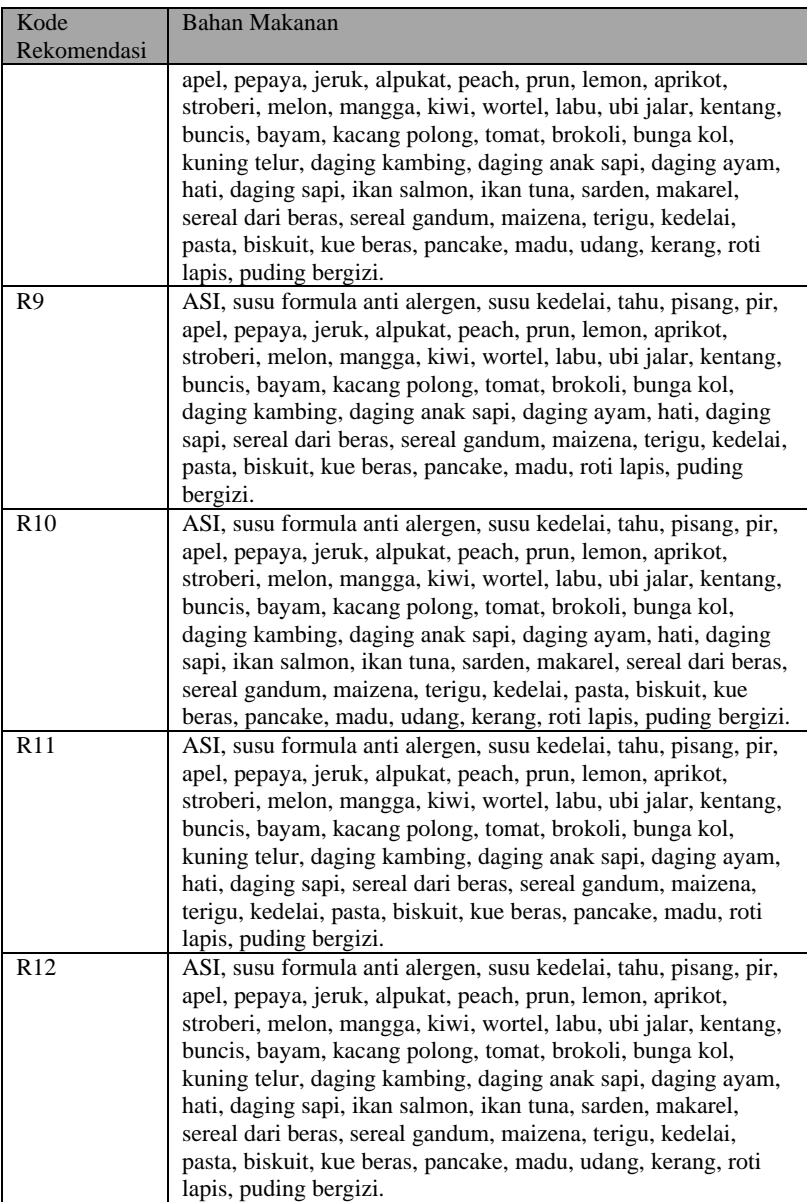

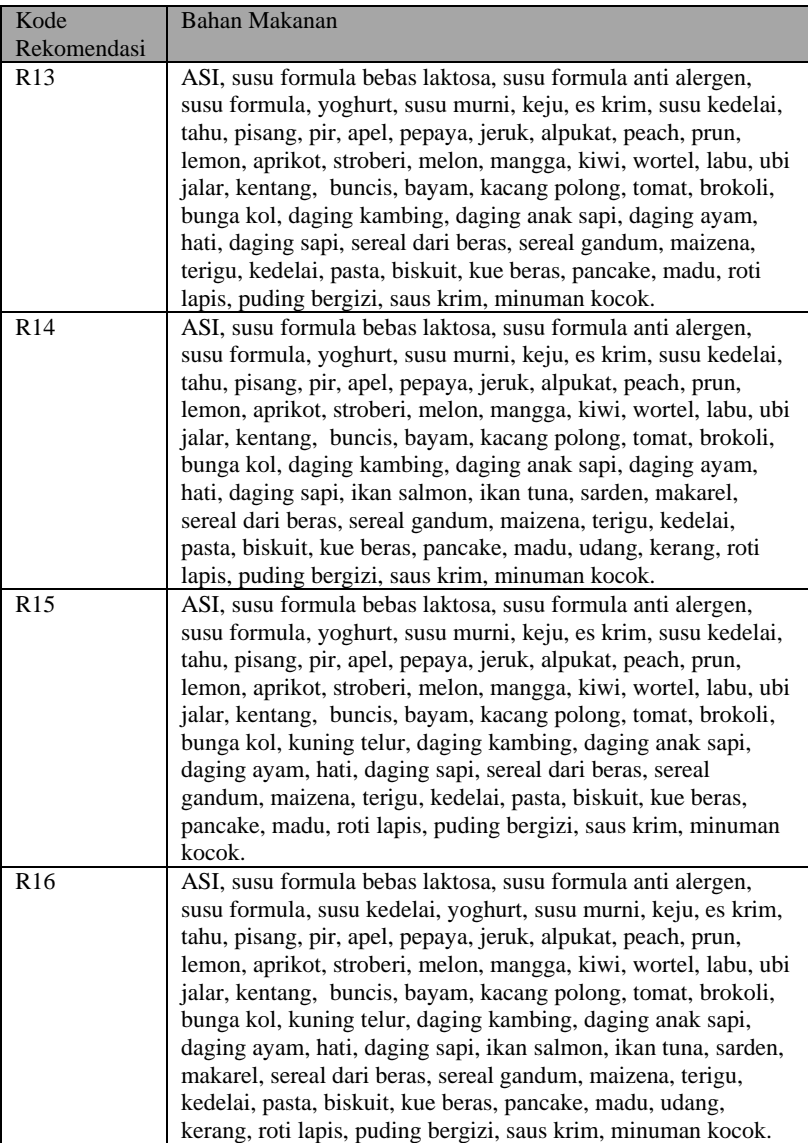

r

| Kode            | Resep                                                                                                    |
|-----------------|----------------------------------------------------------------------------------------------------|
| Rekomendasi     |                                                                                                    |
| R1              | Tim Jagung Daging, Pasta Sayur.                                                                                                    |
| R <sub>2</sub>  | Tim Jagung Daging, Pasta Sayur, Pepes Tahu.                                                                                                    |
| R <sub>3</sub>  | Tim Jagung Daging, Pasta Sayur, Makaroni Saus Keju.                                                                                                    |
| R4              | Tim Jagung Daging, Pasta Sayur, Makaroni Saus Keju, Pepes<br>Tahu.                                                                                                    |
| R <sub>5</sub>  | Tim Jagung Daging, Pasta Sayur.                                                                                                    |
| R6              | Tim Jagung Daging, Pasta Sayur, Pepes Tahu.                                                                                                    |
| R7              | Tim Jagung Daging, Pasta Sayur, Makaroni Saus Keju.                                                                                                    |
| R8              | Tim Jagung Daging, Pasta Sayur, Makaroni Saus Keju, Pepes<br>Tahu.                                                                                                    |
| R <sub>9</sub>  | Tim Jagung Daging, Pasta Sayur.                                                                                                    |
| R <sub>10</sub> | Tim Jagung Daging, Pasta Sayur, Pepes Tahu.                                                                                                    |
| R11             | Tim Jagung Daging, Pasta Sayur, Makaroni Saus Keju.                                                                                                    |
| R <sub>12</sub> | Tim Jagung Daging, Pasta Sayur, Makaroni Saus Keju, Pepes<br>Tahu.                                                                                                    |
| R13             | Tim Jagung Daging, Pasta Sayur.                                                                                                    |
| R <sub>14</sub> | Tim Jagung Daging, Pasta Sayur, Pepes Tahu.                                                                                                    |
| R <sub>15</sub> | Tim Jagung Daging, Pasta Sayur, Makaroni Saus Keju.                                                                                                    |
| R <sub>16</sub> | Tim Jagung Daging, Pasta Sayur, Makaroni Saus Keju, Pepes<br>Tahu, Bola Kentang Kacang Polong, Kembang Kol Kentang<br>Panggang, Puding Yoghurt Avokad, Agar-Agar Buah Saus<br>Susu. |

**Tabel 8.10 Rincian Rekomendasi Resep Kategori Usia 18-24 Bulan**

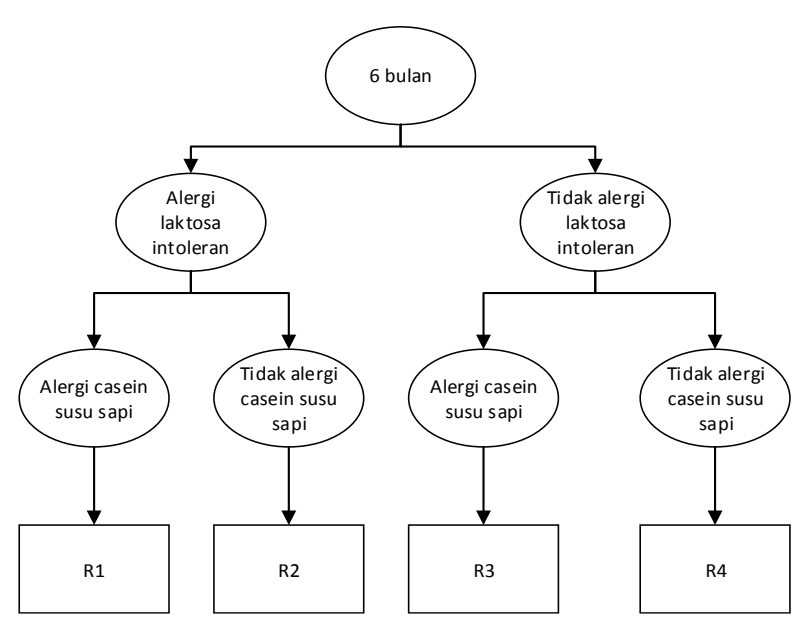

**Gambar 8.1 Diagram Peraturan Kategori Usia 6 Bulan**

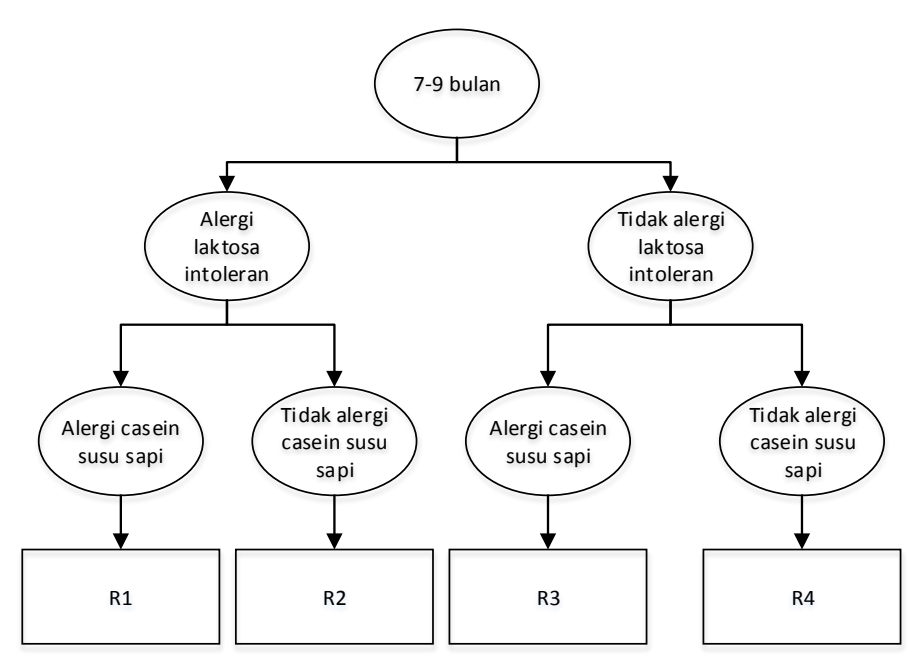

**Gambar 8.2 Diagram Peraturan Kategori Usia 7-9 Bulan**

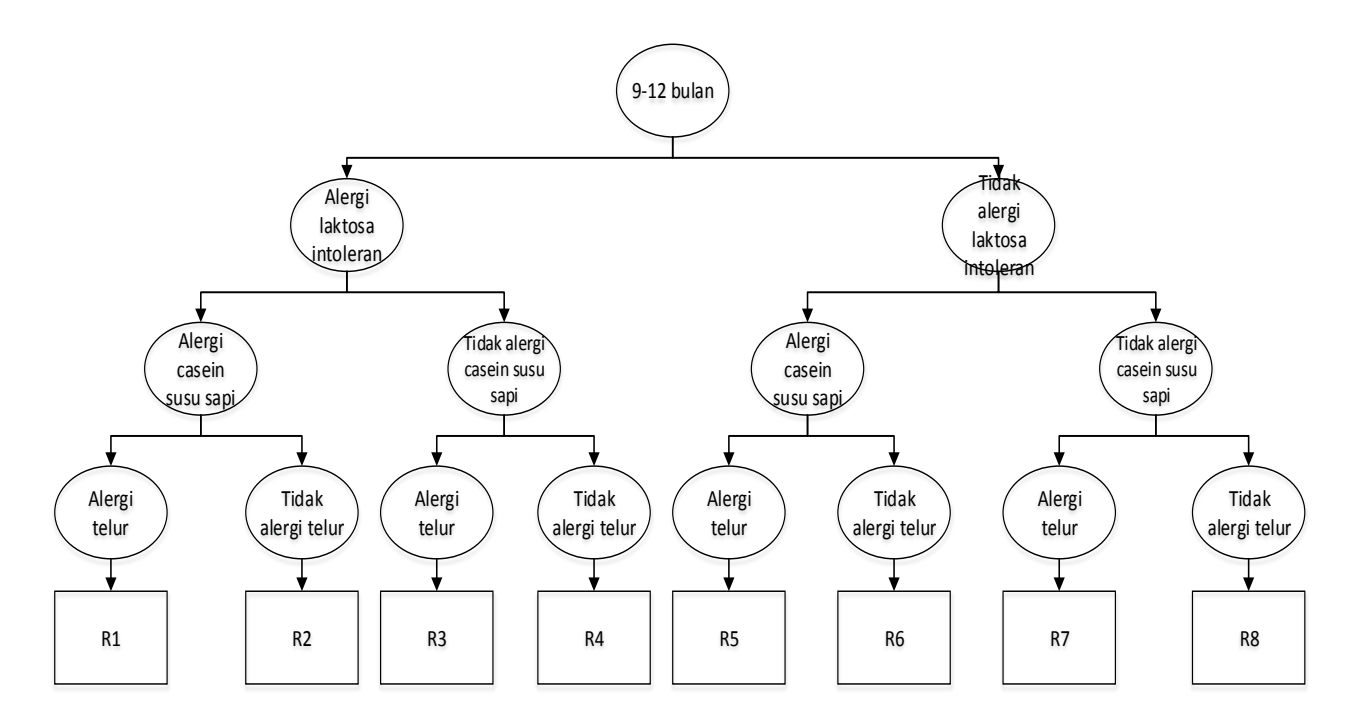

**Gambar 8.3 Diagram Peraturan Kategori Usia 9-12 Bulan**

*[Halaman ini sengaja dikosongkan]* 

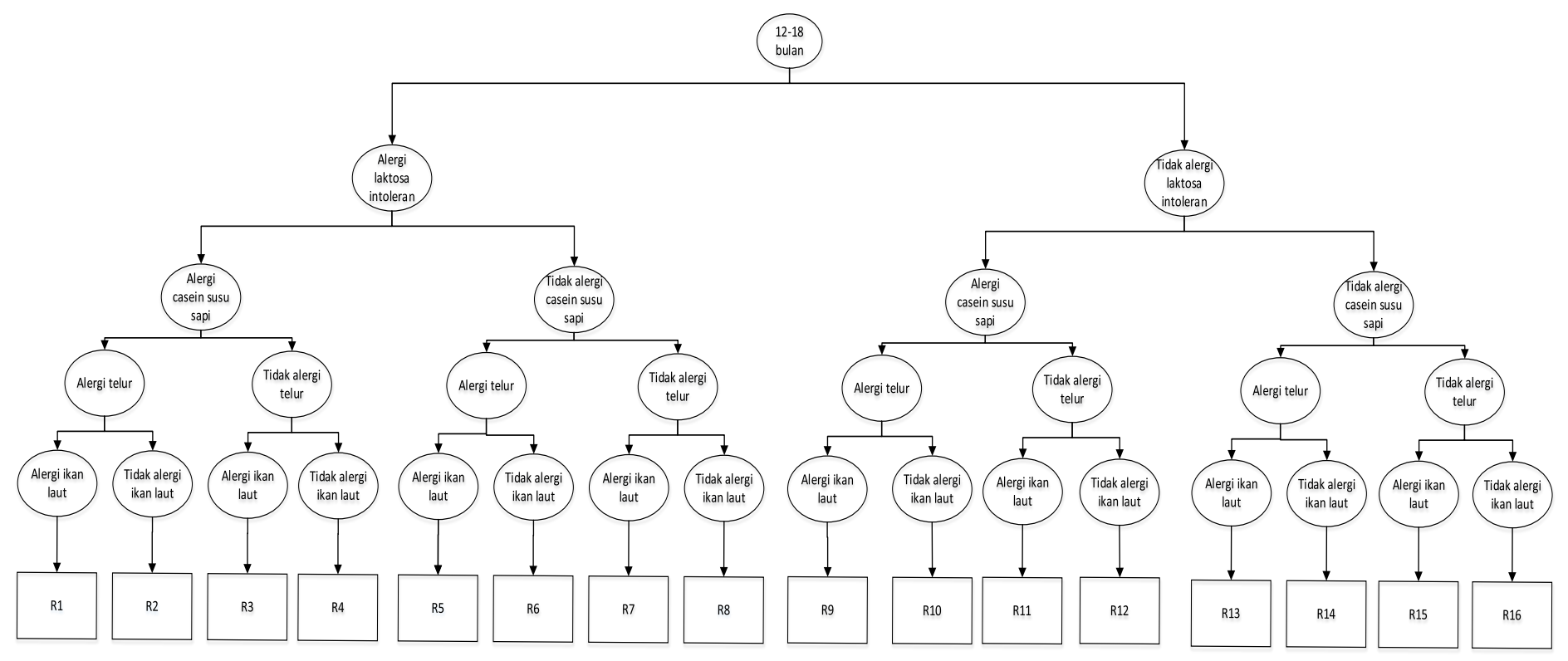

**Gambar 8.4 Diagram Peraturan Kategori Usia 12-18 Bulan**

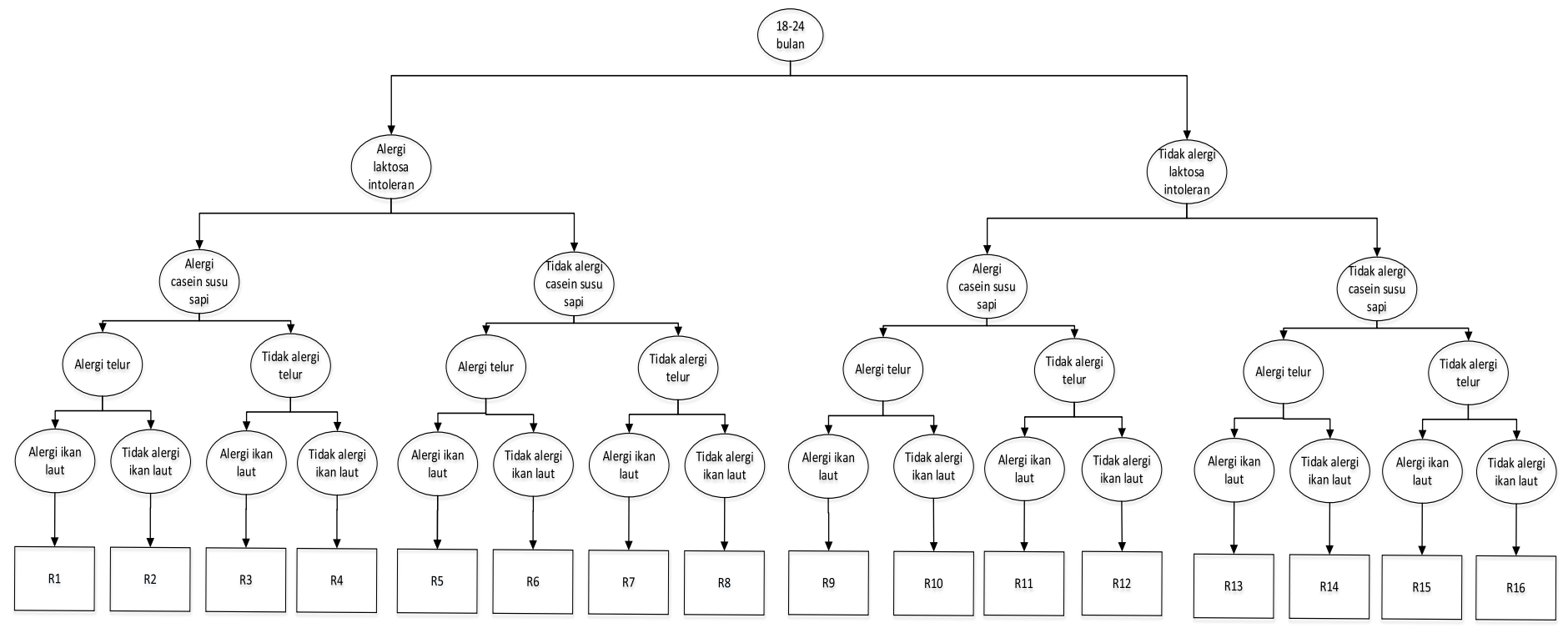

**Gambar 8.5 Diagram Peraturan Kategori Usia 18-24 Bulan**

# 9**LAMPIRAN C. IMPLEMENTASI PERATURAN REKOMENDASI NUTRISI**

#### **Tabel 9.1 Implementasi Peraturan Kategori Usia 6 Bulan**

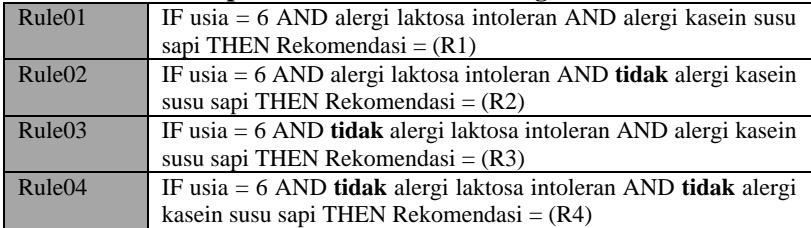

#### **Tabel 9.2 Implementasi** *Query* **Rincian Rekomendasi Kategori Usia 6 Bulan**

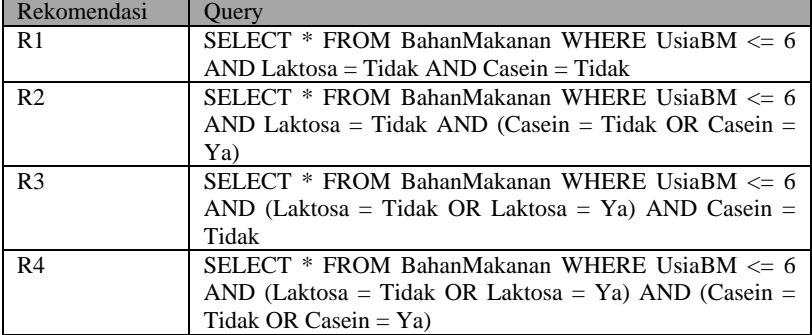

### **Tabel 9.3 Implementasi** *Query* **Rincian Rekomendasi Resep Kategori Usia 6 Bulan**

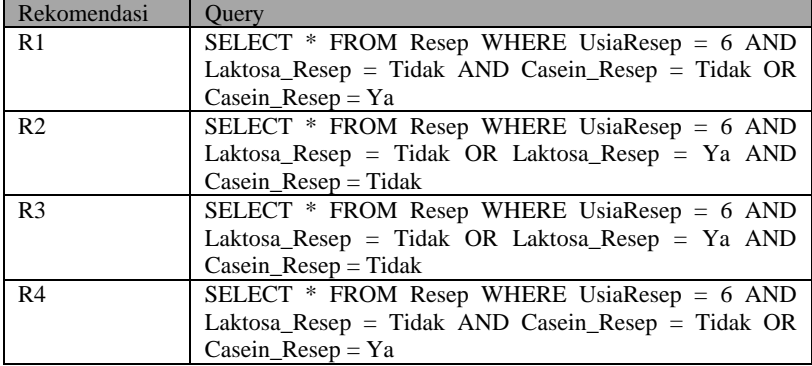

### **Tabel 9.4 Implementasi Peraturan Rekomendasi Kategori Usia 7-9 Bulan**

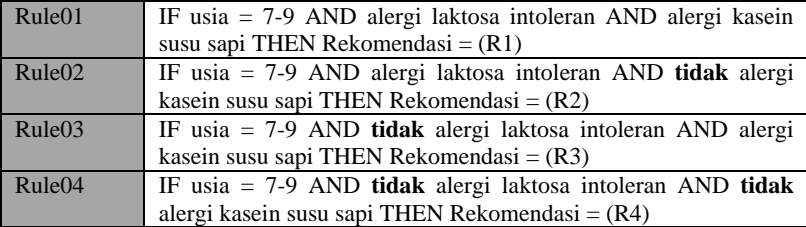

#### **Tabel 9.5 Implementasi** *Query* **Rincian Peraturan Rekomendasi Bahan Makanan Kategori Usia 7-9 Bulan**

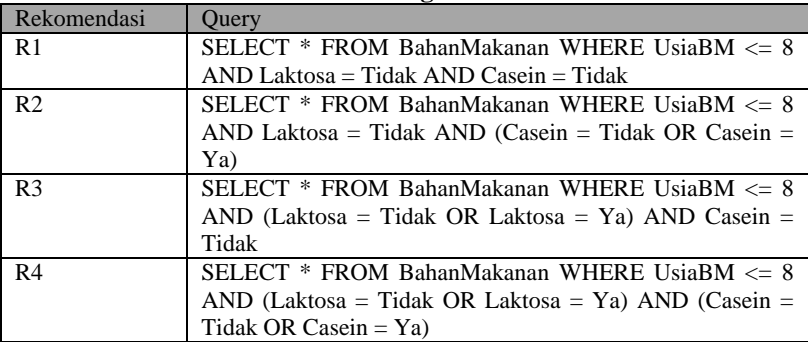

### **Tabel 9.6 Implementasi** *Query* **Rincian Peraturan Rekomendasi Resep Kategori Usia 7-9 Bulan**

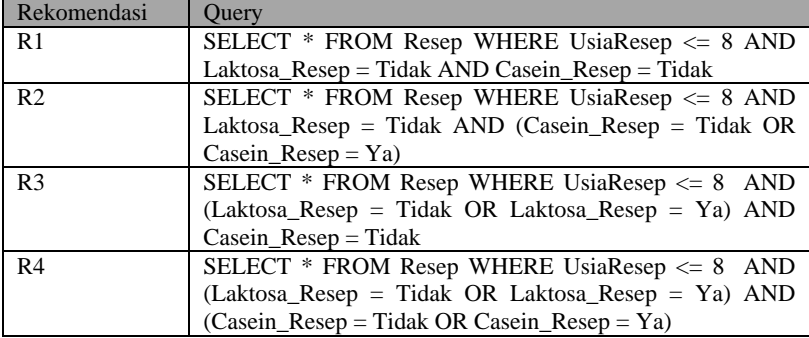

Rule01 IF usia =  $9-12$  AND alergi laktosa intoleran AND alergi kasein susu sapi AND alergi telur THEN Rekomendasi  $= (R1)$ Rule02 IF usia = 9-12 AND alergi laktosa intoleran AND alergi kasein susu sapi AND **tidak** alergi telur THEN Rekomendasi =  $(R2)$ Rule03 IF usia = 9-12 AND alergi laktosa intoleran AND **tidak** alergi kasein susu sapi AND alergi telur THEN Rekomendasi =  $(R3)$ Rule04 IF usia = 9-12 AND alergi laktosa intoleran AND **tidak** alergi kasein susu sapi AND **tidak** alergi telur THEN Rekomendasi = (R4) Rule05 IF usia = 9-12 AND **tidak** alergi laktosa intoleran AND alergi kasein susu sapi AND alergi telur THEN Rekomendasi  $= (R5)$ Rule06 IF usia = 9-12 AND **tidak** alergi laktosa intoleran AND alergi kasein susu sapi AND **tidak** alergi telur THEN Rekomendasi = (R6) Rule07 IF usia = 9-12 AND **tidak** alergi laktosa intoleran AND **tidak** alergi kasein susu sapi AND alergi telur THEN Rekomendasi = (R7) Rule08 IF usia = 9-12 AND **tidak** alergi laktosa intoleran AND **tidak** alergi kasein susu sapi AND **tidak** alergi telur THEN  $Rekomendasi = (R8)$ 

**Tabel 9.7 Implementasi Peraturan Rekomendasi Kategori Usia 9-12 Bulan**

#### **Tabel 9.8 Implementasi** *Query* **Rincian Rekomendasi Bahan Makanan Kategori Usia 9-12 Bulan**

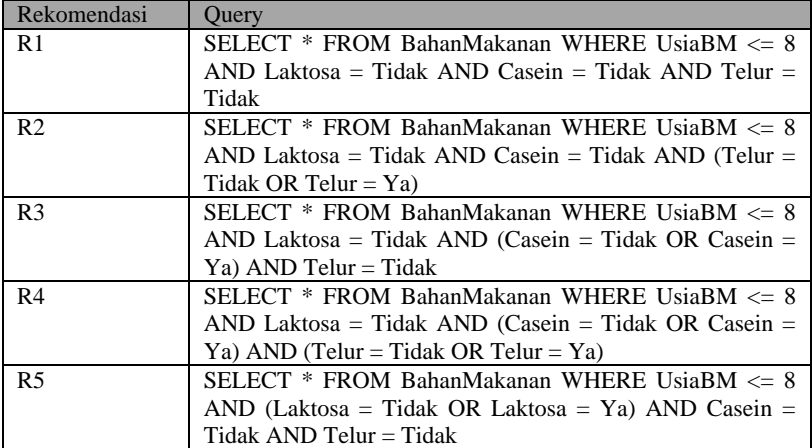

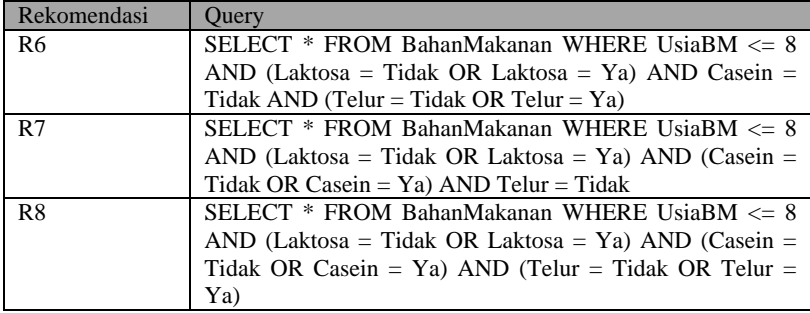

### **Tabel 9.9 Implementasi** *Query* **Rincian Rekomendasi Resep Kategori Usia 9-12 Bulan**

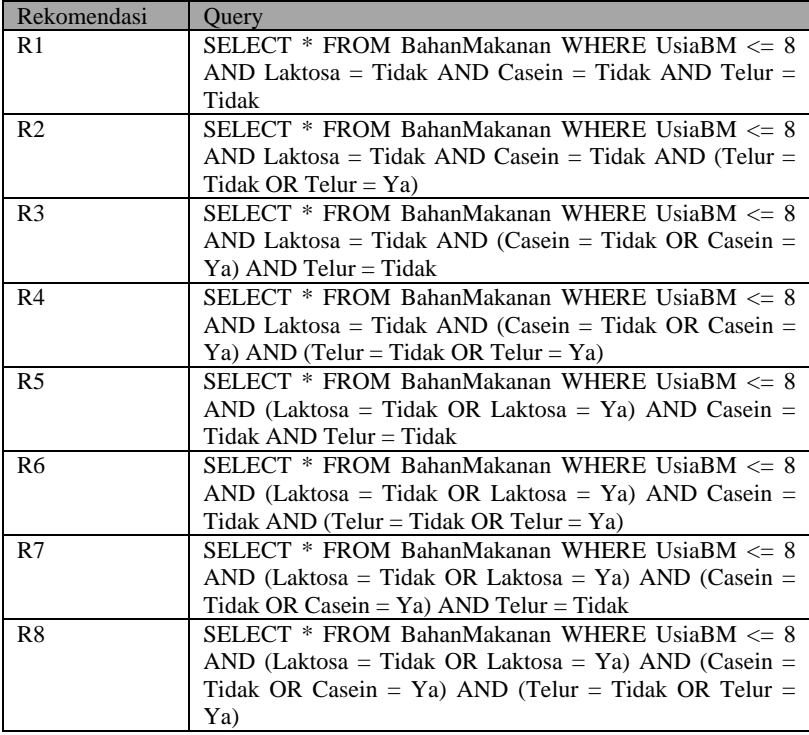

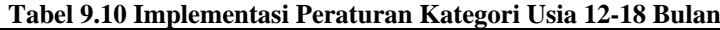

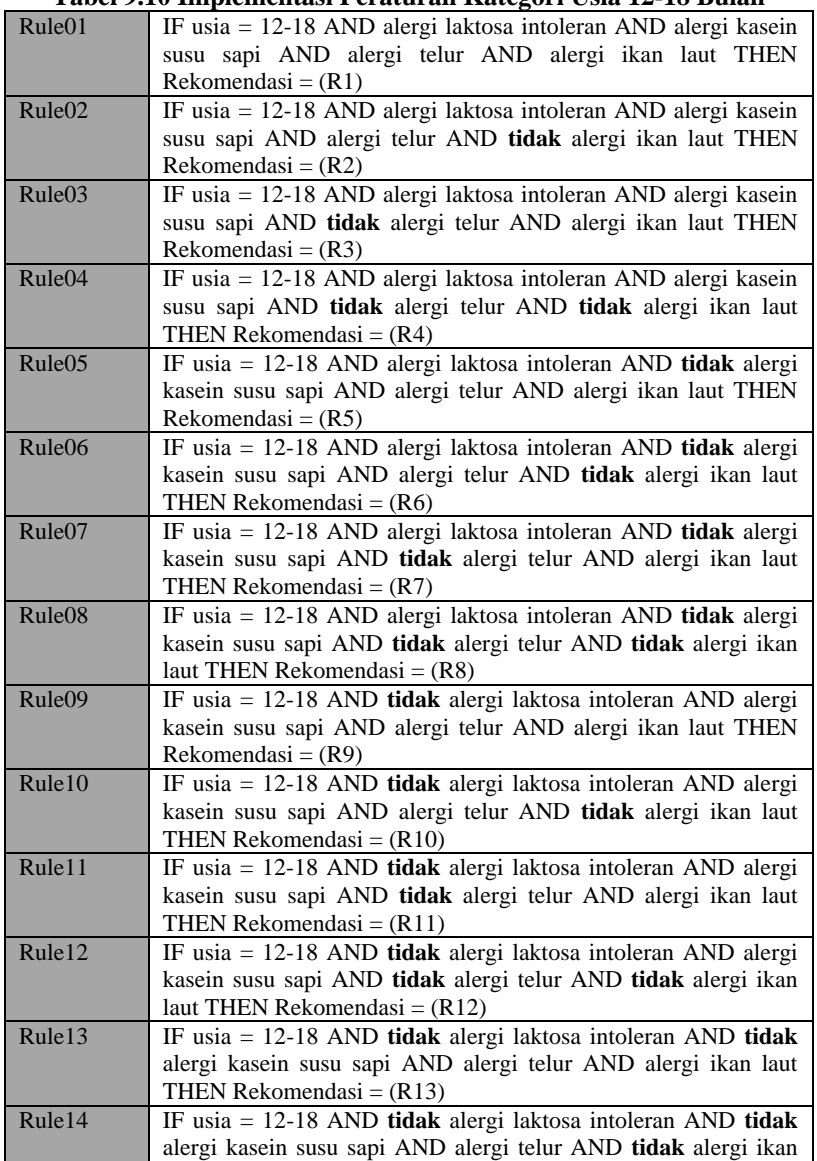

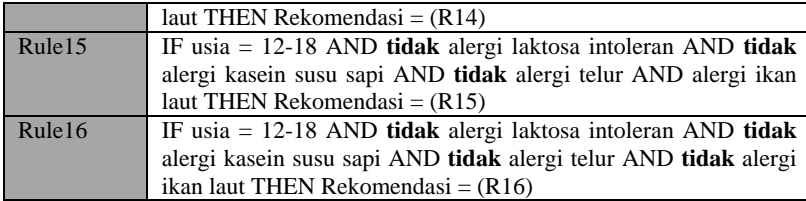

### **Tabel 9.11 Implementasi** *Query* **Rincian Rekomendasi Bahan Makanan Kategori Usia 12-18 Bulan**

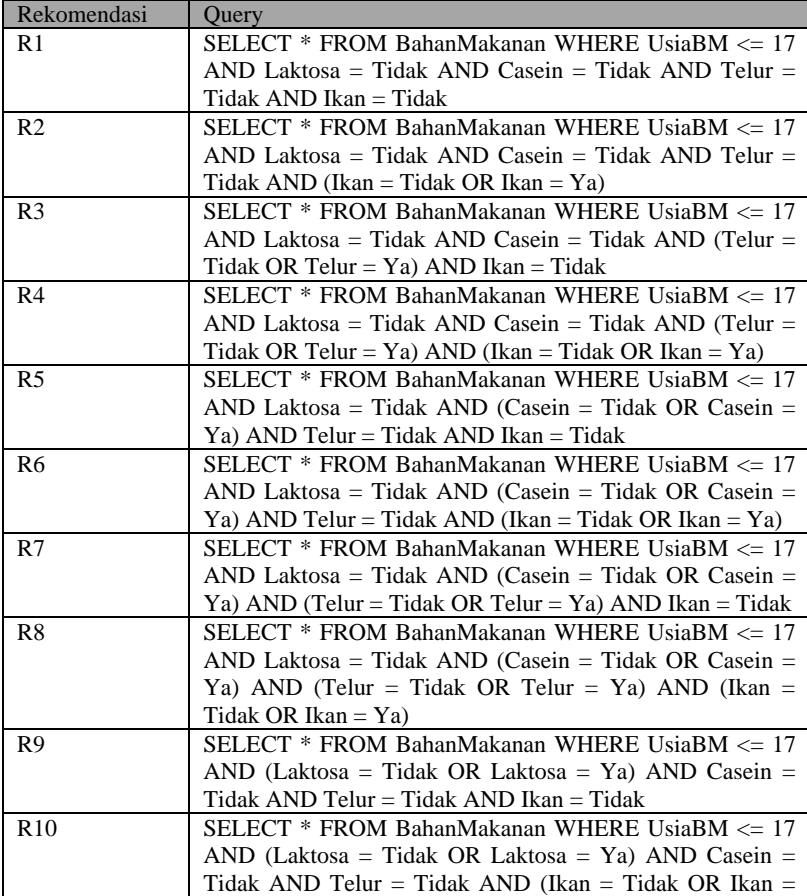

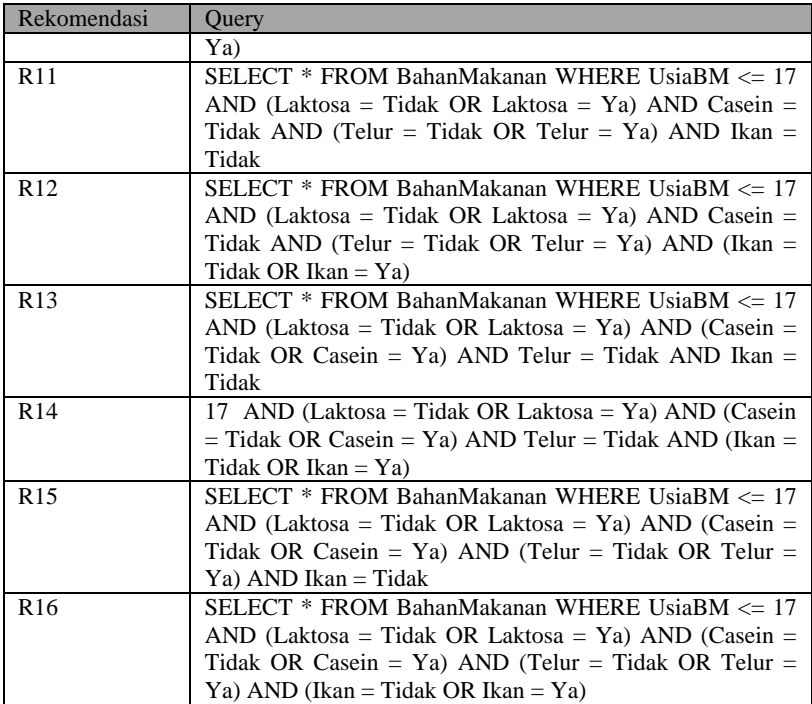

#### **Tabel 9.12 Implementasi** *Query* **Rincian Rekomendasi Resep Kategori Usia 12-18 Bulan**

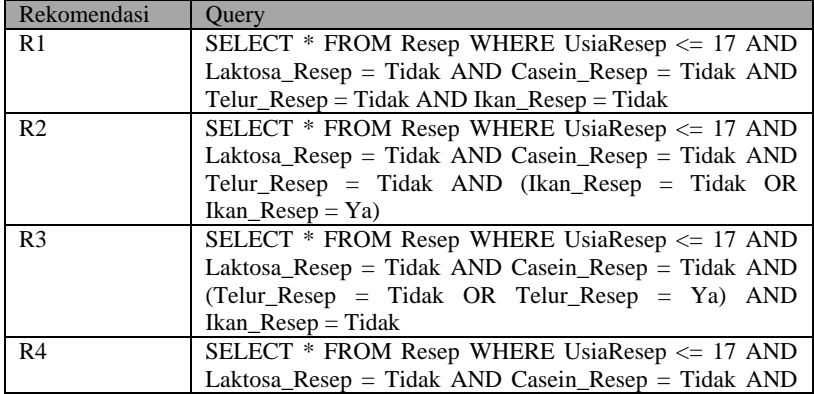

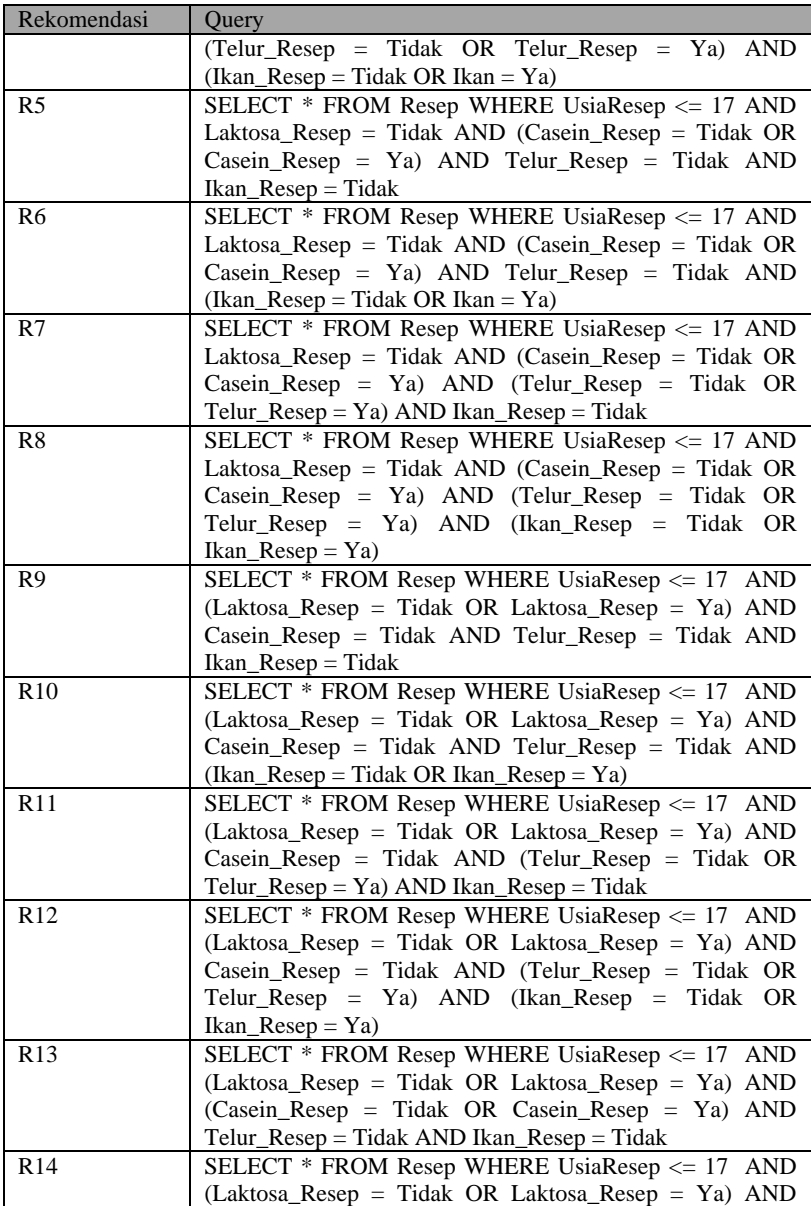

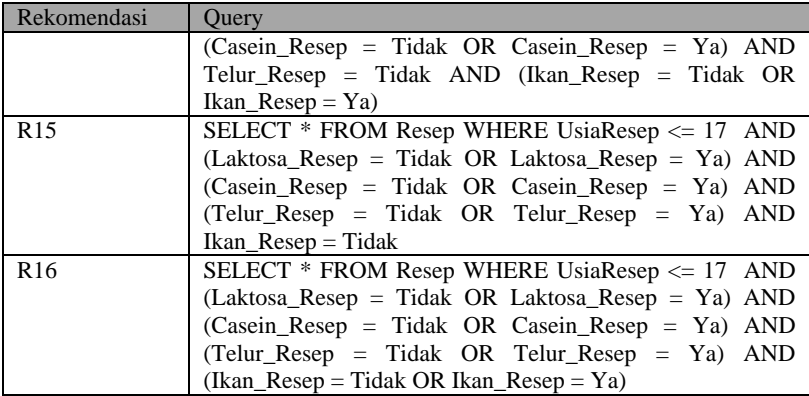

## **Tabel 9.13 Implementasi Peraturan Kategori Usia 18-24 Bulan**

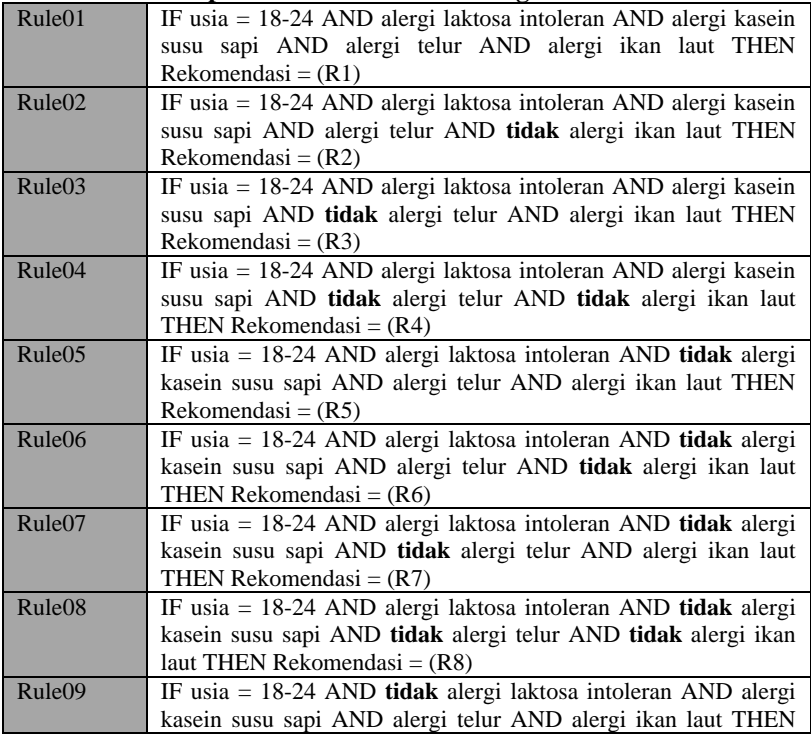

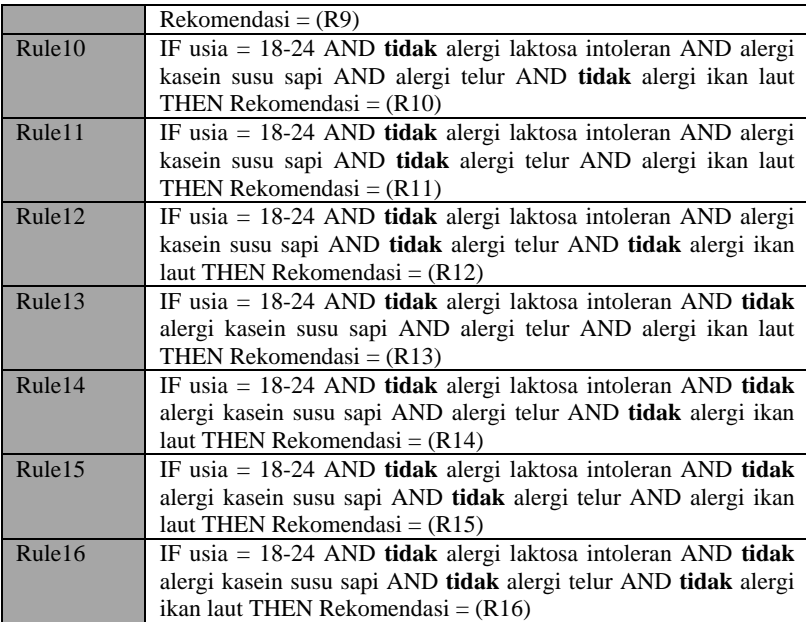

#### **Tabel 9.14 Implementasi** *Query* **Rincian Rekomendasi Bahan Makanan Kategori Usia 18-24 Bulan**

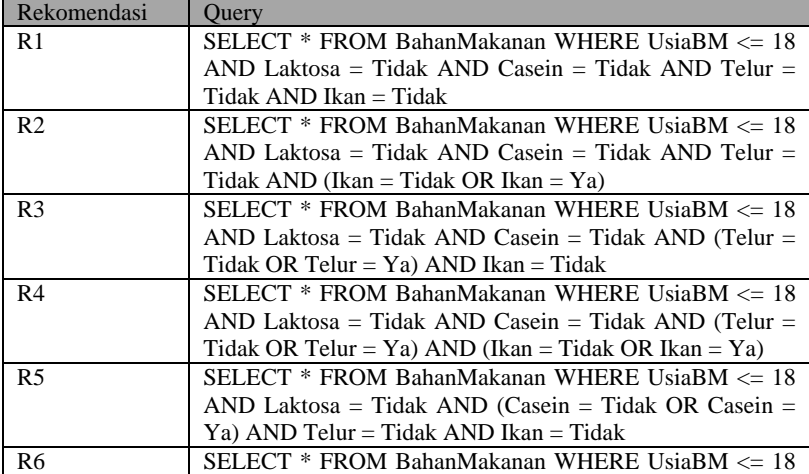

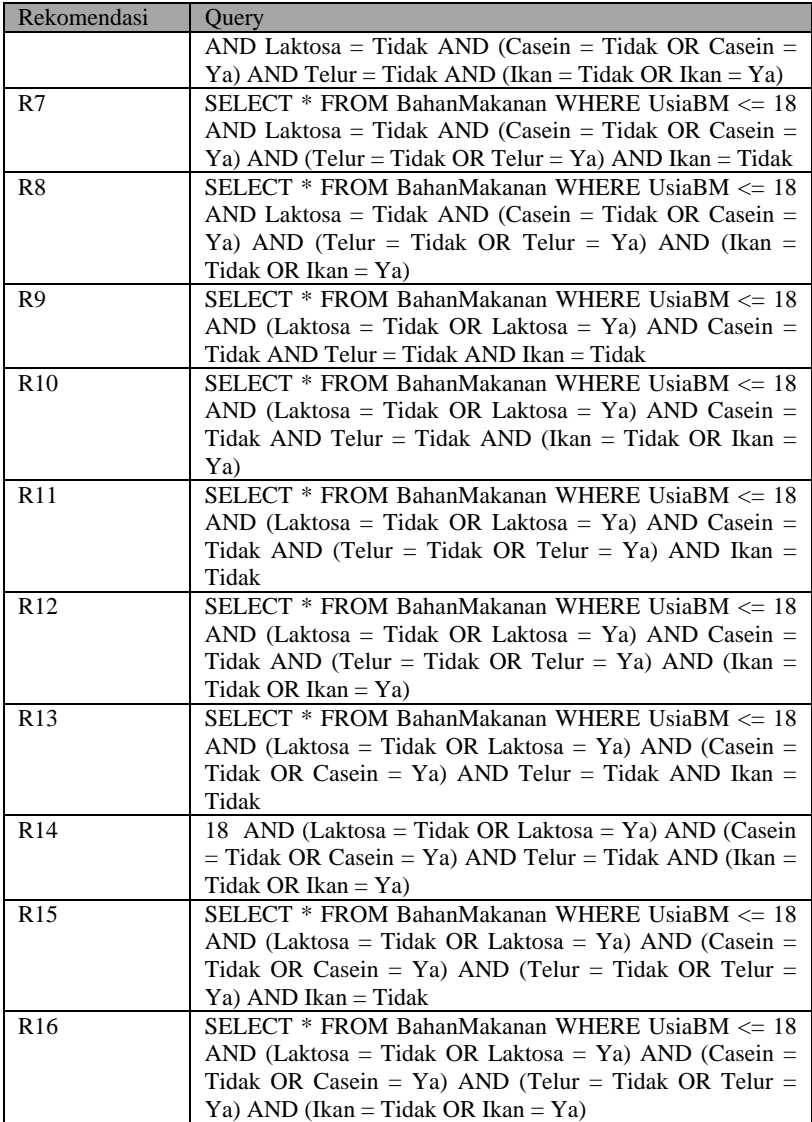

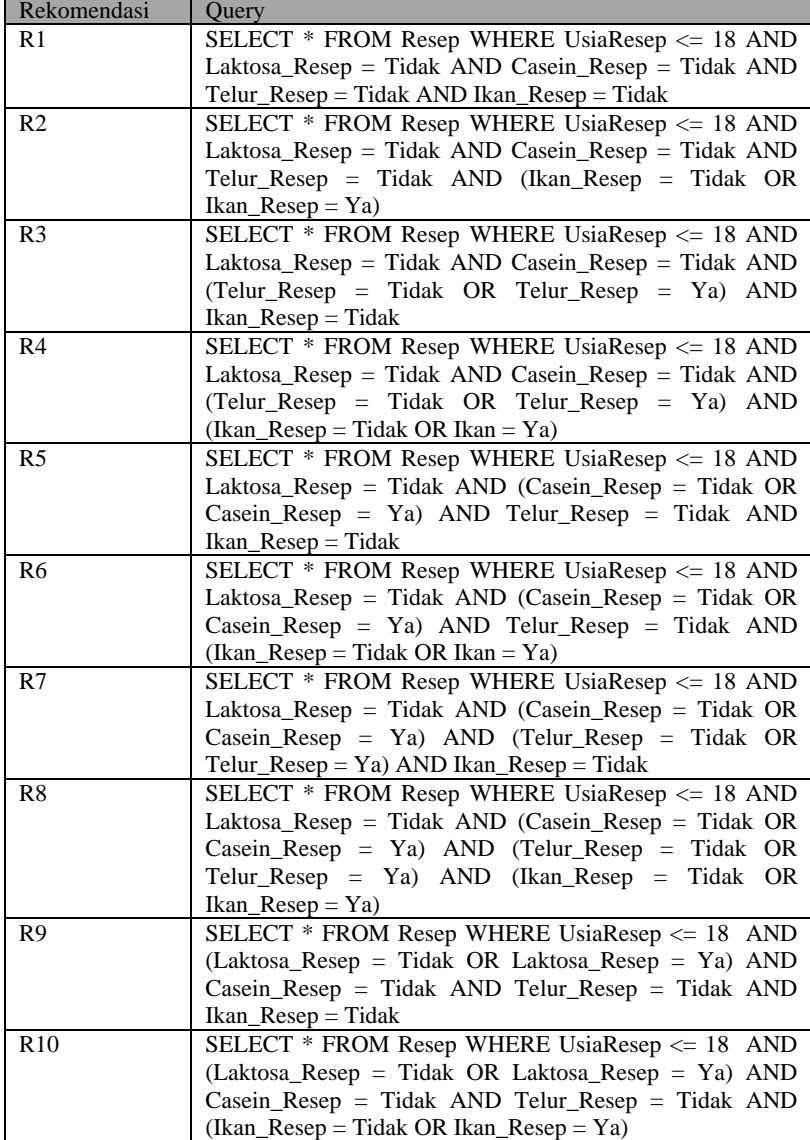

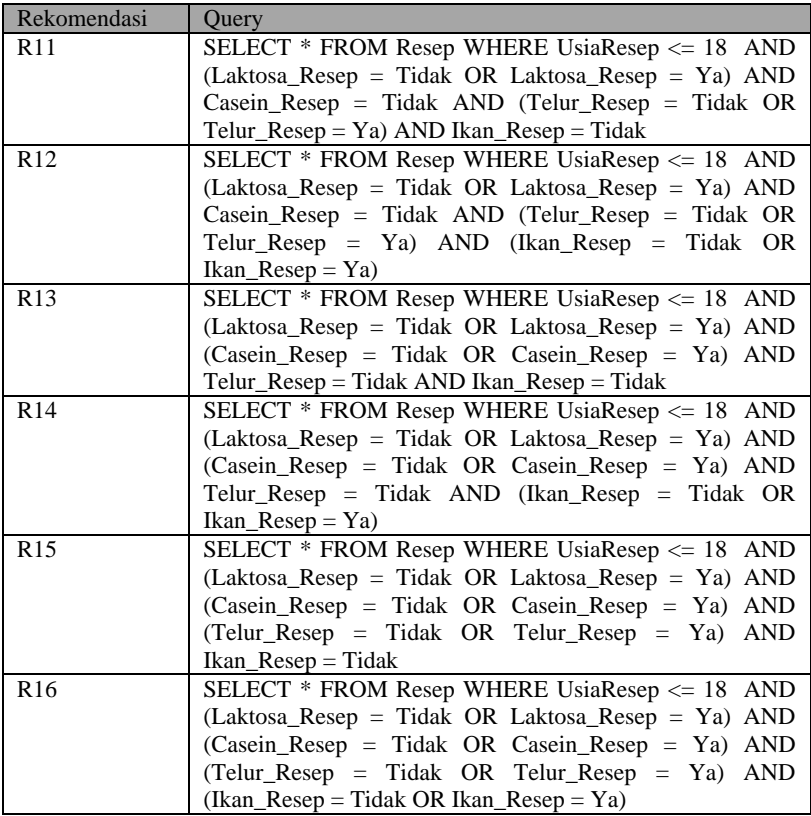

*[Halaman ini sengaja dikosongkan]*